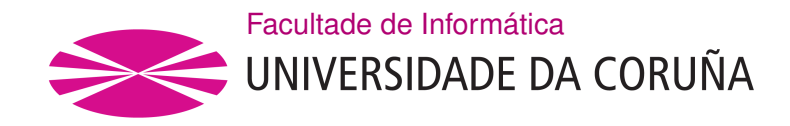

TRABALLO FIN DE GRAO GRAO EN ENXEÑARÍA INFORMÁTICA MENCIÓN EN TECNOLOXÍAS DA INFORMACIÓN

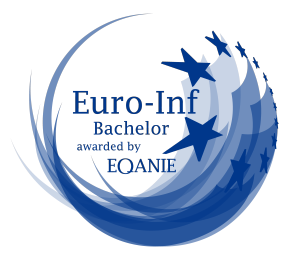

# **Software de gestión de contratación con arquitectura Java EE multicapa para empresas proveedoras de servicios**

**Estudante:** Catarina García Cal **Dirección:** Emilio José Padrón González

A Coruña, setembro de 2022.

*A mis padres.*

### **Agradecimientos**

Mi gratitud incondicional a todas y cada una de las personas que han colaborado en la realización de este trabajo.

A mi tutor de proyecto, Emilio José Padrón González por aceptar mi propuesta de TFG y conseguir que la llevara a cabo con su continua comprensión, apoyo y motivación para finalizar este trabajo.

A mis amigos que siempre tuvieron palabras de ánimo en los momentos en los que compaginar trabajo y estudios se tornaba un imposible.

A mi familia, por su apoyo y confianza incondicional en todo lo que emprendo. A todos, gracias.

#### **Resumen**

El presente trabajo presenta una aplicación de gestión de contratación basada en código abierto con arquitectura Jakarta Entreprise Edition multicapa, que pueda ser usada por cualquier proveedor de servicios con una cartera de clientes y un catálogo de productos y servicios facturables. Dichos clientes podrán contratar los diferentes productos y servicios del catálogo, a los que se les podrá aplicar descuentos sobre los correspondiente elementos facturables asociados, registrándose dicha relación contractual en la aplicación. Además de la implementación de las distintas contrataciones la aplicación permitirá definir el catálogo de productos y servicios junto con las parametrizaciones pertinentes, como pueden ser los tipos de tasas aplicables sobre las distintas entidades facturables, o los ciclos de facturación asociados a los clientes.

#### **Abstract**

This paper presents an open-source-based contract management application with multilayer Jakarta Entreprise Edition architecture, which can be used by any service provider with a client portfolio and a catalog of billable products and services. These customers may contract the different products and services of the catalog, being able to apply discounts on the corresponding associated billable elements, registering the contractual relationship in the application. In addition to the implementation of the different contracts, the application will allow to define the catalog of products and services together with the relevant parameterizations, such as the tax types applicable to the different billable entities, or the billing cycles associated with the clients.

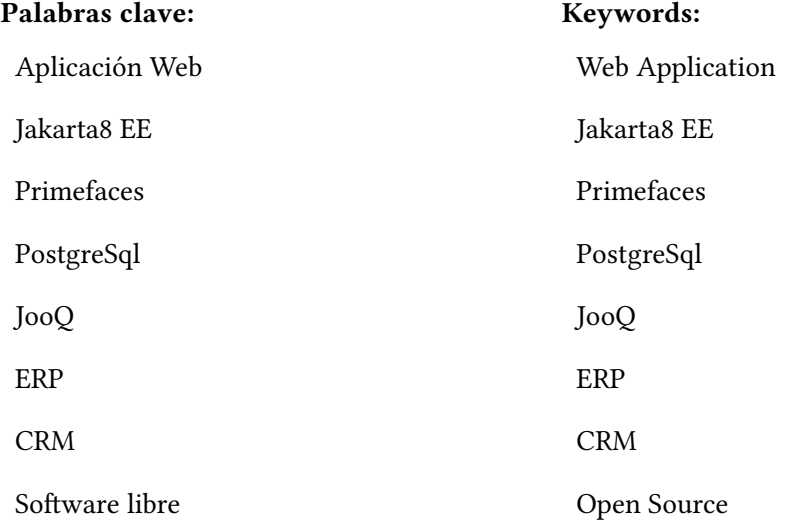

# **Índice general**

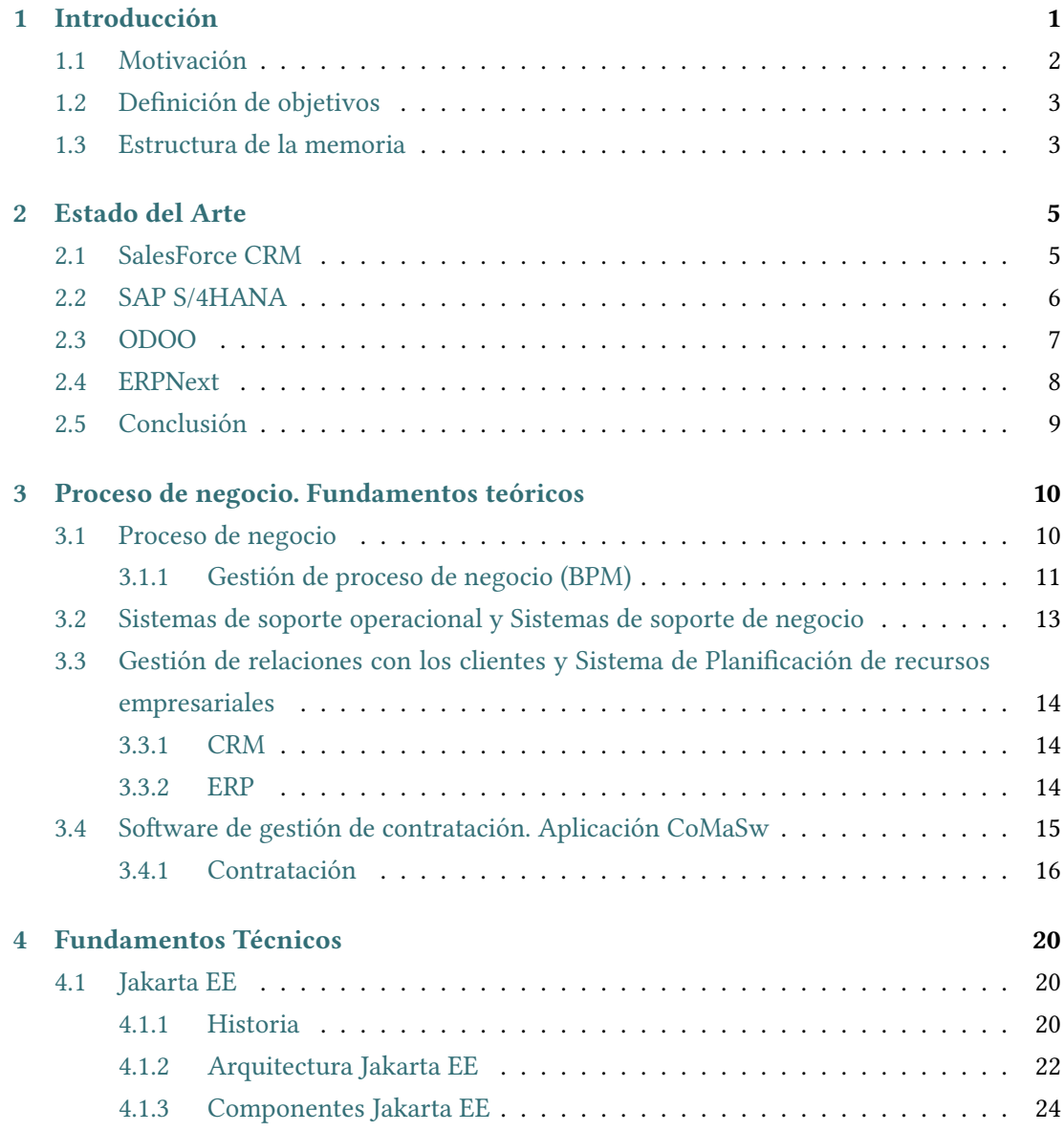

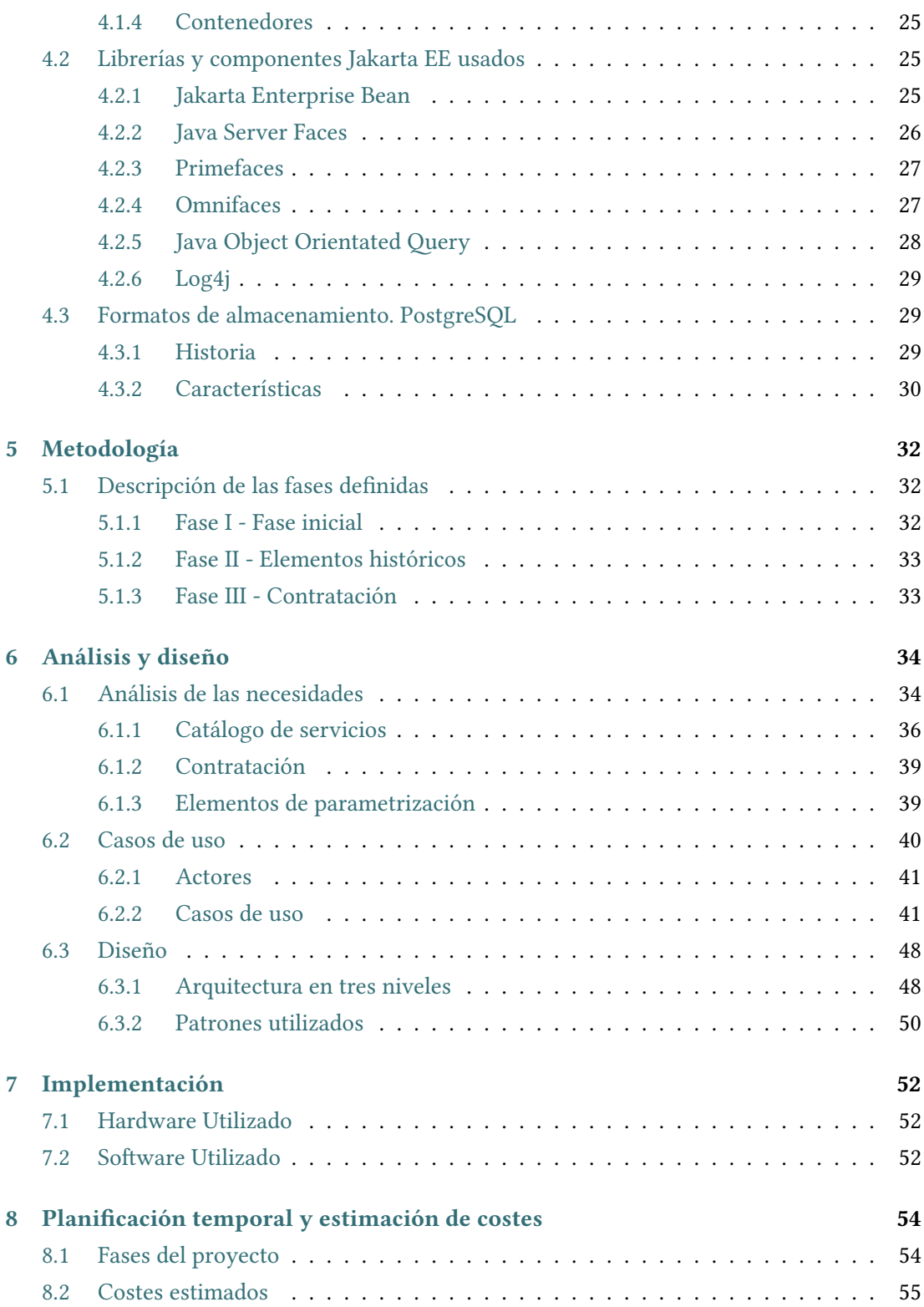

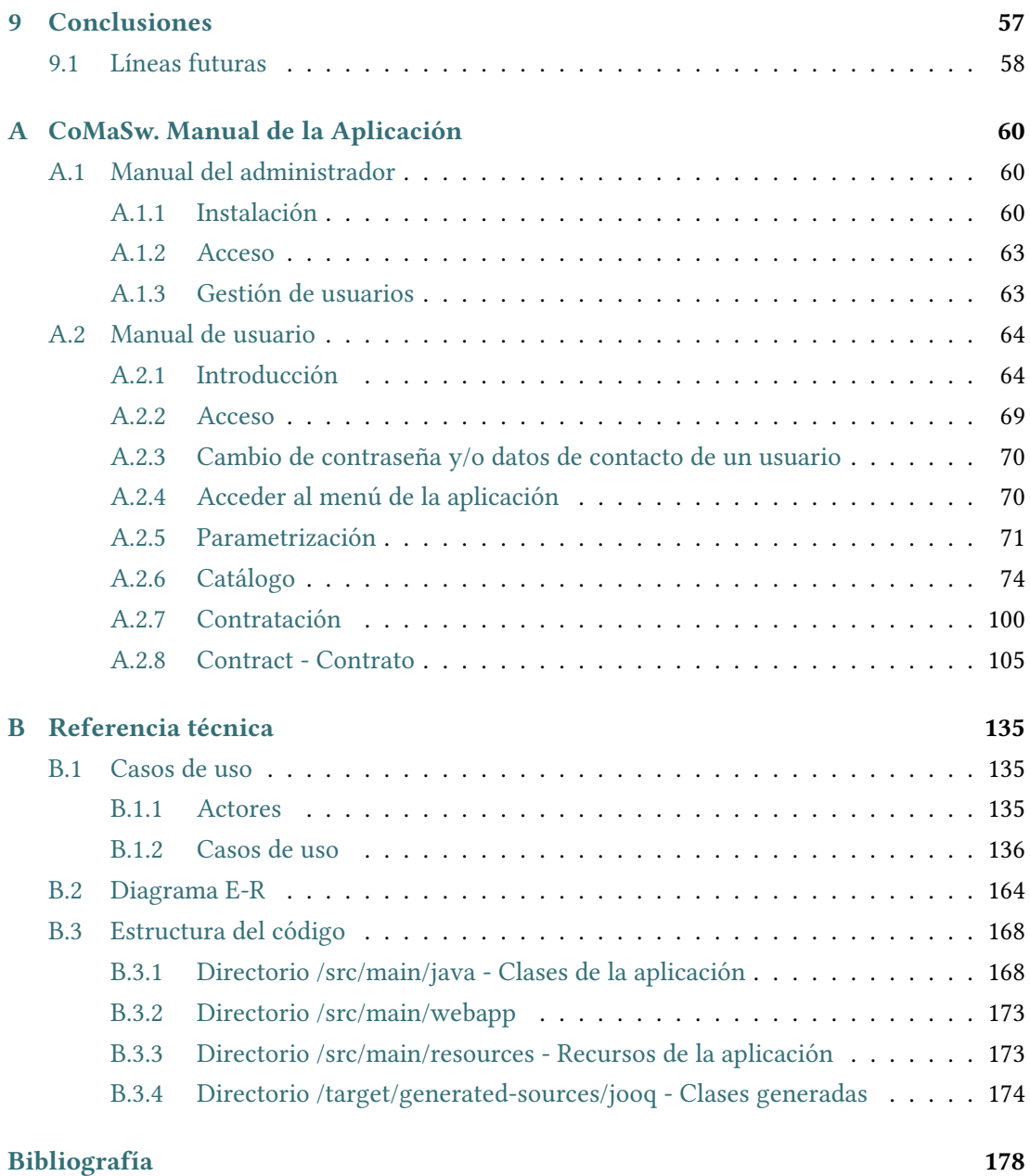

# **Índice de figuras**

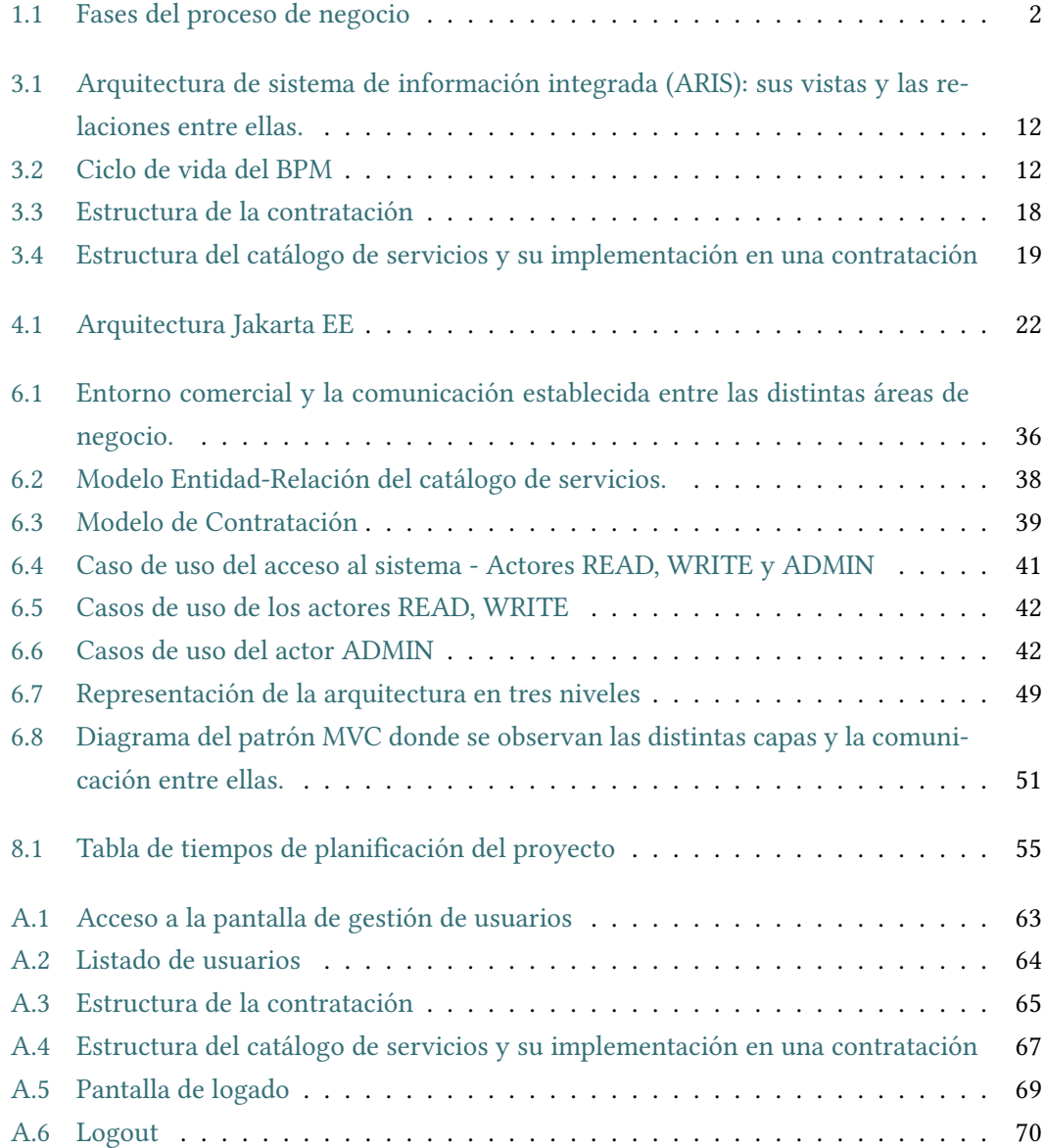

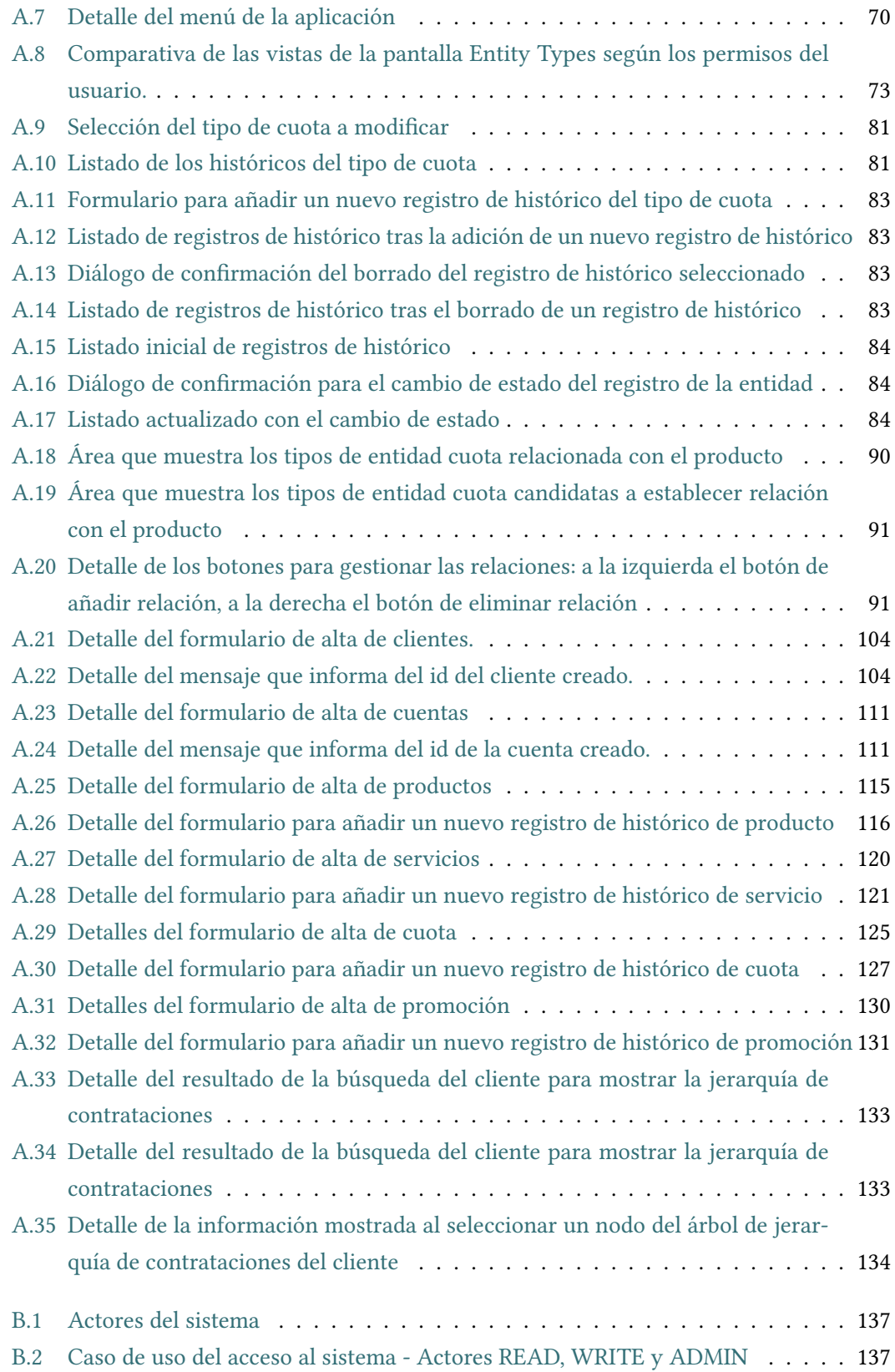

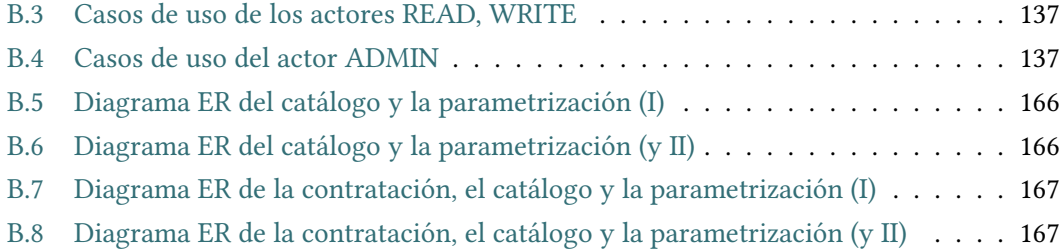

# **Índice de tablas**

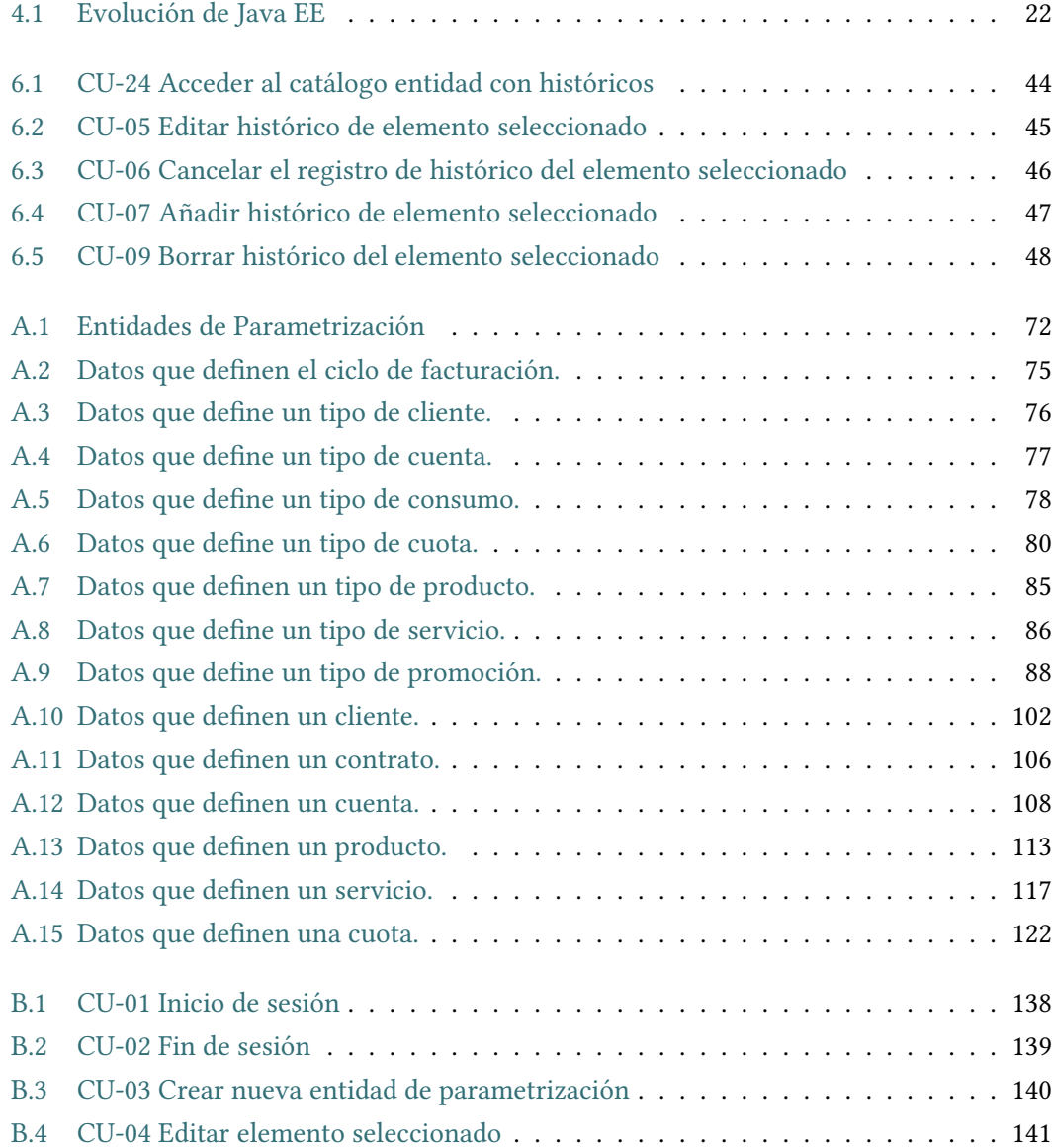

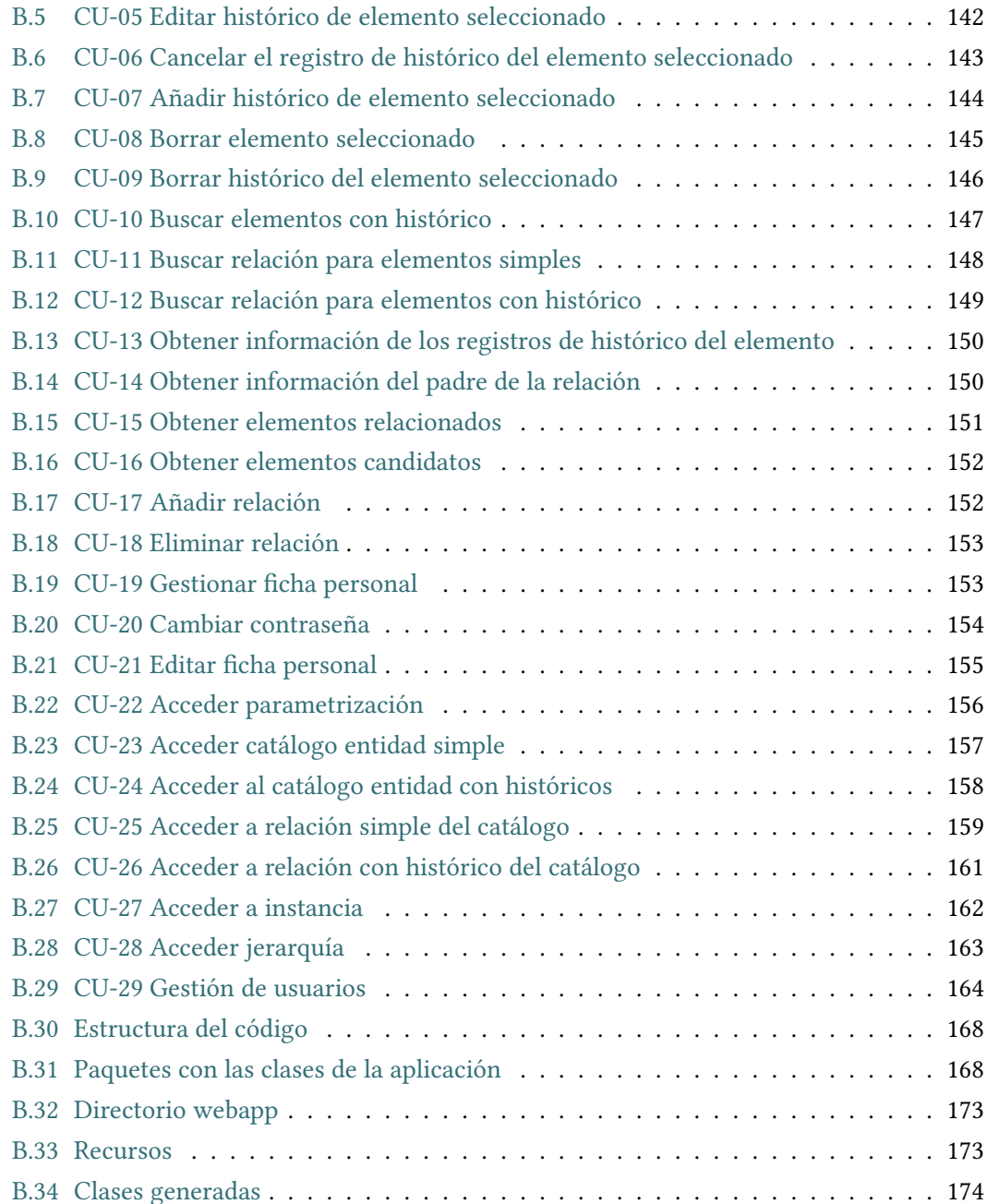

# **Capítulo 1 Introducción**

<span id="page-13-0"></span> $E^{\text{n}}$ economía se entiende por venta «la entrega de un determinado bien o servicio bajo un precio estipulado o convenido y a cambio de una contraprestación económica en forma precio estipulado o convenido y a cambio de una contraprestación económica en forma de dinero por parte de un vendedor o proveedor» [1]. Por lo tanto la realización de ventas supone el núcleo de la actividad económica de un gran margen del espectro económico, donde los actores económicos obtienen ganancias dinerarias tras la entrega de un producto o servicio en el que se especializan. El proceso de venta culm[in](#page-190-0)a con la concreción de transacción de venta efectiva [2], por lo que una vez realizada dicha transacción es necesario disponer de una herramienta que permita registrar dicha venta, esto es, la relación entre lo que se ha vendido, a quién, cuando y por qué importe.

Con el obje[tiv](#page-190-1)o de diseñar y desarrollar una aplicación que le permita a una empresa gestionar su catálogo de productos y servicios, así como la cartera de clientes y los productos y servicios que han contratado dichos clientes a lo largo de su vinculación con la empresa nace este trabajo. Se trata de un software de código abierto desarrollado bajo licencia GNU General Public License version 3 o posterior (GPL-3.0-or-later) con el objetivo de cumplir con las cuatro libertades esenciales de los usuarios:

- Libertada para ejecutar el programa sin restricciones.
- Libertad para estudiar y modificar el código.
- Libertad para redistribuir copias exactas.
- Libertad para distribuir versiones modificadas.

Esto permitirá que el software presentado en este Trabajo fin de grado (TFG) pueda ser adaptado a las distintas necesidades del usuario a través de las modificaciones software necesarias siempre que se cumpla con los acuerdos de licencia bajo los que se ha desarrollado. Para tal fin se ha creado un repositorio en la web de Github que contiene tanto la presente memoria como el código desarrollado para este TFG. Dicho repositorio se encuentra disponible en https://github.com/cgcgit/CoMaSw.git y está estructurado de la siguiente manera:

- Carpeta *CoMaSw*[: contiene el código fuente gener](https://github.com/cgcgit/CoMaSw.git)ado.
- Carpeta *memoria*: contiene los ficheros .tex generados y los recursos necesarios para la elaboración de la presente memoria.

Hemos optado por referirnos genéricamente a esta herramienta como un software de gestión de contratación, ya que su principal función es la de mantener el catálogo de productos y servicios a ofertar por la empresa así como gestionar la contratación de los mismos por los distintos clientes de dicha empresa. Evitamos así el uso de los términos más familiares de Gestión de relaciones con el cliente o *Customer Relationship Management* (CRM) y Software de planificación de recursos empresariales o *Enterprise resource planning software* (ERP) puesto que sus funcionalidades van mucho más allá de las mencionadas para la herramienta desarrollada, englobando todos los sistemas informáticos de apoyo a la gestión de procesos empresariales, cada uno con su propio enfoque: el primero se centra en mejorar las ventas mientras que el objetivo del segundo es reducir costes aumentando la productividad.

### **1.1 Motivación**

<span id="page-14-0"></span>El proyecto *"Software de gestión de contratación con arquitectura Java EE multicapa para empresas proveedoras de servicios"* surge de aunar el deseo de desarrollar una aplicación web como parte del TFG de la titulación y el conocimiento adquirido durante la labor de soporte realizada en un sistema de facturación de una empresa proveedora de servicios.

Visto a muy alto nivel, los procesos de negocio se pueden definir en tres fases tal y como se muestra en la Figura 1.1

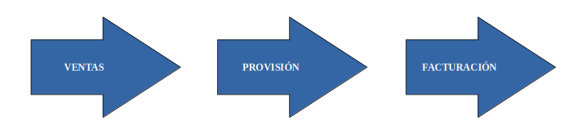

Figura 1.1: Fases del proceso de negocio

- <span id="page-14-1"></span>• **Venta**: conjunto de actividades orientadas a realizar y formalizar la venta de un servicio a través de la contratación del mismo.
- **Provisión**: conjunto de actividades cuya finalidad es la de proveer el servicio previamente contratado al cliente.

• **Facturación**: comprende todas las actividades destinadas a facturar la prestación de los servicios contratados y provisionados y realizar la posterior puesta a cobro de los mismos.

Como ya hemos indicado, la herramienta desarrollada para este TFG se centrará en la fase de venta, concretamente la correspondiente a registrar la venta y gestionar los productos y servicios contratados así como el catálogo de productos y servicios de la empresa.

# **1.2 Definición de objetivos**

<span id="page-15-0"></span>El objetivo primordial del presente proyecto es diseñar y desarrollar una aplicación 100% código abierto que permita gestionar el catálogo de productos y servicios de una empresa así como la cartera de clientes y sus contrataciones, para lo que se tendrán en cuenta una serie de elementos parametrizables (esto es, modificables según las necesidades del sistema) que conformarán la definición de las entidades a manejar por el sistema.

Además de realizar las diferentes altas, bajas y modificaciones de los elementos que conforman el catálogo de productos y servicios y la cartera de clientes, la aplicación desarrollada deberá gestionar el histórico de datos para los elementos susceptibles de cambio y así poder reflejar los continuos cambios derivados que puedan sufrir (cambio de precio en entidades facturables, modificación del servicio contratado, cambios en las tasas impositivas de los mismos, etc). También contará con funcionalidades para la gestión de los usuarios de la plataforma, permitiendo dar de alta usuarios nuevos así como modificar o eliminar usuarios existentes. Asimismo permitirá que cualquier usuario de la plataforma pueda cambiar sus datos de contacto o su contraseña.

La herramienta a desarrollar será una aplicación web, lo que permitirá un ahorro en recursos (ya que para su ejecución sólo es necesario un equipo con acceso a internet y un navegador instalado) y facilitará su distribución, ya que se evita el proceso de descarga de actualizaciones: cualquier modificación realizada en el software estará disponible para el usuario simplemente accediendo a la aplicación.

Durante el desarrollo de este TFG se ha tenido en mente el sector TIC de las operadoras de telefonía, ya que, como se ha indicado anteriormente, se ha querido aprovechar el conocimiento adquirido a través de la experiencia profesional, aunque podría adaptarse a cualquier otra empresa cuyo modelo de negocio se base en suscripciones con tarifas periódicas (por ejemplo gimnasios, academias de idiomas, etc…).

# **1.3 Estructura de la memoria**

<span id="page-15-1"></span>La presente memora se estructura en 9 capítulos, 2 anexos y una bibliografía:

- El capítulo 1 se corresponde al presente capítulo, en el que se realiza una descripción general del proyecto introduciendo las ideas principales y el escenario sobre el que nos encontramos.
- El capítulo [2](#page-13-0) se centra en el estudio del arte, en que se exponen distintas herramientas relacionadas con el tema central así como sus características principales.
- El capítulo [3](#page-17-0) muestra una introducción al procesos de negocio y los distintos conceptos teóricos para ubicar la aplicación desarrollada dentro de los sistemas de negocio de la empresa, así como una introducción a los conceptos de contratación y catálogo de servicios d[e](#page-22-0) dicha aplicación.
- El capítulo 4 está dedicado al estudio teórico de las tecnologías a utilizar en el desarrollo: tecnologías de programación, servidores o contenedores web y formato de almacenamiento de datos.
- El capítulo [5](#page-32-0) trata la metodología aplicada en el desarrollo de la aplicación que presentamos.
- El capítulo [6](#page-44-0) describe el análisis y diseño realizados para el desarrollo de la aplicación.
- El capítulo 7 se específica el software y el hardware utilizado en el desarrollo de la aplicación.
- El capítulo 8 muestra la planificación y el estudio de los costes asociados al desarrollo del softwar[e p](#page-64-0)resentado.
- El capítulo [9](#page-66-0) detalla las conclusiones extraídas de la elaboración de este TFG así como las líneas de trabajo futuras que se podrían realizar sobre el mismo.
- El anexo A [co](#page-69-0)ntiene el manual de administración y de usuario de la aplicación desarrollada con la información necesaria para instalar y ejecutar el software correctamente.
- El anexo B contiene el detalle de los casos de uso desarrollados, el diagrama E-R de la aplicació[n d](#page-72-0)esarrollada y la estructura del código entregado.
- La Biblio[gr](#page-147-0)afía contiene el listado de los elementos bibliográficos utilizados durante la elaboración del presente TFG.

# **Capítulo 2 Estado del Arte**

<span id="page-17-0"></span> $\mathbf{E}^{\text{L}}$  registro de la información comercial no es algo nuevo y la forma de tratar esta información ha ido evolucionando. Y como no podía ser de otra forma la popularización de mación ha ido evolucionando. Y como no podía ser de otra forma la popularización de los sistemas de información supuso un salto cuantitativo a la hora de gestionar todos esos datos, desde las incipientes automatizaciones a través de las bases de datos de los 60 hasta los productos CRM y ERP comercializados hoy en día.

Existen multitud de CRM y ERP en el mercado. Nos hemos centrado en cuatro de ellas que por sus características consideramos las más relevantes, bien por su posición en el mercado o por ser una alternativa de código abierto con fuerte presencia en el sector.

# **2.1 SalesForce CRM**

<span id="page-17-1"></span>Salesforce CRM [3] es un Software como servicio o *Sofware as a Service* (SaaS) por lo que, al residir en la nube permite el acceso la información en cualquier momento y desde cualquier dispositivo. Se trata de un software propietario o privativo cuyo modelo de negocio se basa en suscripciones de [pa](#page-190-2)go por uso.

El proyecto de Salesforce arrancó en 1999 y actualmente tiene su sede central en San Francisco, California (EE.UU). Fueron los primeros en lanzar un CRM basado en la nube y a día de hoy más de 150.000 empresas de todos los ámbitos y tamaños utilizan este producto, siendo actualmente la empresa que posee la mayor cuota de mercado de los CRM.

Entre los SaaS ofrecidos por el sistema Salesforce se encuentra un CRM, una plataforma de *marketing* digital, una plataforma de servicio orientada al equipo de servicio que se complementa con redes sociales, una plataforma de comunicación para empleados, socios y clientes, una plataforma de análisis y visualización de datos y una plataforma para desarrollar aplicaciones personalizadas que se ejecutan en la plataforma Salesforce.

Entre las ventajas que ofrece se encuentran las siguientes:

- Facilidad de uso.
- Consta de una amplia gama de funcionalidades.
- Es muy personalizable.
- Es altamente escalable.
- Basado en tecnologías cloud.
- Su implementación es rápida.

Entre las principales desventajas de esta solución destacan:

- Precio. El paquete completo de Salesforce CRM no está al alcance de todos y muchas pequeñas empresas no pueden costearlo.
- Su exceso de funcionalidad puede suponer un inconveniente para empresas pequeñas sin equipos de ventas o marketing por ejemplo, que no podrán sacar todo el provecho a la herramienta.
- Presenta un elevado número de actualizaciones que impactan en la interfaz, lo que en ocasiones confunde al usuario.

# **2.2 SAP S/4HANA**

<span id="page-18-0"></span>SAP [4] es una empresa fundada en 1972 bajo el nombre de *Systemanalyse Programmentwicklung* (Desarrollo de programas de sistemas de análisis) que actualmente tiene su sede en Walldorf, Baden-Württemberg (Alemania). Con la presentación de su software original SAP R/2 y SA[P R](#page-190-3)/3, SAP estableció el estándar global para el Software de planificación de recursos empresariales o *Enterprise resource planning software*.

En 2015 se produjo el lanzamiento de SAP S/4HANA Cloud, un software modular y completo potenciado por la inteligencia artificial y el *machine learning* o aprendizaje automático. Se trata de un software propietario o privativo que ha sido diseñado como una solución ERP escalable a pequeñas, medianas y grandes empresas en función de sus objetivos y necesidades, siendo válido tanto para entornos orientados en la nube como on-premise. Esta solución es la que lidera actualmente el mercado en Europa occidental.

SAP S/4HANA abarca las siguientes áreas de negocio: finanzas, gestión de activos, abastecimiento y adquisiciones, gestión de la cadena de suministros, I+D e ingeniería

Entre las ventajas de este ERP se encuentran las siguientes:

- Es personalizable y funcional.
- Es portable.
- Es compatible con otras aplicaciones gracias a su programación basada en módulos funcionales.
- Consta de una capacidad estadística bien integrada.

En cuanto a los inconvenientes de este software destacan lo siguiente:

- Una elevada curva de aprendizaje.
- La implementación por módulos resulta lenta ya que suele llevarse a cabo de forma secuencial.
- Tiene un elevado coste debido a que requiere de equipos potentes para su ejecución.
- Tiene un elevado número de actualizaciones que suelen acarrear costes (en seguridad, almacenamiento, …).
- Se requiere un gasto adiciona de personal específico para su mantenimiento.

# **2.3 ODOO**

<span id="page-19-0"></span>Odoo [5] es una empresa nacida en 2005 a partir del proyecto de de software de gestión empresarial en código abierto TinyERP cuya sede central se encuentra en Ramillies, Bélgica.

Su software Odoo es un ERP integrado que cuenta con una versión *comunitaria* de código abierto baj[o](#page-190-4) licencia LGPLv3 y una versión empresarial bajo licencia comercial que complementa la edición comunitaria y da acceso a todas las funcionalidades del producto. Su política de precios se basa en el número de usuarios y número de módulos instalados.

Se trata de un software empresarial formado por un conjunto perfectamente integrado de aplicaciones que incluye módulos para gestión de proyectos, de almacenes, ventas, comercio electrónico, facturación y contabilidad entre otros. Está disponible tanto para entornos orientados en la nube como on-premise.

Entre las ventajas de esta solución empresarial destacan las siguientes:

- Sus múltiples aplicaciones permiten cubrir todas las áreas de negocio de una empresa.
- Su modularidad permite adaptar sus productos a las necesidades particulares de cada empresa
- Su política de precios basada en el número de usuarios y módulos instalados permite *pagar por lo que realmente se usa*, por lo que puede ser una gran alternativa para pequeñas empresas que no necesitan gran cantidad de aplicaciones para gestionar su negocio.
- Cuenta con una gran comunidad de usuarios que facilita mucho la resolución de dudas.
- Su filosofía de código abierto lo convierte en una alternativa altamente segura, ya que es más fácil detectar vulnerabilidades en el código y corregirlas.

Algunos de los inconvenientes que presenta este producto son:

- Un precio mucho mayor del esperado si se requieren muchos extras o aplicaciones.
- No existe la funcionalidad de compatibilidad de versiones, por lo que una nueva versión del producto requiere una migración de datos.

# **2.4 ERPNext**

<span id="page-20-0"></span>ERPNext [6] es un software ERP desarrollado por Frappe Technologies Pvt. Ltd, con sede en Maharashtra, India. Es un software código abierto desarrollado bajo licencia LGPLv3.

Se trata de un SaaS configurable que consta de diferentes módulos como pueden ser CRM, gestión de inv[en](#page-190-5)tario, de suscripciones, de proyectos, ventas, facturación y atención al cliente entre otros. Consta de tres planes de suscripción mensual basados principalmente en el número de usuarios y requisitos de almacenamiento necesarios.

Entre sus ventajas destacan:

- No existen costes de licencia.
- La descarga es gratuita, sólo se paga por el soporte de software.
- Es flexible y permite adaptarse a cualquier tipo de empresa, pudiendo utilizar sólo aquellos módulos que se adaptan a las necesidades de la empresa.
- Permite la migración de datos desde el sistema local.

Entre los inconvenientes que presenta se encuentran:

- No es adecuado para grandes empresas.
- Problemas de actualización con versiones personalizadas.
- Gestión de permisos compleja.

# **2.5 Conclusión**

<span id="page-21-0"></span>Como hemos visto las herramientas CRM/ERP que dominan el mercado son de software propietario o privativo que ofrecen soluciones muy potentes que pueden ser muy ventajosas para grandes empresas, pero no así para empresas más pequeñas, las cuales no siempre se pueden permitir el coste que este tipo de software conlleva o, en caso de poder, acaban infrautilizando el software por el que están pagando, ya que las funcionalidades mínimas contratadas suelen exceder las necesidades reales de la empresa. Para estos existen herramientas de código abierto con gran presencia en el mercado en el mercado que pueden ser una buena alternativa a las soluciones de software privativo, aunque tienen el inconveniente de que suelen presentar problemas de compatibilidad de versiones.

# **Capítulo 3**

# <span id="page-22-0"></span>**Proceso de negocio. Fundamentos teóricos**

 $A$   $\Gamma$  pía de hoy es innegable el papel crucial que juegan las tecnologías de la información en general y los sistemas de información en particular dentro de la gestión de procesos de nía de hoy es innegable el papel crucial que juegan las tecnologías de la información en negocio de cara a la consecución de objetivos de forma eficaz y eficiente.

El mercado está en continua evolución. Los sistemas de información nos proporcionan la tecnología básica necesaria tanto para crear nuevas funcionalidades como para adaptar las existentes para poder satisfacer las nuevas necesidades que van surgiendo.

Este capítulo pretende ser una aproximación tanto a los conceptos teóricos en los que se enmarcan los procesos empresariales dentro del sector Tecnologías de la Información y la Comunicación (TIC) (entre los que se engloba el mantenimiento del catálogo de servicios y la contratación de los mismos) como a los conceptos manejados por la herramienta desarrollada en este TFG, que, como ya hemos dicho, es una aplicación para la gestión y el mantenimiento del catálogo de servicios y las contrataciones de una empresa.

### **3.1 Proceso de negocio**

<span id="page-22-1"></span>Hammer & Champy (1993) [7] definieron el proceso de negocio como:

«Una colección de actividades que toman uno o más tipos de entradas y crean una salida que tiene valor [p](#page-190-6)ara el cliente».

Así pues, podemos entender un proceso de negocio como un conjunto de funciones dentro de una secuencia específica que proporciona valor a un cliente interno o externo y cada función dentro de un proceso puede ser a su vez interpretada como un proceso en si mismo llamado sub-proceso. El desencadenante de este sub-proceso es el proceso previo (o el evento

inicial que da comienzo al proceso en general) y devuelve un resultado de valor para el siguiente proceso o para el cliente final y sus procesos si este es el último sub-proceso de un proceso de extremo a extremo [8].

Esta descomposición de procesos en sub-procesos puede extenderse tanto como las funciones resultados sigan teniendo sentido desde el punto de vista de negocio: por ejemplo el sub-proceso "gestión de ventas" [p](#page-190-7)uede describirse en detalle usando funciones como "registro de orden de venta" o "asignación de productos a la orden de venta", sin embargo descomponer la función "registro de orden de venta" en actividades como "introducir nombre de cliente", "introducir dirección de cliente", etc. no aportan relevancia alguna desde el punto de vista de negocio.

Con el objetivo de poder definir de forma sencilla los procesos más complejos sin dejar de lado ningún aspecto importante de los mismos surge la Arquitectura de sistema de información integrada o *Architecture of Integrated Information Systems* (ARIS), una aproximación al proceso de arquitectura y modelado empresarial desarrollado por August-Wilhem Scheers y que permite describir un proceso de negocio desde cinco puntos de vista diferentes, dando respuesta a todas las cuestiones relevantes relativas al proceso:

- Vista organizacional: ¿quién (gente, departamentos, empresas, etc.) está involucrado en el proceso?
- Vista funcional: ¿qué funciones se llevan a cabo dentro del proceso?
- Vista de datos: ¿qué datos o información es necesaria/producida para/en el proceso?
- Vista de entrega: ¿qué son los entregables del proceso y por qué los necesito?
- Vista de control: el cómo se ve en conjunto refleja el quién está haciendo qué, qué datos producen entregables y cuál es la secuencia lógica que hace que las funciones lleven a cabo su función.

La Figura 3.1 muestra la arquitectura ARIS. El elemento más importante de la arquitectura es la vista de control. Esta muestra cómo dos o más aspectos de un proceso se relacionan, por ejemplo quién es responsable de una función determinada o qué función usa determinados datos. La vist[a re](#page-24-0)sultado de la integración de varios aspectos del proceso de negocio es la llave para la gestión exitosa de dichos procesos. ARIS ayuda a convertir los procesos en algo *tangible* al definir cómo describirlos asentando la base para convertir la Gestión de procesos de negocio o *Business Process Management* (BPM) en una disciplina de gestión real.

### **3.1.1 Gestión de proceso de negocio (BPM)**

<span id="page-23-0"></span>Una BPM incluye conceptos, métodos y técnicas para soportar el diseño, la administración, la configuración, la representación y el análisis de los procesos de negocio [9]. La base del BPM

<span id="page-24-0"></span>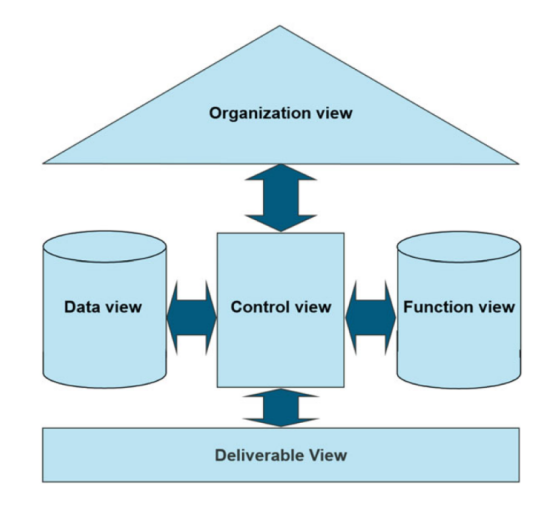

<span id="page-24-1"></span>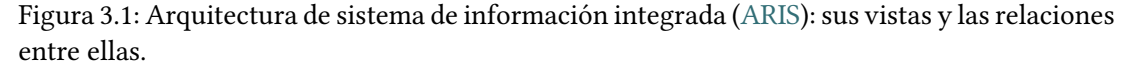

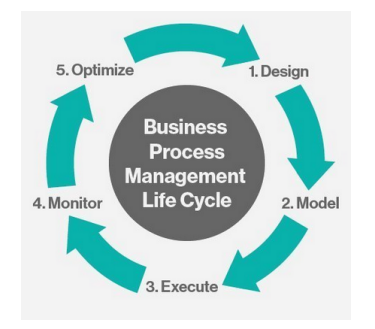

Figura 3.2: Ciclo de vida del BPM

es la representación explícita de los procesos de negocio con sus actividades y las restricciones de ejecución de los mismos. El ciclo de vida de BPM consta de cinco fases [10], tal y como se muestra en la Figura 3.2.

- 1. **Diseño**: abarca tanto la identificación de procesos existentes como e[l di](#page-191-0)seño de procesos "futuros". [El o](#page-24-1)bjetivo es garantizar un diseño correcto y eficiente. Debe haber una sincronización entre los procesos existentes y el diseño de un nuevo proceso para evitar posibles interrupciones.
- 2. **Modelado**: se crea una representación visual del modelo de proceso. Esto debe incluir detalles específicos, como líneas de tiempo, descripciones de tareas y cualquier flujo de datos en el proceso.
- 3. **Ejecución**: consiste en una prueba de concepto, probando el nuevo sistema BPM con un grupo limitado. Después de incorporar cualquier comentario, el equipo puede comenzar a implementar el proceso a un público más amplio.
- 4. **Supervisión**: durante esta etapa, se supervisa el proceso, se miden las mejoras en la eficiencia y se identifica cualquier cuello de botella adicional.
- 5. **Optimización**: se realizan los ajustes finales al proceso para mejorar la actividad empresarial.

Entre las ventajas que proporcionan los BPM se encuentran las siguientes:

- Mayor eficiencia y ahorro de costes: gracias a la optimización de los procesos existentes y a la incorporación de más estructura en el desarrollo de nuevos procesos, eliminando redundancias y cuellos de botella.
- Mejor experiencia de empleados y clientes: ya que permite eliminar el trabajo repetitivo y aumentar la accesibilidad de la información mejorando la productividad y la implicación con el cliente.
- Procesos más escalables: a través de la mejora en la ejecución de procesos y la automatización de flujos de trabajo se facilita el escalado de procesos a otras zonas geográficas de todo el mundo.
- Mayor transparencia: puesto que la automatización de procesos de negocio define claramente a los propietarios para las tareas a lo largo del proceso, se proporciona más transparencia y responsabilidad a lo largo de un proceso determinad, favoreciendo la comunicación entre equipos.

# **3.2 Sistemas de soporte operacional y Sistemas de soporte de negocio**

<span id="page-25-0"></span>Centrándonos en el área de las telecomunicaciones, nos encontramos con dos nuevos conceptos:

Sistemas de soporte operacional u *Operational Support Systems* (OSS). Se trata de un término usado para describir los sistemas de procesado de información utilizados por las operadoras para gestionar sus redes de comunicación. Ayudan a las operadoras a diseñar, construir, operar y mantener las redes de comunicaciones.

Sistemas de soporte de negocio o *Business Support Systems* (BSS) es el término tradicionalmente utilizado para describir las funcionalidades de negocio y/o orientadas al cliente. Estas herramientas permiten que una organización contacte con sus clientes, crear ofertas para ellos, emitir facturas así como transacciones entre operadores de comunicaciones (liquidaciones, punto de interconexión, etc.). Es aquí donde se enmarcan las soluciones software CRM y ERP.

De forma conjunta OSS y BSS permiten a los operadores de red ofrecer servicios de manera eficiente y confiable a un enorme número de suscriptores en algunas de las máquinas más complejas del mundo, las redes globales de telecomunicaciones.

# **3.3 Gestión de relaciones con los clientes y Sistema de Planificación de recursos empresariales**

<span id="page-26-0"></span>En esta sección describiremos las dos plataformas de software que son el referente de las soluciones empresariales.

A día de hoy ambas plataformas guardan muchas similitudes, aunque cada una tiene su propio punto de vista acerca de la solución aportada:

- El CRM se centra mejorar las ventas .
- El ERP tiene como objetivo reducir costes aumentando la productividad.

### **3.3.1 CRM**

<span id="page-26-1"></span>Un Gestión de relaciones con el cliente o *Customer Relationship Management* (CRM) es una estrategia comercial que optimiza los ingresos y la rentabilidad al tiempo que promueve la satisfacción y la lealtad del cliente. Las tecnologías CRM permiten la estrategia de relación con los clientes al tiempo que identifican y gestionan esas relaciones [11].

Así pues el conjunto de conceptos, procedimientos y reglas que una empresa sigue para comunicarse con sus consumidores se conocen como CRM y por definición cubre todas las formas en las que se administran las relaciones con los clientes e[n lo](#page-191-1)s distintos ámbitos empresariales: ventas, marketing, servicio al cliente y comercio electrónico [12] .

Por lo general, cuando hablamos de CRM estamos refiriéndonos a los sistemas de software que nos ayudan a construir estrategias de negocio para retener y captar clientes. El software Gestión de relaciones con el cliente o *Customer Relationship Management* [\(C](#page-191-2)RM) permite automatizar e integrar estas actividades orientadas al cliente e incluso pueden ofrecer herramientas para el análisis de clientes, la personalización, las redes sociales, la colaboración y mucho más. La funcionalidad que el software CRM proporciona a las empresas se divide en cuatro segmentos: ventas, marketing, servicio al clientes y comercio digital [11].

#### **3.3.2 ERP**

<span id="page-26-2"></span>Un Software de planificación de recursos empresariales o *Enterprise resou[rce](#page-191-1) planning software* (ERP) se define como la capacidad de ofrecer un conjunto integrado de aplicaciones empresariales[13].

Este software se encarga de la gestión de los principales procesos comerciales. Está formado por distintos módulos, uno para cada área de negocio de la empresa, que comparten un proceso común y un modelo de datos. De esta forma se unifican todas las operaciones en un único sistema, permitiendo una administración global a través de la puesta en común de toda esa información estableciendo canales de comunicación entre las distintas áreas y permitiendo la trazabilidad de todos los procesos involucrados.

Los módulos ERP más comunes son los siguientes[14]:

- **Finanzas**: incluye funcionalidades financieras como generación de informes y análisis para cumplir con los requisitos de información [de l](#page-191-3)os órganos rectores.
- **Gestión de recursos humanos**: incluye funcionalidades como gestión de nóminas o registro de horas.
- **Adquisición y abastecimiento**: gestiona la compra de materiales y servicios que necesita la empresa para llevar a cabo su actividad.
- **Ventas**: incluye funcionalidades de relación con el cliente así como gestión de pedidos, contratos o facturación entre otros.
- **Fabricación**: incluye funcionalidades de planificación de requisitos de materiales, programación de producción o gestión de calidad.
- **Logística y gestión de la cadena de suministros**: permite la gestión de inventario en tiempo real, las operaciones de almacenamiento o el transporte y la logística entre otros.
- **Servicio**: permite ofrecer un servicio personalizado y confiable a los clientes que los clientes
- **I+D**: proporciona herramientas para el diseño y desarrollo de productos, la gestión del ciclo de vida del producto, etc. de forma que las empresas puedan tener un proceso de innovación ágil y rentable.
- **Gestión de activos empresariales**: incluye funcionalidades para mantenimiento predictivo, programación, operaciones y planificación de activos, medio ambiente o seguridad entre otros

# **3.4 Software de gestión de contratación. Aplicación CoMaSw**

<span id="page-27-0"></span>Como ya hemos indicado, la herramienta que se ha desarrollado en este TFG es lo que hemos dado en denominar un software de gestión de contratación, cuya principal función es la de mantener el catálogo de productos y servicios a ofertar por la empresa así como gestionar la contratación de los mismos por los distintos clientes de dicha empresa. Esta funcionalidad estaría englobada en el módulo de ventas de un ERP o un CRM. A continuación vamos a exponer la visión de contratación y de catálogo de servicio que propone la aplicación y los elementos que la conforman.

### **3.4.1 Contratación**

<span id="page-28-0"></span>Una contratación es una estructura jerárquica en la que el que la *cabeza* de la misma es el cliente. Dicho cliente puede tener una o más cuentas asociadas. Cada una de estas cuentas es responsable de la contratación de un conjunto de productos, servicios, cuotas y promociones ofertados por la empresa. Vamos a introducir algunos conceptos al respecto.

**Cliente.** Por cliente entendemos la persona física (particular o autónomo) o persona jurídica que adquiere los bienes y servicios proporcionados por la empresa a cambio de una transacción monetaria. Es el responsable último de la contratación de los servicios.

**Cuenta.** Por cuenta entendemos la entidad del sistema que permite gestionar los distintos productos y servicios contratados por el cliente y es la responsable de la transacción económica asociada a la contratación, esto es, el *pagador*, por lo que tendrá asociada una persona física o jurídica que es la que efectuará el pago y que puede coincidir con el cliente o ser otra distinta. Por lo tanto el ciclo de facturación que aplicará sobre los distintos elementos contratados vendrá dado por la cuenta asociada a los mismos.

**Entidad facturable.** Por entidad facturable entendemos todo aquel elemento del sistema susceptible de generar un cargo facturable, y por lo tanto ha de tener un tipo impositivo asociado a la generación de estos cargos, de acuerdo con la ley vigente. Los cargos facturables se denomina elementos facturables y se clasifican en dos tipos:

- *Cuotas*: son los elementos que definen los cargos fijos a aplicar sobre las distintas entidades contratadas. Puede tratarse de un cargo que se emite una única vez durante el ciclo de vida de la entidad facturable (por ejemplo la cuota de alta) o cargos periódicos asociados a la prestación de servicios (por ejemplo la cuota mensual).
	- **–** Al hablar de cuotas aparece el concepto de **prorrateo**. Una cuota prorrateable es aquella para la que a la hora de calcular el cargo asociado a la misma durante la facturación se tiene en cuenta el tiempo en el que ha estado vigente dicha cuota:
		- ∗ si ha estado en vigencia durante todo el período de facturación se facturará el importe completo de la misma.

∗ si ha estado en vigencia sólo una parte del período de facturación se facturará la parte correspondiente a esa vigencia.

En el caso de cuotas no prorrateables el importe a facturar será siempre el mismo (el 100% del cargo definido), con independencia de la vigencia de la cuota dentro del período de facturación

• *Consumos*: son los elementos que definen los cargos asociados a los distintos consumos que puede realizar el cliente bajo demanda y que, a diferencia de las cuotas, son importes variables sujetos a la naturaleza de los mismos y al comportamiento propio del consumidor en la demanda de los bienes ofertados. Un ejemplo de este tipo de consumos serían las llamadas de teléfono no incluidas en ningún plan de descuento. El importe a facturar por las llamadas dependerá de varios factores como el número de llamadas realizadas por el cliente, la duración de las mismas o el día y hora a las que las realice.

**Producto.** Un producto es una entidad facturable conformada por el conjunto de servicios facturables y los posibles descuentos a aplicar sobre los distintos elementos facturables. Es el *paquete* que la empresa oferta a sus clientes. Los únicos elementos facturables que se pueden aplicar sobre este tipo de entidad son del tipo cuota, y por lo tanto los descuentos a aplicar sólo afectarán a dichos cargos facturables.

**Servicio.** Un servicio es otra entidad facturable que representa el bien inmaterial que se le presta al cliente y que es el verdadero objetivo de la contratación. Sobre este tipo de entidad pueden aplicarse tanto cuotas como consumos y por lo tanto los descuentos a aplicar pueden afectara a ambos tipos de elementos facturables.

**Promoción.** Se entiende por promoción aquella entidad encargada de aplicar los descuentos previamente definidos sobre los distintos elementos facturables.

Por lo tanto un cliente tiene una o más cuentas asociadas. Cada una de estas cuentas tiene uno o más productos contratados, que pueden tener distintas cuotas asociadas sobre las que se pueden aplicar una serie de descuentos (promociones). Estos productos contienen servicios, los cuales a su vez pueden tener cuotas asociadas y promociones aplicadas. La Figura 3.3 muestra la estructura de contratación mencionada.

#### **Conceptos relativos al catálogo**

Para llevar a cabo las distintas contrataciones deberemos saber qué características puede tener cada uno de los elementos que intervienen y elegir unas u otras en función de las

<span id="page-30-0"></span>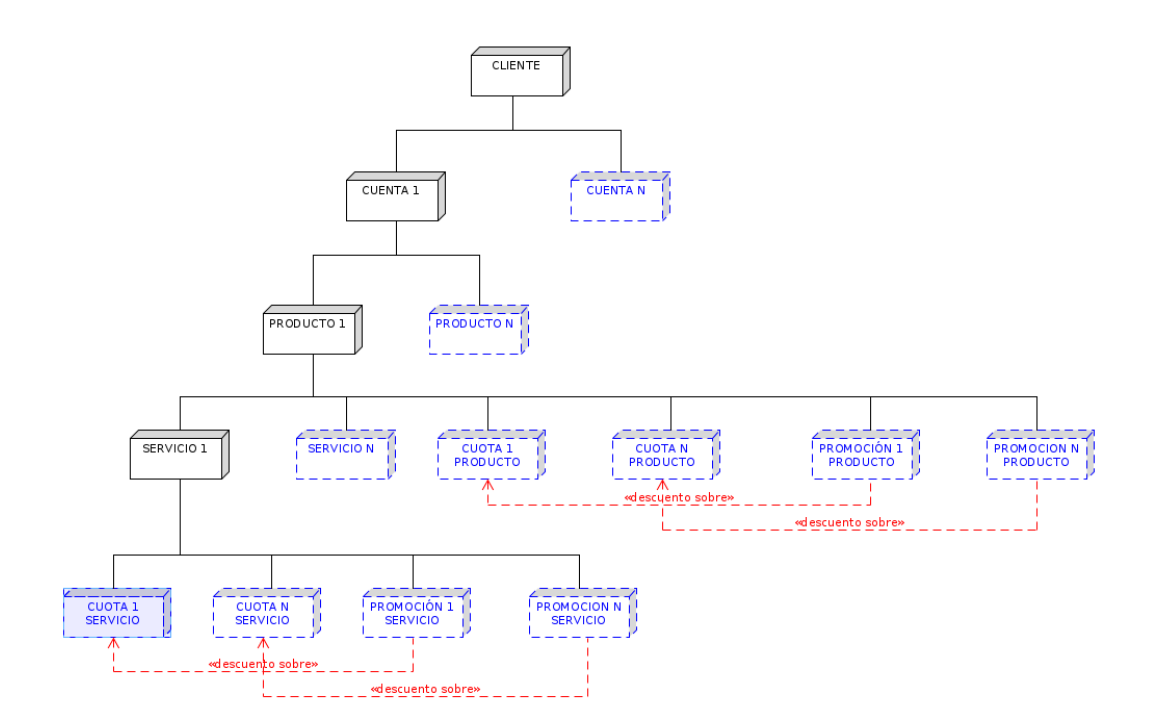

Figura 3.3: Estructura de la contratación

necesidades que presenta el cliente. Estas características vienen definidas por unas entidades *plantillas* denominadas tipos que se encuentran englobadas dentro de lo que damos en denominar catálogo.

Un tipo de producto consta de uno o más tipos de servicio con los que puede estar relacionados (relación tipo producto-servicio).

Sobre ese tipo de producto se define un conjunto de tipos de cuota que pueden aplicar sobre ese tipo de producto (relación tipo producto-cuota).

También sobre ese tipo de producto se define un conjunto de tipos de promoción (relación tipo producto-promoción) que pueden aplicar sobre ese tipo de cuotas asociadas al tipo de producto(relación tipo promoción-cuota).

Por su parte sobre un tipo de servicio se define un conjunto de tipos de cuota que pueden aplicar sobre ese tipo de servicio (relación tipo servicio-cuota).

Y al igual que ocurre con el tipo de producto, sobre ese tipo de servicio se define un conjunto de tipos de promoción (relación tipo servicio-promoción) que pueden aplicar sobre ese tipo de cuotas asociadas al tipo de servicio (relación tipo promoción-cuota) o sobre un tipo de consumos que pueda realizar el servicio (relación tipo promoción-consumo).

A la hora de contratar se selecciona el tipo de producto que se quiera contratar. Las cuotas, servicios y promociones que puedan realizarse en esta contratación vendrán definidos por las relaciones establecidas entre todos esos elementos en el catálogo.

<span id="page-31-0"></span>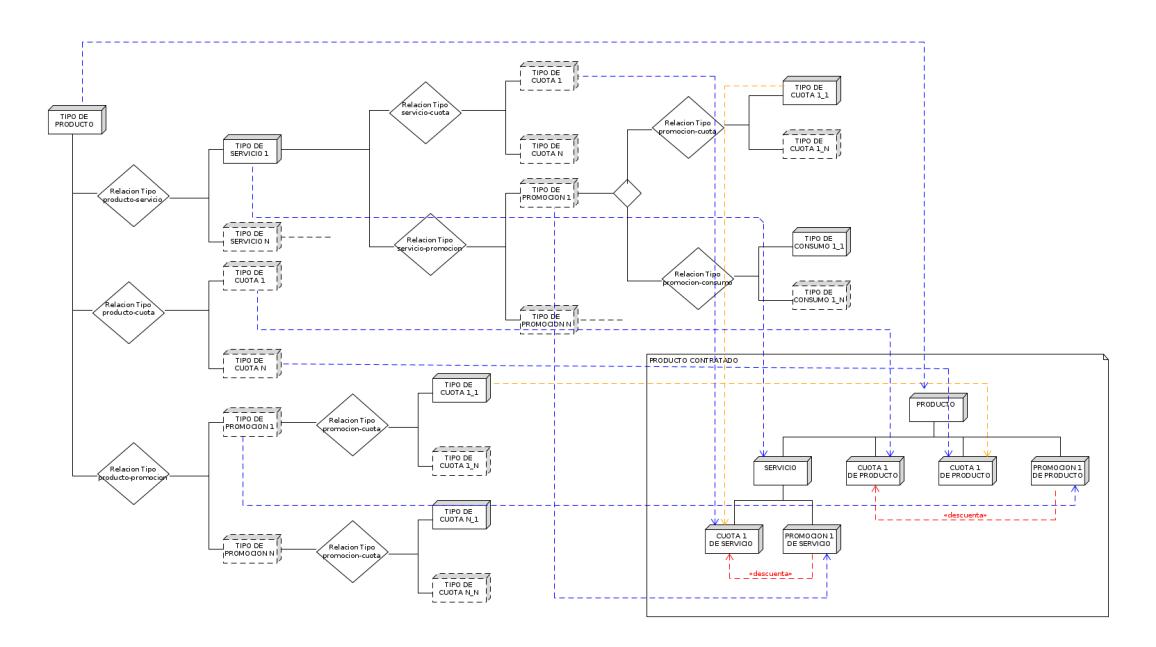

En la Figura 3.4 se muestra la estructura que define el catálogo de servicios de la aplicación y como se traslada a una contratación.

Figura 3.4: Estructura del catálogo de servicios y su implementación en una contratación

### **Conceptos relativos a los registros de histórico**

Puesto que los elementos que conforman las contrataciones son susceptibles de sufrir modificaciones durante su ciclo de vida (nuevas altas de productos, modificación en el precio de las cuotas, expiración de promociones, etc.) todas estas entidades están conformadas por un conjunto de registros históricos que contienen la *foto* de la contratación para el período temporal indicado por las fechas inicio y fin de dicho registro. Lo mismo ocurre con los elementos del catálogo que también pueden sufrir modificaciones en sus condiciones de aplicación, como son las definiciones de cuotas y promociones.

En todos estos casos los registros deben ser consecutivos en el tiempo. Se ha definido los mecanismos necesarios para que la aplicación controle la consecutividad de registros durante las inserciones, modificaciones y borrados pertinentes.

# **Capítulo 4 Fundamentos Técnicos**

<span id="page-32-0"></span> $\bf E$ <sup>N</sup> este capítulo introduciremos las diferentes tecnologías usadas en el desarrollo del presente TFG. sente TFG.

# **4.1 Jakarta EE**

<span id="page-32-1"></span>Jakarta Entreprise Edition (Jakarta EE) es un conjunto de especificaciones que amplía Java Standard Edition (Java SE) con especificaciones propias de características empresariales como pueden ser la informática distribuida y los servicios web. Las aplicaciones de Jakarta EE manejan las transacciones, seguridad, escalabilidad, concurrencia y administración de los componentes que está implementando. Algunas áreas en las que se utiliza Jakarta EE son el comercio electrónico, la contabilidad o los sistemas de información bancaria.

Jakarta EE ofrece a los desarrolladores un conjunto completo de especificaciones abiertas y neutrales para proveedores que se utilizan para desarrollar aplicaciones Java modernas y nativas desde cero tanto en servidores locales como residentes en la nube. Ofrece una combinación de ventajas que no se pueden encontrar en otros marcos Java: madurez, estabilidad y retrocompatibilidad. Su flexibilidad arquitectónica permite arquitecturas de microservicios basadas en la nube, así como arquitecturas tradicionales y monolíticas. Se trata de una plataforma con todas las funcionalidades que se puede configurar con unas pocas líneas de código y presenta la capacidad de poder cambiar fácilmente las tecnologías subyacentes para cumplir con los nuevos requisitos y aprovechar las implementaciones más rápidas y ligeras [15].

### **4.1.1 Historia**

El lenguaje de programación Java nació en 1991 de la mano de James Gosling[, q](#page-191-4)ue en aquellos momentos trabajaba en Sun Microsystems, y su equipo. Los objetivos de Gosling eran implementar una máquina virtual y un lenguaje con una estructura y sintaxis similar a C++. La promesa inicial de Gosling era «*Write Once, Run Anywhere*» (Escríbelo una vez, ejecútalo

en cualquier lugar), proporcionando un lenguaje independiente de la plataforma y un entorno de ejecución ligero y gratuito para las plataformas más populares (la Máquina virtual de java o *Java Virtual Machine* (JVM)), de forma que los binarios (*bytecode*) de las aplicaciones Java pudiesen ejecutarse en cualquier plataforma. En 1995 fue lanzado comercialmente por Sun Microsystems como un componente fundamental de la plataforma Java.

La plataforma Java es un conjunto de programas que facilitan el desarrollo y la ejecución de programas escritos en el lenguaje de programación Java. Una plataforma Java incluye un motor de ejecución (la JVM), un compilador y un conjunto de bibliotecas. También puede haber servidores adicionales y bibliotecas alternativas que dependen de los requisitos. Las plataformas Java se han implementado para una amplia variedad de hardware y sistemas operativos con el fin de permitir que los programas Java se ejecuten de manera idéntica en todos ellos. Existen distintas plataformas orientadas a distintas clases de dispositivos y aplicaciones, a saber:

- Java Card: Una tecnología que permite que las pequeñas aplicaciones basadas en Java (applets) se ejecuten de forma segura en tarjetas inteligentes y dispositivos similares de pequeña memoria.
- Java ME (Micro Edition): especifica varios conjuntos diferentes de bibliotecas (conocidas como perfiles) para dispositivos con capacidades limitadas de almacenamiento, visualización y energía. A menudo se utiliza para desarrollar aplicaciones para dispositivos móviles, PDA, decodificadores de TV e impresoras.
- Java SE (Java Standard Edition): Para uso general en PC de escritorio, servidores y dispositivos similares.
- Jakarta EE (Jakarta Entreprise Edition): conjunto de Java SE junto a varias Interfaz de programación de aplicaciones o *Application Programming Interface* (API) que son útiles para aplicaciones empresariales cliente-servidor de varios niveles.

Puesto que el desarrollo de este trabajo ha sido a través de Jakarta EE, nos centraremos en dicha plataforma. Java Enterprise Edition fue un proyecto iniciado por Sun Microsystems en el año 1999 bajo el nombre de J2EE y adquirida por Oracle diez años más tarde, dando continuidad al proyecto hasta 2017, momento en el que el proyecto pasó a manos de la Eclipse Foundation, quien continúa con su desarrollo bajo la modalidad de código abierto en la actualidad [15].

Esta transferencia de proyecto de Oracle a Eclipse Foundation no incluyó el uso de la marca Java, por lo que Eclipse Foundation renombró el proyecto pasando a denominarse Jakarta EE. La prim[era](#page-191-4) versión lanzada bajo el paraguas de Eclipse Foundation fue la 8 (versión con la que se ha desarrollado la aplicación de este TFG) y actualmente está disponible la versión 9.1. La Tabla 4.1 muestra la evolución histórica de Java EE y Jakarta EE.

<span id="page-34-1"></span>

| <b>Versión</b>  | Año  | Soporte Java SE       | Empresa                   |  |
|-----------------|------|-----------------------|---------------------------|--|
| J2EE 1.2        | 1999 | J2SE 1.2              | Sun Microsystems          |  |
| <b>J2EE 1.3</b> | 2001 | J2SE 1.3              | Sun Microsystems          |  |
| <b>J2EE 1.4</b> | 2003 | J2SE $1.4$            | Sun Microsystems          |  |
| Java EE 5       | 2006 | Java SE 5             | Sun Microsystems          |  |
| Java EE 6       | 2009 | Java SE 6             | Oracle                    |  |
| Java EE 7       | 2013 | Java SE 7             | Oracle                    |  |
| Java EE 8       | 2017 | Java SE 8             | Oracle                    |  |
| Jakarta EE 8    | 2019 | Java SE 8             | <b>Eclipse Foundation</b> |  |
| Jakarta EE 9    | 2020 | Java SE 8             | <b>Eclipse Foundation</b> |  |
| Jakarta EE 9.1  | 2021 | Java SE 11//Java SE 8 | <b>Eclipse Foundation</b> |  |

Tabla 4.1: Evolución de Java EE

### **4.1.2 Arquitectura Jakarta EE**

Jakarta EE se define por su especificación. La especificación define las Interfaz de programación de aplicaciones o *Application Programming Interface* (API) y sus interacciones. Jakarta EE incluye varias especificaciones que sirven para diferentes propósitos, como pueden ser generar páginas web, leer y escribir desde una base de datos de manera transaccional, administrar colas distribuidas. Las API de Jakarta EE incluyen varias tecnologías que amplían la funcionalidad de las API de Java SE base, como Jakarta Enterprise Beans, conectores, servlets, Jakarta Server Pages y varias tecnologías de servicios web. En la Figura 4.1 se muestra la arquitectura Jakarta EE.

<span id="page-34-0"></span>

| CDI               | <b>JSP 2.3</b><br>Web<br>EL 3.0<br><b>Fragments</b> | JAX-WS<br><b>JSF 2.3</b><br>1.4     | <b>JAX-RS</b><br>2.1             | <b>JSON-P</b><br>1.1 | <b>JSON-B</b><br>1.0 |      |          |
|-------------------|-----------------------------------------------------|-------------------------------------|----------------------------------|----------------------|----------------------|------|----------|
| <b>Extensions</b> |                                                     | Servlet 4.0                         | WebSocket<br>1.1                 |                      | 2.0<br>Validation    | 1.0  |          |
| <b>CDI 2.0</b>    |                                                     | Interceptors<br>1.2                 | <b>Common</b><br>Annotations 1.3 |                      | Concurrency 1.0      |      | Security |
| Managed Beans 1.0 |                                                     | EJB 3.2                             |                                  |                      | <b>JMS 2.0</b>       | Bean |          |
| <b>JCA 1.7</b>    | <b>JTA 1.2</b>                                      | JAPSIC 1.1<br>Batch 1.0<br>Mail 1.6 |                                  | <b>JACC 1.5</b>      |                      |      |          |

Figura 4.1: Arquitectura Jakarta EE

Entre las distintas especificaciones de Jakarta EE cabe destacar las siguientes:

• Especificaciones web

- **–** Jakarta Servlet: define cómo gestionar las solicitudes Protocolo de transferencia de hipertexto o *Hypertext Transfer Protocol* (HTTP), de forma síncrona o asíncrona. Es de bajo nivel y otras especificaciones de Jakarta EE dependen de él.
- **–** Jakarta WebSocket: define un conjunto de API para dar servicio a las conexiones de WebSocket
- **–** JSF (Jakarta Server Faces): una tecnología para construir interfaces de usuario a partir de componentes.
- **–** Jakarta EL (Lenguaje de expresiones o *Expression Languaje*) es un lenguaje simple diseñado originalmente para satisfacer las necesidades específicas de los desarrolladores de aplicaciones web.
- Especificaciones de servicios web
	- **–** Jakarta RESTful Web Services: proporciona soporte en la creación de servicios web de acuerdo con el patrón arquitectónico de Transferencia de estado representativo o *Representation State Transfer* (REST).
	- **–** Jakarta JSON Processing: conjunto de especificaciones para gestionar la información codificada en formato JavaScript Object Notation o *JavaScript Object Notation* (JSON).
	- **–** Jakarta JSON Binding: proporciona especificaciones para convertir información JSON. en o desde clases Java
	- **–** Jakarta XML Binding: permite asignar Lenguaje de marcado extensible o *Extensible Markup Language* (XML) a objetos Java; Los servicios Web XML de Jakarta se pueden utilizar para crear servicios web Simple Object Access Protocol o *Simple Object Access Protocol* (SOAP).
- Especificaciones empresariales
	- **–** Jakarta Activation (JAF): especifica una arquitectura para extender los beans de componentes proporcionando tipos de datos y enlaces de dichos tipos.
	- **–** Jakarta CDI (Contexto e inyección de dependencias o *Contexts and Dependency Injection*): es una especificación para proporcionar un contenedor de inyección de dependencias
	- **–** EJB (Jakarta Enterprise Bean) define un conjunto de API ligeras que un contenedor de objetos (el contenedor EJB) admitirá para proporcionar transacciones, llamadas a procedimientos remotos, control de simultaneidad, inyección de dependencias y control de acceso para objetos de negocio. Este paquete contiene las clases e
interfaces de EJB que definen los contratos entre el bean empresarial y sus clientes y entre el bean empresarial y el contenedor ejb.

- **–** JPA (Jakarta Persistence API o *Jakarta Persistence API*): especificaciones sobre el mapeo objeto-relacional entre tablas de bases de datos de relaciones y clases Java.
- **–** JTA (API de transacción Jakarta o *Jakarta Transaction API*): contiene las interfaces y anotaciones para interactuar con el soporte de transacciones ofrecido por Jakarta EE.
- **–** JMS (Jakarta Messaging) proporciona una forma común para que los programas Java creen, envíen, reciban y lean los mensajes de un sistema de mensajería empresarial.
- Otras especificaciones
	- **–** Validación: contiene las anotaciones e interfaces para el soporte de validación declarativa ofrecido por la API de validación de Bean.
	- **–** Jakarta Batch: proporciona los medios para que el procesamiento por lotes en aplicaciones ejecute tareas en segundo plano de larga duración que posiblemente impliquen un gran volumen de datos y que puedan necesitar ser ejecutadas periódicamente.
	- **–** Jakarta Connectors: herramienta basada en Java para conectar servidores de aplicaciones y Sistemas de información empresarial o *Enterprise Information Systems* (EIS) como parte de la integración de Integración de aplicaciones empresariales o *Enterprise Application Integration* (EAI). Esta es una API de bajo nivel dirigida a proveedores con los que el desarrollador de aplicaciones promedio generalmente no entra en contacto.

#### **4.1.3 Componentes Jakarta EE**

Jakarta EE define cuatro tipos de componentes de aplicación [16]:

- Aplicaciones cliente: suelen ser programas Interfaz gráfica de usuario o *Graphic User Interface* (GUI) que se ejecutan en un equipo de escritorio.
- Applets: son componentes de GUI que normalmente se ejecutan en un navegador web, pero pueden ejecutarse en una variedad de otras aplicaciones o dispositivos que admiten el modelo de programación de applets.
- Aplicaciones web como servlets, páginas Jakarta Server Pages (JSP) y JSF que se ejecutan en un contenedor web y responden a las peticiones HTTP del cliente.

• Aplicaciones empresariales como los componentes EJB, JTA o JMS, que se ejecutan en un contenedor EJB .

#### **4.1.4 Contenedores**

Jakarta EE se divide en dominios lógicos llamados contenedores. En una aplicación Jakarta EE los componentes nunca interactúan con otros componentes de la aplicación si no que utilizan los protocolos y métodos del contenedor para interactuar entre sí y con los servicios de la plataforma [16]. Cada contenedor tiene una función específica, soporta un conjunto de API y ofrece servicios a los componentes tales como seguridad, acceso a base de datos, gestión de transacciones, nombres de directorios e inyección de recursos. Los contenedores ocultan la complejidad técni[ca](#page-191-0) y mejoran la portabilidad lo que permite al desarrollador centrarse en la lógica de aplicación en lugar de resolver problemas técnicos. Por ejemplo el contenedor EJB es responsable de administrar la ejecución de los beans que contienen la lógica de negocio.

#### **Servidores**

Detrás de un contenedor Jakarta EE se encuentra el servidor del que forma parte [16]. Un proveedor de productos de Jakarta EE por lo general implementa la funcionalidad del lado del servidor de Jakarta EE usando una infraestructura de transacciones existente en combinación con la tecnología Java SE de la plataforma Java. La funcionalidad del cliente Jakarta EE [se](#page-191-0) basa por lo general en la tecnología Java SE .

## **4.2 Librerías y componentes Jakarta EE usados**

A continuación ofrecemos una relación de las principales librerías y componentes Jakarta EE usados en el desarrollo de este TFG.

#### **4.2.1 Jakarta Enterprise Bean**

Un Jakarta Enterprise Bean (EJB) es un componente del lado del servidor que encapsula la lógica empresarial de una aplicación. La lógica de negocio es el código que cumple el propósito de la aplicación [17].

Estos componentes se ejecutan en el contenedor EJB. Aunque es transparente para el desarrollador de aplicaciones, el contenedor EJB proporciona servicios a nivel de sistema tales como transaccio[nes](#page-191-1) y seguridad a sus enterprise beans. Estos servicios le permiten crear e implementar rápidamente EJB, que son los que forman el núcleo de las aplicaciones transaccionales de Jakarta EE.

Entre las ventajas que ofrecen los *enterprise beans* se encuentran los siguientes:

- Simplifican el desarrollo de la aplicación ya que es el contenedor EJB el que se encarga de gestionar los servicios a nivel de sistema, como la gestión de transacciones y la autorización de seguridad.
- La lógica del negocio reside en los *enterprise beans* y no en el lado del cliente, permitiendo que el desarrollo del lado del cliente este desacoplado de la lógica del negocio.
- Los *enterprise beans* son componentes portables, reutilizables y pueden ser desplegados en servidores que usen los estándares del Jakarta EE Jakarta EE.
- Pueden residir en diferentes servidores pudiendo ser invocados por un cliente remoto.

El uso *enterprise beans* está recomendado en aplicaciones escalables, en aquellas en las que necesitemos asegurar la integridad de los datos y/o en aplicaciones con variedad de clientes.

#### **4.2.2 Java Server Faces**

Jakarta Server Faces (JSF) es una tecnología para el desarrollo de GUI en aplicaciones web dentro de la plataforma Jakarta EE [18].

La especificación está definida por Java Community Process (JCP), lo que lo convierte en un estándar. Se basa en la utilización del patrón Modelo vista controlador o *Model View Controller - MVC* (MVC) que tiene com[o ob](#page-191-2)jetivo separar los datos (modelo) de su procesamiento (controlador) y la forma en la que estos son presentados al usuario en una aplicación (vista).JSF oculta al programador los detalles de las peticiones y respuestas HTTP, simplificando la programación de aplicaciones web y acercándolas a un estilo de desarrollo similar al de las aplicaciones de escritorio.

En JSF se define un *servlet* llamado *Faces Servlet* dentro de un archivo de configuración llamado *web.xml*, que tiene como objetivo recibir las distintas solicitudes HTTP de los cliente y procesarlas.

#### **Ciclo de vida de una aplicación JSF**

El ciclo de vida de una aplicación JSF consta de las siguientes fases [18]:

- 1. Restaurar la vista: en esta etapa JSF comprueba si la solicitud HTTP recibida es nueva o no con el fin de crear o restaurar el árbol de componentes (obje[tos](#page-191-2) Java necesarios).
- 2. Aplicar los valores de la solicitud: una vez creado el árbol cada componente actualiza sus valores con los parámetros presentes en la solicitud.
- 3. Procesar validaciones: valida y convierte los datos que el usuario ingresó al tipo que corresponda. En caso de que se produzca algún error, se saltará a la etapa de renderización, en la que se le informará al usuario de los errores producidos. En caso contrario se pasará a la siguiente fase (actualizar valores).
- 4. Actualizar los valores del modelo: se refresca el árbol de componentes actualizando los valores del modelo.
- 5. Invocar la lógica de la aplicación: se invocan los métodos solicitados por el usuario.
- 6. Renderizar la respuesta: se envía al cliente la respuesta en HTML.

#### **4.2.3 Primefaces**

Primefaces es un *framework* de código abierto para JSF que cuenta con un amplio conjunto de componentes enriquecidos para diseñar interfaces de usuario creada por PrimeTek Informatics. El desarrollo inicial de PrimeFaces se inició a finales de 2008.

Las principales características que presenta son las siguientes [19]:

- Amplio conjunto de componentes (HtmlEditor, Dialog, Autocompletar, Gráficos y muchos más).
- Soporte nativo AJAX basado en API JSF AJAX estándar.
- Ligero, sin necesidad de dependencias ni configuraciones adicionales.
- Capacidad de respuesta y accesibilidad incorporadas.
- Amplia documentación y comunidad de usuarios.

#### **4.2.4 Omnifaces**

OmniFaces es una biblioteca de utilidades open source para JSF desarrollada por dos miembros de la JSF Expert Group (JSF EG), Bauke Scholtz (alias BalusC) y Arjan Tijms.

A diferencia de otras bibliotecas de componentes JSF existentes en el mercado (como PrimeFaces, BootsFaces o ButterFaces), OmniFaces no contiene ningún componente orientado a embellecer la visualización, si no que está más orientado a las *utilidades* que resuelven problemas prácticos cotidianos y soluciones para (pequeñas) deficiencias en la API JSF. Esta librería se centra en utilidades que facilitan las tareas cotidianas con la API JSF estándar. Estamos ante una respuesta a los problemas recurrentes con los que los autores se han encontrado a lo largo de su desarrollo profesional con JSF y de las preguntas que se publican en Stack Overflow.

#### **4.2.5 Java Object Orientated Query**

Java Object OrientatedQuery (jOOQ) es una biblioteca de software de asignación de bases de datos ligera en Java que implementa el patrón de registro activo desarrollada por Lukas Eder. Su propósito es ser tanto relacional como orientado a objetos al proporcionar por un lado un lenguaje específico del dominio para construir consultas SQL seguras y por otro generar clases a partir de un esquema de base de datos a través de su API fluida sobre las que construir dichas consultas.

El enfoque de jOOQ pone el foco en el lado de Lenguaje de consulta estructurada o *StructuredQuery Language* (SQL) en lugar de JPA como hacen los Mapeo objeto-relacional o *Object-Relational Mapping* (ORM) como por ejemplo Hibernate.

Alguna de las características que presenta jOOQ son las siguientes[20]:

- Proporciona un generador de código que permite, mediante ingeniería inversa, convertir el esquema de base de datos en conjunto de tablas de mo[del](#page-191-3)ado de clases Java, registros, secuencias, POJO, DAO, procedimientos almacenados, tipos definidos por el usuario y muchos más listas para usarse.
- Ofrece la posibilidad de utilizar toda la funcionalidad de la base de datos seleccionada en lugar de una abstracción o un subconjunto limitado gracias a su Lenguaje de dominio específico o *Domain Specific Languaje* (DSL) fluido que se asigna uno a uno con SQL
- El Lenguaje de dominio específico o *Domain Specific Languaje* (DSL) que genera permite que su IDE se complete automáticamente mientras escribe las consultas.
- Utiliza el sistema de tipos de Java para garantizar que el SQL que genera es válido.
- La API de jOOQ hace todo lo posible para asegurarse de que está utilizando el tipo de datos Java correcto para cada columna de su base de datos.
- Presenta una extensión de conversor de tipos fácil de usar para transformar tipos de datos comunes, como Timestamp o SQL Date/Time a java.time.ZonedDateTime.
- Existe una funcionalidad de mapeo que ayuda a asignar conjuntos de resultados a Plain Old Java Object (POJO) y proporciona una implementación del patrón de registro activo para trabajar de una manera similar a ORM
- Se pueden usar los streams existentes a partir de Java 8 para transformar conjuntos de resultados de forma fácil y sucinta.
- Si se producen cambios en el esquema de la base de datos se obtienen errores de compilación en lugar de los de tiempo de ejecución.
- Funciona con las principales bases de datos relacionales: MS Access, MS Access 2013, CUBRID, IBM DB2, Apache Derby, Firebird, H2, Hypersonic, Informix, Ingres, MariaDB, MySQL, Oracle, Oracle, PostgreSQL, SQLite, SQL Server, SQL Server y Sybase.
- Tiene doble licencia, siendo de uso gratuito para todas las bases de datos de código abierto.

#### **4.2.6 Log4j**

Es una biblioteca código abierto perteneciente a los Java Logging Frameworks desarrollada en Java por la Apache Software Foundation que permite generar mensajes de logging de una forma limpia, sencilla, permitiendo filtrarlos por importancia y pudiendo configurar su salida por vía consola, fichero u otras distintas.

Existen diversos niveles de prioridad. A continuación se muestran los más utilizados

- DEBUG: usado para escribir mensajes de depuración.
- INFO: mensajes puramente informativos.
- WARN: alertas. Generalmente utilizados para alertar de eventos de los que se quiere dejar constancia pero que no afectan al correcto funcionamiento de la aplicación.
- ERROR: usado para mensajes de eventos que afectan al programa pero lo dejan seguir funcionando (por ejemplo un parámetro figura como vacío por lo que se se carga el parámetro por defecto).
- FATAL: usado para errores críticos.

#### **4.3 Formatos de almacenamiento. PostgreSQL**

Los datos se han almacenado en una base de datos relacional. Para ello se ha optado por el gestor de base de datos de código abierto PostgreSQL, ya que se trata de una solución robusta, con amplias funcionalidades cuyo uso está cada vez más extendido y es 100% open source [21].

#### **4.3.1 Historia**

El sistema de gestión de bases de datos objeto-relacionales ahora conocido como P[ost](#page-191-4)greSQL se deriva del paquete POSTGRES escrito en la Universidad de California en Berkeley. **Inicios** La implementación de POSTGRES comenzó en 1986. Desde entonces ha tenido varios lanzamientos importantes. El primer sistema *"demoware"*<sup>1</sup> entró en funcionamiento en 1987 y se mostró en la Conferencia ACM-SIGMOD de 1988. La versión 1 fue lanzada a algunos usuarios externos en junio de 1989. La Versión 2 fue lanzada en junio de 1990 con un nuevo sistema de reglas. La versión 3 apareció en 1991 y agregó sop[or](#page-42-0)te para múltiples administradores de almacenamiento, un ejecutor de consultas mejorado y un sistema de reglas reescrito. En su mayor parte, las versiones posteriores hasta Postgres95 se centraron en la portabilidad y la confiabilidad.

POSTGRES se ha utilizado para implementar muchas aplicaciones diferentes de investigación y producción. También se ha utilizado como una herramienta educativa en varias universidades. A finales de 1992, POSTGRES se convirtió en el principal gestor de datos del proyecto de computación científica Sequoia 2000.

**Postgres95** En 1994, Andrew Yu y Jolly Chen agregaron un intérprete de lenguaje SQL a POSTGRES. Bajo un nuevo nombre, Postgres95 fue posteriormente lanzado a la web para encontrar su propio camino en el mundo como un descendiente de código abierto del código original de POSTGRES Berkeley. Estaba codificado completamente en ANSI C y redujo su tamaño un 25% respecto al código original. También se mejoró el rendimiento y la capacidad de mantenimiento.

**PostgreSQL** En 1996 se eligió un nuevo nombre, PostgreSQL, para reflejar la relación entre el POSTGRES original y las versiones más recientes con capacidad SQL. Al mismo tiempo se configuró la numeración de la versión para que comenzara en 6.0, poniendo los números de nuevo en la secuencia originalmente iniciada por el proyecto POSTGRES de Berkeley.

Durante el desarrollo de PostgreSQL el foco se trasladó hacia el aumento de las características y capacidades .

#### **4.3.2 Características**

PostgreSQL es compatible con una gran parte del estándar SQL y entre sus características figuran las siguientes:

- Es *open source*.
- Emplea un lenguaje SQL estándar lo que permite la importación de otras bases de datos.
- Cumple con el modelo ACID (atomicidad, consistencia, aislamiento y durabilidad de los datos almacenados).

<span id="page-42-0"></span><sup>1</sup> Tipo de software que permite su uso sin ninguna restricción por un período limitado de tiempo, por un número de usos o por progresión hasta un determinado punto. Generalmente pasado el período de prueba, se deshabilitan todas las funciones o parte de ellas.

- Capacidad de realizar consultas complejas.
- Claves foráneas.
- Triggers (disparadores).
- Vistas actualizables.
- Integridad transaccional.
- Control de versiones simultánea.

También permite ampliaciones por parte del usuario de múltiples formas, por ejemplo mediante la agregación de:

- Nuevos tipos de datos
- Funciones
- Operadores
- Funciones agregadas
- Lenguajes procedurales
- Extensiones

# **Capítulo 5 Metodología**

 $E$ <sup>N</sup> informática se define la metodología como «un proceso para producir software de forma<br>O organizada, empleando una colección de técnicas y convenciones de notación predefin informática se define la metodología como «un proceso para producir software de forma nidas.»

Existen distintas metodologías de desarrollo de software. Para desarrolla este TFG nos hemos basado en una metodología clásica basada en el método incremental, ya que se partía de una base de conocimiento del proceso de negocio previa pero no así de la tecnología a usar.

Nuestro modelo incremental ha constado de tres fases, cada una de las cuales ha contado con sus correspondiente parte de análisis, diseño, codificación y pruebas y ha culminado con una entrega del producto completamente operacional atendiendo a los requisitos especificados para dicha fase.

## **5.1 Descripción de las fases definidas**

A continuación se muestra una breve descripción para cada una de las fases definidas con el método incremental usado. Los casos de uso definidos en cada una de las fases se detallan en el anexo B.

#### **5.1.1 Fase I - Fase inicial**

Finaliza[ció](#page-147-0)n estimada de la fase: finales de mayo.

En esta fase se realiza un análisis global del producto a desarrollar, realizando una primera aproximación a los elementos que deberá contener. Se realiza un análisis de los requisitos técnicos necesarios para llevar a cabo el desarrollo y se establece el entorno de desarrollo, realizando las instalaciones y configuraciones pertinentes.

Atendiendo a la parte funcional del producto a desarrollar, esta fase se centra en crear la estructura del proyecto: el acceso a la aplicación y la parte correspondiente a los elementos de parametrización y de catálogo simple, los elementos con menor complejidad de la aplicación. Se realiza la parte de análisis, diseño, codificación y pruebas correspondientes a los casos de uso **CU-02 Inicio de sesión**, **CU-02 Fin de sesión**, **CU-19 Gestionar ficha personal**, **CU-29 Gestión de usuarios**, **CU-22 Acceder parametrización**, **CU-23 Acceder catálogo entidad simple** y **CU-25 Acceder a relación simple del catálogo**, (con sus correspondientes casos de uso anidados).

## **5.1.2 Fase II - Elementos históricos**

Finalización estimada de la fase: mediados de julio.

Esta fase se centra en el desarrollo de las entidades con histórico del catálogo. Se realiza la parte de análisis, diseño, codificación y pruebas correspondientes a los casos de uso **CU-24 Acceder al catálogo entidad con históricos** y **CU-26 Acceder a relación con histórico del catálogo** (con sus correspondientes casos de uso anidados).

#### **5.1.3 Fase III - Contratación**

Finalización estimada de la fase: finales de agosto.

Fase final del proyecto que se centra en el desarrollo de las instancias del catálogo y la vista jerárquica de la contratación. Se realiza la parte de análisis, diseño, codificación y pruebas correspondientes a los casos de uso **CU-26 Acceder a relación con histórico del catálogo** y **CU-28 Acceder jerarquía** (con sus correspondientes casos de uso anidados).

# **Capítulo 6 Análisis y diseño**

 $E$ <sup>N</sup> este capítulo nos centraremos en el análisis y posterior diseño realizado para el desarrollo de la herramienta de gestión de contratación propuesta. n este capítulo nos centraremos en el análisis y posterior diseño realizado en este TFG

## **6.1 Análisis de las necesidades**

Se pretende desarrollar una aplicación web de código abierto que permita registrar las distintas contrataciones realizadas por los clientes de una empresa proveedora de servicios. Puesto que las contrataciones se realizan sobre el catálogo de servicios de la empresa, también proveerá de las herramientas necesarias para mantener dicho catálogo. Asimismo deberá permitir definir una serie de elementos parametrizares necesarios para definir las distintas entidades que alberga dicha aplicación. Por lo tanto las entidades a tratar en el sistema se englobarán en tres grandes grupos:

- Parametrización: esta categoría engloba todos los elementos de parametrización necesarios para la definición de las distintas entidades del sistema (niveles de aplicación, tipos de descuento, tipos impositivos, etc.).
- Catálogo: esta categoría engloba todos los elementos que definen el catálogo de servicios de la empresa (tipos de productos, servicios, cuotas, etc. y sus relaciones), así como los tipos de entidades que definen el catálogo de clientes y contrataciones (tipos de clientes, tipos de ciclos de facturación, etc.).
- Instancia: esta categoría engloba todos los elementos que conforman las contrataciones: clientes, cuentas, elementos contratados, etc.

La aplicación de gestión de la contratación propuesta será utilizada, principalmente, por el personal del departamento de contratación y ventas de una empresa, que podrá llevar a cabo las pertinentes altas, bajas y modificaciones; pero también por personal de otros departamentos que pueda necesitar acceder puntualmente a información recogida en la herramienta con

el fin de poder llevar a cabo sus tareas. Estos usuarios pertenecientes a otros departamentos han de tener limitado el acceso a ciertas funcionalidades definidas en la aplicación. Además existirá una figura de administrador, que tendrá acceso a funcionalidades avanzadas.

Es por ello que se definen tres perfiles de acceso a la herramienta en función de las funcionalidades a las que se le quiera dar acceso al usuario. Dichos perfiles serán los siguientes:

- READ: perfil que da sólo acceso a la consulta de los datos almacenados en el sistema, esto es, los usuarios que tengan este perfil asociado solo podrán listar la información, pero no podrán realizar ninguna modificación sobre los mismos.
- MODIF: perfil que además de permitir la consulta de los datos almacenados en el sistema permite realizar altas, bajas y modificaciones sobre todos los elementos que conforman el sistema.
- ADMIN: perfil que amplía el acceso a las funcionalidades definidas para el perfil MODIF, otorgándole acceso a la gestión de usuarios: podrá dar de alta nuevos usuarios, modificar usuarios existentes (incluido el cambio de contraseña) o darlos de baja.

Con el fin de poder hacer un seguimiento de los distintos cambios producidos en el sistema se deberá llevar registro de la creación de los elementos del catálogo y de las instancias, así como de la última modificación realizada.

También con el objetivo de poder llevar un registro sobre los cambios producidos sobre determinadas entidades que pueden sufrir cambios durante su ciclo de vida se establecen registros de histórico para dichas entidades. El objetivo de estos históricos es poder tener la *foto* del estado de una determinada entidad en un momento determinado, por ejemplo, el precio que tenía la definición de una cuota determinada o los distintos servicios activos de un cliente en una fecha determinada.

Esta aplicación tendrá el objetivo de formar parte de un ecosistema mayor, integrándose en una segunda fase con el resto de herramientas de la empresa para conformar el área comercial de la misma. En la Figura 6.1 se muestra un esquema con las distintas aplicaciones que típicamente darían soporte a la actividad comercial de una empresa de servicios TIC. El flujo de contratación en un sistema integrado sería el siguiente y sería análogo para el caso de modificaciones o bajas de contr[atac](#page-48-0)iones:

- 1. Se registra una contratación en el sistema de contrataciones. Éste notifica al sistema de provisiones la contratación y queda a la espera de que le confirmen que todos los servicios están provisionados.
- 2. Una vez provisionados, el sistema de provisión notificará al sistema de contratación del fin de la provisión y éste facilita al sistema facturador todos los elementos necesarios

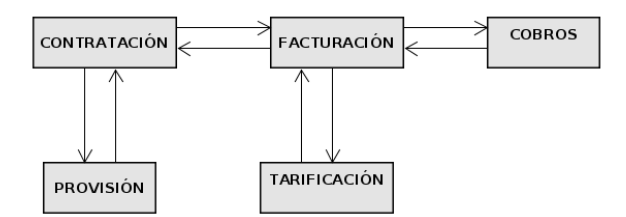

<span id="page-48-0"></span>Figura 6.1: Entorno comercial y la comunicación establecida entre las distintas áreas de negocio.

para registrar esa contratación en el sistema y realizar las correspondientes facturaciones.

3. En caso de que se produzca algún cambio de estado de alguna de las entidades contratadas por parte del sistema de facturación, éste notificará del cambio al sistema de contrataciones. Estos cambios pueden obedecer a impagos incurridos por el cliente, los cuales son notificados al facturador por el sistema de cobros (a quien el facturado envía los recibos de las facturas generadas para su puesta a cobro).

La relación que se muestra entre el sistema de facturación y el de tarificación se refiere a los consumos que pueden realizar las distintas entidades facturables contratadas (el sistema de facturación notifica al de tarificación las nuevas entidades dadas de alta, modificadas o dadas de baja susceptibles de generar consumos , y el sistema de tarificación le envía al sistema de facturación los datos de los consumos realizados en tiempo real para su facturación).

#### **6.1.1 Catálogo de servicios**

ITIL define el catálogo de servicios como [22]: «una base de datos centralizada que contiene información precisa sobre las ofertas de servicios de TI activas y un subconjunto de la cartera de servicios del proveedor de servicios de TI». De forma simple vendría siendo la *mercancía* que ofrece una determinada empres[a. P](#page-192-0)ero va un paso más allá del mero listado de elementos ofertados en este momento, pues lleva además el registro del ciclo de vida de todos los productos y servicios gestionados por la empresa, tanto los servicios y productos retirados como los que se ofrecen actualmente e incluso los que están en desarrollo.

Entendemos por prestación de servicios aquella actividad o actividades llevadas a cabo por un proveedor con el propósito de satisfacer una determinada necesidad del cliente a través de servicios, entendiendo por servicio un activo de naturaleza económica intangible.

La idea es la siguiente: la empresa define su catálogo de servicios (tecnología a ofertar), los elementos facturables a aplicar por la prestación de servicios y los descuentos existentes sobre

dichos elementos facturables. Se distinguen dos tipos de elementos facturables: cuotas (cargos periódicos asociados a la prestación de los distintos servicios) y consumos (cargos puntuales derivados del consumo de algún elemento definido como consumible). El catálogo de servicios de nuestra empresa estará formado por cinco entidades principales y las relaciones que guardan entre sí. Dichas entidades son las siguientes:

**Tipo de producto.** Es el elemento raíz del catálogo del sistema sobre el que se irán definiendo el resto de elementos que se pueden ofrecer al cliente. Podemos verlo como el *paquete* que contendrá todo lo que se le ofrece al cliente.

**Tipo de servicio.** Es el elemento que realmente aporta valor al cliente, ya que es el que define el elemento que va a aportar el valor de la contratación, por ejemplo la línea de teléfono.

**Tipo de promoción.** Es el elemento que definen los descuentos que ofrece la empresa. Su ámbito de aplicación se circunscribe a productos y servicios y forma parte de su definición. El descuento se aplicará sobre los distintos elementos facturables existente en el sistema.

**Tipo de cuota.** Es el elemento que define la contraprestación económica que va a recibir la empresa de forma periódica por la prestación de servicios que ofrece al cliente. Su ámbito de aplicación se circunscribe a productos y servicios y forma parte de la definición del tipo de producto o servicio.

**Tipo de consumos.** Es el elemento que define el consumo puntual de un determinado elemento por parte del cliente, como puede ser una llamada de teléfono. Sólo tiene interés desde el punto de vista de la definición de la aplicación de los distintos descuentos, ya que a diferencia de las cuotas, para las que podemos definir un precio cerrado que puede conocerse de antemano, el importe de los consumos vendrá definido por la naturaleza propia del evento del consumo (por ejemplo, el coste de una llamada de teléfono viene dado, además de por el tipo de llamada, que lleva asociado un precio por minuto, por la duración de la misma o la franja horaria en la que se realiza) por lo que en la herramienta simplemente se definirán los consumos susceptibles de ser descontados. Se considera un único ámbito de aplicación: el de servicio.

Y las relaciones que se establecen entre ellas como se muestra en el diagrama de la Figura 6.2) y son como sigue:

- Un tipo de producto consta de:
	- **–** Uno o más tipos de servicio.

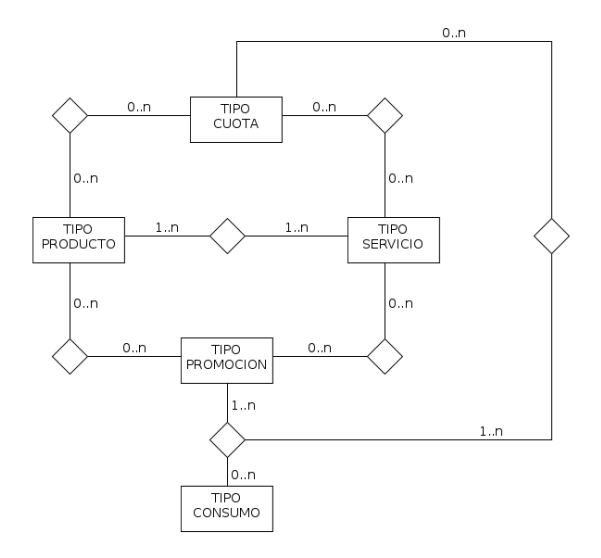

Figura 6.2: Modelo Entidad-Relación del catálogo de servicios.

- **–** Cero, uno o más tipos de cuotas.
- **–** Cero, uno o más tipos de promociones.
- Un servicio consta de:
	- **–** Cero, uno o más tipos de cuotas.
	- **–** Cero, uno o más tipos de promociones.
- Un tipo de cuota puede estar relacionada con
	- **–** Cero, uno o más tipos de productos.
	- **–** Cero, uno o más tipos de servicios.
	- **–** Cero, uno o más tipos de promociones.
- Un tipo de promoción puede estar relacionada con
	- **–** Cero, uno o más tipos de productos.
	- **–** Cero, uno o más tipos de servicios.
	- **–** Uno o más tipos de cuotas.
	- **–** Uno o más tipos de consumos.

Puesto que el catálogo de servicios contiene la definición de los distintos elementos que podrán contratarse, hemos incluido dentro del concepto de catálogo otros elementos que permiten definir la plantilla con la que crear la posterior *instanciación* de las mismas, a saber:

<span id="page-51-0"></span>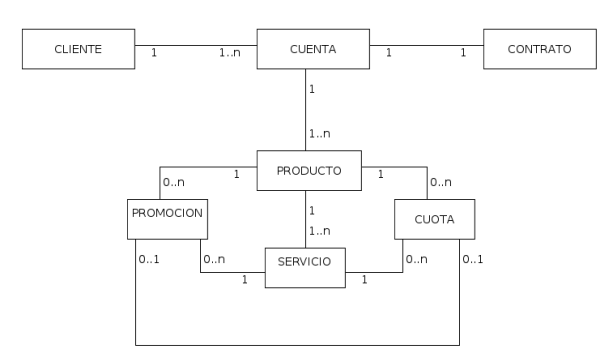

Figura 6.3: Modelo de Contratación

**Tipo de ciclo de facturación.** La instanciación de los distintos ciclos de facturación no forma parte del ámbito de la herramienta de contratación propiamente (entraría dentro del ámbito de facturación) pero puesto que forma parte de la definición de los distintos tipos de cuentas existentes, incluimos la definición del tipo de ciclo de facturación en la herramienta a desarrollar.

**Tipo de cliente.** Esta entidad permitirá la creación de clientes atendiendo a una clasificación definida por la empresa, por ejemplo para distinguir entre clientes particulares de clientes de empresa.

**Tipo de cuenta.** La cuenta es la entidad sobre la que se realizarán las contrataciones, que a su vez dependerá de un cliente particular. La cuenta estará definida por una serie de valores especificados en la tipología de la misma, como el tipo de pago.

#### **6.1.2 Contratación**

La contratación contendrá la implementación (instancia) real de los distintos elementos definidos en el catálogo, esto es el conjunto de clientes y sus relaciones con los productos y servicios contratados. La Figura 6.3 muestra el diagrama de clases para la gestión de la contratación.

#### **6.1.3 Elementos de paramet[riza](#page-51-0)ción**

Los elementos de parametrización son elementos que nos permiten modelar entidades superiores para que se comporten de una forma determinada. No es lo mismo aplicar un descuento en forma de porcentaje sobre el total que en número de unidades contratadas. Para el desarrollo de la herramienta se han considerado los siguientes elementos de parametrización.

**Entidades:** define los distintos tipos de entidades definidas en el sistema.

- **Clases de consumo:** define las distintas clases de consumo definidas en el sistema (llamadas a fijo, a móviles, sms,…).
- **Estado:** para reflejar los distintos estados que tienen las entidades del sistema a lo largo de su ciclo de vida.
- **Nivel de aplicación:** para indicar sobre qué entidad aplican las distintas cuotas y promociones: si sobre un producto o sobre un servicio.
- **Tipos de descuento:** reflejan los distintos tipos de descuento que pueden tenerse en cuenta (porcentaje sobre el total, unidades de consumo,…).
- **Tipos de pago:** reflejan los distintos métodos de pago que contempla la empresa (domiciliación bancaria, transferencia,…).
- **Período de facturación:** define el número de días que conforman los períodos de facturación.
- **Tipo impositivo:** define los distintos tipos impositivos que contempla la aplicación (iva, igic,…) y sus valores porcentuales de aplicación.
- **Tipo de documento de identificación:** define los distintos tipos de documento de identificación contemplados por el sistema.

## **6.2 Casos de uso**

Se consideran tres tipos de usuarios de la aplicación en función de los funcionalidades que puedan realizar en la misma en función del perfil que tengan asignado. Los perfiles definidos para la aplicación son los siguientes:

- READ: perfil de sólo lectura. Solamente permite visualizar la información almacenada en la aplicación, pero no puede realizar ninguna modificación, salvo la relativa a su información de contacto y su contraseña.
- MODIF: perfil de lectura y modificación. Además de las funcionalidades descritas para el perfil READ, permite realizar modificaciones sobre las distintas entidades del sistema (altas/bajas/modificaciones).
- ADMIN: perfil de administrador. Además de las funcionalidades descritas para el perfil WRITE, permite la gestión de usuarios (altas/bajas/modificaciones).

#### **6.2.1 Actores**

El actor ADMIN representa a los usuarios de la aplicación que tienen acceso completo a todas las funciones, incluyendo la gestión de usuarios.

Los actores READ y WRITE representan a cualquier usuario con un perfil READ o MODIF, respectivamente, que haya sido dado de alta previamente por un actor ADMIN, que representa a cualquier usuario con perfil ADMIN, y disponga de un nombre de usuario y una contraseña.

#### **6.2.2 Casos de uso**

Todos los usuarios comparten los casos de uso de acceso y los relativos a la consulta de las entidades del sistema. El actor WRITE amplía esos casos de uso con funcionalidades de creación, modificación y borrado de entidades y por último el actor ADMIN amplía esos casos de uso con el caso de uso de administración de usuarios. Las siguientes figuras (Figuras 6.4, 6.5 y 6.6) muestran una visión de alto nivel de los distintos casos de uso definidos en el sistema. Dichos casos de uso se analizan con más detalle en los siguientes apartados.

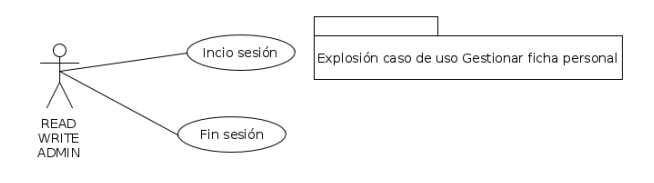

Figura 6.4: Caso de uso del acceso al sistema - Actores READ, WRITE y ADMIN

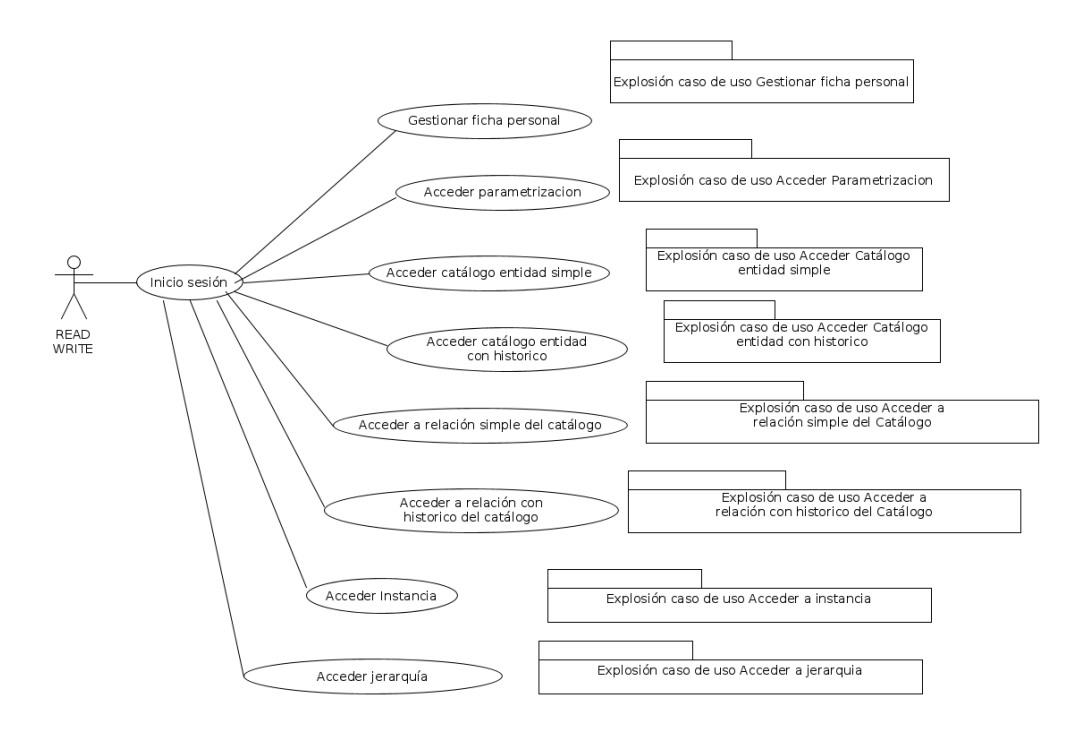

Figura 6.5: Casos de uso de los actores READ, WRITE

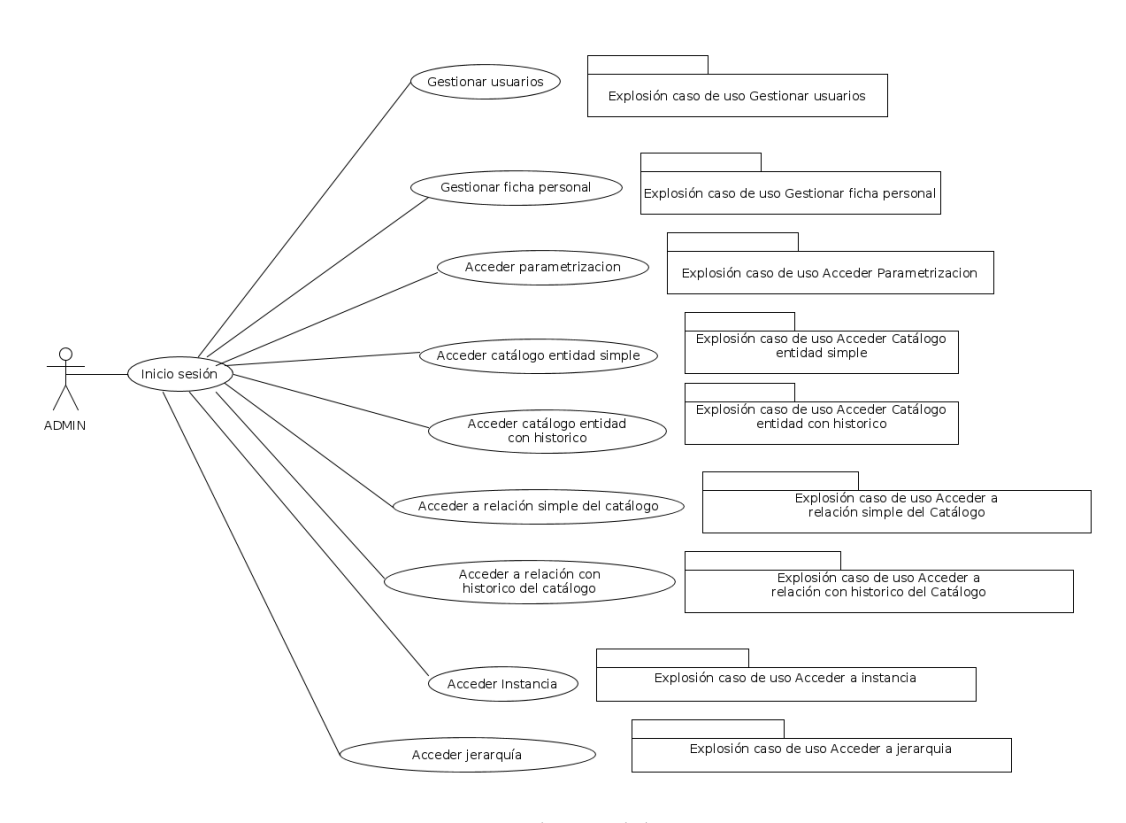

Figura 6.6: Casos de uso del actor ADMIN

A continuación se muestra un caso de uso destacable que representa aspecto centrales de la aplicación. La definición completa de casos de uso se encuentra en el Apéndice B.

Se trata del caso de uso CU-24 (Tabla 6.1, página 44) y los casos de uso asociados CU-05 (Tabla 6.2, página 45), CU-06 (Tabla 6.3, página 46), CU-07 (Tabla 6.4, página 47) y CU-09 (Tabla 6.5 página 48), que hacen referencia a la modificación de un registro de [his](#page-147-0)tórico de una entidad con histórico de registros (co[mo p](#page-56-0)udiera [ser](#page-56-0) un tipo de cuota). A estos casos de uso pued[en a](#page-57-0)cceder [los](#page-57-0) actores WRIT[E y](#page-58-0) ADMIN [a t](#page-58-0)ravés del corre[spo](#page-59-0)ndiente [ca](#page-59-0)so de uso de list[ado](#page-60-0) de la e[ntid](#page-60-0)ad a tratar y seleccionando el correspondiente registro de histórico a modificar.

Para este tipo de entidades con registro de histórico es fundamental que exista una consecución temporal de los mismos. No puede haber registros de histórico que se solapen para una misma instancia de una entidad, ni tampoco *huecos* en la línea temporal del ciclo de vida de la misma. Por lo tanto se debe revisar que los cambios producidos en las fechas de una entidad con registro de histórico sean coherentes con lo almacenado en el sistema, actualizando fechas de registros anteriores y/o posteriores en caso de ser necesario, para *acortarlos* o *alargarlos* según sea el caso.

<span id="page-56-0"></span>

| $CU-24$                | Acceder al catálogo entidad con históricos                                                                                                    |  |  |  |  |  |  |  |  |  |
|------------------------|----------------------------------------------------------------------------------------------------|--|--|--|--|--|--|--|--|--|
| Descripción            | Listar entidad histórica de catálogo seleccionada y gestionar los datos<br>si se tienen los permisos correspondientes.                                                                                                    |  |  |  |  |  |  |  |  |  |
| <b>Actores</b>         | READ, WRITE y ADMIN.                                                                                                    |  |  |  |  |  |  |  |  |  |
| Precondiciones         | El usuario está conectado y ha seleccionado del menú la entidad histó-<br>rica a listar del catálogo.                                                                                                    |  |  |  |  |  |  |  |  |  |
| <b>Postcondiciones</b> | Se muestra el listado de históricos de la entidad seleccionada.                                                                                                    |  |  |  |  |  |  |  |  |  |
| Flujo básico           | 1. Se muestran un área de búsqueda con dos opciones, buscar histórico<br>completo o buscar por fecha, y un botón para realizar la búsqueda<br>de la entidad en función del criterio seleccionado.<br>2. Si el usuario es el actor WRITE o ADMIN se muestra un botón para<br>crear una nueva entidad.<br>3. Si el cliente pulsa el botón de búsqueda se da paso al caso de uso B.10<br>y a continuación se muestra el listado del elemento seleccionado.<br>4. Si el usuario es el actor WRITE o ADMIN y selecciona la opción crear<br>nuevo se da paso al B.3 (140 y a continuación se muestra el listado<br>del nuevo elemento creado.<br>5. Si el usuario es el actor WRITE o ADMIN, sobre cada registro de<br>histórico se mostrarán tres botones, uno para añadir registro de his-<br>tórico, otro para editar el registro y otro para borrar el registro. Si el<br>usuario selecciona un registro del listado y<br>(a) Pulsa el botón de añadir se da paso al caso de uso B.7 (página<br>144)<br>(b) Pulsa el botón de edición se da paso a los casos de uso B.5 (pá-<br>gina 142) y B.6 (página 143).<br>(c) Pulsa el botón de borrado se da paso al caso de uso B.9 (página<br>146).<br>6. Finaliza el caso de uso. |  |  |  |  |  |  |  |  |  |

Tabla 6.1: CU-24 Acceder al catálogo entidad con históricos

<span id="page-57-0"></span>

| $CU-05$         | Editar registro de histórico del elemento seleccionado                                                                                                    |  |  |  |  |  |  |  |  |  |
|-----------------|----------------------------------------------------------------------------------------------------|--|--|--|--|--|--|--|--|--|
| Descripción     | Editar registro de histórico del elemento seleccionado.                                                                                                    |  |  |  |  |  |  |  |  |  |
| Actores         | WRITE y ADMIN.                                                                                                    |  |  |  |  |  |  |  |  |  |
| Precondiciones  | El usuario con perfil WRITE o ADMIN ha pulsado el botón editar para<br>el registro de histórico para el elemento seleccionado.                                                                                                    |  |  |  |  |  |  |  |  |  |
| Postcondiciones | Se modifica el registro de histórico elemento del listado de la entidad y,<br>si es necesario, se modifican las fechas de los registros registros anterior<br>y posterior para que sean consecutivos.                                                                                                    |  |  |  |  |  |  |  |  |  |
|                 | 1. El sistema muestra los campos editables del registro seleccionado y<br>dos botones: guardar y cancelar.                                                                                                    |  |  |  |  |  |  |  |  |  |
|                 | 2. El usuario modifica los campos deseados sobre el registro. Si el estado<br>del registro cambia al estado cancelado se dispara el caso de uso B.6<br>(página 143).                                                                                                    |  |  |  |  |  |  |  |  |  |
| Flujo básico    | (a) El usuario pulsa el botón de guardar. El sistema comprueba que<br>los campos obligatorios han sido completados y que los datos<br>tienen el formato correcto. Realiza las modificaciones pertinen-<br>tes en los registros de histórico anterior y posterior del elemen-<br>to seleccionado, de forma que todos los registros de histórico<br>sean correlativos. Se guardan los datos de fecha de creación<br>y nombre de usuario tanto para el nuevo registro de histórico<br>como para los registros adyacentes modificados. Se termina la<br>edición del registro. Se informa al usuario que el registro ha<br>sido modificado y se actualiza el listado de la entidad con las<br>modificaciones realizadas. |  |  |  |  |  |  |  |  |  |
|                 | i. Flujo alternativo: Si no se cubre algún campo obligatorio<br>o se produce algún error de validación el sistema informa del<br>error.                                                                                                    |  |  |  |  |  |  |  |  |  |
|                 | (b) El usuario pulsa el botón cancelar. Se termina la edición del<br>registro y se descartan los posibles cambios.                                                                                                    |  |  |  |  |  |  |  |  |  |
|                 | 3. Finaliza el caso de uso.                                                                                                    |  |  |  |  |  |  |  |  |  |

Tabla 6.2: CU-05 Editar histórico de elemento seleccionado

<span id="page-58-0"></span>

| $CU-06$                | Cancelar el registro de histórico del elemento seleccionado                                                                                                    |  |  |  |  |  |  |  |  |  |
|------------------------|----------------------------------------------------------------------------------------------------|--|--|--|--|--|--|--|--|--|
| Descripción            | Cancelar el registro de histórico del elemento seleccionado.                                                                                                    |  |  |  |  |  |  |  |  |  |
| Actores                | WRITE y ADMIN.                                                                                                    |  |  |  |  |  |  |  |  |  |
| Precondiciones         | El usuario con perfil WRITE o ADMIN ha seleccionado el estado can-<br>celado para el registro de histórico que está modificando.                                                                                    |  |  |  |  |  |  |  |  |  |
| <b>Postcondiciones</b> | Se propaga el estado de cancelado para todos los registros de histórico<br>posteriores al registro seleccionado.                                                                                                    |  |  |  |  |  |  |  |  |  |
|                        | 1. Se muestra un cuadro de diálogo solicitando propagar el estado can-<br>celado para los registros posteriores al registro de histórico seleccio-<br>nado.                                                         |  |  |  |  |  |  |  |  |  |
| Flujo básico           | (a) El usuario pulsa el botón de aceptar. El sistema propaga el nue-<br>2.<br>vo estado al resto de registros de históricos posteriores al regis-<br>tro de histórico seleccionado. Se cierra el cuadro de diálogo. |  |  |  |  |  |  |  |  |  |
|                        | (b) El usuario pulsa el botón cancelar. Se cierra el cuadro de diálogo<br>y se descarta el cambio de estado.                                                                                                    |  |  |  |  |  |  |  |  |  |
|                        | 3. Finaliza el caso de uso.                                                                                                    |  |  |  |  |  |  |  |  |  |

Tabla 6.3: CU-06 Cancelar el registro de histórico del elemento seleccionado

<span id="page-59-0"></span>

| $CU-07$         | Añadir registro de histórico del elemento seleccionado                                                                                                    |  |  |  |  |  |  |  |  |  |
|-----------------|----------------------------------------------------------------------------------------------------|--|--|--|--|--|--|--|--|--|
| Descripción     | Añadir registro de histórico del elemento seleccionado.                                                                                                    |  |  |  |  |  |  |  |  |  |
| <b>Actores</b>  | WRITE y ADMIN.                                                                                                    |  |  |  |  |  |  |  |  |  |
| Precondiciones  | El usuario con perfil WRITE o ADMIN ha pulsado el botón añadir re-<br>gistro de histórico para el elemento seleccionado.                                                                                                    |  |  |  |  |  |  |  |  |  |
| Postcondiciones | Se añade un nuevo registro de histórico comprendido entre el elemento<br>seleccionado del listado de la entidad y el siguiente elemento de la lista,<br>o a continuación del elemento seleccionado si no hay más elementos<br>en la lista, modificando las fechas de dichos registros para que sean<br>consecutivos.                                                                                                    |  |  |  |  |  |  |  |  |  |
|                 | 1. El sistema muestra un formulario con una copia del registro de his-<br>tórico del elemento seleccionado con los campos susceptibles de mo-<br>dificar habilitados. El usuario modificará las fechas de inicio y/o fin<br>del registro, así como el resto de campos que considere oportuno.<br>(a) El usuario pulsa el botón de guardar. El sistema comprueba que<br>los campos obligatorios han sido completados y que los datos<br>tienen el formato correcto. Evalúa las fechas de inicio y fin y                                                                                                    |  |  |  |  |  |  |  |  |  |
| Flujo básico    | realiza las modificaciones pertinentes sobre los histórico ante-<br>rior y posterior del elemento seleccionado o sólo del anterior<br>en caso de que no hubiera más registros, de forma que todos<br>los registros de histórico sean correlativos. Se guardan los da-<br>tos de fecha de creación y nombre de usuario para el nuevo<br>registro de histórico, así como los de fecha de modificación y<br>usuario para los registros de histórico adyacentes modificados.<br>Se termina la edición del registro. Se informa al usuario que el<br>elemento ha sido añadido. Se añade el registro al listado de la<br>entidad y se actualiza con las modificaciones realizadas. |  |  |  |  |  |  |  |  |  |
|                 | i. Flujo alternativo: Si no se cubre algún campo obligatorio<br>o se produce algún error de validación el sistema informa del<br>error.                                                                                                    |  |  |  |  |  |  |  |  |  |
|                 | (b) El usuario pulsa el botón cancelar. Se vuelve al caso de uso ini-<br>cial B.22 (156).                                                                                                    |  |  |  |  |  |  |  |  |  |
|                 | 2. Finaliza el caso de uso.                                                                                                    |  |  |  |  |  |  |  |  |  |

Tabla 6.4: CU-07 Añadir histórico de elemento seleccionado

<span id="page-60-0"></span>

| $CU-09$         | Borrar histórico del elemento seleccionado                                                                                                    |  |  |  |  |  |  |  |  |  |  |
|-----------------|----------------------------------------------------------------------------------------------------|--|--|--|--|--|--|--|--|--|--|
| Descripción     | Borrar histórico elemento seleccionado.                                                                                                    |  |  |  |  |  |  |  |  |  |  |
| Actores         | WRITE y ADMIN.                                                                                                    |  |  |  |  |  |  |  |  |  |  |
| Precondiciones  | El usuario con perfil WRITE o ADMIN ha pulsado el botón de borrar<br>para el registro de histórico del elemento seleccionado.                                                                                                    |  |  |  |  |  |  |  |  |  |  |
| Postcondiciones | Se elimina el registro de histórico del elemento seleccionado, modifi-<br>cando las fechas de los registros anterior y/o posterior para que sean<br>consecutivos.                                                                                                    |  |  |  |  |  |  |  |  |  |  |
| Flujo básico    | 1. El sistema muestra un cuadro de diálogo solicitando confirmación de<br>borrado del registro de histórico del elemento seleccionado con dos<br>botones: aceptar y cancelar.<br>2.<br>(a) El usuario pulsa el botón de aceptar. El sistema elimina del el<br>registro de histórico del elemento seleccionado y realiza las mo-<br>dificaciones pertinentes en los registros de histórico anterior y<br>posterior del elemento seleccionado, de forma que todos los re-<br>gistros de histórico sean correlativos. Se informa al usuario que<br>el elemento ha sido borrado. Se elimina el elemento del listado<br>de la entidad y se actualiza con las modificaciones realizadas.<br>Se cierra el cuadro de diálogo.<br>i. Flujo alternativo: Si se produce algún error el sistema in-<br>forma del error.<br>(b) El usuario pulsa el botón cancelar. Se vuelve al caso de uso ini-<br>cial B.22 (156).<br>3. Finaliza el caso de uso. |  |  |  |  |  |  |  |  |  |  |

Tabla 6.5: CU-09 Borrar histórico del elemento seleccionado

## **6.3 Diseño**

En esta sección describiremos los distintos elementos usados para el diseño de la aplicación.

## **6.3.1 Arquitectura en tres niveles**

Para el desarrollo de este proyecto se ha optado por el patrón de arquitectura Modelo vista controlador o *Model View Controller - MVC* que presenta una arquitectura que separa las

<span id="page-61-1"></span>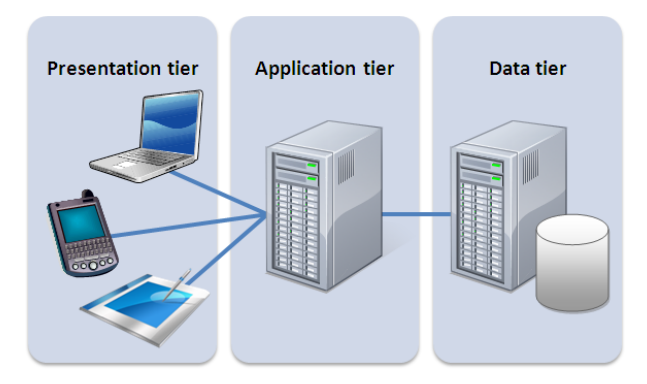

Figura 6.7: Representación de la arquitectura en tres niveles

aplicaciones en tres niveles  $^1\!\! :$  la interfaz de usuario, el nivel donde se procesan los datos y el nivel donde se almacenan y gestionan esos datos [23] (ver Figura 6.7).

El propósito de cada una de ellas es el siguiente:

- **Nivel de presentac[ió](#page-61-0)n**. Es la interfaz de usuario, donde el usuario final interactúa con la aplicación. Este primer nivel puede ej[ecu](#page-192-1)tarse en una [na](#page-61-1)vegador web como una aplicación de escritorio o una GUI.
- **Nivel de aplicación**. También conocido como el *nivel lógico o medio*, es el núcleo de la aplicación. Se procesa la información recogida en el nivel de presentación. En ocasiones este procesado de información se realiza junto con otra información en el nivel de datos a través de lo que se conoce como lógica empresarial: un conjunto específico de reglas empresariales. Este nivel también puede añadir, suprimir o modificar datos en el nivel de datos. Se comunica con el nivel de datos mediante llamadas a las distintas API.
- **Nivel de datos**. También denominado nivel de base de datos, de acceso a datos o backend, es donde se almacena y gestiona la información procesada por la aplicación. Puede ser un sistema de gestión de base de datos relacional (PostgreSQL, MySQL, Oracle,…) o en un servidor de bases de datos NoSQL (MongoDB, Cassandra,…).

En una aplicación de tres niveles, toda la comunicación pasa por el nivel de aplicación. Los niveles de presentación y de datos no pueden comunicarse directamente entre sí.

La arquitectura de tres niveles aporta múltiples ventajas [23]:

• Desarrollo más rápido: debido a que cada nivel puede ser desarrollado simultáneamente por diferentes equipos, una empresa puede llevar su aplicación al mercado más rápido y

<span id="page-61-0"></span><sup>1</sup> Aunque está comúnmente aceptado capa como sinónimo de nivel, no si[gni](#page-192-1)fican lo mismo. Una *capa* se refiere a una *división funcional del software*, pero un *nivel* se refiere a una *división funcional del software que se ejecuta en una infraestructura separada* de las otras divisiones, por lo que las capas no pueden ofrecer los mismos beneficios que los niveles

los programadores pueden utilizar los mejores y más recientes lenguajes y herramientas para cada nivel.

- Escalabilidad mejorada: cualquier nivel se puede escalar independientemente de los demás según sea necesario.
- Confiabilidad mejorada: es menos probable que una interrupción en un nivel afecte la disponibilidad o el rendimiento de los otros niveles.
- Seguridad mejorada: debido a que los niveles de presentación y de datos no se pueden comunicar directamente entre sí, un nivel de aplicación bien diseñado puede funcionar como una especie de firewall interno, lo que impide ataques de inyecciones SQL y otras vulnerabilidades maliciosas.

#### **6.3.2 Patrones utilizados**

A continuación se listan algunos de los patrones utilizados en el diseño de la herramienta presentada.

**Patrón modelo vista controlador** El *framework* JSF se basa en el patrón Modelo vista controlador o *Model View Controller - MVC*.

Aunque el patrón MVC comparte con la arquitectura de tres niveles la visión de la aplicación en 3 áreas separadas, difiere en la forma de entender la comunicación entre ellas: en el patrón de modelo vista controlador las distintas capas se comunican de forma triangular, dos a dos, mientras que en la arquitectura de tres niveles toda comunicación pasa por el nivel de aplicación.

- **Capa de persistencia**. Recibe solicitudes de almacenamiento o recuperación de información por parte de la capa de negocio, es decir, es la encargada de cargar y modificar la información guardada en el servidor de base de datos. Se encarga de convertir los datos de los registros de la base de datos a objetos manejables por Jakarta EE, para lo que cuenta con un mecanismo de conversión de datos relacionales a objetos.
- **Capa de negocio**. Se encarga de las reglas del negocio que resuelve o satisface las necesidades de un dominio en un negocio particular. En esta capa se encuentra el servidor de aplicaciones. Los componentes de esta capa interactúan con la capa de persistencia y suelen implementarse como componentes EJB.
- **Capa de presentación**. Se encarga de interactuar con el usuario final. Contiene la lógica de presentación que se emplea para generar una respuesta al cliente y sus operaciones son soportadas por el contenedor web que es el encargado de dar un acceso visual al

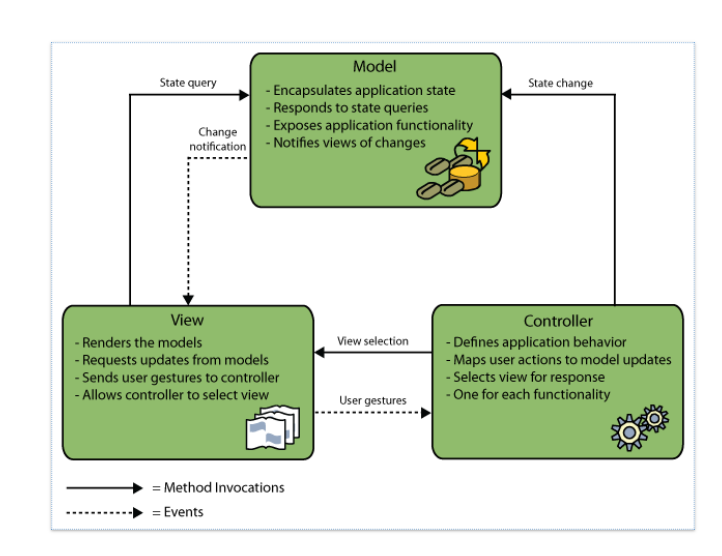

sistema a través de una interfaz de usuario como la web a través de un navegador. Esta capa utiliza la capa de negocio para realizar ciertas operaciones.

Figura 6.8: Diagrama del patrón MVC donde se observan las distintas capas y la comunicación entre ellas.

**Composite View** El sistema de plantillas de JSF se basa en el patrón de diseño Composite View, lo que significa que las secciones de una página o incluso las propias páginas pueden ser reutilizadas por otras páginas. Se han utilizado plantillas en el diseño de la ventana principal de la aplicación, la barra de herramientas de la aplicación que contiene el acceso al menú y a la información del usuario, así como la información de la vista actual.

**DTO - Data Transfer Object** Se utiliza este patrón para reducir el número de llamadas a métodos mediante el uso de objetos que transportan datos entre procesos. También permite la encapsulación de la lógica de la serialización (el mecanismo que traduce la estructura del objeto y los datos a un formato específico que se puede almacenar y transferir) proporcionando un único punto de cambio en los matices de serialización.

Los objetos de este patrón generalmente se crean como Plain Old Java Object. Se trata de estructuras de datos planas que no contienen lógica de negocio, sólo almacenamiento, accesorios y, finalmente, métodos relacionados con la serialización o el análisis.

**DAO - Data Access Object** Se usa este patrón para abstraer y encapsular todos los accesos al almacén de datos persistente, gestionando la conexión con el origen de datos para obtener y almacenar los datos. Este patrón ha sido utilizado en la herramienta para insertar, modificar y borrar los distintos datos de la base de datos.

# **Capítulo 7 Implementación**

 $E^{\text{n} \text{ este capítulo se detallan los detalles técnicos necesarios para llevar a cabo la implementación de la aplicación.}$ tación de la aplicación.

## **7.1 Hardware Utilizado**

El proyecto fue desarrollado sobre un equipo con las siguientes características:

- Procesador: Intel® Core™ i7-1195G7, 2.90GHz × 8
- Memoria: 16,0 GiB
- Disco Duro: 1,0 TB

## **7.2 Software Utilizado**

- UBUNTU [24] 22.04.1 LTS y 22.04.1 LTS Sistema operativo sobre el que se desarrolló la aplicación.
- WILDFLY [25] 20.0.1

Servidor d[e ap](#page-192-2)licaciones Jakarta EE de código abierto, utilizado para la implantación de la aplicación web.

- •MOZILLA [[26\]](#page-192-3) FIREFOX 104.0 Navegador web usado para la ejecución y pruebas de la aplicación web.
- CHROMIUM [27] 105.0.5195.52

Navegador [we](#page-192-4)b usado para la ejecución y pruebas de la aplicación web.

• ECLIPSE [28] 4.16 2020-06

Entorno de de[sarr](#page-192-5)ollo integrado o *Integrated Development Environment* (IDE) en código abierto utilizado para la generación del código de la aplicación.

- JAKARTA EE 8.0 [16] (y OpenJDK [29] 1.8.0) Lenguaje de programación utilizado para desarrollar la aplicación.
- APACHE MAVEN [\[30](#page-191-0)] 3.6.3 Herramienta de software de código [abi](#page-192-6)erto para la gestión y construcción de proyectos Java.
- PRIMEFACES [19] [11.0](#page-192-7).0 *Framework* de código abierto para JSF.
- OMNIFACES [[31\]](#page-191-5) 3.13.2 Biblioteca de utilidades open source para JSF.
- **JOOQ** [32] **3.1[4.1](#page-192-8)6** Biblioteca de utilidades open source para JSF.
- LOG4J [\[33](#page-192-9)] 2.15.0 Biblioteca código abierto perteneciente a los Java Logging Frameworks
- POSTG[RES](#page-192-10)QL [21] 14.5 SGBD de código abierto utilizado como soporte de almacenamiento.
- DBeaver [34] 2[2.1.](#page-191-4)4

Herramienta gráfica código abierto de diseño y gestión de bases de datos, utilizada para gestionar la base de datos creada para la aplicación.

• SCHEMA[SPY](#page-192-11) [35] 5.0.0

Herramienta basada en Java que genera representaciones visuales de un esquema de base de datos en un formato visible por el navegador.

• UMLET [36] 1[5.0](#page-192-12)

Herramienta código abierto para la modelización de diagramas UML.

•  $EIFX [37]$ 

Sistema [de c](#page-192-13)omposición de textos utilizado para generar el presente documento.

• TEXM[AK](#page-193-0)ER [38] 5.0.3

Editor LATEX para redactar el presente documento.

## **Capítulo 8**

# **Planificación temporal y estimación de costes**

T an importante como la estimación económica del proyecto es la planificación temporal del mismo. La duración de cada actividad del proyecto vendrá dada por múltiples factores entre ellos la complejidad, el esfuerzo requerido y el tiempo disponible.

Del equilibrio entre ambos factores depende en buena parte la viabilidad del proyecto. Por ello, es necesario realizar un estudio del tiempo que se va a dedicar a cada fase y un análisis económico. Una buena gestión maximiza la probabilidad de consecución de resultados a tiempo, dentro de presupuesto y con la calidad esperada.

A continuación se presenta la planificación temporal y la estimación de costes de nuestro proyecto.

## **8.1 Fases del proyecto**

La planificación se ha realizado desglosando el proyecto en seis fases o tareas: análisis, diseño, codificación, pruebas, documentación y memoria.

La duración de cada actividad del proyecto viene dada por múltiples factores, entre ellos la curva de aprendizaje de las tecnologías utilizadas para cada actividad, la complejidad de los problemas a resolver y los contratiempos que han surgido en cada etapa.

Para la realización del proyecto, por circunstancias personales se ha establecido un horario de 28 horas semanales, salvo para el último mes que han sido de 40 horas semanales. En aquellos casos en que las actividades se solapan, para facilitar los cálculos, se ha supuesto que el tiempo dedicado a cada una de ellas ha sido equivalente. Cada cuadro sombreado de la gráfica mostrada en la Figura 8.1 corresponde aproximadamente a una semana de trabajo.

| <b>TAREA</b>         |             |          | Febrero |    |    |    | marzo |    |    |    | Abril |    |    |    | Mayo |    | Junio |    |    |    |    |    | Julio |    | Agosto |    |    |    | <b>ESFUERZO</b><br>(horas) |
|----------------------|-------------|----------|---------|----|----|----|-------|----|----|----|-------|----|----|----|------|----|-------|----|----|----|----|----|-------|----|--------|----|----|----|----------------------------|
| <b>Análisis</b>      |             |          |         |    |    |    |       |    |    |    |       |    |    |    |      |    |       |    |    |    |    |    |       |    |        |    |    |    | 77                         |
| <b>Diseño</b>        |             |          |         |    |    |    |       |    |    |    |       |    |    |    |      |    |       |    |    |    |    |    |       |    |        |    |    |    | 80                         |
| Codificación         |             |          |         |    |    |    |       |    |    |    |       |    |    |    |      |    |       |    |    |    |    |    |       |    |        |    |    |    | 246                        |
| Pruebas              |             |          |         |    |    |    |       |    |    |    |       |    |    |    |      |    |       |    |    |    |    |    |       |    |        |    |    |    | 77                         |
| Documentación        |             |          |         |    |    |    |       |    |    |    |       |    |    |    |      |    |       |    |    |    |    |    |       |    |        |    |    |    | 220                        |
| Memoria              |             |          |         |    |    |    |       |    |    |    |       |    |    |    |      |    |       |    |    |    |    |    |       |    |        |    |    |    | 76                         |
| <b>TOTAL (horas)</b> | $\mathbf 0$ | $\bf{0}$ | 28      | 28 | 28 | 28 | 28    | 28 | 28 | 28 | 28    | 28 | 28 | 28 | 28   | 28 | 28    | 28 | 28 | 28 | 28 | 28 | 28    | 28 | 40     | 40 | 40 | 40 | 776                        |

Figura 8.1: Tabla de tiempos de planificación del proyecto

## **8.2 Costes estimados**

Este trabajo ha requerido aproximadamente 776 horas de trabajo personal que podríamos valorar en 15.520 € a razón de 20 €/hora. A este coste habría que añadir el coste del esfuerzo dedicado por el director del proyecto, software, equipo, y otros gastos generales como electricidad, conexión a Internet, etc.

Si el proyecto fuese llevado a cabo por un equipo multidisciplinar, el coste laboral total dependería de la categoría de cada integrante atendiendo a su cualificación profesional. Podría estar formado por:

- Consultor, que se encarga de las líneas de investigación del departamento.
- Ingeniero Senior, con funciones de dirección de proyecto.
- Ingeniero Junior, con una experiencia menor de cinco años.
- Técnicos Informáticos.
- Personal Auxiliar.

A los costes laborales habría que añadir los derivados de: material y equipo (hardware, consumibles, etc.), costes generales (luz, teléfono, Internet, impuestos) así como otros gastos no reflejados en los apartados anteriores.

# **Capítulo 9 Conclusiones**

 $E$ <sup>N</sup> este TFG se ha desarrollado una herramienta para la gestión del catálogo de servicios, y contratación de una cartera de clientes para una empresa proveedora de servicios, y contratación de una cartera de clientes para una empresa proveedora de servicios, alcanzándose los principales objetivos que se pretendían al comienzo de su realización:

- Se ha implementado una aplicación con acceso vía web que abarca los principales componentes que conforman el sistema: catálogo de servicios, contrataciones y la parametrización necesaria para la configuración de estos elementos.
- La herramienta permite una gestión de usuarios para implementar el control de acceso o modificación de la información.
- Se definen distintos niveles de acceso a las funcionalidades de la aplicación en función de distintos perfiles de usuario, lo que evita accesos inadecuados a determinadas funcionalidades del sistema.
- A la hora de manejar entidades con histórico se realiza una correcta gestión de las fechas de inicio y fin de los mismos de forma que queda garantizada la no existencia de *huecos* entre registros históricos para una misma entidad o instancia (es decir, todos los registros comprendidos entre la fecha mínima de inicio y la máxima de fin son consecutivos).
- Permite gestionar las diferentes relaciones de dependencia de entidades del catálogo de servicios con un sólo click.
- Permite búsquedas sencillas para establecer las relaciones de dependencia de las distintas contrataciones a realizar.
- Contiene una vista jerárquica de las contrataciones realizadas por un cliente, de forma que se puede ver la relación de todos los componentes contratados de un vistazo.

A esto hay que sumar el cumplimiento de los objetivos personales de ampliar mis conocimientos en distintas áreas técnicas como la de iniciar una aplicación web desde cero con Jakarta EE o gestionar una base de datos completa.

## **9.1 Líneas futuras**

La herramienta aquí presentada es un prototipo cuyo principal objetivo es la puesta en escena de las principales funcionalidades descritas para la herramienta de contratación. Con vistas a la difusión de una herramienta como la propuesta sería interesante mejorar, o desarrollar en algunos casos, los siguientes aspectos:

- Mejorar el entorno gráfico para que resulte más agradable y atractivo como el redimensionado componentes o el uso de funcionalidades *drag and drop* (arrastrar y soltar) para el establecimiento de relaciones o la contratación de las distintas entidades.
- Relacionar las distintas vistas a través de enlaces, de forma que pulsando dicho enlace se pueda acceder a otras vistas relacionadas.
- Mejorar la experiencia de los usuarios añadiendo opciones de personalización de la interfaz.
- Incluir la funcionalidad de extracción de informes útiles para departamentos como *marketing* como pudiera ser volumetrías de clientes dados de alta en un período determinado o productos más contratados.
- Incluir un canal de comunicación (por ejemplo procesos batch que generan o cargan ficheros de datos) con los distintos sistemas con los que se comunica dentro del área comercial de la empresa, como pudieran ser los sistemas de provisión y facturación, de forma que exista un flujo de información que garantice una correcta alineación en los sistemas del estado de los datos implicados (contrataciones pendientes de provisión, finalización de provisión, suspensión por impago,…).
- Incluir la posibilidad de presentar la aplicación en distintos idiomas mediante la internacionalización de java.

**Apéndices**
# **Apéndice A**

# **CoMaSw. Manual de la Aplicación**

 $\mathrm{CoMasW}^{(\mathrm{Contract \, Management \, Software) \, una \, aplicación de código abierto} }$ desarrollada bajo licencia GNU General Public License version 3 o posterior (GPL-3.0-or-later).

Se trata de un software para la gestión de la contratación de cualquier empresa cuyo modelo de negocio se base en suscripciones con tarifas periódicas (proveedores de servicios, gimnasios, academias, etc.). Las dos actividades principales de esta herramienta son:

- La gestión del catálogo de servicios de la empresa, mediante la definición de nuevos productos y servicios, elementos facturables como cuotas de consumo y aplicación de descuentos a través de promociones o modificación de las ya existentes.
- La gestión de la cartera de clientes, creando nuevos clientes o modificando clientes existentes y estableciendo las contrataciones oportunas de los distintos elementos ofertados por la empresa para esos clientes.

Para mayor flexibilidad se han definido una serie de elementos parametrizables cuyo objetivo es dotar de mayor adaptabilidad a las entidades ante nuevas necesidades que puedan surgir en el futuro.

# **A.1 Manual del administrador**

En esta sección veremos todo lo relacionado con la administración de la aplicación: instalación y gestión de usuarios.

# **A.1.1 Instalación**

# **Requisitos hardware y software**

Los requisitos hardware y software para garantizar el funcionamiento correcto de la aplicación son los que se indican a continuación, aunque es posible que funcione sobre un hardware con características inferiores y con otras versiones de los requisitos software no está garantizada la compatibilidad.

# • **REQUISITOS HARDWARE**

Los requisitos hardware son los generales para un servidor de base de datos y un servidor web básico. Dependiendo del número de usuarios y del volumen de datos será necesario aumentar el número de recursos. Requisitos mínimos de instalación:

- **–** Memoria: 8 GB
- **–** Disco Duro: 30 GB de espacio libre.

# • **REQUISITOS SOFTWARE**

Los requisitos software necesarios para ejecutar la aplicación son los siguientes:

- **–** *Servidor*
	- ∗ Servidor web: Wildfly 20.0.1
	- ∗ Sistema gestor de bases de datos: PostgreSQL 14.5
- **–** *Cliente*
	- ∗ Navegador web: Mozilla Firefox 104.0.1, Chromium 105.0.5195.52

# **Procedimiento de instalación**

A continuación se detallan los pasos a seguir para el proceso de instalación (nota: Antes de comenzar la instalación, revisar que el software necesario esté instalado y configurado correctamente).

# 1. **Descomprimir el fichero** *comasw\_files.zip*

Este fichero comprimido contiene lo siguiente:

- readme.txt fichero con los pasos a realizar para la instalación (los mismos que aquí se describen).
- CoMaSw.war fichero war de la aplicación.
- postgresql-42.4.1.jar driver jdbc para postgres.
- creacion\_db.sql script con los pasos necesarios para la creación de la base de datos.
- db\_comasw.sql fichero de importación de la base de datos.

# 2. **Configurar la base de datos**

La base de datos de la aplicación se llama *db\_comasw* y tiene dos usuarios:

- *comasw\_admin* usuario propietario de la base de datos. Todo nuevo objeto a crear en la base de datos de la aplicación deberá crearse con este usuario.
- *comasw\_app* usuario de la aplicación CoMaSw (con el que establece conexión la aplicación a la base de datos). En caso de crear nuevos objetos en la base de datos relacionados con la aplicación deberán otorgársele los permisos correspondientes a este usuario sobre dichos objetos.

# Por seguridad se recomienda cambiar las contraseñas de los usuarios comasw\_admin y coma

A continuación se describen los pasos a seguir para crear y configurar la base de datos.

#### (a) **Crear la base de datos** *db\_comasw*

Desde la ruta en la que hemos descomprimido el fichero nos conectaremos a la base de datos de postgresql y ejecutamos lo siguiente:

\$ creacion\_db.sql

# (b) **Importar la base de datos** *db\_comasw*.

Desde el terminal nos colocamos en la ruta en la que hemos descomprimido el fichero y ejecutamos lo siguiente:

\$ psql -U postgres db\_comasw < db\_comasw.sql

# 3. **Configurar el servidor web Wildfly**

A través del CLI de Wildfly ejecutar lo siguiente:

#### (a) **Desplegar el driver JDBC**

Ejecutamos lo siguiente, siendo **[ruta\_driver]** la ruta en la que hemos ubicado el driver contenido en el fichero *comasw\_files.zip*:

module add --name=org.postgresql --resources=**[ruta\_driver]**/postgresql-42.4.1.jar --dependencies=javax.api,javax.transaction.api

#### (b) **Asociar el driver JDBC**

Ejecutamos lo siguiente:

```
/subsystem=datasources/jdbc-driver=postgres:add(
driver-name="postgres", driver-module-name="org.postgresql",
driver-class-name=org.postgresql.Driver)
```
# (c) **Añadir la base de datos db\_comasw con el usuario de la aplicación comasw\_app**

Ejecutamos lo siguiente, cambiando [comasw\_app] por la nueva contraseña del usuario comasw app asignada en la configuración de la base de datos:

data-source add --name=db\\_comasw --driver-name=postgres --jndi-name=java:jboss/datasources/db\\_comasw

- --connection-url=jdbc:postgresql://localhost:5432/db\\_comasw
- --user-name=comasw\\_app --password=[comasw\\_app] --enabled=true
- 4. **Copiar el fichero comasw.war a la carpeta de aplicaciones de Wildfly**

#### 5. **Desplegar la aplicación en el servidor**

#### **A.1.2 Acceso**

Para acceder a la aplicación escribir en la barra de direcciones de la aplicación la siguiente URL: http://[servidor]:8080, donde servidor es el nombre del servidor web.

La aplicación utiliza usuarios para el control de acceso y para auditar la modificación de la información almacenada.

Las credenciales establecidas por defecto para el usuario administrador son ADMIN/AD-MIN como nombre de usuario/contraseña. Por razones de seguridad es recomendable que una vez iniciada la sesión se cambie la contraseña del usuario administrador.

# **A.1.3 Gestión de usuarios**

Cualquier usuario con perfil ADMIN puede gestionar las altas, bajas y modificaciones de otros usuarios del sistema. Los usuarios con este perfil tienen habilitado un botón *Configuration* situado en la esquina superior derecha de la aplicación, que al pulsarlo despliega un menú con una única opción Manage Users (Figura A.1):

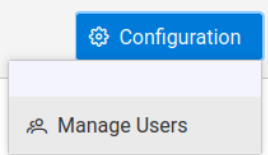

Figura A.1: Acceso a la pantalla de gestión de usuarios

Cada usuario tendrá asociado un perfil que define los permisos que tiene sobre la aplicación:

- **ADMIN** permisos de administrador. Los usuarios con este perfil puede realizar altas, bajas y modificaciones de cualquier entidad de la aplicación: elementos de la parametrización, del catálogo, de la contratación o los usuarios del sistema.
- **ADMIN** permisos de lectura/escritura. Los usuarios con este perfil puede realizar altas, bajas y modificaciones de las entidades del catálogo del servicio, así como de las

contrataciones, y únicamente consultar las entidades de la parametrización. No tienen habilitado el acceso a la gestión de usuarios.

• **READ** - permisos de solo lectura. Los usuarios con este perfil sólo pueden consultar los datos de la aplicación correspondientes a la parametrización, el catálogo o la contratación. No tienen habilitado el acceso a la gestión de usuarios.

Una vez seleccionado se nos mostrará el listado de todos los usuarios del sistema (Figura A.2). Desde ahí se pueden gestionar las siguientes operaciones:

- *Crear nuevo usuario* Para crear un nuevo usuario se pulsará el botón *New Data* situado en la parte superior de la tabla. Aparecerá una ventana emergente que mostrará un formulario con los campos a cubrir, entre ellos el perfil con el que se va a crear el usuario y que definirá los permisos de este sobre los elementos de la aplicación.
- *Editar usuario* Para editar un usuario se seleccionará del listado y se pulsará el botón editar de la columna *EDIT ROW*. Se editarán los campos pertinentes de la tabla para realizar las modificaciones oportunas.
- *Borrar usuario* Para borrar un usuario se seleccionará del listado y se pulsará el botón amarillo de borrar de la columna *DEL ROW* correspondiente.

| <b>ADMIN</b><br>© Configuration<br>$\frac{1}{2}$ menu |                                        |              |             |                                 |                  |                            |                      |                      |  |  |  |
|-------------------------------------------------------|----------------------------------------|--------------|-------------|---------------------------------|------------------|----------------------------|----------------------|----------------------|--|--|--|
|                                                       | $+$ New data<br><b>USER DATA TABLE</b> |              |             |                                 |                  |                            |                      |                      |  |  |  |
|                                                       |                                        | USER CODE 1  | NAME 1      | EMAIL <sup>1</sup><br>SURNAME 1 |                  | PHONE CONTACT <sup>1</sup> |                      |                      |  |  |  |
| <b>DEL ROW</b>                                        | <b>EDIT ROW</b>                        |              |             |                                 |                  |                            | <b>PROFILE</b>       | ACTIVE?              |  |  |  |
| $\boxdot$                                             | 0                                      | <b>ADMIN</b> | Lala        | Parra Casanova                  | admin@comasw.com | 604538056                  | $ADMIN \sim$         | True<br>$\checkmark$ |  |  |  |
| $\bigcirc$                                            | $\mathscr{O}$                          | <b>READ</b>  | Borja       | Jurado Rosales                  | read@comasw.com  | 745924510                  | READ<br>$\checkmark$ | True<br>$\checkmark$ |  |  |  |
| $\bigcirc$                                            | 0                                      | <b>WRITE</b> | Juan Manuel | Gracia Perez                    | write@comasw.com | 621095931                  | MODIFY $\vee$        | True<br>$\checkmark$ |  |  |  |
|                                                       |                                        |              |             | $-1$<br>$<<$<br>$\epsilon$      | $\rightarrow$    |                            |                      |                      |  |  |  |

Figura A.2: Listado de usuarios

# **A.2 Manual de usuario**

<span id="page-76-0"></span>En esta sección se mostrará toda la información necesaria para conocer el funcionamiento por parte del usuario de CoMaSw.

# **A.2.1 Introducción**

Antes de explicar cómo usar *CoMaSw* veamos la visión de contratación que propone la aplicación y los elementos que la conforman.

<span id="page-77-0"></span>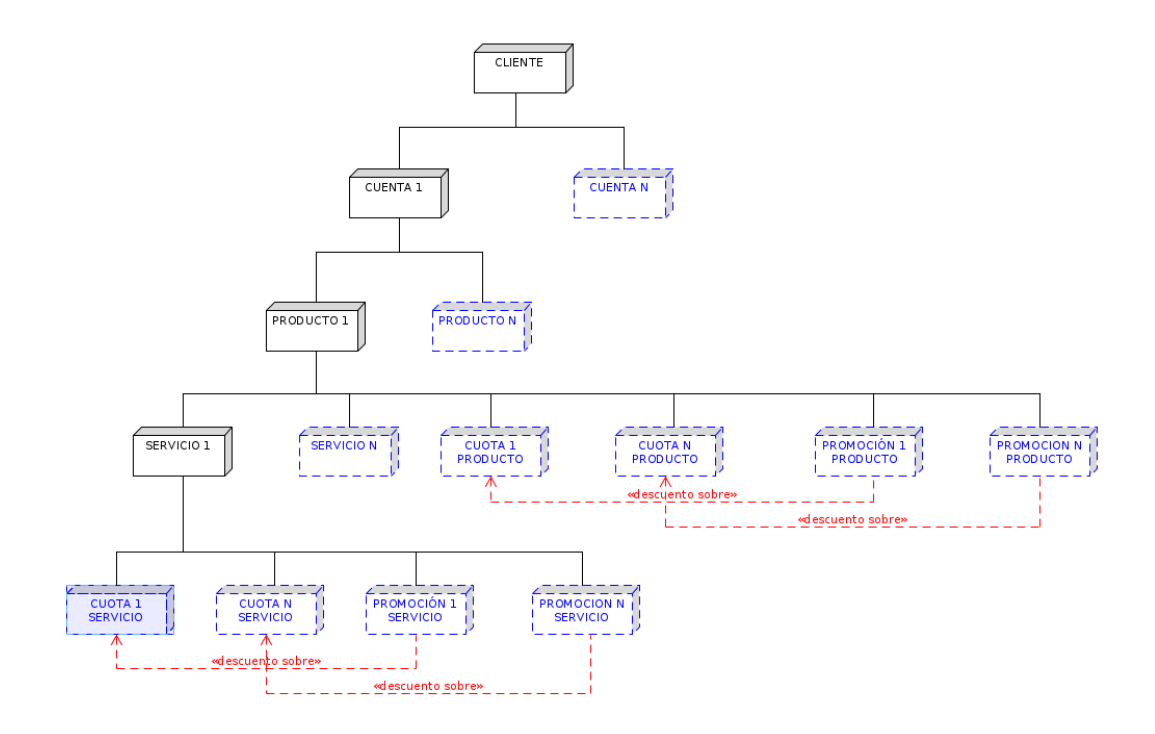

Figura A.3: Estructura de la contratación

# **Conceptos relativos a las contrataciones**

Una contratación es una estructura jerárquica en la que el que la *cabeza* de la misma es el cliente. Dicho cliente puede tener una o más cuentas asociadas. Cada una de estas cuentas es responsable de la contratación de un conjunto de productos, servicios, cuotas y promociones ofertados por la empresa. La Figura A.3 muestra dicha estructura de contratación. Vamos a introducir algunos conceptos al respecto.

**Cliente.** Por cliente entendemosl[a pe](#page-77-0)rsona física (particular o autónomo) o persona jurídica que adquiere los bienes y servicios proporcionados por la empresa a cambio de una transacción monetaria. Es el responsable último de la contratación de los servicios.

**Cuenta.** Por cuenta entendemos la entidad del sistema que permite gestionar los distintos productos y servicios contratados por el cliente y es la responsable de la transacción económica asociada a la contratación, esto es, el *pagador*, por lo que tendrá asociada una persona física o jurídica que es la que efectuará el pago y que puede coincidir con el cliente o ser otra distinta. Por lo tanto el ciclo de facturación que aplicará sobre los distintos elementos contratados vendrá dado por la cuenta asociada a los mismos.

**Entidad facturable.** Por entidad facturable entendemos todo aquel elemento del sistema susceptible de generar un cargo facturable, y por lo tanto ha de tener un tipo impositivo asociado a la generación de estos cargos, de acuerdo con la ley vigente. Los cargos facturables se denomina elementos facturables y se clasifican en dos tipos:

- *Cuotas*: son los elementos que definen los cargos fijos a aplicar sobre las distintas entidades contratadas. Puede tratarse de un cargo que se emite una única vez durante el ciclo de vida de la entidad facturable (por ejemplo la cuota de alta) o cargos periódicos asociados a la prestación de servicios (por ejemplo la cuota mensual).
	- **–** Al hablar de cuotas aparece el concepto de **prorrateable**. Una cuota prorrateable es aquella para la que a la hora de calcular el cargo asociado a la misma durante la facturación se tiene en cuenta el tiempo en el que ha estado vigente dicha cuota:
		- ∗ si ha estado en vigencia durante todo el período de facturación se facturará el importe completo de la misma.
		- ∗ si ha estado en vigencia sólo una parte del período de facturación se facturará la parte correspondiente a esa vigencia.
- *Consumos*: son los elementos que definen los cargos asociados a los distintos consumos que puede realizar el cliente bajo demanda y que, a diferencia de las cuotas, son importes variables sujetos a la naturaleza de los mismos y al comportamiento propio del consumidor en la demanda de los bienes ofertados. Un ejemplo de este tipo de consumos serían las llamadas de teléfono no incluidas en ningún plan de descuento. El importe a facturar por las llamadas dependerá de varios factores como el número de llamadas realizadas por el cliente, la duración de las mismas o el día y hora a las que las realice.

**Producto.** Un producto es una entidad facturable conformada por el conjunto de servicios facturables y los posibles descuentos a aplicar sobre los distintos elementos facturables. Es el *paquete* que la empresa oferta a sus clientes. Los únicos elementos facturables que se pueden aplicar sobre este tipo de entidad son del tipo cuota, y por lo tanto los descuentos a aplicar sólo afectarán a dichos cargos facturables.

**Servicio.** Un servicio es otra entidad facturable que representa el bien inmaterial que se le presta al cliente y que es el verdadero objetivo de la contratación. Sobre este tipo de entidad pueden aplicarse tanto cuotas como consumos y por lo tanto los descuentos a aplicar pueden afectara ambos tipos de elementos facturables.

**Promoción.** Se entiende por promoción aquella entidad encargada de aplicar los descuentos previamente definidos sobre los distintos elementos facturables.

#### **Conceptos relativos al catálogo**

Para llevar a cabo las distintas contrataciones deberemos saber qué características puede tener cada uno de los elementos que intervienen y elegir unas u otras en función de las necesidades que presenta el cliente. Estas características vienen definidas por unas entidades *plantillas* denominadas tipos que se encuentran englobadas dentro de lo que damos en denominar catálogo. En la Figura A.4 se muestra la estructura que define el catálogo de servicios de la aplicación y su implementación en una contratación de los mismos.

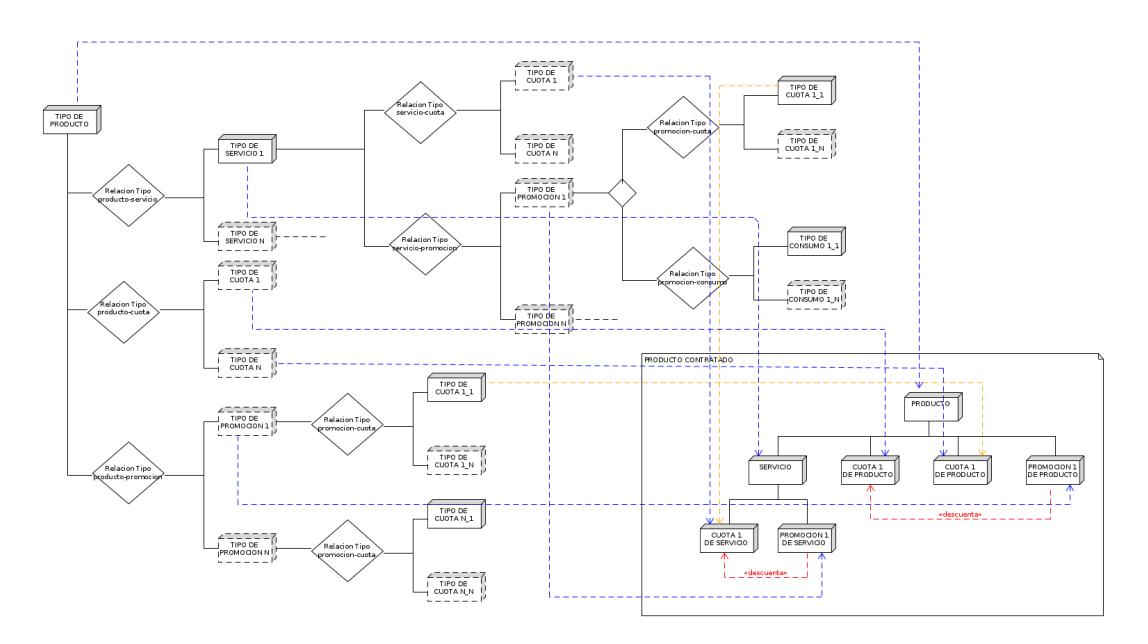

Figura A.4: Estructura del catálogo de servicios y su implementación en una contratación

El catálogo de la aplicación define los distintos elementos que conforman el catálogo de servicios así como otras entidades que permiten definir las instancias finales de contratación.

En la sección A.2 de la página 64 veremos cómo definir todos estos elementos y alguno más con el fin de disponer de una herramienta de contratación plenamente funcional.

# **Conceptos relat[ivos](#page-76-0) a los regist[ros](#page-76-0) de histórico**

<span id="page-79-0"></span>Puesto que los elementos que conforman las contrataciones son susceptibles de sufrir modificaciones durante su ciclo de vida (nuevas altas de productos, modificación en el precio de las cuotas, expiración de promociones, etc.) todas estas entidades están conformadas por un conjunto de registros históricos que contienen la *foto* de la contratación para el período temporal indicado por las fechas inicio y fin de dicho registro. Lo mismo ocurre con los elementos del catálogo que también pueden sufrir modificaciones en sus condiciones de aplicación, como son las definiciones de cuotas y promociones.

En todos estos casos los registros deben ser consecutivos en el tiempo, para lo que se define una serie de limitaciones a tener en cuenta a la hora de manejar los distintos registros de histórico. Por lo tanto, dado el total de registros de histórico para una determinada entidad ordenados de forma cronológica, desde la menor fecha de inicio a la mayor, estos registros deberán cumplir con las siguientes condiciones:

- Si existen varios registros en el sistema para una entidad dada, la fecha de inicio de cada uno de ellos deberá ser igual a la fecha de finalización del registro inmediatamente anterior más un día, salvo para el primero de los registros de histórico.
- Si existen varios registros en el sistema para una entidad dada, la fecha de fin de cada uno de ellos deberá ser igual a la fecha de inicio del registro inmediatamente anterior menos un día, salvo para el último de los registros de histórico.
- Si queremos *partir* un registro existente para introducir un nuevo registro de histórico se modificarán las fechas de inicio y fin del registro existente para adaptarlo a las condiciones indicadas en los dos puntos anteriores, de tal forma que:
	- **–** Si la fecha de inicio del nuevo registro a insertar coincide con la fecha de inicio del nuevo registro a insertar, se modificará la fecha de inicio del registro existente a la fecha de fin del nuevo registro más un día, por lo que en este caso debe haber un margen de al menos un día entre la fecha de inicio y la fecha fin del registro existente que se desea partir.
	- **–** Si la fecha de fin del nuevo registro a insertar coincide con la fecha de fin del nuevo registro a insertar, se modificará la fecha de fin del registro existente a la fecha de inicio del nuevo registro menos un día, por lo que en este caso debe haber un margen de al menos un día entre la fecha de inicio y la fecha fin del registro existente que se desea partir.
	- **–** Si las fechas de inicio y fin del nuevo registro a insertar están comprendidas dentro de las fechas de inicio y fin del registro existente, pero no coinciden con éstas, a partir del registro existente se creará una copia del registro con la misma información que el registro existente de tal forma que la fecha de fin del registro existente será la fecha de inicio menos un día del nuevo registro y la fecha de inicio del registro copiado será la fecha de fin del nuevo registro más un día, por lo que en este caso debe haber un margen de al menos un día entre la fecha de inicio del registro existente y la fecha de inicio del nuevo registro y otro margen de al menos un día entre la fecha de fin del nuevo registro y la fecha de fin del registro existente.
- Si se borra un registro de histórico intermedio, la fecha de fin del registro anterior al registro borrado se modificará a la fecha de fin del registro posterior al borrado menos

un día. Si se borra el primer o el último elemento del histórico no se realiza ninguna modificación adicional sobre el resto de los registros de histórico.

#### **Registro de operaciones en el sistema**

La aplicación lleva a cabo un registro de las operaciones de edición sobre las entidades del sistema, de tal forma que:

- si se crea una nueva entidad, se registrará el usuario y la fecha en la que se realizó dicho alta.
- si se modifica alguna entidad existente, se registrará el usuario y la fecha en la que se realizó dicha modificación sobre la entidad. Para el caso de las entidades con registro de histórico este registro se realizará sobre los registros de histórico afectados.

#### **A.2.2 Acceso**

Para acceder a la aplicación es necesario estar dado de alta y disponer de un usuario y contraseña.

El administrador se encargará de proporcionarle un usuario y contraseña válidos para el acceso a la aplicación, así como la dirección web de acceso a la aplicación.

La aplicación utiliza usuarios para el control de acceso y para auditar la modificación de la información almacenada.

Una vez introducida la dirección web indicada por nuestro administrador, aparecerá una ventana con un formulario de acceso(Figura A.5). Introduciremos el usuario y la contraseña y pulsaremos aceptar.

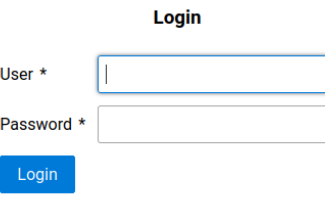

Figura A.5: Pantalla de logado

Si los datos introducidos son correctos se mostrará la página de inicio de la aplicación.

Para salir de la aplicación pulsaremos el botón con nuestro nombre de usuario situado en la esquina superior derecha y seleccionaremos la opción logout (ver Figura A.6). Una vez pulsado se cierra la sesión y la aplicación nos redirige a la pantalla de inicio de sesión.

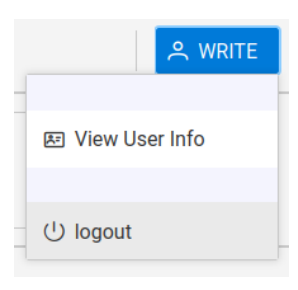

Figura A.6: Logout

#### **A.2.3 Cambio de contraseña y/o datos de contacto de un usuario**

Un usuario puede modificar tanto su contraseña de acceso como los datos relativos a su ficha. Para ello pulsará el botón de la esquina superior derecha con su nombre de usuario y seleccionará la opción *View User Info* . Se mostrará una pantalla con un botón para cambiar la contraseña así como un área con los datos del usuario y un botón para editar la información.

- *Modificar contraseña* Se pulsará el botón *Change Password*. Aparecerán dos campos editables para introducir la nueva contraseña a cambiar y un botón para guardar los cambios. Los valores introducidos en ambos campos deberán ser iguales. En caso contrario la aplicación mostrará un error de validación y no se modificará la contraseña.
- *Editar información del usuario* Pulsando el botón *Edit Data* se habilitará la edición de los campos con la información del usuario y un botón para guardar los cambios.

# **A.2.4 Acceder al menú de la aplicación**

Pulsando el botón *Menu* de la esquina superior izquierda se despliega el menú de la aplicación (Figura A.7).

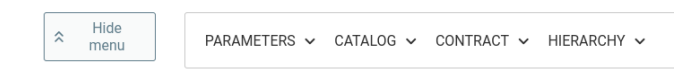

Figura A.7: Detalle del menú de la aplicación

El menú se divide en cuatro bloques:

- *PARAMETERS*: da acceso a las distintas entidades de parametrización, necesarias para la definición del resto de entidades de la aplicación.
- *CATALOG*: da acceso a las distintas entidades del catálogo de servicios de la aplicación.
- *CONTRACT*: da acceso a las distintas entidades de contratación de la aplicación.

• *HIERARCHY*: da acceso a la ventana de visualización jerárquica de las contrataciones.

El botón que se encuentra más a la izquierda, fuera del área del menú, permite ocultar la ventana emergente del menú.

A continuación entraremos en detalle en cada uno de estos apartados.

#### **A.2.5 Parametrización**

<span id="page-83-0"></span>Con idea de hacer lo más flexible y adaptable posible esta aplicación, se han definido una serie de elementos de parametrización para la definición de las distintas entidades de la aplicación. En la Tabla A.1 se puede consultar un listado de los elementos de parametrización existentes en la aplicación. Para acceder a cada una de estas entidades se desplegará la sección *PARAMETERS* del menú principal y se seleccionará el tipo de entidad correspondiente del listado desplegado.

| Elemento                   | Descripción                                                                                                    |
|----------------------------|----------------------------------------------------------------------------------------------------|
| <b>Entity Types</b>        | Listado de entidades contempladas en el sistema. Son siete, corres-<br>pondientes a producto, servicio, cuota, consumo, promoción, cliente y<br>cuenta.                                                                                                    |
| <b>Consumption Classes</b> | Clases de consumos definidos. Actualmente hay cuatro correspondien-<br>tes a llamada, SMS, MMS y Datos. Necesario para definir los consumos<br>definidos en el catálogo.                                                                                                    |
| <b>Status</b>              | Estados permitidos dentro del sistema para las entidades del catálogo<br>y la contratación Se definen dos ámbitos de aplicación: para las en-<br>tidades del catálogo y/o para las de la contratación. Un mismo estado<br>puede ser compartido por entidades de distinto ámbito. |
| <b>Application Level</b>   | Define el nivel de aplicación de las cuotas y las promociones. Actual-<br>mente hay dos niveles definidos: producto y servicio.                                                                                                    |
| <b>Discount Type</b>       | Tipos de descuento existentes en la aplicación. Usados para definir las<br>promociones. Actualmente hay cuatro tipos: (volumen de) Megabytes,<br>(volumen de) minutos, unidades (número de sms) y porcentaje (a des-<br>contar sobre el total facturado).                        |
| <b>Payment Method</b>      | Métodos de pago. Se usa a la hora de instanciar una cuenta (contrata-<br>ción) para definir el método de pago de ese cliente.                                                                                                    |
| <b>Billing Period</b>      | Los distintos períodos de facturación definidos. Usado para definir los<br>distintos tipos de facturación.                                                                                                    |
| <b>Tax Type</b>            | Tipo impositivo. Usado durante la contratación de un producto o ser-<br>vicio, para definir el tipo impositivo que se debe aplicar sobre el mismo<br>de cara a la facturación.                                                                                                   |
| <b>Identity Card Type</b>  | Tipo de documento de identificación (NIF, NIE, Pasaporte).                                                                                                    |

Tabla A.1: Entidades de Parametrización

La gestión de estas entidades no está disponible para todos los usuarios, tal y como se muestra en la Figura A.8). Sólo los usuarios con permisos de administrador de la aplicación podrán añadir, editar o borrar elementos, habilitándoseles los correspondientes botones para dichas operaciones (Figura A.8a). Para el resto de usuarios sólo se mostrará el listado de dichos elementos (Figura A.[8b\).](#page-85-0)

# APÉNDICE A. COMASW. MANUAL DE LA APLICACIÓN

<span id="page-85-0"></span>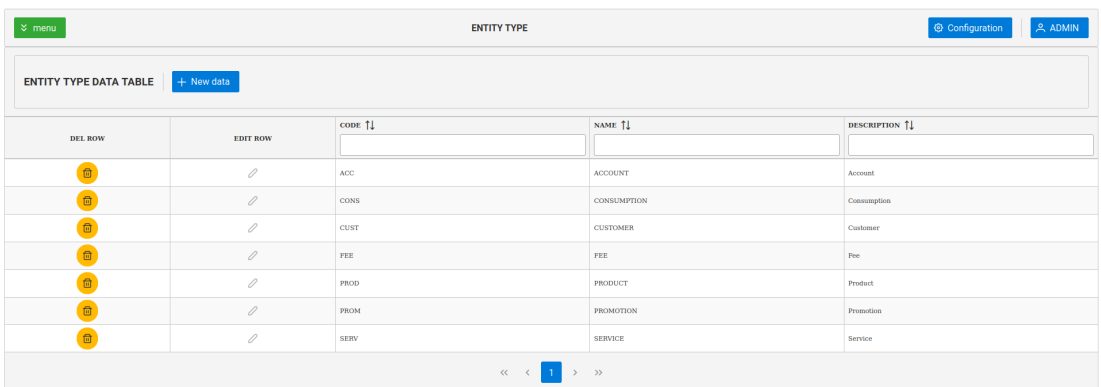

(a) Vista de la pantalla Entity Types para usuarios con perfil de administrador

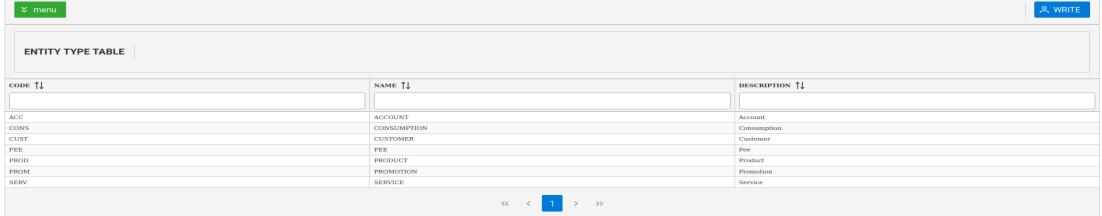

(b) Vista de la pantalla Entity Types para el resto de perfiles de usuario

Figura A.8: Comparativa de las vistas de la pantalla Entity Types según los permisos del usuario.

Para los usuarios con perfil de administrador se definen las siguientes operaciones, siendo *entidad* el tipo de elemento al que hemos accedido a través del menú. El funcionamiento es el mismo para todas las entidades, sólo cambia la información a almacenar, que vendrá dada por la naturaleza de la misma.

- *Crear nueva entidad* Para crear una nueva entidad se pulsará el botón *New Data* situado en la parte superior de la tabla. Aparecerá una ventana emergente que mostrará un formulario con los campos a cubrir.
- *Editar entidad existente* Para editar una entidad se seleccionará del listado y se pulsará el botón editar de la columna *EDIT ROW* correspondiente. Se editarán los campos pertinentes directamente en la tabla para realizar las modificaciones oportunas.
- *Borrar entidad* Para borrar una entidad se seleccionará del listado y se pulsará el botón amarillo de borrar de la columna *DEL ROW* correspondiente.

Todos los valores mostrados para la entidad son obligatorios y deberán cubrirse al realizar un alta o modificación. Asimismo el valor del campo CODE es único. No pueden existir dos entidades del mismo tipo con el mismo código.

#### **A.2.6 Catálogo**

El catálogo del sistema está formado por las distintas definiciones de productos, servicios, cuotas, consumos y promociones que ofrece la empresa y las relaciones que guardan entre sí. A estas definiciones les hemos dado en llamar tipos (*type*).

Además de estas seis entidades indicadas, hemos incluido en esta clasificación otras entidades, que si bien no forman parte del catálogo de servicios de una empresa propiamente dicho, sí son definiciones de entidades que nos ayudarán a clasificar los datos a la hora de realizar contrataciones.

Todos los usuarios del sistema tienen acceso a los elementos del catálogo, pero aquellos que tengan permisos de edición (perfil ADMIN o MODIF) podrán gestionarlos (realizar altas, bajas y modificaciones). Los usuarios con el perfil READ sólo podrán acceder en modo consulta, y no se mostrarán habilitados los correspondientes botones para las operaciones de gestión. Por comodidad las imágenes que proceden a ilustrar esta sección se corresponderán con el acceso a las vistas de un usuario con permisos de edición. Los usuarios sin estos permisos verán la misma pantalla pero sin los botones que permiten la gestión de los datos.

Se definen tres estados distintos para las entidades del catálogo:

**ACTIVE** Estado activo. Para las entidades del catálogo que están disponibles para ofertar.

- **DEVELOP** Estado *en desarrollo*. Para las entidades del catálogo que todavía no están disponibles para ofertar.
- **CANCEL** Estado cancelado. Para las entidades del catálogo que están disponibles para ofertar.

A continuación detallaremos cada una de estas entidades a las que accederemos a través del menú *CATALOG*.

# **Bill Cycle Type - Tipo de ciclo de facturación**

<span id="page-86-0"></span>Nota: Para acceder a la pantalla que da acceso a la operativa de este tipo de entidad se desplegará la sección *CATALOG* del menú principal y se seleccionará el tipo de entidad *Bill Cycle Type*.

La facturación escapa del ámbito de esta aplicación. Sin embargo toda contratación de servicios tiene como fin último monetizar la prestación de un servicio, por lo que la información del ciclo de facturación en el que va a entrar un elemento contratado es un factor a tener en cuenta a la hora de de realizar las contrataciones.

Un tipo de ciclo de facturación viene definido por los elementos indicados en la Tabla A.2:

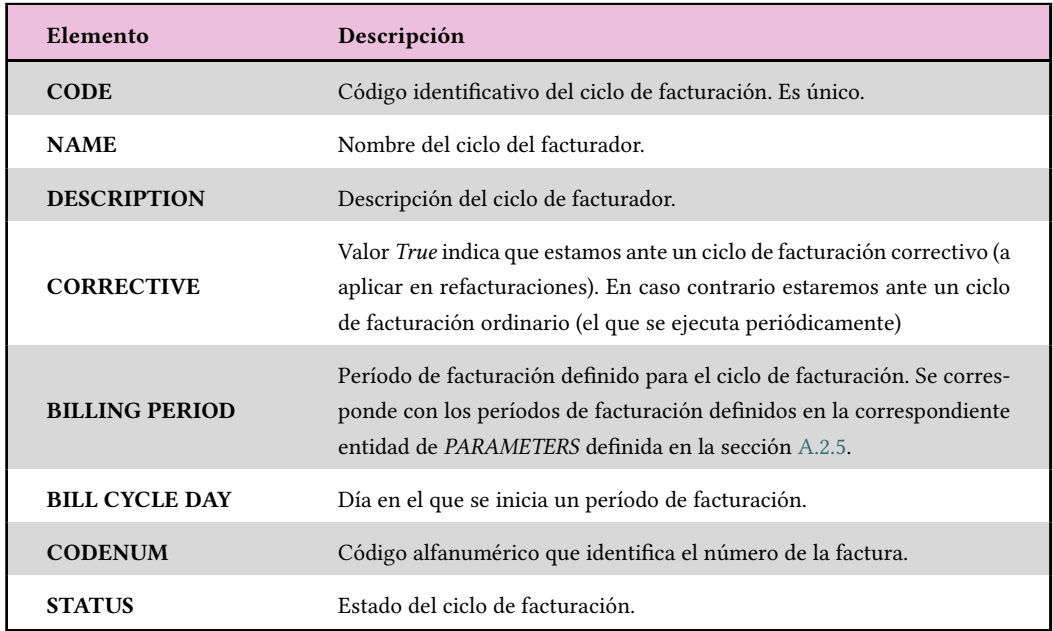

Tabla A.2: Datos que definen el ciclo de facturación.

Las operaciones definidas para esta entidad son las siguientes (nota: sólo están habilitadas para usuarios con permisos de edición):

- *Crear nuevo tipo de ciclo de facturación* Para crear un nuevo tipo ciclo de facturación se pulsará el botón *New Data* situado en la parte superior de la tabla. Aparecerá una ventana emergente que mostrará un formulario con los campos a cubrir.
- *Editar tipo de ciclo de facturación existente* Para editar un tipo de ciclo de facturación existente se seleccionará del listado y se pulsará el botón editar de la columna *EDIT ROW* correspondiente. Se editarán los campos pertinentes directamente en la tabla para realizar las modificaciones oportunas.
- *Borrar ciclo de facturación* Para borrar un tipo de ciclo de facturación se seleccionará del listado y se pulsará el botón amarillo de borrar de la columna *DEL ROW* correspondiente.

Todos los valores mostrados para la entidad son obligatorios y deberán cubrirse al realizar un alta o modificación. Asimismo el valor del campo CODE es único. No pueden existir dos entidades del mismo tipo con el mismo código.

# **Customer Type - Tipo de cliente**

Nota: Para acceder a la pantalla que da acceso a la operativa de este tipo de entidad se desplegará la sección *CATALOG* del menú principal y se seleccionará el tipo de entidad *Customer* *Type*.

En este apartado nos centraremos en la gestión de los tipos de cliente, que permiten clasificar los distintos clientes de la cartera de clientes existentes en el sistema.

Un tipo de cliente viene definido por los elementos indicados en la Tabla A.3:

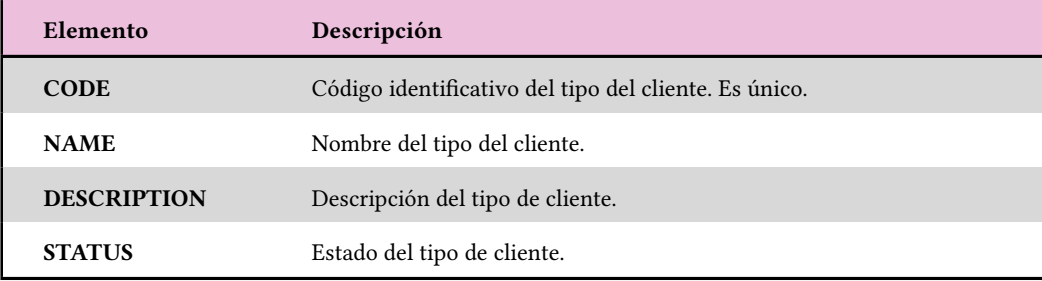

Tabla A.3: Datos que define un tipo de cliente.

Las operaciones definidas para esta entidad son las siguientes (nota: sólo están habilitadas para usuarios con permisos de edición):

- *Crear nuevo tipo de cliente* Para crear un nuevo cliente se pulsará el botón *New Data* situado en la parte superior de la tabla. Aparecerá una ventana emergente que mostrará un formulario con los campos a cubrir.
- *Editar tipo de cliente existente* Para editar un tipo de cliente existente se seleccionará del listado y se pulsará el botón editar de la columna *EDIT ROW* correspondiente. Se editarán los campos pertinentes directamente en la tabla para realizar las modificaciones oportunas.
- *Borrar tipo de cliente* Para borrar un tipo de cliente se seleccionará del listado y se pulsará el botón amarillo de borrar de la columna *DEL ROW* correspondiente.

Todos los valores mostrados para la entidad son obligatorios y deberán cubrirse al realizar un alta o modificación. Asimismo el valor del campo CODE es único. No pueden existir dos entidades del mismo tipo con el mismo código.

#### **Account Type - tipo de cuenta**

Nota: Para acceder a la pantalla que da acceso a la operativa de este tipo de entidad se desplegará la sección *CATALOG* del menú principal y se seleccionará el tipo de entidad *Customer Type*.

En este apartado nos centraremos en la gestión de los tipos de cuenta, que permiten clasificar las distintas cuentas de la cartera de clientes existentes en el sistema.

Una cuenta es la entidad que alberga el conjunto de elementos contratados y es sobre la que se definen los datos de facturación. Un cliente puede tener varias cuentas en función de, por ejemplo, la ubicación en la que se encuentran los servicios contratados (por ejemplo una cuenta para la vivienda habitual y otra para la segunda residencia).

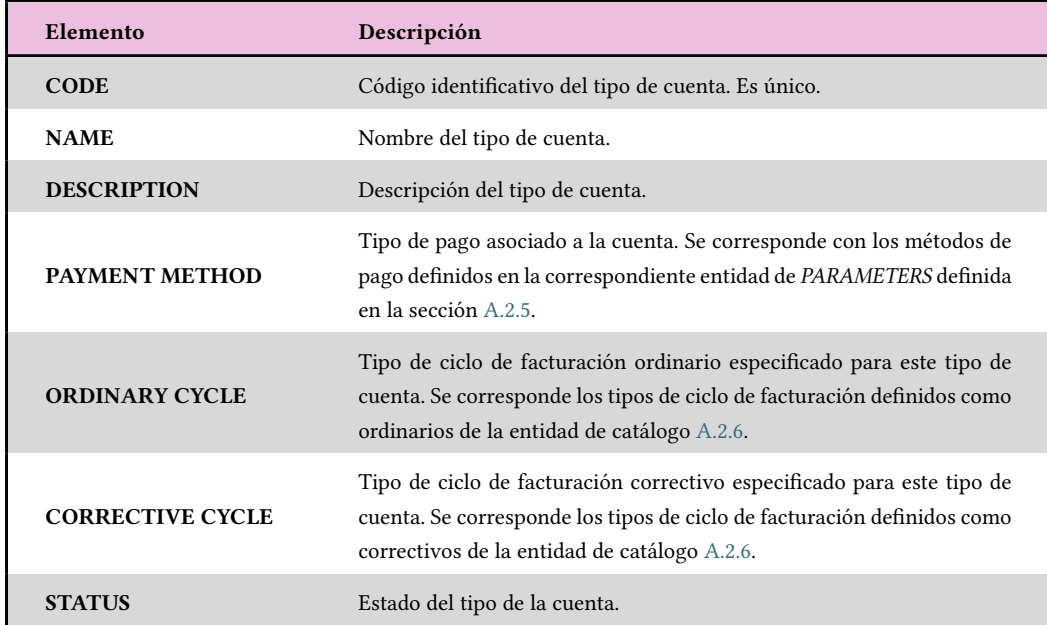

Un tipo de cuenta viene definido por los elementos indicados en la Tabla A.4:

Tabla A.4: Datos que define un tipo d[e cue](#page-86-0)nta.

Las operaciones definidas para esta entidad son las siguientes (nota: sólo están habilitadas para usuarios con permisos de edición):

- *Crear nuevo tipo de cuenta* Para crear una nueva cuenta se pulsará el botón *New Data* situado en la parte superior de la tabla. Aparecerá una ventana emergente que mostrará un formulario con los campos a cubrir.
- *Editar tipo de cuenta existente* Para editar un tipo de cuenta existente se seleccionará del listado y se pulsará el botón editar de la columna *EDIT ROW* correspondiente. Se editarán los campos pertinentes directamente en la tabla para realizar las modificaciones oportunas.
- *Borrar tipo de cuenta* Para borrar un tipo de cuenta se seleccionará del listado y se pulsará el botón amarillo de borrar de la columna *DEL ROW* correspondiente.

Todos los valores mostrados para la entidad son obligatorios y deberán cubrirse al realizar un alta o modificación. Asimismo el valor del campo CODE es único. No pueden existir dos entidades del mismo tipo con el mismo código.

#### **Consumption Type - tipo de consumo**

Nota: Para acceder a la pantalla que da acceso a la operativa de este tipo de entidad se desplegará la sección *CATALOG* del menú principal y se seleccionará el tipo de entidad *Consumption Type*.

Consideramos los tipos de consumo como entidades perteneciente al catálogo de servicios propiamente dicho.

Como ya hemos indicado anteriormente, el importe a facturar por los consumos no puede saberse de antemano, ya que va ligada a los comportamientos a la hora de consumir esos elementos facturables. Sin embargo, puesto que como todo elemento facturable es susceptible de ser descontado por una promoción, deberemos guarda la definición de estos consumos.

Para simplificar su manejo nos hemos quedado con una definición lo más simple posible de este tipo de elementos facturables para poder establecer una relación entre estos elementos y los posibles descuentos a aplicar sobre los mismos. Por lo tanto se ignora lo relativo la información relativa a los costes asociados a los mismos, ya que esto está ligado a la definición de la tarificación de estos elementos facturables y consideramos que entra dentro del ámbito de un sistema de tarificación.

<span id="page-90-0"></span>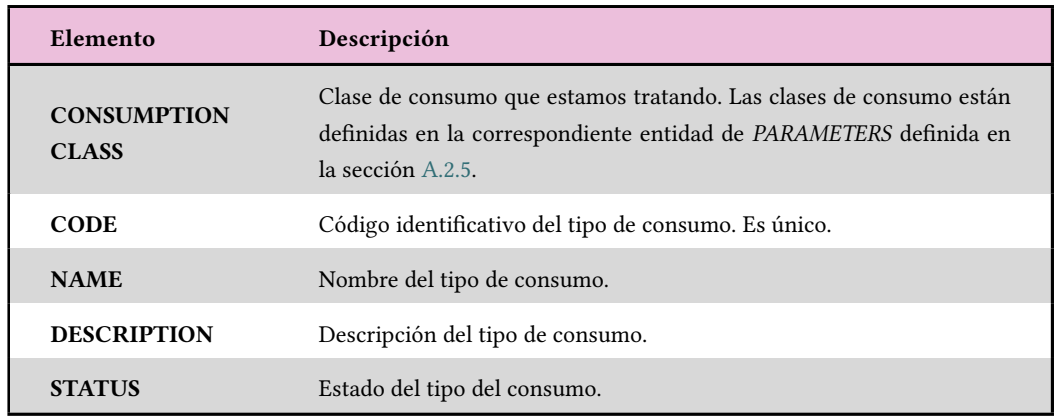

Un tipo de consumo viene definido por los elementos indicados en la Tabla A.5:

Tabla A.5: Datos que define un tipo de consumo.

Las operaciones definidas para esta entidad son las siguientes (nota: sólo están habilitadas para usuarios con permisos de edición):

- *Crear nuevo tipo de consumo* Para crear un nuevo consumo se pulsará el botón *New Data* situado en la parte superior de la tabla. Aparecerá una ventana emergente que mostrará un formulario con los campos a cubrir.
- *Editar tipo de consumo existente* Para editar un tipo de consumo existente se seleccionará del listado y se pulsará el botón editar de la columna *EDIT ROW* correspondiente. Se

editarán los campos pertinentes directamente en la tabla para realizar las modificaciones oportunas.

*Borrar tipo de consumo* Para borrar un tipo de consumo se seleccionará del listado y se pulsará el botón amarillo de borrar de la columna *DEL ROW* correspondiente.

Todos los valores mostrados para la entidad son obligatorios y deberán cubrirse al realizar un alta o modificación. Asimismo el valor del campo CODE es único. No pueden existir dos entidades del mismo tipo con el mismo código.

#### **Fee Types - tipo de cuota**

<span id="page-91-0"></span>Nota: Para acceder a la pantalla que da acceso a la operativa de este tipo de entidad se desplegará la sección *CATALOG* del menú principal y se seleccionará el tipo de entidad *Fee Types*.

Consideramos los tipos de cuotas como entidades pertenecientes al catálogo de servicios propiamente dicho.

A diferencia de los consumos, los cargos a facturar generados por las cuotas sí son conocidos de antemano y se definen dentro del catálogo de servicio.

Puesto que el importe de los cargos a facturar generados por las cuotas varían con el tiempo, se ha considerado la necesidad de llevar un registro de estos cambios a lo largo de la vida útil de este tipo de elementos. Por lo tanto una entidad de este tipo estará conformada por uno o varios registros con una fecha inicio y una fecha fin que definen el período en el que aplican las condiciones definidas para esa entidad. Estos registros deben ser consecutivos de forma que si existen varios registros la fecha de inicio de un registro debe ser la fecha de fin del registro anterior mas un día (salvo para el primer registro que conforma el período del ciclo de vida del elemento). De igual forma la fecha de finalización de un registro debe ser la fecha de inicio del registro siguiente menos un día (salvo para el último registro que conforma el período del ciclo de vida del elemento).

Un tipo de cuota viene definido por los elementos indicados en la Tabla A.6:

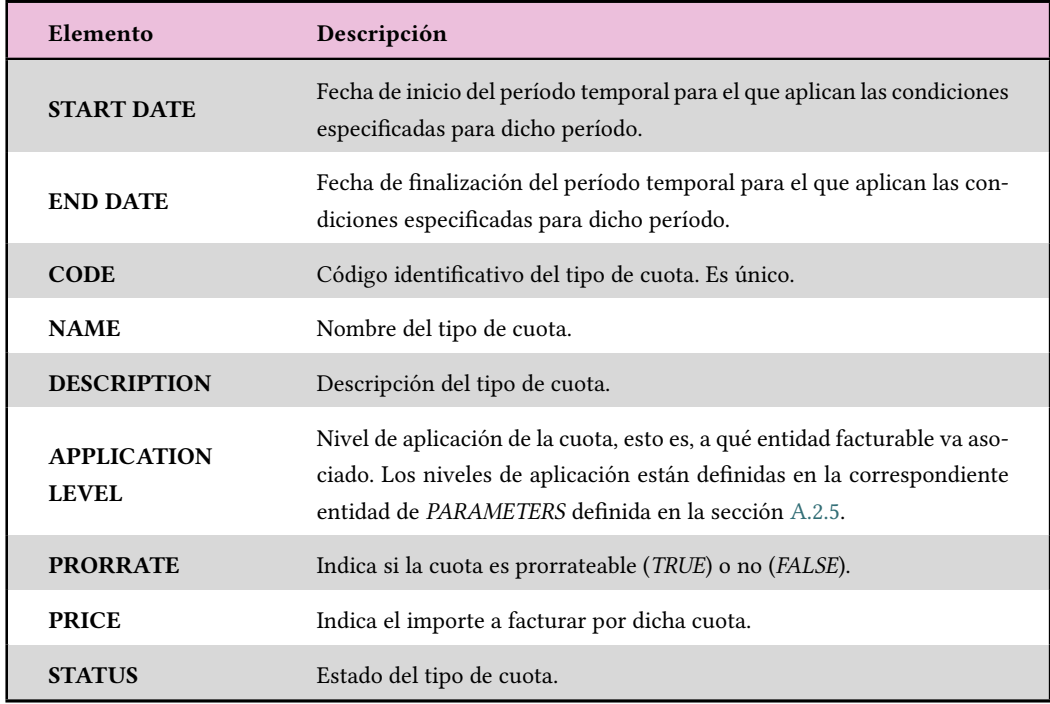

Tabla A.6: Datos que define un tipo de cuota.

Las operaciones definidas para esta entidad son las siguientes:

*Buscar un tipo de cuota existente* Esta operación está disponible para todos los usuarios de la aplicación.

Puesto que los tipos de cuota son entidades con histórico, por motivos de operatividad no se muestra el listado de todas las entidades del sistema por defecto, si no que se establecen unos criterios de búsqueda para seleccionar el tipo de cuota a consultar. Para ello se define un área de búsqueda en los que se definen los criterios de búsqueda a tener en cuenta:

- Buscar todos los históricos de los tipos de consumo. Se realizará una búsqueda de todos los históricos de los distintos tipos de consumo.
- Buscar por fecha. Se realizará una búsqueda de los históricos de todos los tipos de consumo existentes en el sistema para los que la fecha de búsqueda definida se encuentre entre la fecha de inicio y fin del registro de histórico. Opción marcada por defecto

Pulsando el botón *Search* se mostrará un panel emergente con el listado de los registros encontrados. Seleccionaremos el elemento sobre el que queramos operar pulsando el botón amarillo de la columna *Show Historic* (Figura A.9):

|                                |                            |              | <b>Search Fee Type Criteria</b>                                                                                    |          |                      |  |
|--------------------------------|----------------------------|--------------|----------------------------------------------------------------------------------------------------|----------|----------------------|--|
|                                | <b>Show Historic Data</b>  |              | Show Data for Date:                                                                                                | Q Search |                      |  |
|                                |                            |              |                                                                                                    |          |                      |  |
|                                |                            |              | RESULT DATA FOR SEARCH DATE: 07/09/2022 - Click on row button to manage the historic records of the promotion type |          |                      |  |
|                                | CODE $\uparrow \downarrow$ | START DATE 1 | END DATE 1                                                                                                    | NAME 1   | <b>DESCRIPTION 1</b> |  |
| <b>Show</b><br><b>Historic</b> |                            |              |                                                                                                    |          |                      |  |

Figura A.9: Selección del tipo de cuota a modificar

Se mostrará el área de históricos de la entidad con los distintos registros de histórico existentes (Figura A.10):

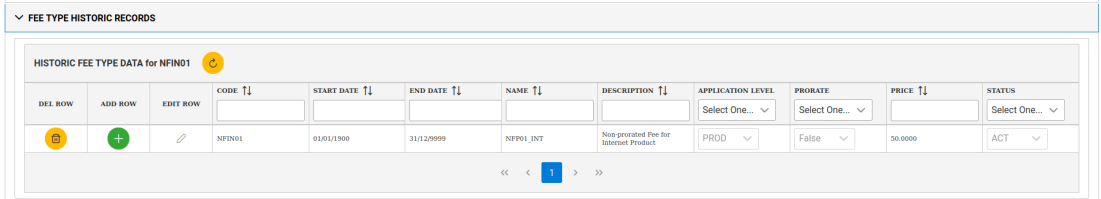

Figura A.10: Listado de los históricos del tipo de cuota

- *Crear nuevo tipo de cuota* Esta operación sólo está habilitada para usuarios con permisos de edición. Para crear un nuevo consumo se pulsará el botón *New Data* situado en la parte superior de la tabla. Aparecerá una ventana emergente que mostrará un formulario con los campos a cubrir. Por defecto se establecen como fecha de inicio y fin del nuevo tipo de cuota las fechas 01/01/1900 y 31/12/9999.
- *Editar registro de histórico de un tipo de cuota existente* Esta operación sólo está disponible para usuarios con permisos de edición. Para editar un tipo de consumo existente se seleccionará del listado y se pulsará el botón editar de la columna *EDIT ROW* correspondiente. Se editarán los campos pertinentes directamente en la tabla para realizar las modificaciones oportunas teniendo en cuenta los criterios de fechas establecidos (definidos en la sección A.2.1 de la página 67).
- *Añadir registro de histórico de un tipo de cuota existente* Esta operación sólo está disponible para usuarios con permisos de edición. Para añadir un nuevo registro de histórico sobre tipo de c[onsum](#page-79-0)o existente [se s](#page-79-0)eleccionará del listado el registro en el que se ubicará el nuevo registro a añadir y se pulsará el botón añadir de la columna *ADD ROW* correspondiente. Aparecerá una nueva ventana emergente como la que se muestra en la operación de creación, pero con los campos cubiertos con la información del registro

sobre el que se va a añadir el nuevo registro y se realizarán las modificaciones oportunas teniendo en cuenta los criterios de fechas establecidos (definidos en la sección A.2.1 de la página 67).

- *Borrar registro de histórico del tipo de cuota* Esta operación sólo está disponible [para u](#page-79-0)suarios con [perm](#page-79-0)isos de edición. Para borrar un registro de histórico del tipo de consumo se seleccionará del listado el registro a borrar y se pulsará el botón amarillo de borrar de la columna *DEL ROW* correspondiente.
- *Borrar el tipo de cuota* Esta operación sólo está disponible para usuarios con permisos de edición. Para borrar completamente un tipo de cuota se deben borrar uno a uno todos los registros de histórico del tipo de cuota según lo indicado en el punto anterior.

Todos los valores mostrados para la entidad son obligatorios y deberán cubrirse al realizar un alta o modificación. Asimismo el valor del campo CODE es único. No pueden existir dos entidades del mismo tipo con el mismo código.

A continuación describimos cómo proceder para realizar las distintas operaciones de modificación de un registro de histórico (edición de registro de histórico, añadir un nuevo registro de histórico y borrar un registro de histórico). Como paso previo a estas operaciones deberemos haber buscado la entidad de tipo cuota a modificar:

**Añadir un nuevo registro de histórico:** para ello seleccionamos el registro de histórico a modificar y pulsamos el botón verde *ADD ROW*. Aparecerá una ventana emergente con un formulario de edición. Modificamos los datos correspondientes, por ejemplo la fecha inicio del nuevo registro y el importe de la cuota y pulsamos el botón azul *OK* de confirmación (Figura A.11).

Una vez pulsado el botón de confirmación se cierra el formulario y se muestra la lista actualizada del registro de histórico con la nueva definición del tipo de consumo. Comprobamos que se [ha mo](#page-95-0)dificado la fecha de inicio del registro ya existente en el sistema y que figura el nuevo registro añadido con los correspondientes valores modificados, tal y como se muestra en la Figura A.12.

**Borrar un registro de histórico:** para ello seleccionamos el registro de histórico a modificar y pulsa[mos](#page-95-1) el botón amarillo *DEL ROW*, por ejemplo el registro añadido en el ejemplo anterior. Aparecerá un diálogo de confirmación indicando el período del registro a borrar, tal y como se muestra en la Figura A.13.

Una vez pulsado el botón *OK* de confirmación de la operación se cerrará el cuadro de diálogo y se mostrará el listado de históricos de la entidad actualizado tal y como muestra la Figura A.14.

<span id="page-95-0"></span>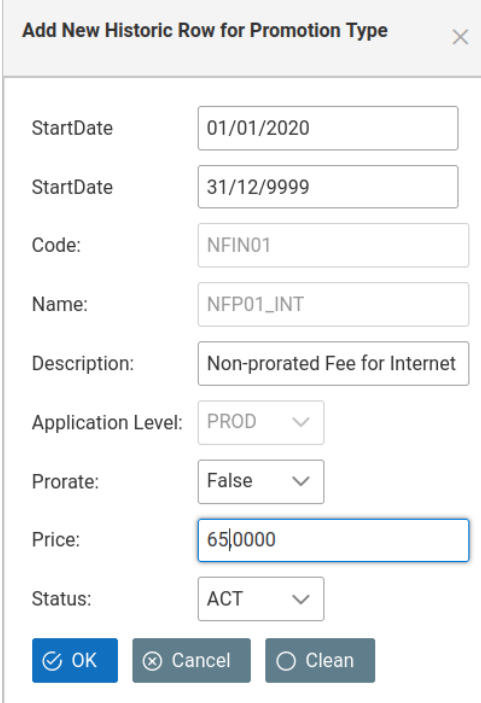

Figura A.11: Formulario para añadir un nuevo registro de histórico del tipo de cuota

<span id="page-95-1"></span>

| CODE $\uparrow \downarrow$ | START DATE 1 | END DATE 1 | NAME $\uparrow$ | <b>DESCRIPTION</b> 1                            | <b>APPLICATION LEVEL</b> | <b>PRORATE</b>        | PRICE 1 |
|----------------------------|--------------|------------|-----------------|-------------------------------------------------|--------------------------|-----------------------|---------|
|                            |              |            |                 |                                                 | Select One $\vee$        | Select One $\vee$     |         |
| NFIN01                     | 01/01/1900   | 31/12/2019 | NFP01 INT       | Non-prorated Fee for<br><b>Internet Product</b> | PROD<br>$\checkmark$     | False<br>$\checkmark$ | 50,0000 |
| NFIN01                     | 01/01/2020   | 31/12/9999 | NFP01 INT       | Non-prorated Fee for<br><b>Internet Product</b> | PROD<br>$\checkmark$     | False<br>$\checkmark$ | 65.0000 |

Figura A.12: Listado de registros de histórico tras la adición de un nuevo registro de histórico

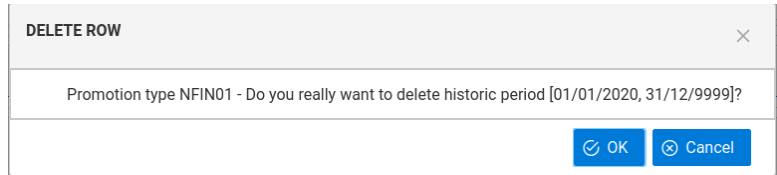

Figura A.13: Diálogo de confirmación del borrado del registro de histórico seleccionado

| <b>DEL ROW</b> |                | <b>EDIT ROW</b> | CODE <sup>1</sup> | START DATE T | END DATE <sup>1</sup> | NAME T    | DESCRIPTION 1                            | <b>APPLICATION LEVEL</b> | <b>PRORATE</b> | PRICE 1 | <b>STATUS</b> |
|----------------|----------------|-----------------|-------------------|--------------|-----------------------|-----------|------------------------------------------|--------------------------|----------------|---------|---------------|
|                | <b>ADD ROW</b> |                 |                   |              |                       |           |                                          | Select One               | Select One ~   |         | Select One    |
|                |                |                 | NFIN01            | 01/01/1900   | 31/12/2019            | NFP01 INT | Non-prorated Fee for<br>Internet Product | PROD<br>$\sim$           | False          | 50,0000 | AC 1          |

Figura A.14: Listado de registros de histórico tras el borrado de un registro de histórico

**Editar un registro de histórico:** para ello seleccionamos el registro de histórico a editar y pulsamos el botón de edición de la columna *EDIT ROW*. El registro del diálogo muestra los campos susceptibles de modificarse como editables, pudiendo realizar las modificaciones oportunas en el registro del listado. En caso de modificar el campo *STATUS* del registro a *CANCEL* se mostrará un cuadro de diálogo solicitando confirmación de extender este estado a todos los registros de histórico posteriores al actual, ya que se considera que una vez cancelado un registro todos los registros posteriores deben compartir dicho estado.

Supongamos el siguiente ejemplo que se ve en la Figura A.15: un tipo de consumo con varios registros de histórico, al que vamos a cambiar el estado del segundo registro de histórico a *CANCEL*.

|                 | CODE 1 | START DATE 1 | END DATE 1 | NAME 1    | <b>DESCRIPTION 1</b>                            | <b>APPLICATION LEVEL</b> | <b>PRORATE</b>        | PRICE <sup>1</sup> | <b>STATUS</b>       |
|-----------------|--------|--------------|------------|-----------|-------------------------------------------------|--------------------------|-----------------------|--------------------|---------------------|
| <b>EDIT ROW</b> |        |              |            |           |                                                 | Select One V             | Select One $\vee$     |                    | Select One V        |
|                 | NFIN01 | 01/01/1900   | 31/12/1999 | NFP01 INT | Non-prorated Fee for<br><b>Internet Product</b> | PROD<br>$\checkmark$     | False<br>$\checkmark$ | 50,0000            | ACT<br>$\checkmark$ |
|                 | NFIN01 | 01/01/2000   | 31/12/2019 | NFP01 INT | Non-prorated Fee for<br><b>Internet Product</b> | PROD<br>$\checkmark$     | False<br>$\checkmark$ | 50,0000            | ACT<br>$\checkmark$ |
|                 | NFIN01 | 01/01/2020   | 31/12/9999 | NFP01 INT | Non-prorated Fee for<br><b>Internet Product</b> | PROD<br>$\checkmark$     | False<br>$\sim$       | 50,0000            | ACT<br>$\checkmark$ |

Figura A.15: Listado inicial de registros de histórico

Al seleccionar el estado *CANCEL* del desplegable del campo correspondiente al estado del registro se nos muestra el diálogo de confirmación de la Figura A.16:

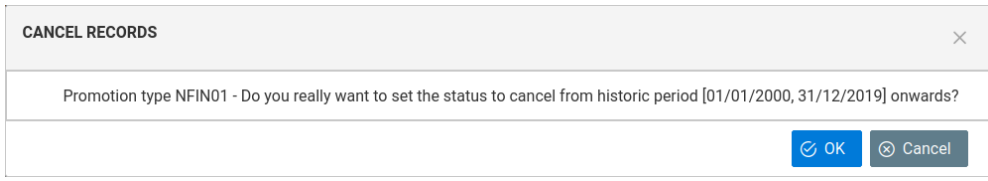

Figura A.16: Diálogo de confirmación para el cambio de estado del registro de la entidad

Pulsamos el botón *OK* de confirmación de la operación y se nos muestra el listado de los registros de histórico con los estados cambiados. Pulsando el botón de confirmar la edición se confirman los cambios realizados, actualizándose el listado de los registros de histórico con los cambios producidos, incluido el cambio de estado para el registro modificado y los siguientes, tal y como se muestra en la Figura A.17:

| CODE 1 | START DATE 1 | END DATE 1 | NAME 1    | <b>DESCRIPTION</b> 1                            | <b>APPLICATION LEVEL</b> | <b>PRORATE</b>        | PRICE 1 | <b>STATUS</b>        |
|--------|--------------|------------|-----------|-------------------------------------------------|--------------------------|-----------------------|---------|----------------------|
|        |              |            |           |                                                 | Select One $\vee$        | Select One $\vee$     |         | Select One $\vee$    |
| NFIN01 | 01/01/1900   | 31/12/1999 | NFP01 INT | Non-prorated Fee for<br><b>Internet Product</b> | PROD<br>$\checkmark$     | False<br>$\checkmark$ | 50,0000 | ACT<br>$\sim$        |
| NFIN01 | 01/01/2000   | 31/12/2019 | NFP01 INT | Non-prorated Fee for<br>Internet Product        | PROD<br>$\vee$           | False<br>$\vee$       | 50.0000 | CANC<br><b>SALE</b>  |
| NFIN01 | 01/01/2020   | 31/12/9999 | NFP01 INT | Non-prorated Fee for<br><b>Internet Product</b> | PROD<br>$\checkmark$     | False<br>$\checkmark$ | 50,0000 | CANC<br>$\checkmark$ |

Figura A.17: Listado actualizado con el cambio de estado

#### **Product Type - tipo de producto**

Nota: Para acceder a la pantalla que da acceso a la operativa de este tipo de entidad se desplegará la sección *CATALOG* del menú principal y se seleccionará el tipo de entidad *Product Type → Product Type Definition*.

Consideramos los tipos de productos como entidades pertenecientes al catálogo de servicios propiamente dicho.

Entendemos por tipo de producto un paquete a ofertar a los clientes que tiene asociado un conjunto de tipos de cuotas y tipos de descuentos sobre esos tipos cuotas y que contiene los distintos servicios ofertados con sus correspondientes tipos de elementos facturables y tipos de promoción.

La definición completa de un tipo de producto viene dado por sí mismo y las relaciones que establece con el resto de entidades del catálogo de servicios ofertados: tipos de cuotas que aplican sobre el producto, tipos de promociones que pueden aplicar descuentos sobre esos tipos de cuotas y tipos de servicio que dependen del tipo de producto. En este apartado nos centraremos en la definición del tipo de producto *per se* dejando la definición del tipo de producto con el resto de tipos de entidades para más adelante, una vez visto el resto de elementos que conforman el catálogo de servicios.

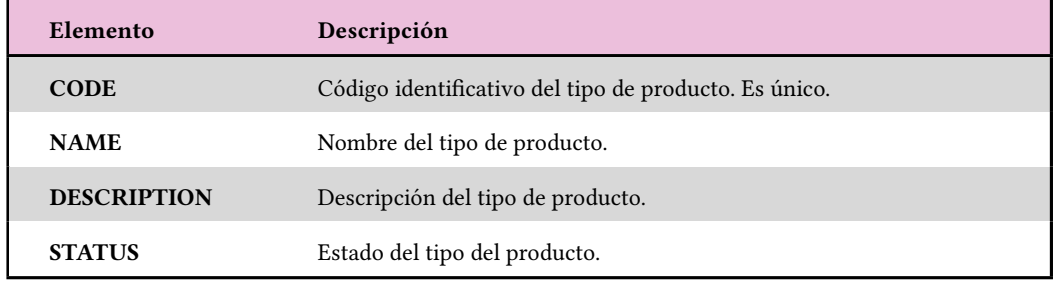

Un tipo de producto viene definido por los elementos indicados en la Tabla A.7:

Tabla A.7: Datos que definen un tipo de producto.

Las operaciones definidas para esta entidad son las siguientes (nota: sólo están habilitadas para usuarios con permisos de edición):

- *Crear nuevo tipo de producto* Para crear un nuevo tipo de producto se pulsará el botón *New Data* situado en la parte superior de la tabla. Aparecerá una ventana emergente que mostrará un formulario con los campos a cubrir.
- *Editar tipo de producto existente* Para editar un tipo de producto existente se seleccionará del listado y se pulsará el botón editar de la columna *EDIT ROW* correspondiente. Se editarán los campos pertinentes directamente en la tabla para realizar las modificaciones oportunas.

*Borrar tipo de consumo* Para borrar un tipo de producto se seleccionará del listado y se pulsará el botón amarillo de borrar de la columna *DEL ROW* correspondiente.

Todos los valores mostrados para la entidad son obligatorios y deberán cubrirse al realizar un alta o modificación. Asimismo el valor del campo CODE es único. No pueden existir dos entidades del mismo tipo con el mismo código.

#### **Service Type - tipo de servicio**

Nota: Para acceder a la pantalla que da acceso a la operativa de este tipo de entidad se desplegará la sección *CATALOG* del menú principal y se seleccionará el tipo de entidad *Service Type → Service Type Definition*.

Consideramos los tipos de servicios como entidades pertenecientes al catálogo de servicios propiamente dicho.

Entendemos por tipo de servicio el bien inmaterial que se le presta al cliente y que es el verdadero objetivo de la contratación.

La definición completa de un tipo de servicio viene dado por sí mismo y las relaciones que establece con el resto de entidades del catálogo de servicios ofertados: tipos de productos en los que está englobado, tipos de cuotas que pueden aplicar sobre él y los tipos de promociones que pueden aplicar descuentos sobre los distintos tipos de elementos facturables asociados al tipo de servicio. En este apartado nos centraremos en la definición del tipo de servicio *per se* dejando la definición del tipo de servicio con el resto de tipos de entidades para más adelante, una vez visto el resto de elementos que conforman el catálogo de servicios.

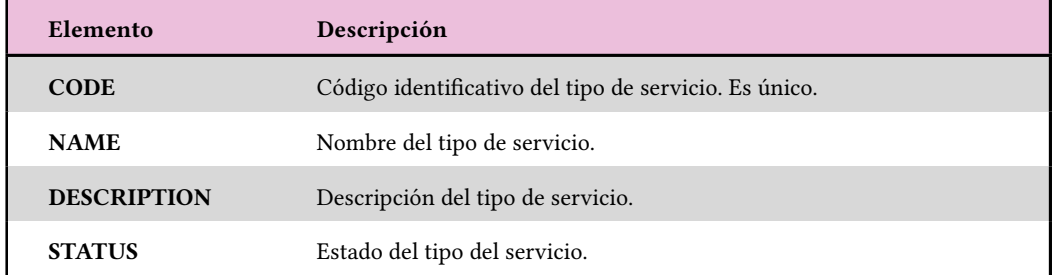

Un tipo de servicio viene definido por los elementos indicados en la Tabla A.8:

Tabla A.8: Datos que define un tipo de servicio.

Las operaciones definidas para esta entidad son las siguientes (nota: sólo están habilitadas para usuarios con permisos de edición):

*Crear nuevo tipo de producto* Para crear un nuevo tipo de producto se pulsará el botón *New Data* situado en la parte superior de la tabla. Aparecerá una ventana emergente que mostrará un formulario con los campos a cubrir.

- *Editar tipo de producto existente* Para editar un tipo de producto existente se seleccionará del listado y se pulsará el botón editar de la columna *EDIT ROW* correspondiente. Se editarán los campos pertinentes directamente en la tabla para realizar las modificaciones oportunas.
- *Borrar tipo de consumo* Para borrar un tipo de producto se seleccionará del listado y se pulsará el botón amarillo de borrar de la columna *DEL ROW* correspondiente.

Todos los valores mostrados para la entidad son obligatorios y deberán cubrirse al realizar un alta o modificación. Asimismo el valor del campo CODE es único. No pueden existir dos entidades del mismo tipo con el mismo código.

#### **Promotion Type - tipo de Promoción**

Nota: Para acceder a la pantalla que da acceso a la operativa de este tipo de entidad se desplegará la sección *CATALOG* del menú principal y se seleccionará el tipo de entidad *Promotion Type → Promotion Type Definition*.

Consideramos los tipos de promociones como entidades pertenecientes al catálogo de servicios propiamente dicho.

Entendemos por tipo de promoción aquellos descuentos que pueden aplicarse sobre tipos de elementos facturables.

La definición completa de un tipo de promoción viene dado por sí mismo y las relaciones que establece con el resto de entidades del catálogo de servicios ofertados: los distintos tipos de elementos facturables sobre los que puede aplicar un descuento y las entidades facturables sobre las que aplican dichos elementos facturables. En este apartado nos centraremos en la definición del tipo de promoción *per se* dejando la definición del tipo de promoción con el resto de tipos de entidades para más adelante.

Al igual que ocurre con los tipos de cuota, los tipos de promoción pueden variar con el tiempo, modificándose las condiciones de descuento. Por lo tanto se ha considerado la necesidad de llevar un registro de estos cambios a lo largo de la vida útil de este tipo de elementos. Así pues una entidad de este tipo estará conformada por uno o varios registros con una fecha inicio y una fecha fin que definen el período en el que aplican las condiciones definidas para esa entidad. Estos registros deben ser consecutivos de forma que si existen varios registros la fecha de inicio de un registro debe ser la fecha de fin del registro anterior mas un día (salvo para el primer registro que conforma el período del ciclo de vida del elemento). De igual forma la fecha de finalización de un registro debe ser la fecha de inicio del registro siguiente menos un día (salvo para el último registro que conforma el período del ciclo de vida del elemento).

Un tipo de promoción viene definido por los elementos indicados en la Tabla A.9. Las operaciones definidas para esta entidad son las siguientes:

| Elemento                 | Descripción                                                                                                    |
|--------------------------|----------------------------------------------------------------------------------------------------|
| <b>START DATE</b>        | Fecha de inicio del período temporal para el que aplican las condiciones<br>especificadas para dicho período.                                                                                                    |
| <b>END DATE</b>          | Fecha de finalización del período temporal para el que aplican las con-<br>diciones especificadas para dicho período.                                                                                                   |
| <b>CODE</b>              | Código identificativo del tipo de promoción. Es único.                                                                                                    |
| <b>NAME</b>              | Nombre del tipo de promoción.                                                                                                    |
| <b>DESCRIPTION</b>       | Descripción del tipo de promoción.                                                                                                    |
| <b>APPLICATION LEVEL</b> | Nivel de aplicación del tipo de promoción, esto es, a qué entidad fac-<br>turable va asociado. Los niveles de aplicación están definidos en la co-<br>rrespondiente entidad de PARAMETERS definida en la sección A.2.5. |
| <b>DISCOUNT TYPE</b>     | Indica el tipo de descuento a aplicar por el tipo de promoción. Los dis-<br>tintos tipos de descuento definidos en la correspondiente entidad de<br>PARAMETERS definida en la sección A.2.5                             |
| <b>DISCOUNT VALUE</b>    | Descuento a aplicar en función del tipo de descuento definido en el tipo<br>de promoción (volumen, unidades, porcentaje                                                                                                 |
| <b>STATUS</b>            | Estado del tipo de promoción.                                                                                                    |

Tabla A.9: Datos que define un tipo de promoción.

- *Buscar un tipo de promoción existente* Esta operación está disponible para todos los usuarios de la aplicación. Puesto que los tipos de promoción son entidades con histórico, por motivos de operatividad no se muestra el listado de todas las entidades del sistema por defecto, si no que se establecen unos criterios de búsqueda para seleccionar el tipo de promoción a consultar. Para ello se define un área de búsqueda en los que se definen los criterios de búsqueda a tener en cuenta:
	- Buscar todos los históricos de los tipos de consumo. Se realizará una búsqueda de todos los históricos de los distintos tipos de consumo.
	- Buscar por fecha. Se realizará una búsqueda de los históricos de todos los tipos de consumo existentes en el sistema para los que la fecha de búsqueda definida se encuentre entre la fecha de inicio y fin del registro de histórico. Opción marcada por defecto

Pulsando el botón *Search* se mostrará un panel emergente con el listado de los registros encontrados. Seleccionaremos el elemento sobre el que queramos operar pulsando el botón amarillo de la columna *Show Historic* y se mostrará el área de históricos de la entidad con los distintos registros de histórico existentes de forma análogo a lo ya visto en la sección A.2.6

*Crear nuevo tipo de promoción* Esta operación sólo está disponible para usuarios con permisos de edi[ción. P](#page-91-0)ara crear un nuevo consumo se pulsará el botón *New Data* situado

en la parte superior de la tabla. Aparecerá una ventana emergente que mostrará un formulario con los campos a cubrir. Por defecto se establecen como fecha de inicio y fin del nuevo tipo de cuota las fechas 01/01/1900 y 31/12/9999.

- *Editar registro de histórico de un tipo de promoción existente* Esta operación sólo está disponible para usuarios con permisos de edición. Para editar un tipo de consumo existente se seleccionará del listado y se pulsará el botón editar de la columna *EDIT ROW* correspondiente. Se editarán los campos pertinentes directamente en la tabla para realizar las modificaciones oportunas teniendo en cuenta los criterios de fechas establecidos (definidos en la sección A.2.1 de la página 67).
- *Añadir registro de histórico de un tipo de promoción existente* Esta operación sólo está disponible para usuarios con permisos de edición. Para añadir un nuevo registro de histórico sobre tipo de [consu](#page-79-0)mo existent[e se](#page-79-0) seleccionará del listado el registro en el que se ubicará el nuevo registro a añadir y se pulsará el botón añadir de la columna *ADD ROW* correspondiente. Aparecerá una nueva ventana emergente como la que se muestra en la operación de creación, pero con los campos cubiertos con la información del registro sobre el que se va a añadir el nuevo registro y se realizarán las modificaciones oportunas teniendo en cuenta los criterios de fechas establecidos (definidos en la sección A.2.1 de la página 67).
- *Borrar registro de histórico del tipo de promoción* Esta operación sólo está disponible para usuarios con permisos de edición. Para borrar un registro de histórico de[l tipo](#page-79-0) de consumo [se](#page-79-0) seleccionará del listado el registro a borrar y se pulsará el botón amarillo de borrar de la columna *DEL ROW* correspondiente.
- *Borrar el tipo de promoción* Esta operación sólo está disponible para usuarios con permisos de edición. Para borrar completamente un tipo de cuota se deben borrar uno a uno todos los registros de histórico del tipo de cuota según lo indicado en el punto anterior.

Todos los valores mostrados para la entidad son obligatorios y deberán cubrirse al realizar un alta o modificación. Asimismo el valor del campo CODE es único. No pueden existir dos entidades del mismo tipo con el mismo código.

La realización de las distintas operaciones es análogo a lo visto para las operaciones de los tipos de cuotas. Para más información consulte la sección A.2.6.

# **Product Fee Type - Relación entre tipo de Producto y de Cuota**

Nota: Para acceder a la pantalla que da acceso a la oper[ativa d](#page-91-0)e este tipo de entidad se desplegará la sección *CATALOG* del menú principal y se seleccionará el tipo de entidad *Product*  $Type \rightarrow Product\, Fee\, Type.$ 

A continuación veremos cómo gestionar las distintas relaciones que se establecen entre un tipo de producto y los tipos de cuotas que pueden asociarse al tipo de producto dado.

En la parte superior de la pantalla se encuentra el área de búsqueda. Pulsando el botón verde *SEARCH* aparece un listado de todos los productos del sistema. Seleccionaremos el tipo de producto sobre el que queramos consultar las relaciones de las entidades pulsando el botón amarillo de la columna *Show Data*. A continuación se visualizará el área de relaciones del producto en los que se muestran los tipos de cuotas para los que existe una relación con el producto (ver Figura A.18).

|                                                                           | <b>RELATED FEES for OMOB (Product for only mobile services)</b> |             |                                         |            |             |                                        |                       |              |                     |  |  |
|---------------------------------------------------------------------------|-----------------------------------------------------------------|-------------|-----------------------------------------|------------|-------------|----------------------------------------|-----------------------|--------------|---------------------|--|--|
| <b>Show Data Criteria</b>                                                 |                                                                 |             |                                         |            |             |                                        |                       |              |                     |  |  |
| 07/09/2022<br>$\mathfrak{C}$<br>Show Data for Date:<br>Show Historic Data |                                                                 |             |                                         |            |             |                                        |                       |              |                     |  |  |
| <b>EDIT RELATION</b>                                                      | <b>RELATION STATUS</b>                                          | <b>CODE</b> | FEE TYPE START DATE   FEE TYPE END DATE |            | <b>NAME</b> | <b>DESCRIPTION</b>                     | <b>PRORATED?</b>      | <b>PRICE</b> | <b>FEE STATUS</b>   |  |  |
| <b>STATUS</b>                                                             | Select One ~                                                    |             |                                         |            |             |                                        | Select One ~          |              | Select One $\vee$   |  |  |
| $\mathscr{Q}$                                                             | ACT<br>$\checkmark$                                             | NFMO01      | 01/01/1900                              | 31/12/9999 | NFP01_MOB   | Non-prorated Fee for Mobile<br>Product | False<br>$\checkmark$ | 20,0000      | ACT<br>$\checkmark$ |  |  |
| 0                                                                         | ACT<br>$\checkmark$                                             | PFMO01      | 01/01/1900                              | 31/12/9999 | PFP01 MOB   | Prorated Fee for Mobile<br>Product     | True<br>$\checkmark$  | 25,0000      | ACT<br>$\checkmark$ |  |  |
|                                                                           | $>$ $\gg$<br>$\langle\langle$                                   |             |                                         |            |             |                                        |                       |              |                     |  |  |

Figura A.18: Área que muestra los tipos de entidad cuota relacionada con el producto

Al ser el tipo de cuota una entidad con registro de histórico en el área de relaciones se muestran por defecto los registros para los que la fecha definida en el área de visualización de la entidad relacionada (que por defecto es la fecha actual) se encuentra comprendida en el período del histórico. Si queremos mostrar todos los registros de histórico de las distintas entidades relacionadas seleccionaremos la opción de *Show Historic Data* y pulsaremos el botón de refrescar que se encuentra a la derecha del área de criterios de visualización. Lo mismo si queremos que se muestren los históricos para otra fecha distinta de la especificada por defecto: bastará con modificar la fecha y pulsar el botón de refrescar.

Si accedemos a la vista con un usuario con permisos de edición se mostrará otro listado con los tipos de cuota con nivel de aplicación producto para los que no se ha establecido relación con el tipo de producto consultado, así como dos botones, uno con una flecha apuntando hacia arriba y otro con una flecha apuntando hacia abajo. Estos botones permitirán añadir un tipo de cuota a la relación con el producto o eliminar dicha relación respectivamente.

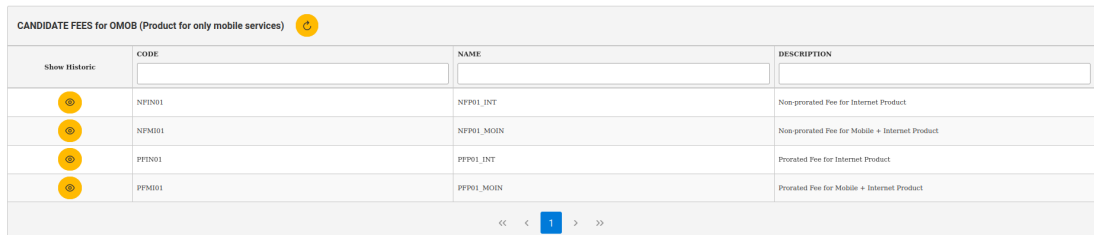

Figura A.19: Área que muestra los tipos de entidad cuota candidatas a establecer relación con el producto

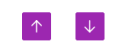

Figura A.20: Detalle de los botones para gestionar las relaciones: a la izquierda el botón de añadir relación, a la derecha el botón de eliminar relación

A mayores el listado de entidades relacionadas permite editar el estado de la relación mientras que en el listado de candidatos existe un botón que permite ver el histórico de la entidad candidata, siempre que el usuario tenga permisos de edición.

Las operaciones definidas para esta vista son las siguientes (nota: sólo están habilitadas para usuarios con permisos de edición):

- *Añadir una nueva entidad tipo cuota a la relación* Para añadir una nueva relación seleccionaremos el tipo de cuota deseado del listado de candidatos y pulsaremos el botón de la flecha que apunta hacia arriba (hacia el listado de entidades relacionadas). Se eliminará el registro del listado de candidatos y se añadirá al listado de tipos de cuotas relacionadas.
- *Eliminar una entidad tipo cuota existente de la relación* Para eliminar una relación existente seleccionaremos el tipo de cuota deseado del listado de relaciones y pulsaremos el botón de la flecha que apunta hacia abajo (hacia el listado de entidades candidatas). Se eliminará el registro del listado de relaciones y se añadirá al listado de tipos de cuotas candidatas.
- *Editar el estado de la relación de histórico de un tipo de cuota existente* Para editar el estado de la relación se seleccionará la entidad del tipo cuota deseada del listado de entidades relacionadas y se pulsará el botón editar de la columna *EDIT RELATION STATUS* correspondiente. Se editará el campo *RELATION STATUS* pertinentes directamente en la tabla para realizar las modificaciones oportunas.
- *Visualizar el registro de históricos de un tipo de cuota candidata* Para visualizar todos los históricos de un tipo de cuota candidata se seleccionará la entidad del tipo cuota de-

seada del listado de entidades relacionadas y se pulsará el botón amarillo de la columna *SHOW HISTORICS*. Se mostrará un panel que muestra el listado de históricos para la entidad seleccionada.

#### **Product Service Type - Relación entre tipo de Producto y de Servicio**

Nota: Para acceder a la pantalla que da acceso a la operativa de este tipo de entidad se desplegará la sección *CATALOG* del menú principal y se seleccionará el tipo de entidad *Product Type → Promotion Service Type*.

A continuación veremos cómo gestionar las distintas relaciones que se establecen entre un tipo de producto y los tipos de servicio que pueden contener.

En la parte superior de la pantalla se encuentra el área de búsqueda. Pulsando el botón verde *SEARCH* aparece un listado de todos los productos del sistema. Seleccionaremos el tipo de producto sobre el que queramos consultar las relaciones de las entidades pulsando el botón amarillo de la columna *Show Data*. A continuación se visualizará el área de relaciones del producto en los que se muestran los tipos de servicio para los que existe una relación con el producto.

Si accedemos a la vista con un usuario con permisos de edición se mostrará otro listado con los tipos de servicio para los que no se ha establecido relación con el tipo de producto consultado, así como dos botones, uno con una flecha apuntando hacia arriba y otro con una flecha apuntando hacia abajo. Estos botones permitirán añadir un tipo de servicio a la relación con el producto o eliminar dicha relación respectivamente.

A mayores el listado de entidades relacionadas permite editar el estado de la relación mientras que en el listado de candidatos existe un botón que permite ver el histórico de la entidad candidata, siempre que el usuario tenga permisos de edición.

Las operaciones definidas para esta vista son las siguientes (nota: sólo están habilitadas para usuarios con permisos de edición):

- *Añadir una nueva entidad tipo servicio a la relación* Para añadir una nueva relación seleccionaremos el tipo de servicio deseado del listado de candidatos y pulsaremos el botón de la flecha que apunta hacia arriba (hacia el listado de entidades relacionadas). Se eliminará el registro del listado de candidatos y se añadirá al listado de tipos de servicio relacionados.
- *Eliminar una entidad tipo servicio existente de la relación* Para eliminar una relación existente seleccionaremos el tipo de servicio deseado del listado de relaciones y pulsaremos el botón de la flecha que apunta hacia abajo (hacia el listado de entidades candidatas). Se eliminará el registro del listado de relaciones y se añadirá al listado de tipos de servicios candidatas.

*Editar el estado de la relación de histórico de un tipo de servicio existente* Para editar el estado de la relación se seleccionará la entidad del tipo servicio de consumo deseado del listado de entidades relacionadas y se pulsará el botón editar de la columna *EDIT RE-LATION STATUS* correspondiente. Se editará el campo *RELATION STATUS* pertinentes directamente en la tabla para realizar las modificaciones oportunas.

# **Product Promotion Type - Relación entre tipo de Producto y de Promoción**

Nota: Para acceder a la pantalla que da acceso a la operativa de este tipo de entidad se desplegará la sección *CATALOG* del menú principal y se seleccionará el tipo de entidad *Product Type → Product Promotion Type*.

A continuación veremos cómo gestionar las distintas relaciones que se establecen entre un tipo de producto y los tipos de promociones que pueden asociarse al tipo de producto dado.

En la parte superior de la pantalla se encuentra el área de búsqueda. Pulsando el botón verde *SEARCH* aparece un listado de todos los productos del sistema. Seleccionaremos el tipo de producto sobre el que queramos consultar las relaciones de las entidades pulsando el botón amarillo de la columna *Show Data*. A continuación se visualizará el área de relaciones del producto en los que se muestran los tipos de promociones para los que existe una relación con el producto.

Al ser el tipo de promoción una entidad con registro de histórico en el área de relaciones se muestran por defecto los registros para los que la fecha definida en el área de visualización de la entidad relacionada (que por defecto es la fecha actual) se encuentra comprendida en el período del histórico. Si queremos mostrar todos los registros de histórico de las distintas entidades relacionadas seleccionaremos la opción de Show Historic Data y pulsaremos el botón de refrescar que se encuentra a la derecha del área de criterios de visualización. Lo mismo si queremos que se muestren los históricos para otra fecha distinta de la especificada por defecto: bastará con modificar la fecha y pulsar el botón de refrescar.

Si accedemos a la vista con un usuario con permisos de edición se mostrará otro listado con los tipos de promoción con nivel de aplicación producto para los que no se ha establecido relación con el tipo de producto consultado, así como dos botones, uno con una flecha apuntando hacia arriba y otro con una flecha apuntando hacia abajo. Estos botones permitirán añadir un tipo de promoción a la relación con el producto o eliminar dicha relación respectivamente.

A mayores el listado de entidades relacionadas permite editar el estado de la relación mientras que en el listado de candidatos existe un botón que permite ver el histórico de la entidad candidata, siempre que el usuario cuente con permisos de edición.

Las operaciones definidas para esta vista son las siguientes (nota: sólo están habilitadas para usuarios con permisos de edición):

*Añadir una nueva entidad tipo promoción a la relación* Para añadir una nueva relación

seleccionaremos el tipo de promoción deseado del listado de candidatos y pulsaremos el botón de la flecha que apunta hacia arriba (hacia el listado de entidades relacionadas). Se eliminará el registro del listado de candidatos y se añadirá al listado de tipos de cuotas relacionadas.

- *Eliminar una entidad tipo promoción existente de la relación* Para eliminar una relación existente seleccionaremos el tipo de promoción deseado del listado de relaciones y pulsaremos el botón de la flecha que apunta hacia abajo (hacia el listado de entidades candidatas). Se eliminará el registro del listado de relaciones y se añadirá al listado de tipos de promociones candidatas.
- *Editar el estado de la relación de histórico de un tipo de promoción existente* Para editar el estado de la relación se seleccionará la entidad del tipo promoción deseada del listado de entidades relacionadas y se pulsará el botón editar de la columna *EDIT RE-LATION STATUS* correspondiente. Se editará el campo *RELATION STATUS* pertinentes directamente en la tabla para realizar las modificaciones oportunas.
- *Visualizar el registro de históricos de un tipo de promoción candidata* Para visualizar todos los históricos de un tipo de promoción candidata se seleccionará la entidad del tipo promoción deseada del listado de entidades relacionadas y se pulsará el botón amarillo de la columna *SHOW HISTORICS*. Se mostrará un panel que muestra el listado de históricos para la entidad seleccionada.

# **Service Fee Type - Relación entre tipo de Servicio y de Cuota**

Nota: Para acceder a la pantalla que da acceso a la operativa de este tipo de entidad se desplegará la sección *CATALOG* del menú principal y se seleccionará el tipo de entidad *Service Type → Service Fee Type*.

A continuación veremos cómo gestionar las distintas relaciones que se establecen entre un tipo de servicio y los tipos de cuotas que pueden asociarse al tipo de servicio dado.

En la parte superior de la pantalla se encuentra el área de búsqueda. Pulsando el botón verde *SEARCH* aparece un listado de todos los servicios del sistema. Seleccionaremos el tipo de servicio sobre el que queramos consultar las relaciones de las entidades pulsando el botón amarillo de la columna *Show Data*. A continuación se visualizará el área de relaciones del producto en los que se muestran los tipos de cuotas para los que existe una relación con el servicio.

Al ser el tipo de cuota una entidad con registro de histórico en el área de relaciones se muestran por defecto los registros para los que la fecha definida en el área de visualización de la entidad relacionada (que por defecto es la fecha actual) se encuentra comprendida en el período del histórico. Si queremos mostrar todos los registros de histórico de las distintas entidades relacionadas seleccionaremos la opción de Show Historic Data y pulsaremos el botón de refrescar que se encuentra a la derecha del área de criterios de visualización. Lo mismo si queremos que se muestren los históricos para otra fecha distinta de la especificada por defecto: bastará con modificar la fecha y pulsar el botón de refrescar.

Si accedemos a la vista con un usuario con permisos de edición se mostrará otro listado con los tipos de cuota con nivel de aplicación servicio para los que no se ha establecido relación con el tipo de servicio consultado, así como dos botones, uno con una flecha apuntando hacia arriba y otro con una flecha apuntando hacia abajo. Estos botones permitirán añadir un tipo de cuota a la relación con el servicio o eliminar dicha relación respectivamente.

A mayores el listado de entidades relacionadas permite editar el estado de la relación mientras que en el listado de candidatos existe un botón que permite ver el histórico de la entidad candidata, siempre que el usuario cuente con permisos de edición.

Las operaciones definidas para esta vista son las siguientes (nota: sólo están habilitadas para usuarios con permisos de edición):

- *Añadir una nueva entidad tipo cuota a la relación* Para añadir una nueva relación seleccionaremos el tipo de cuota deseado del listado de candidatos y pulsaremos el botón de la flecha que apunta hacia arriba (hacia el listado de entidades relacionadas). Se eliminará el registro del listado de candidatos y se añadirá al listado de tipos de cuotas relacionadas.
- *Eliminar una entidad tipo cuota existente de la relación* Para eliminar una relación existente seleccionaremos el tipo de cuota deseado del listado de relaciones y pulsaremos el botón de la flecha que apunta hacia abajo (hacia el listado de entidades candidatas). Se eliminará el registro del listado de relaciones y se añadirá al listado de tipos de cuotas candidatas.
- *Editar el estado de la relación de histórico de un tipo de cuota existente* Para editar el estado de la relación se seleccionará la entidad del tipo cuota deseada del listado de entidades relacionadas y se pulsará el botón editar de la columna *EDIT RELATION STATUS* correspondiente. Se editará el campo *RELATION STATUS* pertinentes directamente en la tabla para realizar las modificaciones oportunas.
- *Visualizar el registro de históricos de un tipo de cuota candidata* Para visualizar todos los históricos de un tipo de cuota candidata se seleccionará la entidad del tipo cuota deseada del listado de entidades relacionadas y se pulsará el botón amarillo de la columna *SHOW HISTORICS*. Se mostrará un panel que muestra el listado de históricos para la entidad seleccionada.
### **Service Promotion Type - Relación entre tipo de Servicio y de Promoción**

Nota: Para acceder a la pantalla que da acceso a la operativa de este tipo de entidad se desplegará la sección *CATALOG* del menú principal y se seleccionará el tipo de entidad *Service Type → Service Promotion Type*.

A continuación veremos cómo gestionar las distintas relaciones que se establecen entre un tipo de servicio y los tipos de promociones que pueden asociarse al tipo de servicio dado.

En la parte superior de la pantalla se encuentra el área de búsqueda. Pulsando el botón verde *SEARCH* aparece un listado de todos los servicios del sistema. Seleccionaremos el tipo de producto sobre el que queramos consultar las relaciones de las entidades pulsando el botón amarillo de la columna *Show Data*. A continuación se visualizará el área de relaciones del servicio en los que se muestran los tipos de promoción para los que existe una relación con el servicio.

Al ser el tipo de promoción una entidad con registro de histórico en el área de relaciones se muestran por defecto los registros para los que la fecha definida en el área de visualización de la entidad relacionada (que por defecto es la fecha actual) se encuentra comprendida en el período del histórico. Si queremos mostrar todos los registros de histórico de las distintas entidades relacionadas seleccionaremos la opción de Show Historic Data y pulsaremos el botón de refrescar que se encuentra a la derecha del área de criterios de visualización. Lo mismo si queremos que se muestren los históricos para otra fecha distinta de la especificada por defecto: bastará con modificar la fecha y pulsar el botón de refrescar.

Si accedemos a la vista con un usuario con permisos de edición se mostrará otro listado con los tipos de promoción con nivel de aplicación servicio para los que no se ha establecido relación con el tipo de servicio consultado, así como dos botones, uno con una flecha apuntando hacia arriba y otro con una flecha apuntando hacia abajo. Estos botones permitirán añadir un tipo de promoción a la relación con el servicio o eliminar dicha relación respectivamente.

A mayores el listado de entidades relacionadas permite editar el estado de la relación mientras que en el listado de candidatos existe un botón que permite ver el histórico de la entidad candidata, siempre que el usuario cuente con permisos de edición

Las operaciones definidas para esta vista son las siguientes (nota: sólo están habilitadas para usuarios con permisos de edición):

*Añadir una nueva entidad tipo promoción a la relación* Para añadir una nueva relación seleccionaremos el tipo de promoción deseado del listado de candidatos y pulsaremos el botón de la flecha que apunta hacia arriba (hacia el listado de entidades relacionadas). Se eliminará el registro del listado de candidatos y se añadirá al listado de tipos de cuotas relacionadas.

*Eliminar una entidad tipo promoción existente de la relación* Para eliminar una relación

existente seleccionaremos el tipo de promoción deseado del listado de relaciones y pulsaremos el botón de la flecha que apunta hacia abajo (hacia el listado de entidades candidatas). Se eliminará el registro del listado de relaciones y se añadirá al listado de tipos de promociones candidatas.

- *Editar el estado de la relación de histórico de un tipo de promoción existente* Para editar el estado de la relación se seleccionará la entidad del tipo promoción deseada del listado de entidades relacionadas y se pulsará el botón editar de la columna *EDIT RE-LATION STATUS* correspondiente. Se editará el campo *RELATION STATUS* pertinentes directamente en la tabla para realizar las modificaciones oportunas.
- *Visualizar el registro de históricos de un tipo de promoción candidata* Para visualizar todos los históricos de un tipo de promoción candidata se seleccionará la entidad del tipo promoción deseada del listado de entidades relacionadas y se pulsará el botón amarillo de la columna *SHOW HISTORICS*. Se mostrará un panel que muestra el listado de históricos para la entidad seleccionada.

### **Promotion Fee Type - Relación entre tipo de Promoción y de Cuota**

Nota: Para acceder a la pantalla que da acceso a la operativa de este tipo de entidad se desplegará la sección *CATALOG* del menú principal y se seleccionará el tipo de entidad *Promotion Type → Promotion Fee Type Discount*.

A continuación veremos cómo gestionar las distintas relaciones que se establecen entre un tipo de promoción y los tipos de consumos que pueden asociarse al tipo de promoción dado.

En la parte superior de la pantalla se encuentra el área de búsqueda. Puesto que los tipos de promoción son entidades con histórico, dicha área contendrá los criterios de búsqueda según lo especificado en las secciones relativas a los tipos de entidad con histórico A.2.6 y A.2.6. Seleccionaremos el tipo de promoción sobre el que queramos consultar las relaciones de las entidades pulsando el botón amarillo de la columna *Show Data*. A continuación se visualizará el área de relaciones de la promoción en los que se muestran los tipos de cuota[s para](#page-91-0) l[os que](#page-99-0) existe una relación con la promoción.

Al ser el tipo de cuota una entidad con registro de histórico en el área de relaciones se muestran por defecto los registros para los que la fecha definida en el área de visualización de la entidad relacionada (que por defecto es la fecha actual) se encuentra comprendida en el período del histórico. Si queremos mostrar todos los registros de histórico de las distintas entidades relacionadas seleccionaremos la opción de Show Historic Data y pulsaremos el botón de refrescar que se encuentra a la derecha del área de criterios de visualización. Lo mismo si queremos que se muestren los históricos para otra fecha distinta de la especificada por defecto: bastará con modificar la fecha y pulsar el botón de refrescar.

Si accedemos a la vista con un usuario con permisos de edición se mostrará otro listado con los tipos de cuota con el mismo nivel de aplicación que la promoción para los que no se ha establecido relación con el tipo de promoción consultado, así como dos botones, uno con una flecha apuntando hacia arriba y otro con una flecha apuntando hacia abajo. Estos botones permitirán añadir un tipo de cuota a la relación con el promoción o eliminar dicha relación respectivamente.

A mayores el listado de entidades relacionadas permite editar el estado de la relación mientras que en el listado de candidatos existe un botón que permite ver el histórico de la entidad candidata, siempre que el usuario disponga de permisos de edición.

Las operaciones definidas para esta vista son las siguientes (nota: sólo están habilitadas para usuarios con permisos de edición):

- *Añadir una nueva entidad tipo cuota a la relación* Para añadir una nueva relación seleccionaremos el tipo de cuota deseado del listado de candidatos y pulsaremos el botón de la flecha que apunta hacia arriba (hacia el listado de entidades relacionadas). Se eliminará el registro del listado de candidatos y se añadirá al listado de tipos de cuotas relacionadas.
- *Eliminar una entidad tipo cuota existente de la relación* Para eliminar una relación existente seleccionaremos el tipo de cuota deseado del listado de relaciones y pulsaremos el botón de la flecha que apunta hacia abajo (hacia el listado de entidades candidatas). Se eliminará el registro del listado de relaciones y se añadirá al listado de tipos de promociones candidatas.
- *Editar el estado de la relación de histórico de un tipo de cuota existente* Para editar el estado de la relación se seleccionará la entidad del tipo cuota deseada del listado de entidades relacionadas y se pulsará el botón editar de la columna *EDIT RELATION STATUS* correspondiente. Se editará el campo *RELATION STATUS* pertinente directamente en la tabla para realizar las modificaciones oportunas.
- *Visualizar el registro de históricos de un tipo de cuota candidata* Para visualizar todos los históricos de un tipo de cuota candidata se seleccionará la entidad del tipo cuota deseada del listado de entidades relacionadas y se pulsará el botón amarillo de la columna *SHOW HISTORICS*. Se mostrará un panel que muestra el listado de históricos para la entidad seleccionada.

### **Promotion Consumption Type - Relación entre tipo de Promoción y de Consumo**

Nota: Para acceder a la pantalla que da acceso a la operativa de este tipo de entidad se desplegará la sección *CATALOG* del menú principal y se seleccionará el tipo de entidad *Promotion Type → Promotion Consumption Type Discount*.

A continuación veremos cómo gestionar las distintas relaciones que se establecen entre un tipo de promoción y los tipos de consumos que pueden asociarse al tipo de promoción dado.

En la parte superior de la pantalla se encuentra el área de búsqueda. Puesto que los tipos de promoción son entidades con histórico, dicha área contendrá los criterios de búsqueda según lo especificado en las secciones relativas a los tipos de entidad con histórico A.2.6 y A.2.6. Seleccionaremos el tipo de promoción sobre el que queramos consultar las relaciones de las entidades pulsando el botón amarillo de la columna *Show Data*. A continuación se visualizará el área de relaciones de la promoción en los que se muestran los tipos de cons[umos](#page-91-0) p[ara los](#page-99-0) que existe una relación con la promoción.

Si accedemos a la vista con un usuario con permisos de edición se mostrará otro listado con los tipos de consumo con el mismo nivel de aplicación que la promoción para los que no se ha establecido relación con el tipo de promoción consultado, así como dos botones, uno con una flecha apuntando hacia arriba y otro con una flecha apuntando hacia abajo. Estos botones permitirán añadir un tipo de consumo a la relación con el promoción o eliminar dicha relación respectivamente.

A mayores el listado de entidades relacionadas permite editar el estado de la relación, siempre que el usuario disponga de permisos de edición.

Las operaciones definidas para esta vista son las siguientes (nota: sólo están habilitadas para usuarios con permisos de edición):

- *Añadir una nueva entidad tipo consumo a la relación* Para añadir una nueva relación seleccionaremos el tipo de consumo deseado del listado de candidatos y pulsaremos el botón de la flecha que apunta hacia arriba (hacia el listado de entidades relacionadas). Se eliminará el registro del listado de candidatos y se añadirá al listado de tipos de consumos relacionadas.
- *Eliminar una entidad tipo consumo existente de la relación* Para eliminar una relación existente seleccionaremos el tipo de consumo deseado del listado de relaciones y pulsaremos el botón de la flecha que apunta hacia abajo (hacia el listado de entidades candidatas). Se eliminará el registro del listado de relaciones y se añadirá al listado de tipos de promociones candidatas.
- *Editar el estado de la relación de histórico de un tipo de consumo existente* Para editar el estado de la relación se seleccionará la entidad del tipo consumo deseada del listado

de entidades relacionadas y se pulsará el botón editar de la columna *EDIT RELATION STATUS* correspondiente. Se editará el campo *RELATION STATUS* pertinente directamente en la tabla para realizar las modificaciones oportunas.

## **A.2.7 Contratación**

Las contrataciones del sistema están formadas por la aplicación de las definiciones vistas en el catálogo al mundo real para satisfacer las necesidades de un cliente de la empresa.

Para ello se cuenta con la cartera de clientes, entidad conformada por los distintos clientes de la empresa que han contratado diferentes productos y a los que la empresa presta los servicios contratados.

Un cliente puede tener una o varias cuentas, que son las que definen el conjunto de contrataciones de los distintos productos, servicios, cuotas y promociones específicas para dicho cliente.

Puesto que los elementos de contratación pueden variar (y mucho) a lo largo de su ciclo de vida, se han definido todos ellos como elementos con histórico, por lo que aplican las restricciones relativas a los registros de histórico indicadas en secciones anteriores.

Se definen cinco estados distintos para las entidades de contratación:

**ACTIVE** Estado activo. Para las entidades de contratación que están en vigencia.

- **CANCEL** Estado cancelado. Para las entidades de contratación que han cursado baja.
- **PEND** Estado pendiente. Para las entidades de contratación pendientes de finalizar su proceso de provisión. Este estado se ha definido con vistas a una interacción con un sistema de provisión a desarrollar en el futuro.
- **SUSP** Estado suspendido. Para las entidades de contratación que actualmente tienen su estado suspendido, por ejemplo una suspensión temporal solicitada por el cliente porque durante un período de tiempo no va a usar un determinado servicio.

**DEB** Estado deuda. Para las entidades de contratación cuyo cliente ha recurrido en impagos.

Todos los usuarios del sistema tienen acceso a los elementos de contratación, pero aquellos que tengan permisos de edición (perfil ADMIN o MODIF) podrán gestionarlos (realizar altas, bajas y modificaciones). Los usuarios con el perfil READ sólo podrán acceder en modo consulta, y no se mostrarán habilitados los correspondientes botones para las operaciones de gestión. Por comodidad las imágenes que proceden a ilustrar esta sección se corresponderán con el acceso a las vistas de un usuario con permisos de edición. Los usuarios sin estos permisos verán la misma pantalla pero sin los botones que permiten la gestión de los datos.

A continuación veremos en detalle cada una de las vistas que conforman los distintos elementos de la contratación a los que se accede a través del menú *CONTRACT*. Todas las vistas están orientadas a consultar una instancia en particular, ya que el volumen de elementos contratados deberá exceder con creces el volumen de productos contratados y mostrar todos los elementos en una única vista haría inmanejable el sistema.

## **Customer - Clientes**

Esta vista muestra la información relativa a los clientes contenidos en la cartera de clientes de la empresa. La Tabla A.10 recoge los elementos más relevantes en la definición de un cliente. Las operaciones definidas para esta entidad son las siguientes:

- *Buscar un cliente exi[stent](#page-114-0)e* Esta operación está disponible para todos los usuarios de la aplicación. Se define un área de búsqueda en los que se definen los criterios de búsqueda a tener en cuenta:
	- Customer Id: identificador del cliente.
	- Identity Card: número del documento de identificación del cliente (NIF, NIE…).
	- Search Date: fecha de referencia de búsqueda. Se obtendrá como resultado el registro de histórico en el que esté comprendida dicha fecha. Este campo es obligatorio para realizar la búsqueda.

Una vez cubiertos los criterios indicados se pulsará el botón *Search*, que mostrará un panel emergente con el listado de los registros encontrados. Seleccionaremos el elemento sobre el que queramos operar pulsando el botón amarillo de la columna *Show Historic*. Se mostrará el área de históricos de la entidad con los distintos registros de histórico existentes.

- *Crear nuevo cliente* Esta operación sólo está habilitada para usuarios con permisos de edición. Para crear un nuevo cliente se pulsará el botón *New Data* situado en el área *Create New Customer* en la parte superior derecha de la ventana. Aparecerá una ventana emergente que mostrará un formulario con distintas pestañas relativas a la información a cubrir. A continuación se detallan dichas pestañas:
	- 1. Pestaña Instance: aquí se define, entre otros, el tipo de cliente que va a tener asociado este cliente. Los campos a definir son los siguientes y son todos obligatorios:
		- Start Date: fecha de inicio del registro a crear (fecha desde la que queremos que el cliente figure como registrado en el sistema). Por defecto aparece la fecha actual.

<span id="page-114-0"></span>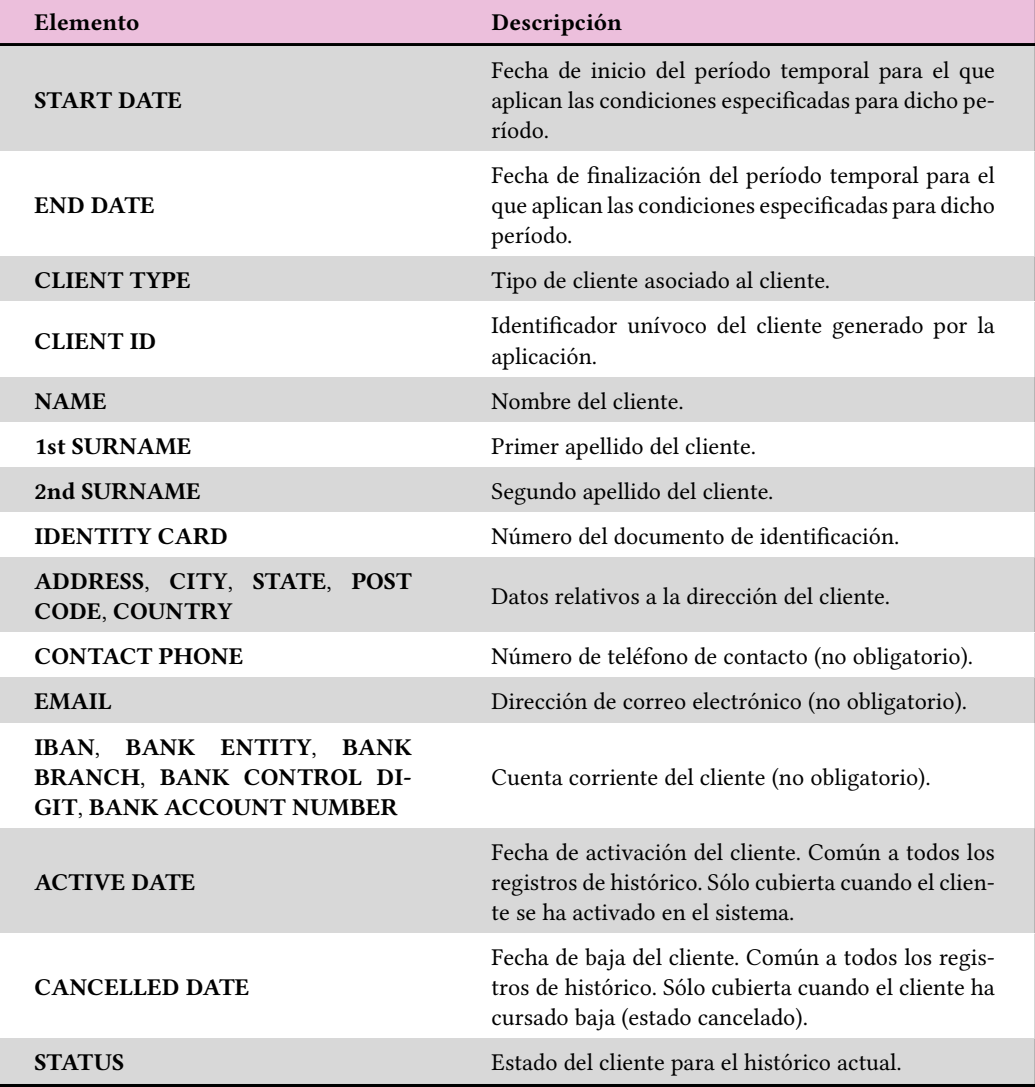

Tabla A.10: Datos que definen un cliente.

- End Date: fecha de fin del registro a crear. Por defecto aparece la máxima fecha del sistema (31/12/9999). Recomendamos no modificar esta fecha.
- Customer Type: clasificación del tipo de cliente con el que se va a dar de alta el nuevo cliente.
- Status: por defecto aparece el status pending, con vistas a la provisión, pero se puede seleccionar otro.
- 2. Pestaña Personal: aquí se define la información relativa a la persona física o jurídica. Los campos a definir son los siguientes y son todos obligatorios:
	- Name: nombre del cliente
	- 1st Surname: primer apellido del cliente.
	- 2nd Surname: segundo apellido del cliente.
	- ID Card Type: tipo de documento de identificación. Se seleccionará el que corresponda del listado.
	- ID Card: número del documento de identificación.
- 3. Pestaña Address: aquí se define la información relativa a la dirección del cliente a efectos de notificación. Los campos a definir son los siguientes y son todos obligatorios:
	- Address: dirección: calle o vía, número, piso, puerta, etc.
	- Post Code: código postal.
	- City: Ciudad.
	- State: Provincia.
	- Country: País.
- 4. Pestaña Contact: aquí se define la información de contacto. Los campos a definir son los siguientes y no son obligatorios:
	- Phone: número de teléfono de contacto.
	- Email: dirección de correo electrónico.
- 5. Pestaña Bank Account: aquí se define la información de la cuenta corriente asociada con el cliente. Los campos a definir son los siguientes y no son obligatorios, pero si se cubren deben cubrirse todos:
	- IBAN: número de Iban (4 caracteres alfanuméricos).
	- Bank Entity: código del banco (4 dígitos).
	- Bank Branch: código de entidad (4 dígitos).
	- Bank Control Digit: dígito de control (2 dígitos).
	- Bank Account Number: número de cuenta (10 dígitos).

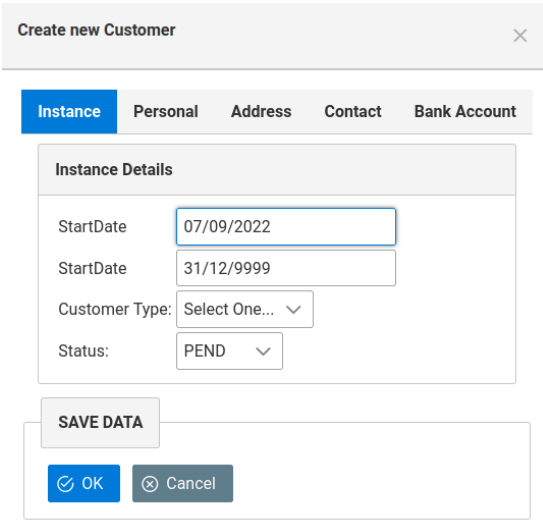

Figura A.21: Detalle del formulario de alta de clientes.

Una vez finaliza la introducción de datos se pulsará el botón *OK* que confirma la operación del formulario de creación. Si todo es correcto se registra el cliente en el sistema, se muestra un mensaje con el id del nuevo cliente creado y se muestran los datos del cliente creado la pantalla de visualización de la entidad.

Por defecto la fecha de Activación del cliente no se cubre, por lo que si queremos activar el cliente deberemos especificarla manualmente a través de la edición del registro del cliente creado.

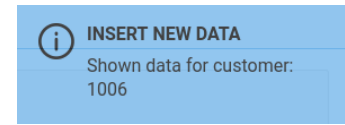

Figura A.22: Detalle del mensaje que informa del id del cliente creado.

*Editar registro de histórico de cliente* Esta operación sólo está disponible para usuarios con permisos de edición. Para editar un registro de histórico se seleccionará el registro deseado del listado de históricos de la entidad y se pulsará el botón editar de la columna *EDIT ROW* correspondiente. Se editarán los campos pertinentes directamente en la tabla para realizar las modificaciones oportunas teniendo en cuenta los criterios de fechas establecidos (definidos en la sección A.2.1 de la página 67).

Al igual que para las entidades con históricos vistas en la sección del catálogo del sistema, si se cambia el estado de un cliente a cancelado, este cambio de estado se propagará a todos los registros posteriores al q[ue cam](#page-79-0)biamos. Ad[em](#page-79-0)ás se establecerá como fecha

de cancelación la fecha en la que se realiza dicho cambio, propagándose ese dato por todos los registros de histórico del cliente, no sólo los que están a continuación del registro al que se le cambió el estado a cancelado.

Esta propagación de la fecha de cancelación por todos los registros del histórico también ocurre si se modifica dicha fecha. Lo mismo ocurre si se cambia la fecha de activación del cliente.

- *Añadir registro de histórico a un cliente* Esta operación sólo está disponible para usuarios con permisos de edición. Para añadir un nuevo registro de histórico sobre el cliente se seleccionará del listado el registro en el que se ubicará el nuevo registro a añadir y se pulsará el botón añadir de la columna *ADD ROW* correspondiente. Aparecerá una nueva ventana emergente como la que se muestra en la operación de creación pero con los campos cubiertos con la información del registro sobre el que se va a añadir el nuevo registro y se realizarán las modificaciones oportunas sobre los mismos teniendo en cuenta los criterios de fechas establecidos (definidos en la sección A.2.1 de la página 67).
- *Borrar registro de histórico del cliente* Esta operación sólo está disponible para usuarios con permisos de edición. Para borrar un registro de histórico del [cliente](#page-79-0) se seleccio[nar](#page-79-0)á del listado el registro a borrar y se pulsará el botón amarillo de borrar de la columna *DEL ROW* correspondiente.
- *Borrar el cliente* Esta operación sólo está disponible para usuarios con permisos de edición. Para borrar completamente un cliente se deben borrar uno a uno todos los registros de histórico del cliente según lo indicado en el punto anterior.

## **A.2.8 Contract - Contrato**

Esta vista muestra la información relativa a los contratos del sistema.

Toda contratación debe llevar asociada un contrato, Dicho contacto debe ser único. Por lo general este contrato se va a generar en el momento de crear una cuenta, y por lo tanto su generación va a ser automática durante la creación de las cuentas (ver A.2.8). Sin embargo es posible que necesitemos gestionar datos relativos a la fecha de los contratos.

Un tipo de contrato viene definido por los elementos indicados en la Tabla A.11:

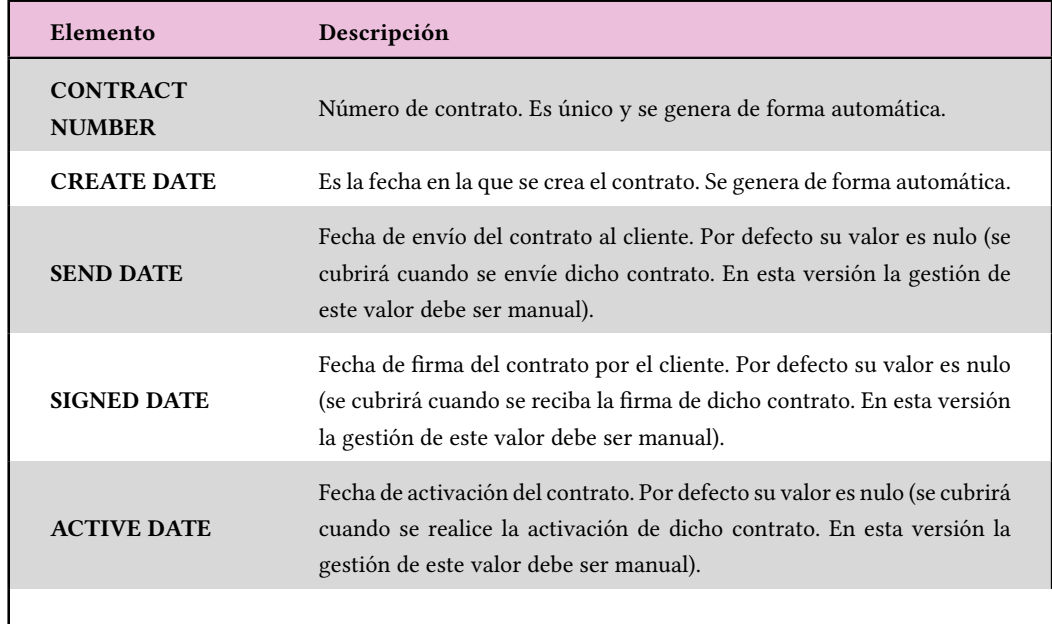

Tabla A.11: Datos que definen un contrato.

Las operaciones definidas para esta entidad son las siguientes (nota: sólo están habilitadas para usuarios con permisos de edición):

- *Crear nuevo contrato* Para crear un nuevo contrato se pulsará el botón *New Data* situado en la parte superior de la tabla. Aparecerá una ventana emergente que mostrará un formulario con los campos a cubrir. Si no se establece ningún campo se tomarán los valores por defecto.
- *Editar contrato existente* Para editar un contrato existente se seleccionará del listado y se pulsará el botón editar de la columna *EDIT ROW* correspondiente. Se editarán los campos pertinentes directamente en la tabla para realizar las modificaciones oportunas.
- *Borrar contrato* Para borrar un contrato se seleccionará del listado y se pulsará el botón amarillo de borrar de la columna *DEL ROW* correspondiente.

# **Account - Cuenta**

Esta vista muestra la información relativa a las cuenta contenidas en la cartera de cuentas de la empresa.

Una cuenta depende de un cliente, por lo que existe una relación directa entre una cuenta y su cliente, no puede existir de forma independiente. Puesto que la cuenta es la entidad del sistema que permite gestionar los distintos productos y servicios contratados por el cliente y

es la responsable de la transacción económica asociada a la contratación, esto es, el *pagador*, tendrá asociada una persona física o jurídica que es la que efectuará el pago y que puede coincidir con el cliente o ser otra distinta. Por lo tanto el ciclo de facturación que aplicará sobre los distintos elementos contratados vendrá dado por la cuenta asociada a los mismos y vendrá dado por el tipo de cuenta asociado a la misma.

La Tabla A.12 recoge los elementos más relevantes en la definición de una cuenta. Las operaciones definidas para esta entidad son las siguientes:

- *Buscar un c[uent](#page-120-0)a existente* Esta operación está disponible para todos los usuarios de la aplicación. Se define un área de búsqueda en los que se definen los criterios de búsqueda a tener en cuenta:
	- Área Account Data: en este área se definen los criterios de búsqueda relativos a la propia cuenta:
		- **–** Contract Nr: número de contrato asociado a la cuenta.
		- **–** Account Id: identificador de la cuenta.
		- **–** Account Identity Card: número del documento de identificación de la cuenta (NIF, NIE…).
	- Área Customer Data: en este área se definen los criterios de búsqueda del cliente del que depende la cuenta.
		- **–** Customer Id: identificador del cliente asociado a la cuenta.
		- **–** Identity Card: número del documento de identificación del cliente asociado a la cuenta (NIF, NIE…).
	- Área Search Date: fecha de referencia de búsqueda. Se obtendrá como resultado el registro de histórico en el que esté comprendida dicha fecha. Este campo es obligatorio para realizar la búsqueda.

Una vez cubiertos los criterios indicados se pulsará el botón *Search*, que mostrará un panel emergente con el listado de los registros encontrados. Seleccionaremos el elemento sobre el que queramos operar pulsando el botón amarillo de la columna *Show Historic*. Se mostrará el área de históricos de la entidad con los distintos registros de histórico existentes.

*Crear nueva cuenta* Esta operación sólo está habilitada para usuarios con permisos de edición. Para crear una nueva cuenta se pulsará el botón *New Data* situado en el área *Create New Account* en la parte superior derecha de la ventana. Aparecerá una ventana emergente que mostrará un formulario con distintas pestañas relativas a la información a cubrir. A continuación se detallan dichas pestañas:

<span id="page-120-0"></span>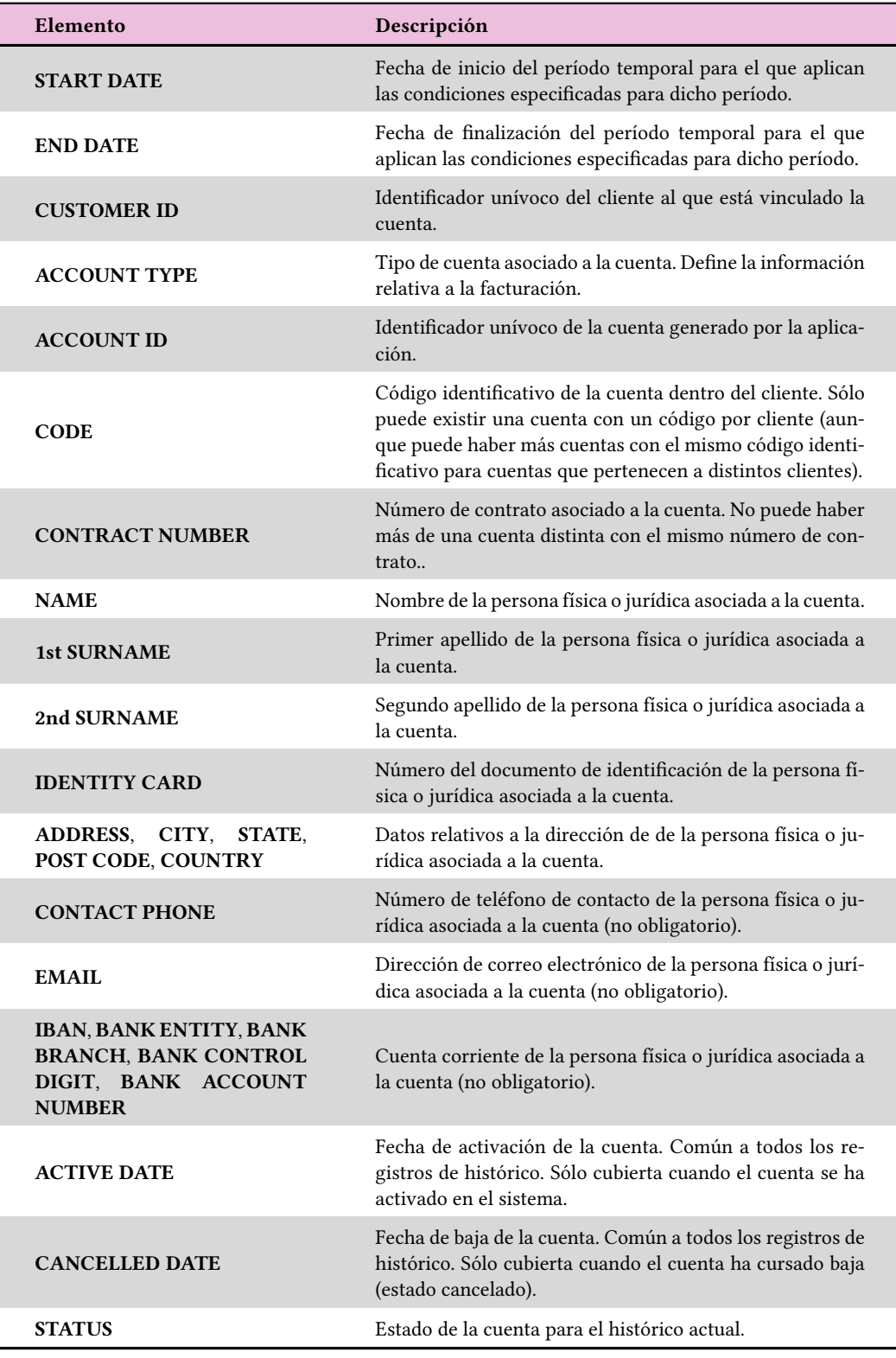

Tabla A.12: Datos que definen un cuenta.

- 1. Pestaña Contract and Customer Data: en este apartado se define tanto el contrato asociado a la cuenta como el cliente del que depende.
	- Área Contract Data: Si queremos usar un contrato ya existente en el servicio introduciremos el número de contrato a relacionar en el campo de texto *Contract Nr*. Si por el contrario queremos asociar un nuevo contrato pulsaremos el botón *New Contract*, que generará un nuevo número de contrato y lo visualizará en el campo de texto *Contract Nr*.
	- Área Customer Data: Si sabemos el identificador del cliente del que dependerá la cuenta a crear, introduciremos ese valor en el campo *Customer Id*. En caso contrario introduciremos el valor del documento identificativo del cliente a asociar en el área de texto Customer Identity Card y pulsaremos el botón search. Esto mostrará un listado con los clientes cuyo documento identificativo coincida con el introducido, seleccionaremos el cliente deseado y pulsaremos el botón amarillo de la columna *Select* correspondiente a dicho registro. Esto cargará la información del cliente en el área Customer Data.
- 2. Pestaña Instance Details: aquí se define, entre otros, el tipo de cuenta que va a tener asociada esta cuenta. Los campos a definir son los siguientes y son todos obligatorios:
	- Start Date: fecha de inicio del registro a crear (fecha desde la que queremos que la cuenta figure como registrado en el sistema). Por defecto aparece la fecha actual.
	- End Date: fecha de fin del registro a crear. Por defecto aparece la máxima fecha del sistema (31/12/9999). Recomendamos no modificar esta fecha.
	- Account Type: clasificación del tipo de cuenta con el que se va a dar de alta la nueva cuenta.
	- Status: por defecto aparece el status pending, con vistas a la provisión, pero se puede seleccionar otro.
- 3. Pestaña Personal: aquí se define la información relativa a la persona física o jurídica. Los campos a definir son los siguientes y son todos obligatorios:
	- Name: nombre de la persona física o jurídica asociada a la cuenta.
	- 1st Surname: primer apellido de la persona física o jurídica asociada a la cuenta.
	- 2nd Surname: segundo apellido de la persona física o jurídica asociada a la cuenta.
	- ID Card Type: tipo de documento de identificación de la persona física o jurídica asociada a la cuenta. Se seleccionará el que corresponda del listado.
- ID Card: número del documento de identificación de la persona física o jurídica asociada a la cuenta.
- 4. Pestaña Address: aquí se define la información relativa a la dirección de la persona física o jurídica asociada a la cuenta a efectos de notificación. Los campos a definir son los siguientes y son todos obligatorios:
	- Address: dirección: calle o vía, número, piso, puerta, etc.
	- Post Code: código postal.
	- City: Ciudad.
	- State: Provincia.
	- Country: País.
- 5. Pestaña Contact: aquí se define la información de contacto de la persona física o jurídica asociada a la cuenta. Los campos a definir son los siguientes y no son obligatorios:
	- Phone: número de teléfono de contacto.
	- Email: dirección de correo electrónico.
- 6. Pestaña Bank Account: aquí se define la información de la cuenta corriente de la persona física o jurídica asociada a la cuenta. Los campos a definir son los siguientes y no son obligatorios, pero si se cubren deben cubrirse todos:
	- IBAN: número de Iban (4 caracteres alfanuméricos).
	- Bank Entity: código del banco (4 dígitos).
	- Bank Branch: código de entidad (4 dígitos).
	- Bank Control Digit: dígito de control (2 dígitos).
	- Bank Account Number: número de cuenta (10 dígitos).

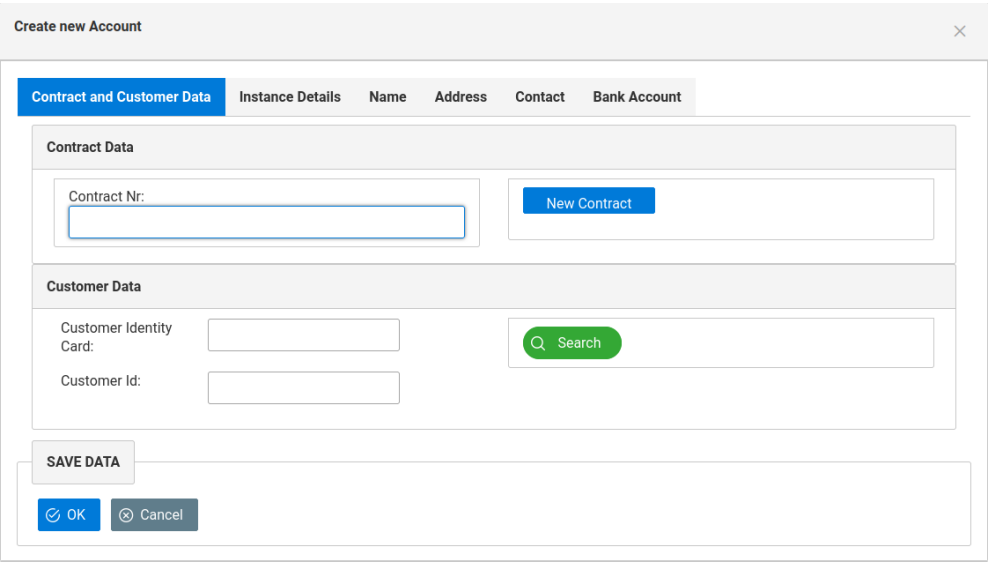

Figura A.23: Detalle del formulario de alta de cuentas

Una vez finaliza la introducción de datos se pulsará el botón *OK* que confirma la operación del formulario de creación. Si todo es correcto se registra el cuenta en el sistema, se muestra un mensaje con el id de la nueva cuenta creada y se muestran los datos de la cuenta creado la pantalla de visualización de la entidad.

Por defecto la fecha de Activación de la cuenta no se cubre, por lo que si queremos activar el cuenta deberemos especificarla manualmente a través de la edición del registro de la cuenta creada.

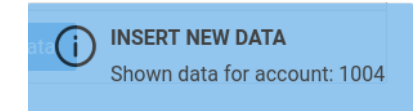

Figura A.24: Detalle del mensaje que informa del id de la cuenta creado.

*Editar registro de histórico de cuenta* Esta operación sólo está disponible para usuarios con permisos de edición. Para editar un registro de histórico se seleccionará el registro deseado del listado de históricos de la entidad y se pulsará el botón editar de la columna *EDIT ROW* correspondiente. Se editarán los campos pertinentes directamente en la tabla para realizar las modificaciones oportunas teniendo en cuenta los criterios de fechas establecidos (definidos en la sección A.2.1 de la página 67).

Al igual que para las entidades con históricos vistas en la sección del catálogo del sistema, si se cambia el estado de un cuenta a cancelado, este cambio de estado se propagará a todos los registros posteriores al q[ue cam](#page-79-0)biamos. Ad[em](#page-79-0)ás se establecerá como fecha

de cancelación la fecha en la que se realiza dicho cambio, propagándose ese dato por todos los registros de histórico de la cuenta, no sólo los que están a continuación del registro al que se le cambió el estado a cancelado.

Esta propagación de la fecha de cancelación por todos los registros del histórico también ocurre si se modifica dicha fecha. Lo mismo ocurre si se cambia la fecha de activación de la cuenta.

- *Añadir registro de histórico a un cuenta* Esta operación sólo está disponible para usuarios con permisos de edición. Para añadir un nuevo registro de histórico sobre el cuenta se seleccionará del listado el registro en el que se ubicará el nuevo registro a añadir y se pulsará el botón añadir de la columna *ADD ROW* correspondiente. Aparecerá una nueva ventana emergente como la que se muestra en la operación de creación con los campos cubiertos con la información del registro sobre el que se va a añadir el nuevo registro y se realizarán las modificaciones oportunas sobre los mismos teniendo en cuenta los criterios de fechas establecidos (definidos en la sección A.2.1 de la página 67).
- *Borrar registro de histórico de la cuenta* Esta operación sólo está disponible para usuarios con permisos de edición. Para borrar un registro de histórico de la [cuenta](#page-79-0) se seleccio[nar](#page-79-0)á del listado el registro a borrar y se pulsará el botón amarillo de borrar de la columna *DEL ROW* correspondiente.
- *Borrar la cuenta* Esta operación sólo está disponible para usuarios con permisos de edición. Para borrar completamente un cuenta se deben borrar uno a uno todos los registros de histórico de la cuenta según lo indicado en el punto anterior.

### **Product Instance - Producto**

Esta vista muestra la información relativa a los productos contenidas en la cartera de productos de la empresa.

Un producto es una entidad facturable, por lo que cada instancia del mismo deberá llevar asociado el tipo impositivo asociado según marca la ley. Además el producto debe estar relacionado con una de las cuentas existentes en el sistema, no puede existir de forma independiente.

La Tabla A.13 recoge los elementos más relevantes en la definición de un producto:

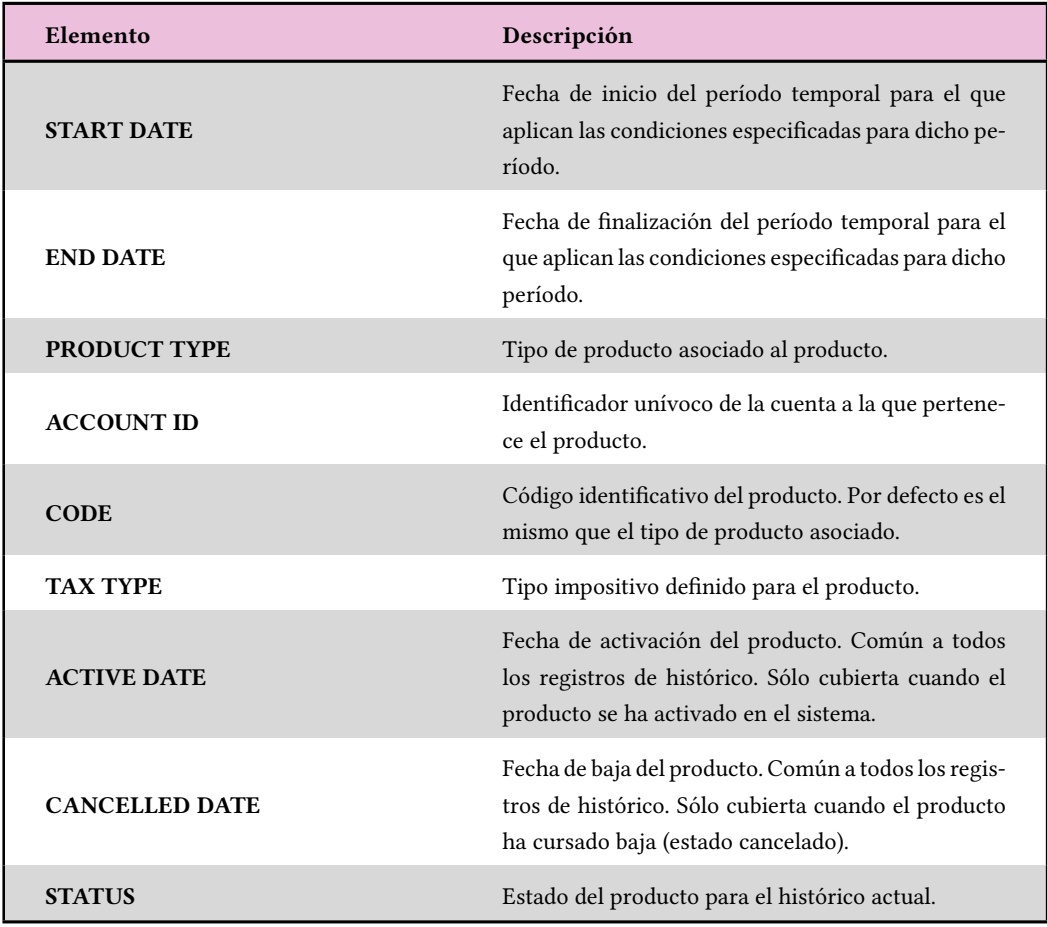

Tabla A.13: Datos que definen un producto.

Las operaciones definidas para esta entidad son las siguientes:

- *Buscar un producto existente* Esta operación está disponible para todos los usuarios de la aplicación. Se define un área de búsqueda en los que se definen los criterios de búsqueda a tener en cuenta:
	- Área Account Data: en este área se definen los criterios de búsqueda relativos a la cuenta a la que está asociado el producto:
		- **–** Contract Nr: número de contrato asociado a la cuenta.
		- **–** Account Id: identificador de la cuenta.
		- **–** Account Identity Card: número del documento de identificación de la cuenta (NIF, NIE…).
	- Área Customer Data: en este área se definen los criterios de búsqueda del cliente del que depende la cuenta asociada al producto.
- **–** Customer Id: identificador del cliente asociado a la cuenta.
- **–** Identity Card: número del documento de identificación del cliente asociado a la cuenta (NIF, NIE…).
- Área Search Date: fecha de referencia de búsqueda. Se obtendrá como resultado el registro de histórico en el que esté comprendida dicha fecha. Este campo es obligatorio para realizar la búsqueda.

Una vez cubiertos los criterios indicados se pulsará el botón *Search*, que mostrará un panel emergente con el listado de los registros encontrados. Seleccionaremos el elemento sobre el que queramos operar pulsando el botón amarillo de la columna *Show Historic*. Se mostrará el área de históricos de la entidad con los distintos registros de histórico existentes.

*Crear nueva producto* Esta operación sólo está habilitada para usuarios con permisos de edición. Para crear una nueva producto se pulsará el botón *New Data* situado en el área *Create New Product* en la parte superior derecha de la ventana. Aparecerá una ventana emergente que mostrará dos partes diferenciadas. Un área superior denominada *Parent Data* correspondiente a la cuenta asociada al producto y una parte inferior que se corresponde con los datos de la instancia del producto.

Si sabemos el id de la cuenta a la que vamos a asociar el producto la especificaremos en el área de texto *Account Id* del área *Account Criteria* del apartado *Parent Data*. En caso de no saber el id procederemos a cubrir alguno de los campos del formulario del apartado *Parent Data* y pulsaremos el botón *Search*. Aparecerá un listado con todas las cuentas resultado de la búsqueda. Seleccionaremos el registro deseado y pulsaremos el botón amarillo de la columna *Select* correspondiente. Se cargará la información correspondiente en el apartado *Parent Data*.

A continuación cubriremos el resto de los datos correspondientes al producto a crear y que se encuentran debajo del apartado apartado *Parent Data*:

- Start Date: fecha de inicio del registro a crear (fecha desde la que queremos que el producto figure como registrado en el sistema). Por defecto aparece la fecha actual.
- End Date: fecha de fin del registro a crear. Por defecto aparece la máxima fecha del sistema (31/12/9999). Recomendamos no modificar esta fecha.
- Tax Type: Tipo impositivo a aplicar al producto a efectos de facturación.
- Product Type: tipo de producto al que pertenece el producto a crear.
- Status: por defecto aparece el status pending, con vistas a la provisión, pero se puede seleccionar otro.

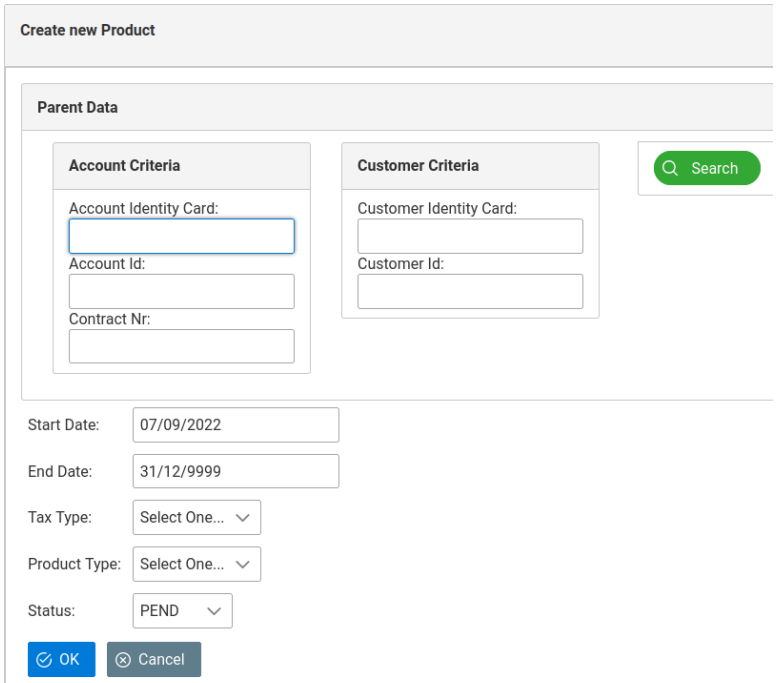

Figura A.25: Detalle del formulario de alta de productos

Una vez finaliza la introducción de datos se pulsará el botón *OK* que confirma la operación del formulario de creación. Si todo es correcto se registra el producto en el sistema y se muestran los datos del producto creado la pantalla de visualización de la entidad.

Por defecto la fecha de Activación del producto no se cubre, por lo que si queremos activar el producto deberemos especificarla manualmente a través de la edición del registro del producto creada.

*Editar registro de histórico de producto* Esta operación sólo está disponible para usuarios con permisos de edición. Para editar un registro de histórico se seleccionará el registro deseado del listado de históricos de la entidad y se pulsará el botón editar de la columna *EDIT ROW* correspondiente. Se editarán los campos pertinentes directamente en la tabla para realizar las modificaciones oportunas teniendo en producto los criterios de fechas establecidos (definidos en la sección A.2.1 de la página 67).

Al igual que para las entidades con históricos vistas en la sección del catálogo del sistema, si se cambia el estado de un producto a cancelado, este cambio de estado se propagará a todos los registros posteriores al q[ue cam](#page-79-0)biamos. Ad[emá](#page-79-0)s se establecerá como fecha de cancelación la fecha en la que se realiza dicho cambio, propagándose ese dato por todos los registros de histórico del producto, no sólo los que están a continuación del registro al que se le cambió el estado a cancelado.

<span id="page-128-0"></span>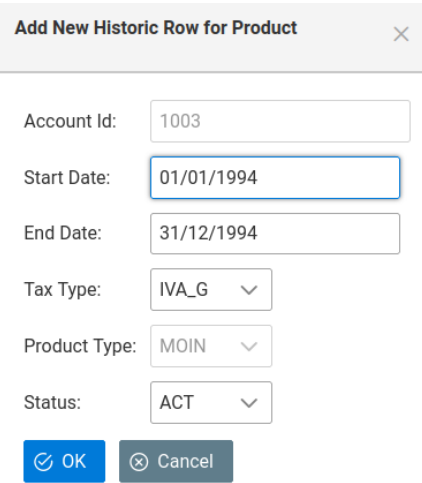

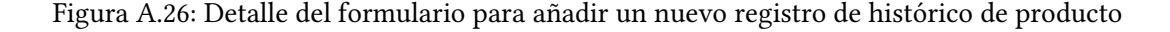

Esta propagación de la fecha de cancelación por todos los registros del histórico también ocurre si se modifica dicha fecha. Lo mismo ocurre si se cambia la fecha de activación del producto.

- *Añadir registro de histórico a un producto* Esta operación sólo está disponible para usuarios con permisos de edición. Para añadir un nuevo registro de histórico sobre el producto se seleccionará del listado el registro en el que se ubicará el nuevo registro a añadir y se pulsará el botón añadir de la columna *ADD ROW* correspondiente. Aparecerá una nueva ventana emergente como la que se muestra en la operación de creación sin el área de búsqueda *Parent Data* y con los campos cubiertos con la información del registro sobre el que se va a añadir el nuevo registro y se realizarán las modificaciones oportunas sobre los mismos teniendo en servicio los criterios de fechas establecidos (definidos en la sección A.2.1 de la página 67). En la Figura A.26 se puede ver un detalle del formulario correspondiente.
- *Borrar registro de histórico [del p](#page-79-0)roducto* Est[a o](#page-79-0)peración sólo [está d](#page-128-0)isponible para usuarios con permisos de edición. Para borrar un registro de histórico del producto se seleccionará del listado el registro a borrar y se pulsará el botón amarillo de borrar de la columna *DEL ROW* correspondiente.
- *Borrar el producto* Esta operación sólo está disponible para usuarios con permisos de edición. Para borrar completamente un producto se deben borrar uno a uno todos los registros de histórico del producto según lo indicado en el punto anterior.

<span id="page-129-0"></span>

| Elemento                                         | Descripción                                                                                                    |
|--------------------------------------------------|----------------------------------------------------------------------------------------------------|
| <b>START DATE</b>                                | Fecha de inicio del período temporal para el que aplican las condiciones<br>especificadas para dicho período.                                   |
| <b>END DATE</b>                                  | Fecha de finalización del período temporal para el que aplican las con-<br>diciones especificadas para dicho período.                           |
| <b>PRODUCT ID</b>                                | Identificador unívoco del producto al que está vinculado el servicio.                                                                           |
| <b>SERVICE TYPE</b>                              | Tipo de servicio asociado al servicio.                                                                                                    |
| <b>SERVICE NUMBER</b>                            | Número que identifica al servicio. Sólo debe existir un servicio con es-<br>tado distinto de cancelado en el sistema con ese número.            |
| <b>GENERAL 1, GENERAL 2,</b><br><b>GENERAL 3</b> | Campos generales que contienen información adicional del servicio (no<br>definidos).                                                            |
| <b>TAX TYPE</b>                                  | Tipo impositivo definido para el servicio.                                                                                                    |
| <b>ACTIVE DATE</b>                               | Fecha de activación del servicio. Común a todos los registros de histó-<br>rico. Sólo cubierta cuando el servicio se ha activado en el sistema. |
| <b>CANCELLED DATE</b>                            | Fecha de baja del servicio. Común a todos los registros de histórico.<br>Sólo cubierta cuando el servicio ha cursado baja (estado cancelado).   |
| <b>STATUS</b>                                    | Estado del servicio para el histórico actual.                                                                                                   |

Tabla A.14: Datos que definen un servicio.

## **Service Instance - Servicio**

Esta vista muestra la información relativa a los servicios contenidas en la cartera de servicios de la empresa.

Un servicio es una entidad facturable, por lo que cada instancia del mismo deberá llevar asociado el tipo impositivo asociado según marca la ley. Además un servicio debe estar asociado a uno de los productos existentes en el sistema, no puede existir de forma independiente.

La Tabla A.14 recoge los elementos más relevantes en la definición de un servicio. Las operaciones definidas para esta entidad son las siguientes:

*Buscar un servicio existente* Esta operación está disponible para todos los usuarios de la aplicac[ión. S](#page-129-0)e define un área de búsqueda en los que se definen los criterios de búsqueda a tener en cuenta:

- Área Account Data: en este área se definen los criterios de búsqueda relativos a la cuenta a la que está asociado el servicio:
	- **–** Contract Nr: número de contrato asociado a la cuenta.
	- **–** Account Id: identificador de la cuenta.
	- **–** Account Identity Card: número del documento de identificación de la cuenta (NIF, NIE…).
- Área Customer Data: en este área se definen los criterios de búsqueda del cliente del que depende la cuenta asociada al servicio.
- **–** Customer Id: identificador del cliente asociado a la cuenta.
- **–** Identity Card: número del documento de identificación del cliente asociado a la cuenta (NIF, NIE…).
- Área Product Data: en este área se definen los criterios de búsqueda del producto del que depende el servicio. Está pensada para completar la búsqueda con otra información aportada en el resto de áreas.
	- **–** Product Id: identificador del producto.
	- **–** Product Type: tipo del producto.
- Área Service Data: en este área se definen los criterios de búsqueda del servicio.
	- **–** Service Nr: número del servicio a buscar.
	- **–** Product Type: tipo del servicio a buscar. Está pensada para completar la búsqueda con otra información aportada en el resto de áreas.
- Área Search Date: fecha de referencia de búsqueda. Se obtendrá como resultado el registro de histórico en el que esté comprendida dicha fecha. Este campo es obligatorio para realizar la búsqueda.

Una vez cubiertos los criterios indicados se pulsará el botón *Search*, que mostrará un panel emergente con el listado de los registros encontrados. Seleccionaremos el elemento sobre el que queramos operar pulsando el botón amarillo de la columna *Show Historic*. Se mostrará el área de históricos de la entidad con los distintos registros de histórico existentes.

*Crear nueva servicio* Esta operación sólo está habilitada para usuarios con permisos de edición. Para crear una nueva servicio se pulsará el botón *New Data* situado en el área *Create New Service* en la parte superior derecha de la ventana. Aparecerá una ventana emergente que mostrará dos partes diferenciadas. Un área superior denominada *Parent Data* correspondiente al producto asociado al servicio y una parte inferior que se corresponde con los datos de la instancia del servicio.

Si sabemos el id del producto a la que vamos a asociar el servicio la especificaremos en el área de texto *Product Id* del área *Product Criteria* del apartado *Parent Data*. En caso de no saber el id procederemos a cubrir alguno de los campos del formulario del apartado *Parent Data* de forma análoga a lo realizado para especificar los criterios de búsqueda del servicio y pulsaremos el botón *Search*. Aparecerá un listado con todos los productos resultado de la búsqueda. Seleccionaremos el registro deseado y pulsaremos el botón amarillo de la columna *Select* correspondiente. Se cargará la información correspondiente en el apartado *Parent Data*.

A continuación cubriremos el resto de los datos correspondientes al servicio a crear y que se encuentran debajo del apartado apartado *Parent Data*:

- Start Date: fecha de inicio del registro a crear (fecha desde la que queremos que el servicio figure como registrado en el sistema). Por defecto aparece la fecha actual.
- End Date: fecha de fin del registro a crear. Por defecto aparece la máxima fecha del sistema (31/12/9999). Recomendamos no modificar esta fecha.
- Tax Type: Tipo impositivo a aplicar al servicio a efectos de facturación.
- Service Type: tipo de servicio al que pertenece el servicio a crear.
- Fee Type: tipo de servicio a crear.
- General 1: campo reservado a información adicional. Puede dejarse sin cubrir.
- General 2: campo reservado a información adicional. Puede dejarse sin cubrir.
- General 3: campo reservado a información adicional. Puede dejarse sin cubrir.
- Status: por defecto aparece el status pending, con vistas a la provisión, pero se puede seleccionar otro.

Una vez finaliza la introducción de datos se pulsará el botón *OK* que confirma la operación del formulario de creación. Si todo es correcto se registra el servicio en el sistema y se muestran los datos del servicio creado la pantalla de visualización de la entidad.

Por defecto la fecha de Activación del servicio no se cubre, por lo que si queremos activar el servicio deberemos especificarla manualmente a través de la edición del registro del servicio creada.

La Figura A.27 muestra un detalle del formulario de alta de servicios.

*Editar registro de histórico de servicio* Esta operación sólo está disponible para usuarios con perm[isos d](#page-132-0)e edición. Para editar un registro de histórico se seleccionará el registro deseado del listado de históricos de la entidad y se pulsará el botón editar de la columna *EDIT ROW* correspondiente. Se editarán los campos pertinentes directamente en la tabla para realizar las modificaciones oportunas teniendo en servicio los criterios de fechas establecidos (definidos en la sección A.2.1 de la página 67).

Al igual que para las entidades con históricos vistas en la sección del catálogo del sistema, si se cambia el estado de un servicio a cancelado, este cambio de estado se propagará a todos los registros posteriores al que cam[biamo](#page-79-0)s. Además s[e es](#page-79-0)tablecerá como fecha de cancelación la fecha en la que se realiza dicho cambio, propagándose ese dato por todos los registros de histórico del servicio, no sólo los que están a continuación del registro al que se le cambió el estado a cancelado.

<span id="page-132-0"></span>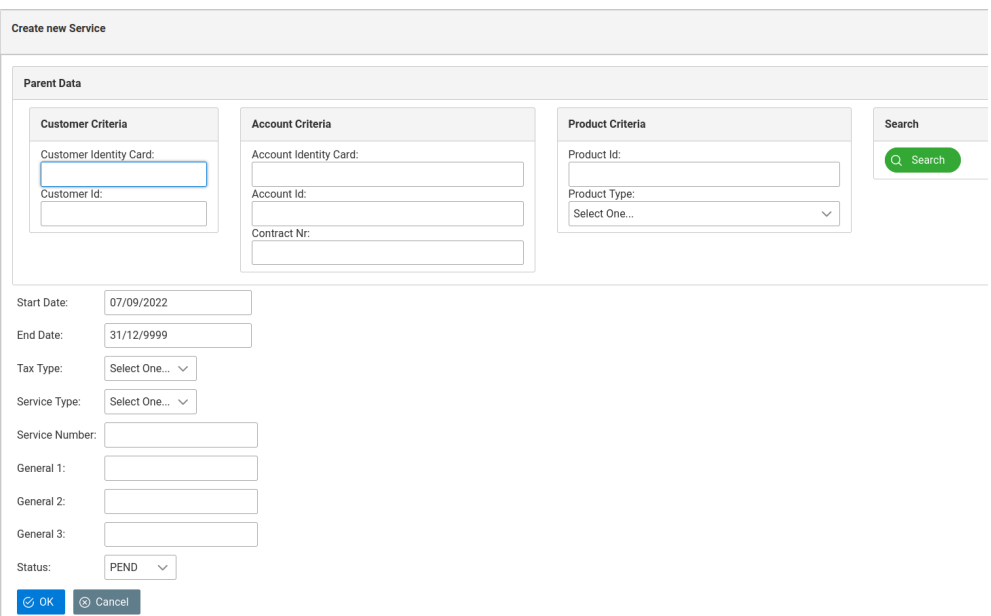

Figura A.27: Detalle del formulario de alta de servicios

Esta propagación de la fecha de cancelación por todos los registros del histórico también ocurre si se modifica dicha fecha. Lo mismo ocurre si se cambia la fecha de activación del servicio.

*Añadir registro de histórico a un servicio* Esta operación sólo está disponible para usuarios con permisos de edición. Para añadir un nuevo registro de histórico sobre el servicio se seleccionará del listado el registro en el que se ubicará el nuevo registro a añadir y se pulsará el botón añadir de la columna *ADD ROW* correspondiente. Aparecerá una nueva ventana emergente como la que se muestra en la operación de creación sin el área de búsqueda *Parent Data* y con los campos cubiertos con la información del registro sobre el que se va a añadir el nuevo registro y se realizarán las modificaciones oportunas sobre los mismos teniendo en servicio los criterios de fechas establecidos (definidos en la sección A.2.1 de la página 67).

La Figura A.28 muestra un detalle del formulario para añadir un nuevo registro al histórico de un servicio:

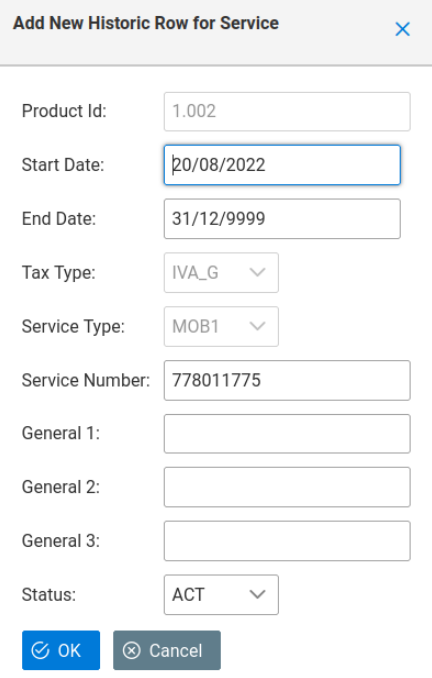

Figura A.28: Detalle del formulario para añadir un nuevo registro de histórico de servicio

- *Borrar registro de histórico del servicio* Esta operación sólo está disponible para usuarios con permisos de edición. Para borrar un registro de histórico del servicio se seleccionará del listado el registro a borrar y se pulsará el botón amarillo de borrar de la columna *DEL ROW* correspondiente.
- *Borrar el servicio* Esta operación sólo está disponible para usuarios con permisos de edición. Para borrar completamente un servicio se deben borrar uno a uno todos los registros de histórico del servicio según lo indicado en el punto anterior.

### **Fee Instance - Cuota**

Esta vista muestra la información relativa a las cuotas contenidas en la cartera de servicios de la empresa.

Una cuota debe estar asociado a un producto o servicio existentes en el sistema, no puede existir de forma independiente.

Aunque los valores de prorrateo y precio de la cuota vienen definidos por el tipo de cuota asociado a la cuota contratada, estos valores pueden cambiar en la cuota, para adaptarse a las necesidades del cliente.

La Tabla A.15 recoge los elementos más relevantes en la definición de una cuota. Las operaciones definidas para esta entidad son las siguientes.

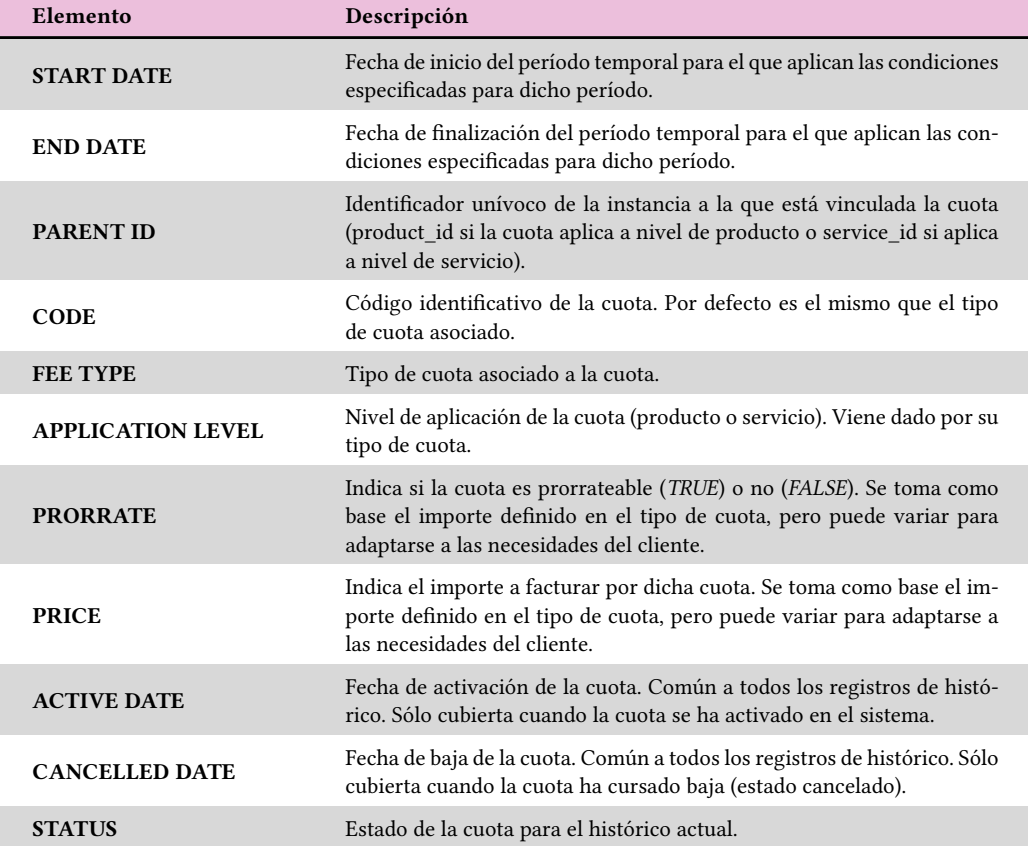

Tabla A.15: Datos que definen una cuota.

*Buscar una cuota existente* Esta operación está disponible para todos los usuarios de la aplicación. Se define un área de búsqueda en los que se definen los criterios de búsqueda a tener en cuenta:

- Área Account Data: en este área se definen los criterios de búsqueda relativos a la cuenta a la que está asociada la cuota:
	- **–** Contract Nr: número de contrato asociado a la cuenta.
	- **–** Account Id: identificador de la cuenta.
	- **–** Account Identity Card: número del documento de identificación de la cuenta (NIF, NIE…).
- Área Customer Data: en este área se definen los criterios de búsqueda del cliente del que depende la cuenta asociada a la cuota.
	- **–** Customer Id: identificador del cliente asociado a la cuenta.
	- **–** Identity Card: número del documento de identificación del cliente asociado a la cuenta (NIF, NIE…).
- Área Paren Instance: en este área se definen los criterios de búsqueda de la entidad padre de la cuota. Para ello se selecciona el nivel de aplicación de la cuota a buscar. Se puede completar la búsqueda aportando información relativa a la entidad padre a la que está asociada la cuenta, para lo que se definen unos campos a cubrir. En función de si se ha seleccionado producto o servicio se muestran distintos campos:
	- **–** *Application Level: PRODUCTO* seleccionado: se mostrarán los siguientes campos a cubrir:
		- ∗ Product Id: identificador del producto al que está asociado la cuota.
		- ∗ Product Type: tipo del producto al que está asociado la cuota.
	- **–** *Application Level: SERVICE* seleccionado: se mostrarán los siguientes campos a cubrir:
		- ∗ Service Nr: número de servicio del servicio al que está asociado la cuota.
		- ∗ Product Type: tipo de servicio del servicio al que está asociado la cuota.
- Área Search Date: fecha de referencia de búsqueda. Se obtendrá como resultado el registro de histórico en el que esté comprendida dicha fecha. Este campo es obligatorio para realizar la búsqueda.

Una vez cubiertos los criterios indicados se pulsará el botón *Search*, que mostrará un panel emergente con el listado de los registros encontrados para las cuotas que cumplan los criterios de búsqueda especificados. Seleccionaremos el elemento sobre el que queramos operar pulsando el botón amarillo de la columna *Show Historic*. Se mostrará el área de históricos de la entidad con los distintos registros de histórico existentes.

*Crear nueva cuota* Esta operación sólo está habilitada para usuarios con permisos de edición. Para crear una nueva servicio se pulsará el botón *New Data* situado en el área *Create New Fee* en la parte superior derecha de la ventana. Aparecerá una ventana emergente que mostrará dos partes diferenciadas. Un área superior denominada *Search Parent Data* minimizada correspondiente a la jerarquía de la entidad producto o servicio asociada a la cuota a crear y una parte inferior que se corresponde con los datos de la instancia de la cuota.

Si sabemos el id de la entidad a la que vamos a asociar la cuota la especificaremos en el área de texto *Parent Id*. En caso de no saber el id procederemos a realizar la correspondiente búsqueda en el área *Search Parent Data*. Para ello desplegaremos ese área pulsando sobre *Search Parent Data* y procederemos a cubrir alguno de los campos del formulario del apartado *Search Parent Data* de forma análoga a lo realizado para especificar los criterios de búsqueda de la cuota y pulsaremos el botón *Search*. Aparecerá un listado con todos los productos o servicios (en función del nivel de aplicación seleccionado) resultado de la búsqueda. Seleccionaremos el registro deseado y pulsaremos el botón amarillo de la columna *Select* correspondiente. Se cargará la información correspondiente en el apartado *Search Parent Data*, así como los datos de *Application Level* y *Parent Id* del área de datos de la instancia de la cuota a crear.

A continuación cubriremos el resto de los datos correspondientes a la cuota a crear y que se encuentran debajo del apartado *Search Parent Data* (importante: si el apartado *Search Parent Data* está desplegado es posible que no se vea todo el formulario de creación de la cuota, por lo que habrá que minimizarlo pulsando en el nombre del apartado (*Search Parent Data*)).

- Start Date: fecha de inicio del registro a crear (fecha desde la que queremos que la cuota figure como registrado en el sistema). Por defecto aparece la fecha actual.
- End Date: fecha de fin del registro a crear. Por defecto aparece la máxima fecha del sistema (31/12/9999). Recomendamos no modificar esta fecha.
- Application Level Id: Nivel de aplicación de la cuota. Si se ha recurrido al apartado *Search Parent Data* del formulario para buscar la entidad con la que se va a relacionar la cuota, este campo se cubrirá de forma automática.
- Parent Id: Identificador de la entidad padre a asociar la cuota. Si se ha recurrido al apartado *Search Parent Data* del formulario para buscar la entidad con la que se va a relacionar la cuota, este campo se cubrirá de forma automática.
- Fee Type: tipo de servicio a crear. La información mostrada en el desplegable se cubre en función de los datos del nivel de aplicación y del tipo asociado al Parent Id

<span id="page-137-0"></span>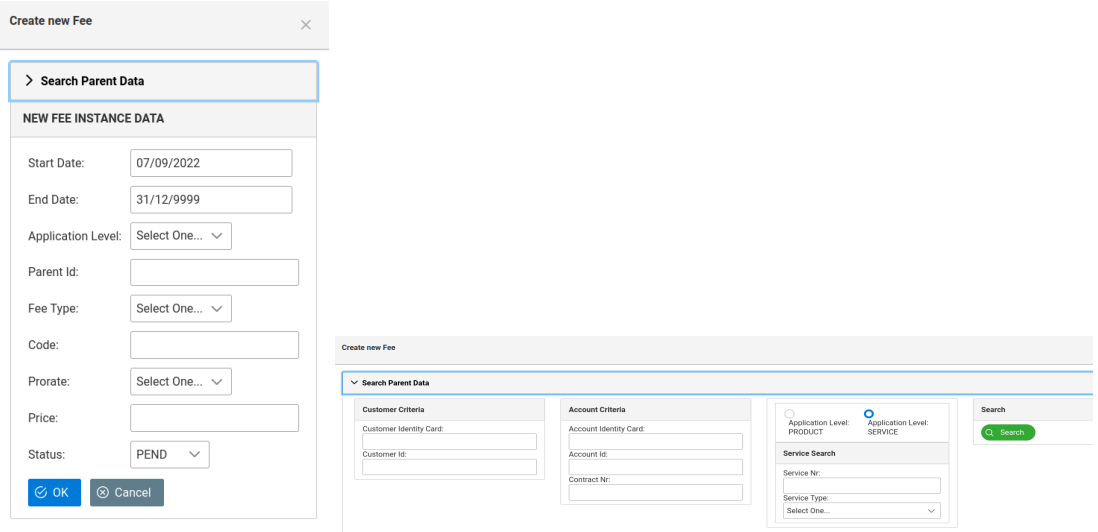

(a) Sin el área de *Search Parent*

*Data* desplegada (b) Con el área de *Search Parent Data* desplegada

Figura A.29: Detalles del formulario de alta de cuota

especificado y viene determinado por las relaciones de tipos de cuota establecidas en el catálogo de servicio para el tipo de entidad padre de la cuota a crear.

• Code: código asociado a la cuota.

NEW FEE INSTANCE DAT

- Prorrate: define si la cuota a crear será prorrateable (*TRUE*) o no (*FALSE*).
- Price: precio de la cuota a crear.
- Status: por defecto aparece el status pending, con vistas a la provisión, pero se puede seleccionar otro.

Una vez finaliza la introducción de datos se pulsará el botón *OK* que confirma la operación del formulario de creación. Si todo es correcto se registra la cuota en el sistema y se muestran los datos de la cuota creado la pantalla de visualización de la entidad.

Por defecto la fecha de Activación de la cuota no se cubre, por lo que si queremos activar la cuota deberemos especificarla manualmente a través de la edición del registro de la cuota creada.

La Figura A.29 muestra dos detalles del formulario para añadir una nueva cuota, con y sin el *Search Parent Data* desplegado.

*Editar registro de histórico de servicio* Esta operación sólo está disponible para usuarios con perm[isos d](#page-137-0)e edición. Para editar un registro de histórico se seleccionará el registro deseado del listado de históricos de la entidad y se pulsará el botón editar de la columna *EDIT ROW* correspondiente. Se editarán los campos pertinentes directamente en la

tabla para realizar las modificaciones oportunas teniendo en servicio los criterios de fechas establecidos (definidos en la sección A.2.1 de la página 67).

Al igual que para las entidades con históricos vistas en la sección del catálogo del sistema, si se cambia el estado de una cuota a cancelado, este cambio de estado se propagará a todos los registros posteriores al que cam[biamo](#page-79-0)s. Además s[e es](#page-79-0)tablecerá como fecha de cancelación la fecha en la que se realiza dicho cambio, propagándose ese dato por todos los registros de histórico de la cuota, no sólo los que están a continuación del registro al que se le cambió el estado a cancelado.

Esta propagación de la fecha de cancelación por todos los registros del histórico también ocurre si se modifica dicha fecha. Lo mismo ocurre si se cambia la fecha de activación de la cuota.

*Añadir registro de histórico a una cuota* Esta operación sólo está disponible para usuarios con permisos de edición. Para añadir un nuevo registro de histórico sobre la cuota se seleccionará del listado el registro en el que se ubicará el nuevo registro a añadir y se pulsará el botón añadir de la columna *ADD ROW* correspondiente. Aparecerá una nueva ventana emergente como la que se muestra en la operación de creación sin el área de búsqueda *Parent Data* y con los campos cubiertos con la información del registro sobre el que se va a añadir el nuevo registro y se realizarán las modificaciones oportunas sobre los mismos teniendo en servicio los criterios de fechas establecidos (definidos en la sección A.2.1 de la página 67).

La Figura A.30 muestra un detalle del formulario para añadir un nuevo registro al histórico de una cuota

- *Borrar registro [de h](#page-139-0)istórico de la cuota* Esta operación sólo está disponible para usuarios con permisos de edición. Para borrar un registro de histórico de la cuota se seleccionará del listado el registro a borrar y se pulsará el botón amarillo de borrar de la columna *DEL ROW* correspondiente.
- *Borrar la cuota* Esta operación sólo está disponible para usuarios con permisos de edición. Para borrar completamente una cuota se deben borrar uno a uno todos los registros de histórico de la cuota según lo indicado en el punto anterior.

## **Promotion Instance - Promoción**

Esta vista muestra la información relativa a las promociones contenidas en la cartera de servicios de la empresa.

Una promoción debe estar asociado a un producto o servicio existentes en el sistema, no puede existir de forma independiente.

<span id="page-139-0"></span>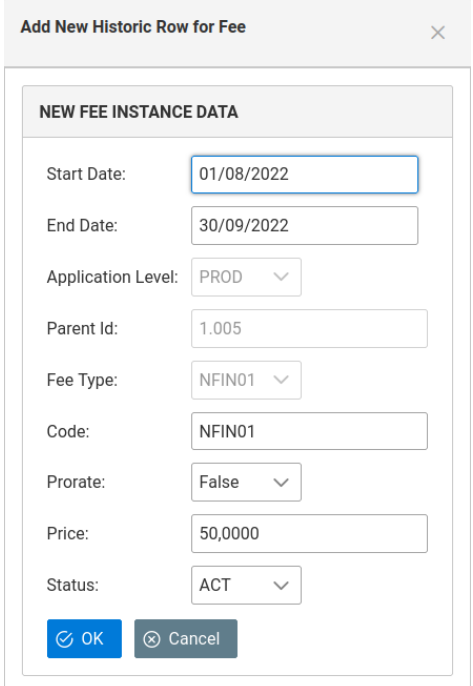

Figura A.30: Detalle del formulario para añadir un nuevo registro de histórico de cuota

Aunque los valores de prorrateo y precio de la promoción vienen definidos por el tipo de promoción asociado a la promoción contratada, estos valores pueden cambiar en la promoción, para adaptarse a las necesidades del cliente.

Las operaciones definidas para esta entidad son las siguientes:

- *Buscar una promoción existente* Esta operación está disponible para todos los usuarios de la aplicación. Se define un área de búsqueda en los que se definen los criterios de búsqueda a tener en cuenta:
	- Área Account Data: en este área se definen los criterios de búsqueda relativos a la cuenta a la que está asociada la promoción:
		- **–** Contract Nr: número de contrato asociado a la cuenta.
		- **–** Account Id: identificador de la cuenta.
		- **–** Account Identity Card: número del documento de identificación de la cuenta (NIF, NIE…).
	- Área Customer Data: en este área se definen los criterios de búsqueda del cliente del que depende la cuenta asociada a la promoción.
		- **–** Customer Id: identificador del cliente asociado a la cuenta.
		- **–** Identity Card: número del documento de identificación del cliente asociado a la cuenta (NIF, NIE…).
- Área Paren Instance: en este área se definen los criterios de búsqueda de la entidad padre de la promoción. Para ello se selecciona el nivel de aplicación de la promoción a buscar. Se puede completar la búsqueda aportando información relativa a la entidad padre a la que está asociada la cuenta, para lo que se definen unos campos a cubrir. En función de si se ha seleccionado producto o servicio se muestran distintos campos:
	- **–** *Application Level: PRODUCTO* seleccionado: se mostrarán los siguientes campos a cubrir:
		- ∗ Product Id: identificador del producto al que está asociado la promoción.
		- ∗ Product Type: tipo del producto al que está asociado la promoción.
	- **–** *Application Level: SERVICE* seleccionado: se mostrarán los siguientes campos a cubrir:
		- ∗ Service Nr: número de servicio del servicio al que está asociado la promoción.
		- ∗ Product Type: tipo de servicio del servicio al que está asociado la promoción.
- Área Search Date: fecha de referencia de búsqueda. Se obtendrá como resultado el registro de histórico en el que esté comprendida dicha fecha. Este campo es obligatorio para realizar la búsqueda.

Una vez cubiertos los criterios indicados se pulsará el botón *Search*, que mostrará un panel emergente con el listado de los registros encontrados para las promociones que cumplan los criterios de búsqueda especificados. Seleccionaremos el elemento sobre el que queramos operar pulsando el botón amarillo de la columna *Show Historic*. Se mostrará el área de históricos de la entidad con los distintos registros de histórico existentes.

*Crear nueva promoción* Esta operación sólo está habilitada para usuarios con permisos de edición. Para crear una nueva servicio se pulsará el botón *New Data* situado en el área *Create New Fee* en la parte superior derecha de la ventana. Aparecerá una ventana emergente que mostrará dos partes diferenciadas. Un área superior denominada *Search Parent Data* minimizada correspondiente a la jerarquía de la entidad producto o servicio asociada a la promoción a crear y una parte inferior que se corresponde con los datos de la instancia de la promoción.

Si sabemos el id de la entidad a la que vamos a asociar la promoción la especificaremos en el área de texto *Parent Id*. En caso de no saber el id procederemos a realizar la correspondiente búsqueda en el área *Search Parent Data*. Para ello desplegaremos ese área pulsando sobre *Search Parent Data* y procederemos a cubrir alguno de los campos del

formulario del apartado *Search Parent Data* de forma análoga a lo realizado para especificar los criterios de búsqueda de la promoción y pulsaremos el botón *Search*. Aparecerá un listado con todos los productos o servicios (en función del nivel de aplicación seleccionado) resultado de la búsqueda. Seleccionaremos el registro deseado y pulsaremos el botón amarillo de la columna *Select* correspondiente. Se cargará la información correspondiente en el apartado *Search Parent Data*, así como los datos de *Application Level* y *Parent Id* del área de datos de la instancia de la promoción a crear.

A continuación cubriremos el resto de los datos correspondientes a la promoción a crear y que se encuentran debajo del apartado *Search Parent Data* (importante: si el apartado *Search Parent Data* está desplegado es posible que no se vea todo el formulario de creación de la promoción, por lo que habrá que minimizarlo pulsando en el nombre del apartado (*Search Parent Data*)).

- Start Date: fecha de inicio del registro a crear (fecha desde la que queremos que la promoción figure como registrado en el sistema). Por defecto aparece la fecha actual.
- End Date: fecha de fin del registro a crear. Por defecto aparece la máxima fecha del sistema (31/12/9999). Recomendamos no modificar esta fecha.
- Application Level Id: Nivel de aplicación de la promoción. Si se ha recurrido al apartado *Search Parent Data* del formulario para buscar la entidad con la que se va a relacionar la promoción, este campo se cubrirá de forma automática.
- Parent Id: Identificador de la entidad padre a asociar la promoción. Si se ha recurrido al apartado *Search Parent Data* del formulario para buscar la entidad con la que se va a relacionar la promoción, este campo se cubrirá de forma automática.
- Promotion Type: tipo de servicio a crear. La información mostrada en el desplegable se cubre en función de los datos del nivel de aplicación y del tipo asociado al Parent Id especificado y viene determinado por las relaciones de tipos de promoción establecidas en el catálogo de servicio para el tipo de entidad padre de la promoción a crear.
- Code: código asociado a la promoción.
- Discount Type: define el tipo de descuento a aplicar.
- Discount Value: define el descuento a aplicar.
- Status: por defecto aparece el status pending, con vistas a la provisión, pero se puede seleccionar otro.

Una vez finaliza la introducción de datos se pulsará el botón *OK* que confirma la operación del formulario de creación. Si todo es correcto se registra la promoción en el

<span id="page-142-0"></span>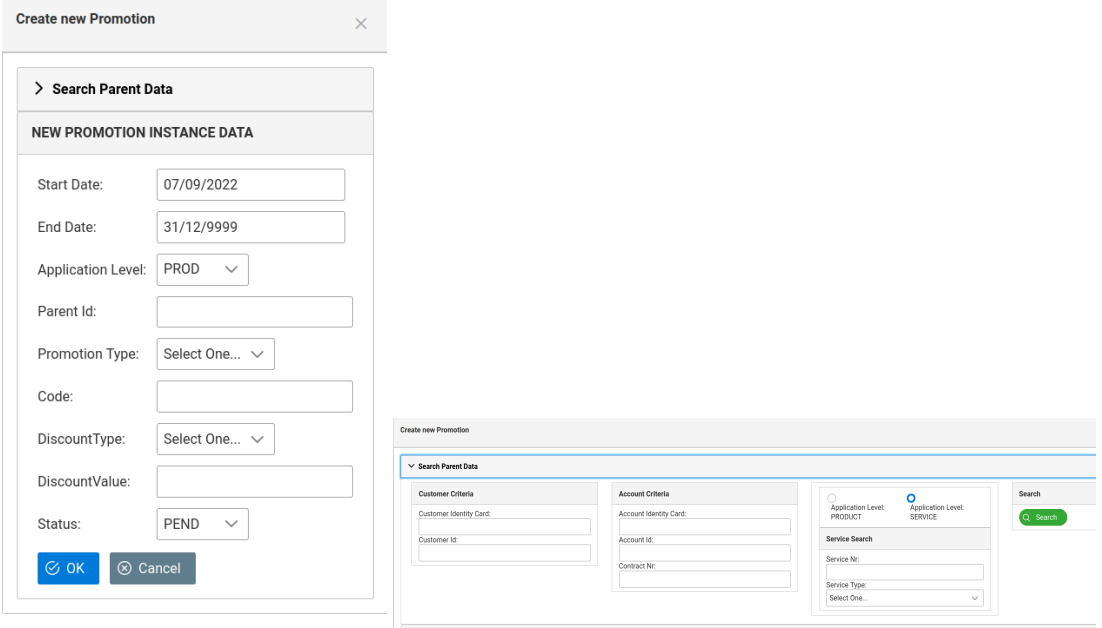

(a) Sin el área de *Search Parent Data*

desplegada (b) Con el área de *Search Parent Data* desplegada

Figura A.31: Detalles del formulario de alta de promoción

sistema y se muestran los datos de la promoción creado la pantalla de visualización de la entidad.

Por defecto la fecha de Activación de la promoción no se cubre, por lo que si queremos activar la promoción deberemos especificarla manualmente a través de la edición del registro de la promoción creada.

La Figura A.31 muestra dos detalles del formulario para añadir una nueva promoción, con y sin el *Search Parent Data* desplegado.

*Editar registro [de h](#page-142-0)istórico de servicio* Esta operación sólo está disponible para usuarios con permisos de edición. Para editar un registro de histórico se seleccionará el registro deseado del listado de históricos de la entidad y se pulsará el botón editar de la columna *EDIT ROW* correspondiente. Se editarán los campos pertinentes directamente en la tabla para realizar las modificaciones oportunas teniendo en servicio los criterios de fechas establecidos (definidos en la sección A.2.1 de la página 67).

Al igual que para las entidades con históricos vistas en la sección del catálogo del sistema, si se cambia el estado de una promoción a cancelado, este cambio de estado se propagará a todos los registros posteriores [al qu](#page-79-0)e cambiamo[s. A](#page-79-0)demás se establecerá como fecha de cancelación la fecha en la que se realiza dicho cambio, propagándose ese dato por todos los registros de histórico de la promoción, no sólo los que están a

continuación del registro al que se le cambió el estado a cancelado.

Esta propagación de la fecha de cancelación por todos los registros del histórico también ocurre si se modifica dicha fecha. Lo mismo ocurre si se cambia la fecha de activación de la promoción.

*Añadir registro de histórico a una promoción* Esta operación sólo está disponible para usuarios con permisos de edición. Para añadir un nuevo registro de histórico sobre la promoción se seleccionará del listado el registro en el que se ubicará el nuevo registro a añadir y se pulsará el botón añadir de la columna *ADD ROW* correspondiente. Aparecerá una nueva ventana emergente como la que se muestra en la operación de creación sin el área de búsqueda *Parent Data* y con los campos cubiertos con la información del registro sobre el que se va a añadir el nuevo registro y se realizarán las modificaciones oportunas sobre los mismos teniendo en servicio los criterios de fechas establecidos (definidos en la sección A.2.1 de la página 67).

La Figura A.32 muestra un detalle del formulario para añadir un nuevo registro al histórico de una promoción:

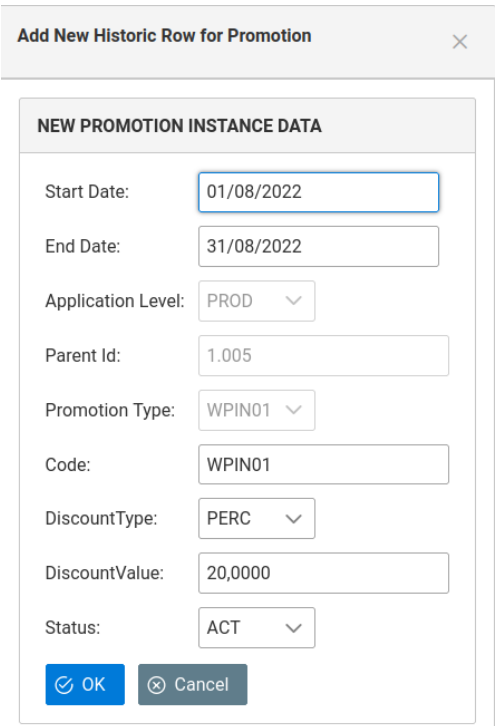

Figura A.32: Detalle del formulario para añadir un nuevo registro de histórico de promoción

*Borrar registro de histórico de la promoción* Esta operación sólo está disponible para usuarios con permisos de edición. Para borrar un registro de histórico de la promoción se
seleccionará del listado el registro a borrar y se pulsará el botón amarillo de borrar de la columna *DEL ROW* correspondiente.

*Borrar la promoción* Esta operación sólo está disponible para usuarios con permisos de edición. Para borrar completamente una promoción se deben borrar uno a uno todos los registros de histórico de la promoción según lo indicado en el punto anterior.

#### **HIERARCHY - JERARQUÍA**

Para visualizar de forma simple y cómoda las distintas contrataciones existentes en el sistema se ha definido una vista de jerarquía de la misma. A la misma se accede a través del menú *HIERARCHY* seleccionando la opción *Hierarchy View* y muestra toda la información existente en el servicio para un cliente dado: sus cuentas asociadas así como los productos y servicios contratados para cada una de ellas junto a las cuotas y promociones que tienen asociadas.

Al acceder a esta pantalla se muestra un área de búsqueda, similar a las vistas en las entidades de contratación, con las siguientes áreas:

- Área Account Data: en este área se definen los criterios de búsqueda relativos a una de las cuentas que pertenece al cliente a buscar:
	- **–** Contract Nr: número de contrato de la cuenta.
	- **–** Account Id: identificador de la cuenta.
	- **–** Account Identity Card: número del documento de identificación de la cuenta (NIF, NIE…).
- Área Customer Data: en este área se definen los criterios de búsqueda del cliente.
	- **–** Customer Id: identificador del cliente.
	- **–** Identity Card: número del documento de identificación del cliente (NIF, NIE…).
- Área Product Data: en este área se definen los criterios de búsqueda de alguno de los productos contratados por el cliente, para lo que se define el campo *Product Id* correspondiente al identificador del producto.
- Área Service Data: en este área se definen los criterios de búsqueda de alguno de los servicios contratados por el cliente, para lo que se define el campo Service Nr: número del servicio a buscar.
- Área Search Date: fecha de referencia de búsqueda. Se obtendrá como resultado el registro de histórico en el que esté comprendida dicha fecha. Este campo es obligatorio para realizar la búsqueda.

<span id="page-145-0"></span>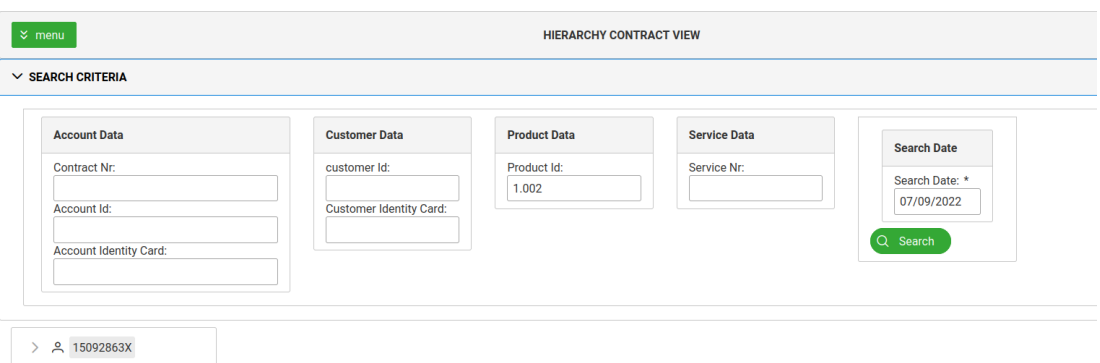

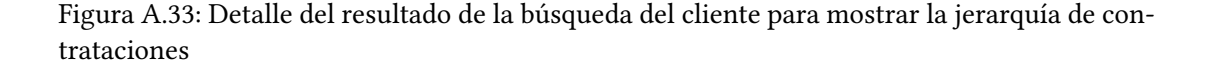

Una vez cubiertos los criterios indicados se pulsará el botón *Search*. Si existen clientes para los criterios definidos se mostrará un recuadro debajo del área *Search Criteria* con un icono de usuario, tal y como se muestra en la Figura A.33.

Pulsando en el símbolo *>* se despliega el nodo raíz correspondiente al cliente, y se van mostrando por niveles las distintas entidades de contratación que dependen del cliente: cuentas, productos contratados a[socia](#page-145-0)dos a las cuentas, servicios, cuotas y promociones asociadas a los productos y cuotas y promociones asociadas a los servicios, tal y como se muestra en la Figura A.34:

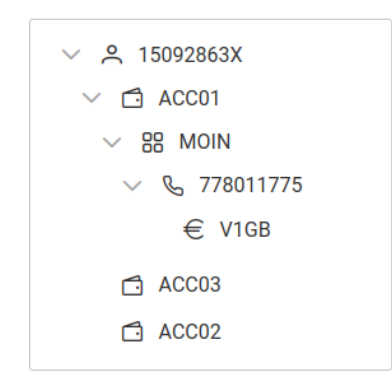

Figura A.34: Detalle del resultado de la búsqueda del cliente para mostrar la jerarquía de contrataciones

Si pulsamos en cualquiera de los nodos se nos muestra la información relevante relativa a las distintas entidades que se sitúan sobre él en la jerarquía, así como la información de los históricos de la entidad correspondiente al nodo seleccionado, tal y como se puede ver en la Figura A.34.

#### APÉNDICE A. COMASW. MANUAL DE LA APLICACIÓN

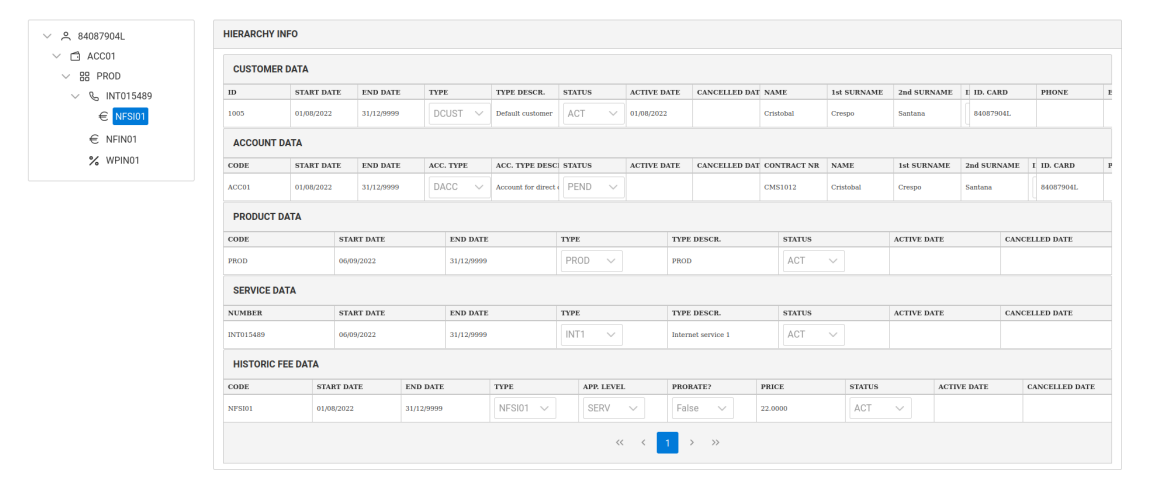

Figura A.35: Detalle de la información mostrada al seleccionar un nodo del árbol de jerarquía de contrataciones del cliente

# **Apéndice B**

# **Referencia técnica**

E n este apéndice se reflejan las distintas referencias técnicas del TFG:

- Casos de uso
- Diagrama entidad-relación
- Estructura del código

# **B.1 Casos de uso**

Se definen tres tipos de usuarios de la aplicación en función de los funcionalidades que puedan realizar en la misma en función del perfil que tengan asignado. Los perfiles definidos para la aplicación son los siguientes:

- READ: perfil de sólo lectura. Solamente permite visualizar la información almacenada en la aplicación, pero no puede realizar ninguna modificación, salvo la relativa a su información de contacto y su contraseña.
- MODIF: perfil de lectura y modificación. Además de las funcionalidades descritas para el perfil READ, permite realizar modificaciones sobre las distintas entidades del sistema (altas/bajas/modificaciones).
- ADMIN: perfil de administrador. Además de las funcionalidades descritas para el perfil WRITE, permite la gestión de usuarios (altas/bajas/modificaciones).

### **B.1.1 Actores**

El actor ADMIN representa a los usuarios de la aplicación que tienen acceso completo a todas las funciones, incluyendo la gestión de usuarios.

Los actores READ y WRITE representa a cualquier usuario con un perfil READ o MODIF, respectivamente, que haya sido dado de alta previamente por un actor AD-MIN, que representa a cualquier usuario con perfil ADMIN, y disponga de un nombre de usuario y una contraseña.

#### **B.1.2 Casos de uso**

Todos los usuarios comparten los casos de uso de acceso y los relativos a la consulta de las entidades del sistema. El actor WRITE amplía esos casos de uso con funcionalidades de creación, modificación y borrado de entidades y por último el actor ADMIN amplía esos casos de uso con el caso de uso de administración de usuarios. Las siguientes figuras (B.2, B.3, B.4 de las páginas B.2,B.3,B.4) muestran una visión de alto nivel de los distintos casos de uso definidos en el sistema. Dichos casos de uso se analizan con más detalle en los siguientes apartados.

#### **Caso de uso de acceso al sistema**

Para poder accede al sistema es necesario que el usuario esté dado de alta y disponga de un usuario y contraseña válidos. Desde el punto de vista del acceso existen dos casos de uso: inicio de sesión (B.1, página 138) y término de sesión(B.2, página 139).

 $\hat{\underline{\tau}}\text{--}\hat{\underline{\tau}}\text{--}\hat{\underline{\tau}}$ 

#### Figura B.1: Actores del sistema

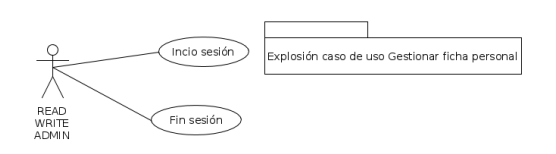

Figura B.2: Caso de uso del acceso al sistema - Actores READ, WRITE y ADMIN

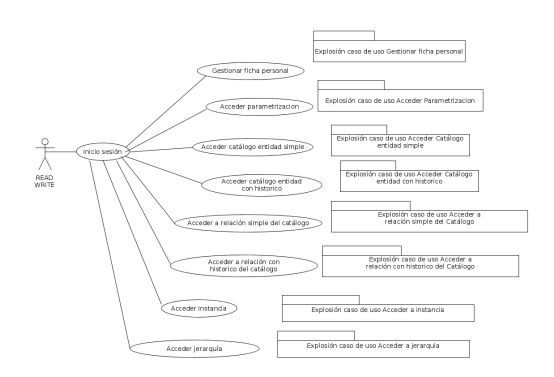

Figura B.3: Casos de uso de los actores READ, WRITE

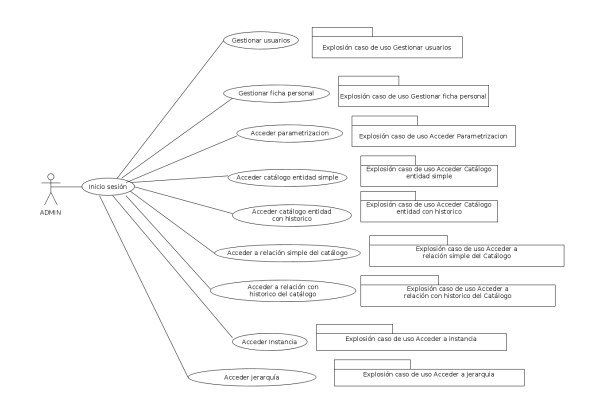

Figura B.4: Casos de uso del actor ADMIN

| $CU-01$         | Inicio de sesión                                                                                                    |
|-----------------|----------------------------------------------------------------------------------------------------|
| Descripción     | Permite el acceso del usuario a la aplicación.                                                                                                    |
| Actores         | READ, WRITE y ADMIN.                                                                                                    |
| Precondiciones  | El usuario no tiene sesión iniciada.                                                                                                    |
| Postcondiciones | Se crea una nueva sesión en el sistema para el usuario.                                                                                                    |
| Flujo básico    | 1. El sistema muestra un formulario con campos de nombre de usuario<br>y contraseña y un botón de envío de los datos del formulario.<br>2. El usuario cubre el formulario con los datos correspondientes y envía<br>la información del mismo a través del botón de envío.<br>3. El sistema valida los datos de conexión del usuario, le crea una nueva<br>sesión y lo redirige a la página principal.<br>(a) <b>Flujo alternativo:</b> Si el usuario no existe, o la contraseña no es<br>correcta, el sistema informa del error y se reinicia el caso de uso.<br>4. Finaliza el caso de uso. |

Tabla B.1: CU-01 Inicio de sesión

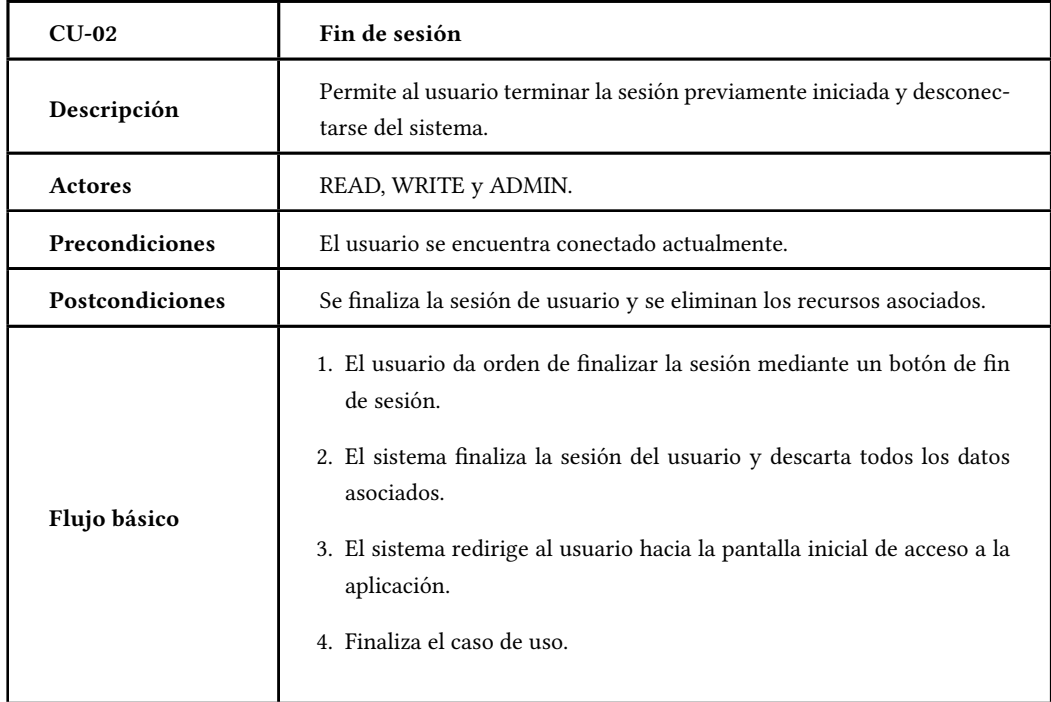

Tabla B.2: CU-02 Fin de sesión

# **Casos de uso genéricos (búsqueda, creación, edición, borrado, etc.**

En este apartado se muestran los casos de uso genéricos para la búsqueda, selección, creación, edición y borrado de los distintos elementos del sistema.

<span id="page-152-0"></span>

| $CLJ-03$               | Crear nuevo elemento                                                                                                    |
|------------------------|----------------------------------------------------------------------------------------------------|
| Descripción            | Crear nuevo elemento.                                                                                                    |
| Actores                | WRITE y ADMIN.                                                                                                    |
| Precondiciones         | El usuario del actor WRITE o ADMIN ha pulsado el botón de crear<br>nueva entidad.                                                                                                    |
| <b>Postcondiciones</b> | Se añade un nuevo registro en el listado de la entidad.                                                                                                    |
| Flujo básico           | 1. El sistema muestra un cuadro de dialogo con los campos que descri-<br>ben el elemento.<br>2. El usuario rellena los campos deseados. Pulsa el botón de guardar.<br>3. El sistema comprueba que los campos obligatorios han sido comple-<br>tados y que los datos tienen el formato correcto. Se guardan los datos<br>de fecha de creación y nombre de usuario, se añade al listado de la<br>entidad, se informa al usuario que el ítem ha sido añadido y se cierra<br>el cuadro de diálogo.<br>(a) Flujo alternativo: Si no se cubre algún campo obligatorio o se<br>produce algún error de validación el sistema informa del error.<br>4. Finaliza el caso de uso. |

Tabla B.3: CU-03 Crear nueva entidad de parametrización

<span id="page-153-0"></span>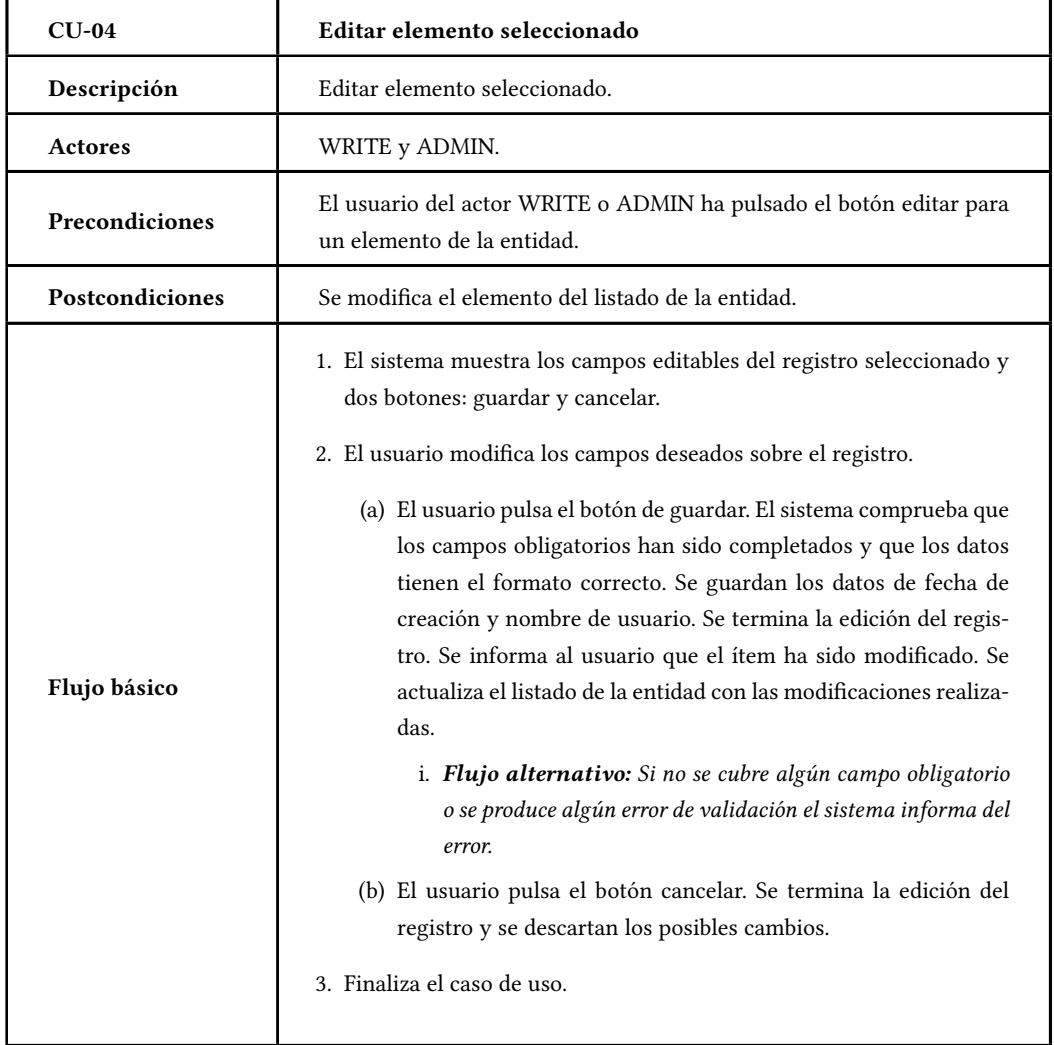

Tabla B.4: CU-04 Editar elemento seleccionado

<span id="page-154-0"></span>

| $CU-05$         | Editar registro de histórico del elemento seleccionado                                                                                                    |
|-----------------|----------------------------------------------------------------------------------------------------|
| Descripción     | Editar registro de histórico del elemento seleccionado.                                                                                                    |
| Actores         | WRITE y ADMIN.                                                                                                    |
| Precondiciones  | El usuario del actor WRITE o ADMIN ha pulsado el botón editar para<br>el registro de histórico para el elemento seleccionado.                                                                                                    |
| Postcondiciones | Se modifica el registro de histórico elemento del listado de la entidad y,<br>si es necesario, se modifican las fechas de los registros registros anterior<br>y posterior para que sean consecutivos.                                                                                                    |
| Flujo básico    | 1. El sistema muestra los campos editables del registro seleccionado y<br>dos botones: guardar y cancelar.                                                                                                    |
|                 | 2. El usuario modifica los campos deseados sobre el registro. Si el estado<br>del registro cambia al estado cancelado se dispara el caso de uso B.6<br>(página 143).                                                                                                    |
|                 | (a) El usuario pulsa el botón de guardar. El sistema comprueba que<br>los campos obligatorios han sido completados y que los datos<br>tienen el formato correcto. Realiza las modificaciones pertinen-<br>tes en los registros de histórico anterior y posterior del elemen-<br>to seleccionado, de forma que todos los registros de histórico<br>sean correlativos. Se guardan los datos de fecha de creación<br>y nombre de usuario tanto para el nuevo registro de histórico<br>como para los registros adyacentes modificados. Se termina la<br>edición del registro. Se informa al usuario que el registro ha<br>sido modificado y se actualiza el listado de la entidad con las<br>modificaciones realizadas. |
|                 | i. Flujo alternativo: Si no se cubre algún campo obligatorio<br>o se produce algún error de validación el sistema informa del<br>error.                                                                                                    |
|                 | (b) El usuario pulsa el botón cancelar. Se termina la edición del<br>registro y se descartan los posibles cambios.                                                                                                    |
|                 | 3. Finaliza el caso de uso.                                                                                                    |

Tabla B.5: CU-05 Editar histórico de elemento seleccionado

<span id="page-155-0"></span>

| $CU-06$               | Cancelar el registro de histórico del elemento seleccionado                                                                                                    |
|-----------------------|----------------------------------------------------------------------------------------------------|
| Descripción           | Cancelar el registro de histórico del elemento seleccionado.                                                                                                    |
| Actores               | WRITE y ADMIN.                                                                                                    |
| <b>Precondiciones</b> | El usuario del actor WRITE o ADMIN ha seleccionado el estado cance-<br>lado para el registro de histórico que está modificando.                                                                                     |
| Postcondiciones       | Se propaga el estado de cancelado para todos los registros de histórico<br>posteriores al registro seleccionado.                                                                                                    |
| Flujo básico          | 1. Se muestra un cuadro de diálogo solicitando propagar el estado can-<br>celado para los registros posteriores al registro de histórico seleccio-<br>nado.                                                         |
|                       | (a) El usuario pulsa el botón de aceptar. El sistema propaga el nue-<br>2.<br>vo estado al resto de registros de históricos posteriores al regis-<br>tro de histórico seleccionado. Se cierra el cuadro de diálogo. |
|                       | (b) El usuario pulsa el botón cancelar. Se cierra el cuadro de diálogo<br>y se descarta el cambio de estado.                                                                                                    |
|                       | 3. Finaliza el caso de uso.                                                                                                    |

Tabla B.6: CU-06 Cancelar el registro de histórico del elemento seleccionado

<span id="page-156-0"></span>

| $CU-07$         | Añadir registro de histórico del elemento seleccionado                                                                                                    |
|-----------------|----------------------------------------------------------------------------------------------------|
| Descripción     | Añadir registro de histórico del elemento seleccionado.                                                                                                    |
| Actores         | WRITE y ADMIN.                                                                                                    |
| Precondiciones  | El usuario del actor WRITE o ADMIN ha pulsado el botón añadir regis-<br>tro de histórico para el elemento seleccionado.                                                                                                    |
| Postcondiciones | Se añade un nuevo registro de histórico comprendido entre el elemento<br>seleccionado del listado de la entidad y el siguiente elemento de la lista,<br>o a continuación del elemento seleccionado si no hay más elementos<br>en la lista, modificando fechas de dichos registros para que sean conse-<br>cutivos.                                                                                                    |
| Flujo básico    | 1. El sistema muestra un formulario con una copia del registro de his-<br>tórico del elemento seleccionado con los campos susceptibles de mo-<br>dificar habilitados. El usuario modificará las fechas de inicio y/o fin<br>del registro, así como el resto de campos que considere oportuno.<br>(a) El usuario pulsa el botón de guardar. El sistema comprueba que<br>los campos obligatorios han sido completados y que los datos<br>tienen el formato correcto. Evalúa las fechas de inicio y fin y<br>realiza las modificaciones pertinentes sobre los histórico ante-<br>rior y posterior del elemento seleccionado o sólo del anterior<br>en caso de que no hubiera más registros, de forma que todos<br>los registros de histórico sean correlativos. Se guardan los da-<br>tos de fecha de creación y nombre de usuario para el nuevo<br>registro de histórico, así como los de fecha de modificación y<br>usuario para los registros de histórico adyacentes modificados.<br>Se termina la edición del registro. Se informa al usuario que el<br>elemento ha sido añadido. Se añade el registro al listado de la<br>entidad y se actualiza con las modificaciones realizadas.<br>i. Flujo alternativo: Si no se cubre algún campo obligatorio<br>o se produce algún error de validación el sistema informa del<br>error.<br>(b) El usuario pulsa el botón cancelar. Se vuelve al caso de uso ini-<br>cial B.22 (156).<br>2. Finaliza el caso de uso. |

Tabla B.7: CU-07 Añadir histórico de elemento seleccionado

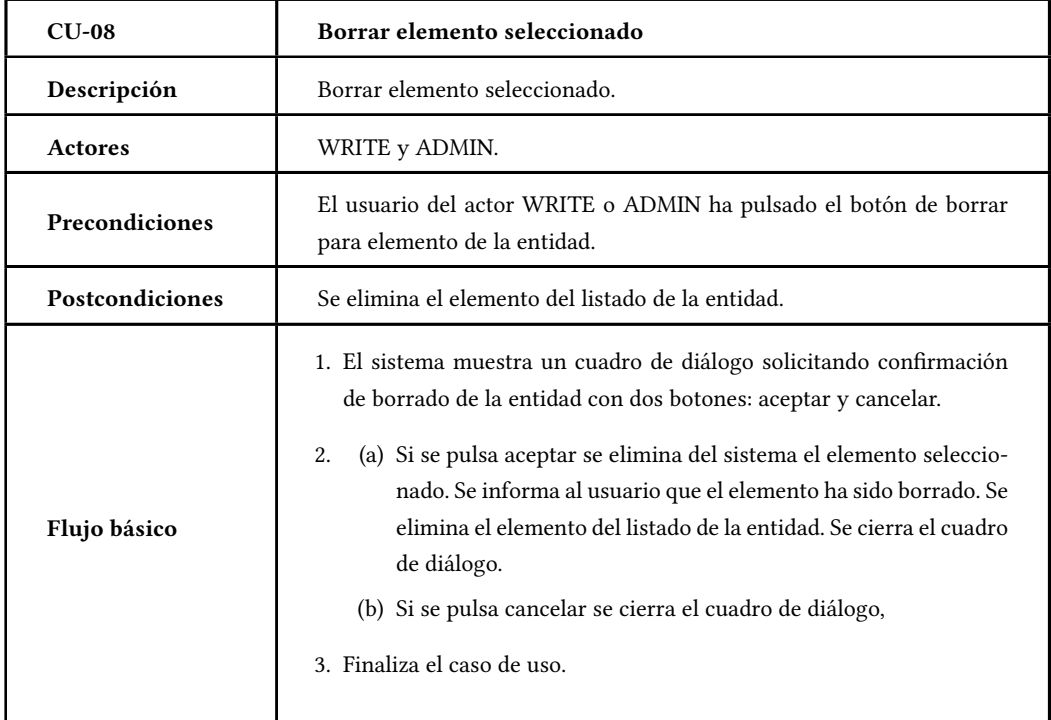

Tabla B.8: CU-08 Borrar elemento seleccionado

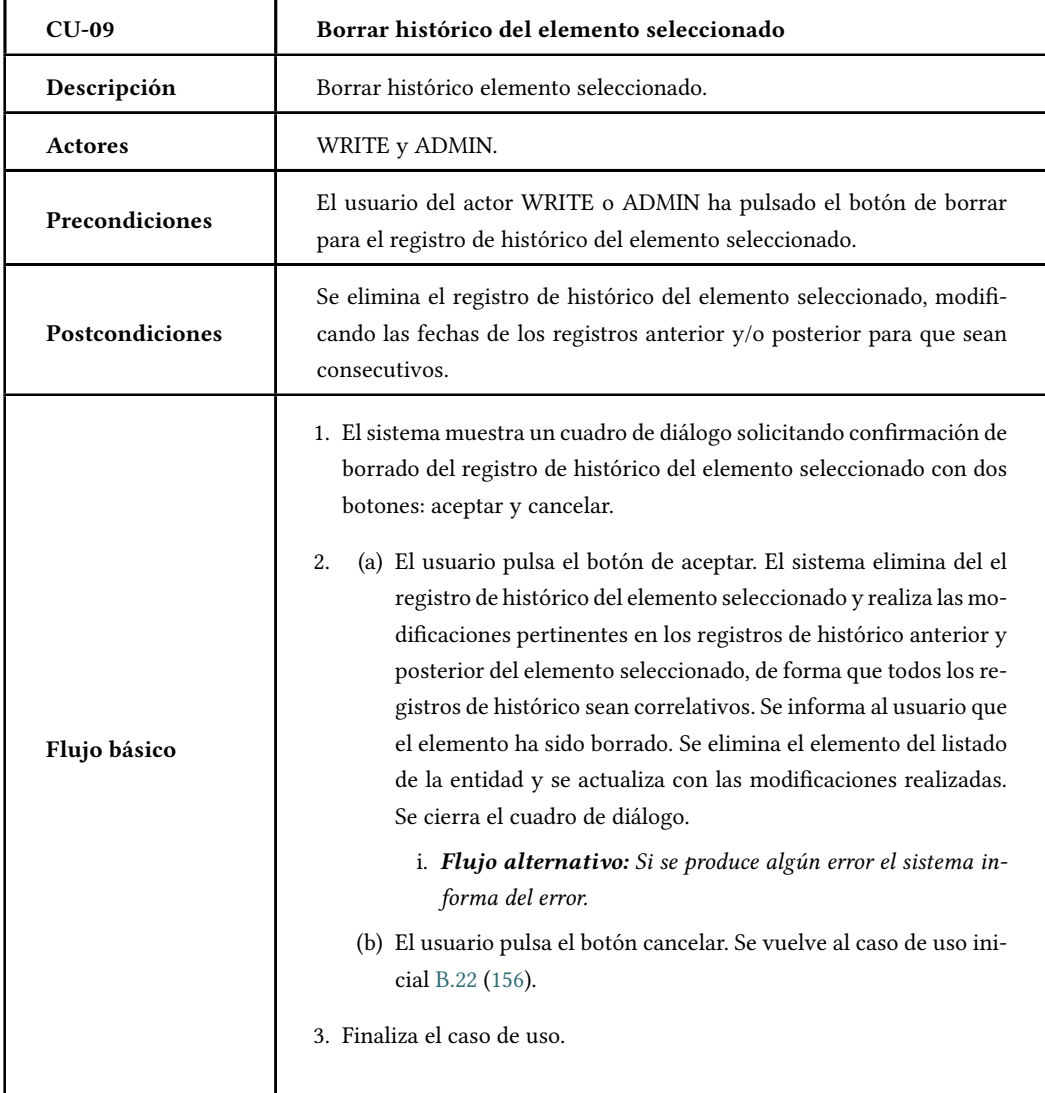

Tabla B.9: CU-09 Borrar histórico del elemento seleccionado

<span id="page-159-0"></span>

| $CU-10$         | Buscar elementos con histórico                                                                                                    |
|-----------------|----------------------------------------------------------------------------------------------------|
| Descripción     | Obtiene un listado con los elementos de histórico del tipo seleccionado.                                                                                                    |
| Actores         | READ, WRITE y ADMIN.                                                                                                    |
| Precondiciones  | El usuario ha pulsado el botón de buscar elementos con históricos.                                                                                                    |
| Postcondiciones | Se obtiene un listado con los elementos de histórico que cumplen con<br>los criterios de búsqueda.                                                                                                    |
|                 | 1. El sistema muestra un panel emergente conteniendo el listado de da-<br>tos de la entidad seleccionada atendiendo a los criterios de búsqueda<br>indicados:                                                              |
|                 | (a) Si el criterio de búsqueda es el total de histórico se mostrará el<br>listado de todos los elementos de ese tipo en el sistema.                                                                                        |
|                 | (b) Si el criterio de búsqueda es por fecha se mostrará el listado de<br>todos los elementos para los que la fecha de búsqueda especi-<br>ficada se encuentra entre la fecha de inicio y fin del registro de<br>histórico. |
| Flujo básico    | Las cabeceras de los campos disponen de filtros para facilitar la bús-<br>queda de una determinada entidad.                                                                                                    |
|                 | 2. Si el usuario establece filtros, se muestran los datos que cumplen las<br>condiciones seleccionadas en los mismos.                                                                                                    |
|                 | 3. El listado mostrará un botón para seleccionarla entidad del registro<br>indicado a mostrar así como un aspa en la parte superior para cerrar<br>el listado.                                                             |
|                 | (a) Si se pulsa el botón de seleccionar el registro se dará paso al<br>caso de uso B.13 (página 150).                                                                                                    |
|                 | (b) Si se pulsa el aspa de cierre se cierra el listado.                                                                                                    |
|                 | 4. Finaliza el caso de uso.                                                                                                    |

Tabla B.10: CU-10 Buscar elementos con histórico

<span id="page-160-0"></span>

| $CU-11$         | Buscar relación para elementos simples                                                                                                    |
|-----------------|----------------------------------------------------------------------------------------------------|
| Descripción     | Obtiene listado de los elementos padre para los que se desea mostrar la<br>relación seleccionada.                                                                                                    |
| <b>Actores</b>  | READ, WRITE y ADMIN.                                                                                                    |
| Precondiciones  | El usuario ha pulsado el botón de buscar elementos simples para los<br>que mostrar la relación seleccionada.                                                                                                    |
| Postcondiciones | Se muestra un listado con los elementos simples del padre para la rela-<br>ción seleccionada.                                                                                                    |
| Flujo básico    | 1. El sistema muestra un panel emergente con el listado de todos los<br>elementos del sistema para la entidad seleccionada. Las cabeceras<br>de los campos disponen de filtros para facilitar la búsqueda de una<br>determinada entidad.<br>2. El listado mostrará un botón para seleccionar la entidad del registro<br>indicado a mostrar así como un aspa en la parte superior para cerrar<br>el listado.<br>(a) Si se pulsa el botón de seleccionar el registro se dará paso a los<br>casos de uso B.14 (página 150 B.15 (página 151 y B.16 (página<br>152<br>(b) Si se pulsa el aspa de cierre se cierra el listado.<br>3. Finaliza el caso de uso. |

Tabla B.11: CU-11 Buscar relación para elementos simples

<span id="page-161-0"></span>

| $CU-12$         | Buscar relación para elementos con histórico                                                                                                    |
|-----------------|----------------------------------------------------------------------------------------------------|
| Descripción     | Obtiene listado de los elementos padre para los que se desea mostrar la<br>relación seleccionada.                                                                                                    |
| Actores         | READ, WRITE y ADMIN.                                                                                                    |
| Precondiciones  | El usuario ha pulsado el botón de buscar elementos con histórico para<br>los que mostrar la relación seleccionada.                                                                                                    |
| Postcondiciones | Se muestra un listado con los elementos con histórico del padre para la<br>relación seleccionada.                                                                                                    |
|                 | 1. El sistema muestra un panel emergente conteniendo el listado de da-<br>tos de la entidad seleccionada atendiendo a los criterios de búsqueda<br>indicados:                                                              |
|                 | (a) Si el criterio de búsqueda es el total de histórico se mostrará el<br>listado de todos los elementos de ese tipo en el sistema.                                                                                        |
|                 | (b) Si el criterio de búsqueda es por fecha se mostrará el listado de<br>todos los elementos para los que la fecha de búsqueda especi-<br>ficada se encuentra entre la fecha de inicio y fin del registro de<br>histórico. |
| Flujo básico    | Las cabeceras de los campos disponen de filtros para facilitar la bús-<br>queda de una determinada entidad.                                                                                                    |
|                 | 2. El listado mostrará un botón para seleccionar la entidad del registro<br>indicado a mostrar así como un aspa en la parte superior para cerrar<br>el listado.                                                            |
|                 | (a) Si se pulsa el botón de seleccionar el registro se dará paso a los<br>casos de uso B.15 (página 151 y B.16 (página 152                                                                                                 |
|                 | (b) Si se pulsa el aspa de cierre se cierra el listado.                                                                                                    |
|                 | 3. Finaliza el caso de uso.                                                                                                    |
|                 |                                                                                                    |

Tabla B.12: CU-12 Buscar relación para elementos con histórico

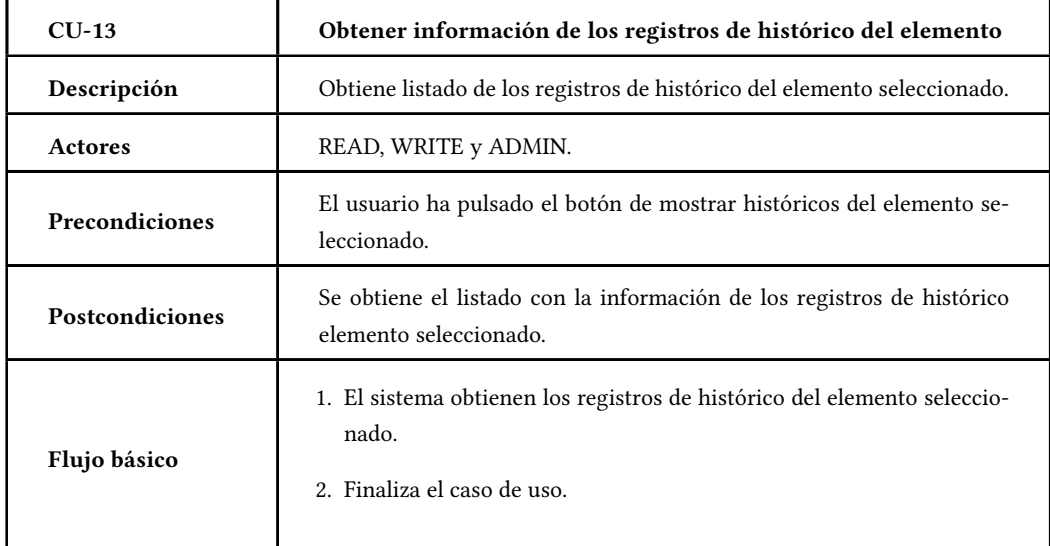

Tabla B.13: CU-13 Obtener información de los registros de histórico del elemento

<span id="page-162-0"></span>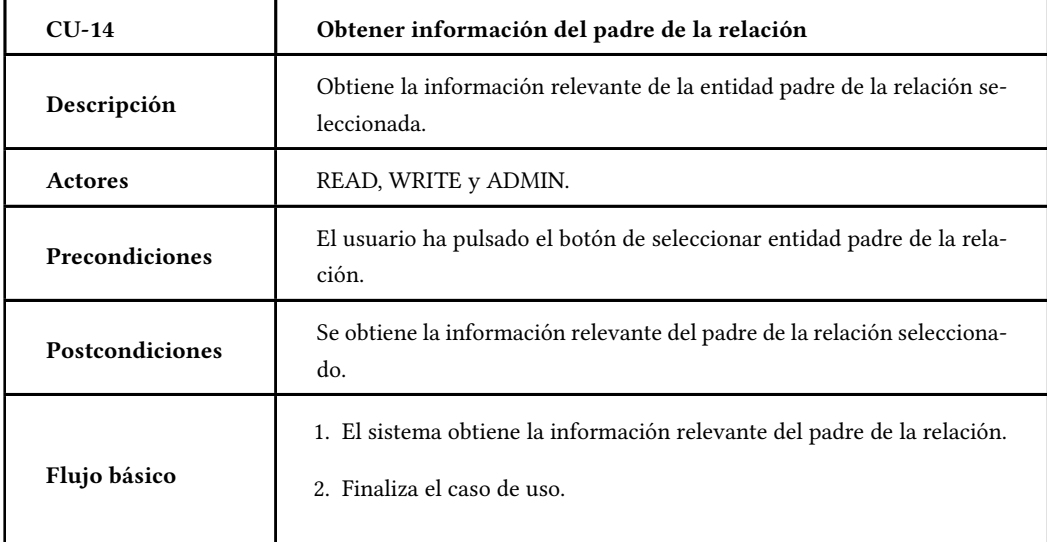

Tabla B.14: CU-14 Obtener información del padre de la relación

| $CU-15$         | Obtener elementos relacionados                                                                                                    |
|-----------------|----------------------------------------------------------------------------------------------------|
| Descripción     | Obtiene el listado de elementos relacionados para la entidad padre.                                                                                                    |
| Actores         | READ, WRITE y ADMIN.                                                                                                    |
| Precondiciones  | El usuario ha pulsado el botón de seleccionar entidad padre de la rela-<br>ción.                                                                                                    |
| Postcondiciones | Se obtiene un listado con los elementos relacionados con el elemento<br>padre seleccionado.                                                                                                    |
| Flujo básico    | 1. El sistema obtiene el listado de todos los elementos del sistema rela-<br>cionados con la entidad padre seleccionada. En caso de que los ele-<br>mentos relacionados sean entidades con histórico el listado obtenido<br>atenderá a un criterio de búsqueda determinado:<br>(a) Si el criterio de búsqueda es el total de histórico se mostrará el<br>listado de todos los elementos de ese tipo en el sistema.<br>(b) Si el criterio de búsqueda es por fecha se mostrará el listado de<br>todos los elementos para los que la fecha de búsqueda especi-<br>ficada se encuentra entre la fecha de inicio y fin del registro de<br>histórico.<br>2. Finaliza el caso de uso. |

Tabla B.15: CU-15 Obtener elementos relacionados

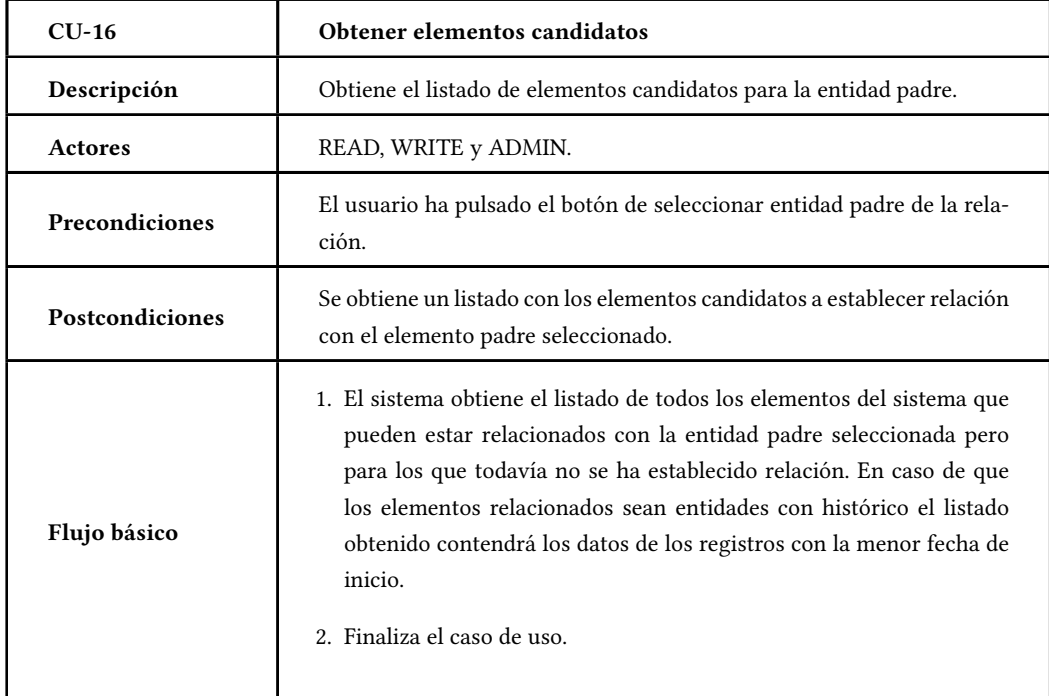

# Tabla B.16: CU-16 Obtener elementos candidatos

<span id="page-164-0"></span>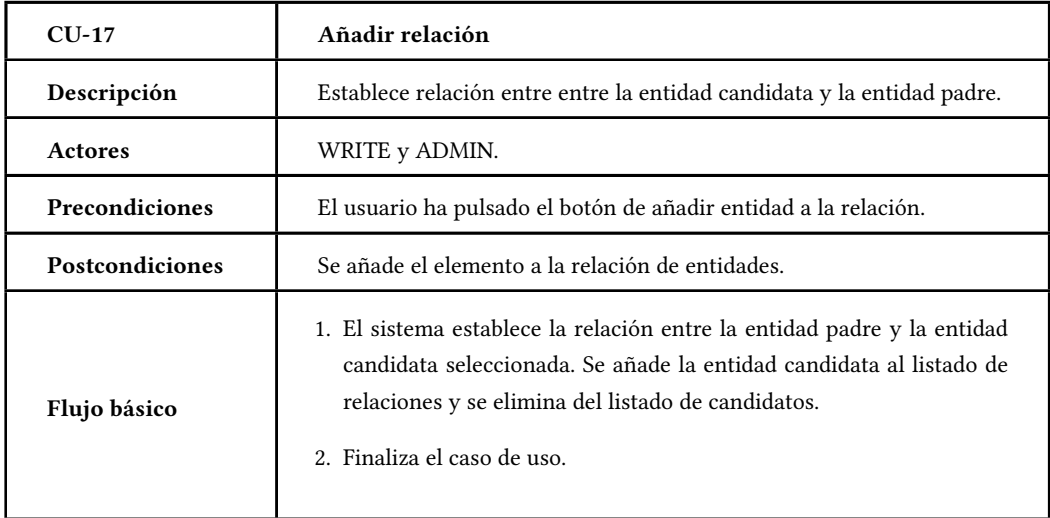

Tabla B.17: CU-17 Añadir relación

<span id="page-165-1"></span>

| $CU-18$         | Eliminar relación                                                                                                    |
|-----------------|----------------------------------------------------------------------------------------------------|
| Descripción     | Elimina la relación existente entre la entidad seleccionada y la entidad<br>padre.                                                                                                    |
| Actores         | WRITE y ADMIN.                                                                                                    |
| Precondiciones  | El usuario ha pulsado el botón de eliminar entidad de la relación.                                                                                                    |
| Postcondiciones | Se elimina el elemento de la relación de entidades.                                                                                                    |
| Flujo básico    | 1. El sistema elimina la relación entre la entidad padre y la entidad can-<br>didata seleccionada. Se elimina la entidad candidata al listado de re-<br>laciones y se añade al listado de candidatos.<br>2. Finaliza el caso de uso. |

Tabla B.18: CU-18 Eliminar relación

# **Casos de uso Gestionar ficha personal**

Este caso de uso define las funcionalidades de gestión de la ficha personal del usuario: cambiar su contraseña o sus datos de contacto.

<span id="page-165-0"></span>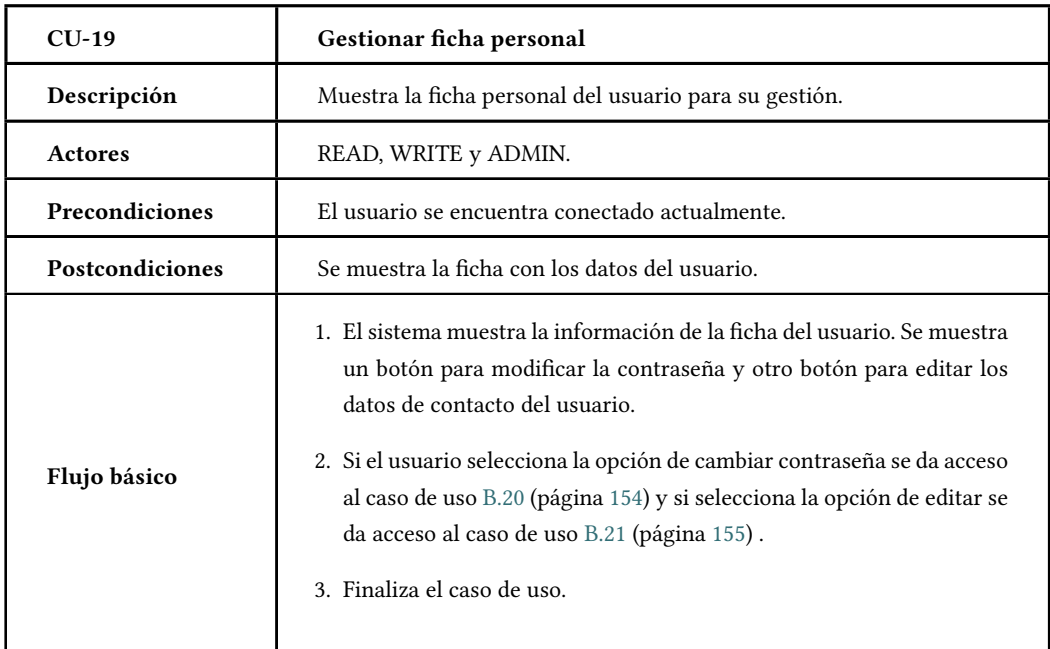

Tabla B.19: CU-19 Gestionar ficha personal

| $CLJ-20$        | Cambiar contraseña                                                                                                    |
|-----------------|----------------------------------------------------------------------------------------------------|
| Descripción     | Cambia la contraseña.                                                                                                    |
| Actores         | READ, WRITE y ADMIN.                                                                                                    |
| Precondiciones  | El usuario ha pulsado el botón cambiar contraseña de la página de ficha<br>personal.                                                                                                    |
| Postcondiciones | Se realiza el cambio de contraseña del usuario.                                                                                                    |
| Flujo básico    | 1. El sistema muestra dos campos: uno para introducir la contraseña<br>y otro para confirmar la contraseña introducida. Se muestran dos<br>botones, uno para guardar los cambios y otro para cancelar.<br>2. El usuario introduce los datos relativos a la nueva contraseña.<br>(a) Si el usuario selecciona la opción de guardar la nueva contrase-<br>3.<br>ña, el sistema valida que coincidan los datos de ambos campos<br>y se guarda la nueva contraseña.<br>i. Flujo alternativo: Si no se cubre algún campo obligatorio<br>o se produce algún error de validación el sistema informa del<br>error.<br>(b) Si el usuario selecciona la opción de cancelar se da al caso de<br>uso anterior $B.19$ (153).<br>4. Finaliza el caso de uso. |

Tabla B.20: CU-20 Cambiar contraseña

| $CLJ-21$        | Editar ficha personal                                                                                                    |
|-----------------|----------------------------------------------------------------------------------------------------|
| Descripción     | Editar ficha personal.                                                                                                    |
| Actores         | READ, WRITE y ADMIN.                                                                                                    |
| Precondiciones  | El usuario ha pulsado el botón editar ficha personal de la página de<br>ficha personal.                                                                                                    |
| Postcondiciones | Se realizan los cambios realizados por el usuario en la ficha personal.                                                                                                    |
| Flujo básico    | 1. El sistema muestra varios campos editables y dos botones, uno para<br>guardar los cambios y otro para cancelar.<br>2. El usuario introduce los nuevos valores de los datos que quiere mo-<br>dificar.<br>(a) Si el usuario selecciona la opción de guardar los cambios, el<br>3.<br>sistema valida que cumplan los criterios esperados y se guarda<br>la nueva contraseña.<br>i. Flujo alternativo: Si no se cubre algún campo obligatorio<br>o se produce algún error de validación el sistema informa del<br>error.<br>(b) Si el usuario selecciona la opción de cancelar se vuelve al caso<br>de uso anterior B.19 (153). |

Tabla B.21: CU-21 Ed[itar ficha](#page-165-0) personal

## **Casos de uso Acceder a parametrización**

Los casos de uso aquí descritos definen las funcionalidades de gestión de los distintos elementos englobados en las entidades de parametrización. Puesto que las funcionalidades son las mismas para todas las entidades de parametrización se muestra un único caso de uso genérico para todas.

| $CU-22$         | Acceder parametrización                                                                                                    |
|-----------------|----------------------------------------------------------------------------------------------------|
| Descripción     | Listar elementos de la entidad seleccionada de parametrización y ges-<br>tionar los datos si se tienen los permisos correspondientes.                                                                                                    |
| Actores         | READ, WRITE y ADMIN.                                                                                                    |
| Precondiciones  | El usuario está conectado y ha seleccionado del menú la entidad a listar<br>de la parametrización.                                                                                                    |
| Postcondiciones | Se muestra el listado de la entidad seleccionada.                                                                                                    |
| Flujo básico    | 1. El sistema muestra un listado paginado de todas las entidades del<br>sistema del tipo seleccionado. Las cabeceras de los campos disponen<br>de filtros para facilitar la búsqueda de una determinada entidad.<br>2. Si el usuario establece filtros, se muestran los datos que cumplen las<br>condiciones seleccionadas en los mismos.<br>3. Si el usuario se corresponde con el actor ADMIN se muestra un botón<br>de creación de nuevo elemento de la entidad, y sobre el listado de<br>entidades existente se muestran botones de edición y borrado del<br>registro del listado seleccionado. Todos estos botones dan acceso a<br>sus respectivos casos de uso.<br>4. Si el usuario selecciona la opción crear nuevo se da paso al B.3 (140.<br>5. Si el usuario es el actor ADMIN, selecciona un registro del listado y<br>(a) Pulsa el botón de edición se da paso al caso de uso B.4 (página<br>141)<br>(b) Pulsa el botón de borrado se da paso al caso de uso B.8 (página<br>145).<br>6. Finaliza el caso de uso. |

Tabla B.22: CU-22 Acceder parametrización

# **Casos de uso Acceder a catálogo entidad simple**

El caso de uso aquí presentado define las funcionalidades de gestión para los distintos elementos englobados en las entidades de catálogo definidas como simples: aquellas que almacenan un sólo registro por entidad en el sistema.

| $CU-23$         | Acceder al catálogo entidad simple                                                                                                    |
|-----------------|----------------------------------------------------------------------------------------------------|
| Descripción     | Listar elementos de la entidad simple seleccionada del catálogo y ges-<br>tionar los datos si se tienen los permisos correspondientes.                                                                                                    |
| <b>Actores</b>  | READ, WRITE y ADMIN.                                                                                                    |
| Precondiciones  | El usuario está conectado y ha seleccionado del menú la entidad simple<br>a listar del catálogo.                                                                                                    |
| Postcondiciones | Se muestra el listado de la entidad simple seleccionada.                                                                                                    |
| Flujo básico    | 1. El sistema muestra un listado paginado de todas las entidades del<br>sistema del tipo seleccionado. Las cabeceras de los campos disponen<br>de filtros para facilitar la búsqueda de una determinada entidad.<br>2. Si el usuario establece filtros, se muestran los datos que cumplen las<br>condiciones seleccionadas en los mismos.<br>3. Si el usuario se corresponde con el actor WRITE o ADMIN se mues-<br>tra un botón de creación de nuevo elemento de la entidad, y sobre el<br>listado se muestran botones de edición y borrado del registro del lis-<br>tado seleccionado. Dichos botones dan acceso a los correspondientes<br>casos de uso.<br>4. Si el usuario es el actor WRITE o ADMIN y selecciona la opción crear<br>nuevo se da paso al B.3 (140.<br>5. Si el usuario es el actor WRITE o ADMIN, selecciona un registro del<br>listado y<br>(a) Pulsa el botón de edición se da paso al caso de uso B.4 (página<br>141)<br>(b) Pulsa el botón de borrado se da paso al caso de uso B.8 (página<br>145).<br>6. Finaliza el caso de uso. |

Tabla B.23: CU-23 Acceder catálogo entidad simple

#### **Casos de uso Acceder a catálogo entidad con histórico**

El caso de uso aquí presentado define las funcionalidades de gestión para los distintos elementos englobados en las entidades de catálogo definidas como simples: aquellas para las que pueden existir distintos registros de histórico (con una fecha de inicio y otra de fin).

| $CU-24$                | Acceder al catálogo entidad con históricos                                                                                                    |
|------------------------|----------------------------------------------------------------------------------------------------|
| Descripción            | Listar entidad histórica de catálogo seleccionada y gestionar los datos<br>si se tienen los permisos correspondientes.                                                                                                    |
| Actores                | READ, WRITE y ADMIN.                                                                                                    |
| Precondiciones         | El usuario está conectado y ha seleccionado del menú la entidad histó-<br>rica a listar del catálogo.                                                                                                    |
| <b>Postcondiciones</b> | Se muestra el listado de históricos de la entidad seleccionada.                                                                                                    |
| Flujo básico           | 1. Se muestran un área de búsqueda con dos opciones, buscar histórico<br>completo o buscar por fecha, y un botón para realizar la búsqueda<br>de la entidad en función del criterio seleccionado.                                                                         |
|                        | 2. Si el usuario tiene perfil WRITE o ADMIN se muestra un botón para<br>crear una nueva entidad.                                                                                                    |
|                        | 3. Si el cliente pulsa el botón de búsqueda se da paso al caso de uso B.10<br>y a continuación se muestra el listado del elemento seleccionado.                                                                                                    |
|                        | 4. Si el usuario es el actor WRITE o ADMIN y selecciona la opción crear<br>nuevo se da paso al B.3 (140 y a continuación se muestra el listado<br>del nuevo elemento creado.                                                                                              |
|                        | 5. Si el usuario es el actor WRITE o ADMIN, sobre cada registro de<br>histórico se mostrarán tres botones, uno para añadir registro de his-<br>tórico, otro para editar el registro y otro para borrar el registro. Si el<br>usuario selecciona un registro del listado y |
|                        | (a) Pulsa el botón de añadir se da paso al caso de uso B.7 (página<br>144)                                                                                                    |
|                        | (b) Pulsa el botón de edición se da paso a los casos de uso B.5 (pá-<br>gina 142) y B.6 (página 143).                                                                                                    |
|                        | (c) Pulsa el botón de borrado se da paso al caso de uso B.9 (página<br>146).                                                                                                    |
|                        | 6. Finaliza el caso de uso.                                                                                                    |

Tabla B.24: CU-24 Acceder al catálogo entidad con históricos

#### **Casos de uso Acceder a relación simple del catálogo**

El caso de uso aquí descrito define las funcionalidades de gestión de los distintos elementos englobados en las relaciones existentes entre las diferentes entidades de catálogo. Dichas relaciones están definida por un elemento padre y los distintos

elementos que guardan relación con dicho padre. En este caso de uso se tratan las relacione cuyo elemento padre es una entidad simple.

| $CU-25$         | Acceder a relación simple del catálogo                                                                                                    |
|-----------------|----------------------------------------------------------------------------------------------------|
| Descripción     | Listar elementos de la entidad simple padre seleccionada del catálogo<br>y gestionar los datos si se tienen los permisos correspondientes.                                                                                                    |
| Actores         | READ, WRITE y ADMIN.                                                                                                    |
| Precondiciones  | El usuario está conectado y ha seleccionado del menú la relación de<br>entidad simple a listar del catálogo.                                                                                                    |
| Postcondiciones | Se muestra toda la información relevante de la relación.                                                                                                    |
| Flujo básico    | 1. El sistema muestra un botón de buscar. Al pulsarlo se da paso al caso<br>de uso B.11 (página B.11).<br>2. Una vez obtenida la información de la relación se muestra la infor-<br>mación relevante de la entidad padre y el listado de entidades rela-<br>cionadas con el padre.<br>3. Si el usuario tiene perfil WRITE o ADMIN se muestra el listado de<br>entidades candidatas a formar relación con la entidad padre y dos bo-<br>tones: uno para añadir una nueva relación con la entidad candidata<br>previamente seleccionada y otro para eliminar una relación existen-<br>te previamente seleccionada<br>(a) Pulsa el botón de añadir relación se da paso al caso de uso B.17<br>(página 152)<br>i. Flujo alternativo: Si no se ha seleccionado ningún elemen-<br>to del listado de candidatos el sistema informa de la necesi-<br>dad de realizar dicha selección.<br>(b) Pulsa el botón de eliminar relación se da paso al caso de uso<br>B.18 (página 153).<br>i. Flujo alternativo: Si no se ha seleccionado ningún elemen-<br>to del listado de relacionados el sistema informa de la nece-<br>sidad de realizar dicha selección.<br>4. Finaliza el caso de uso. |

Tabla B.25: CU-25 Acceder a relación simple del catálogo

#### **Casos de uso Acceder a relación con históricos del catálogo**

El caso de uso aquí descrito define las funcionalidades de gestión de los distintos elementos englobados en las relaciones existentes entre las diferentes entidades de catálogo. Dichas relaciones están definida por un elemento padre y los distintos elementos que guardan relación con dicho padre. En este caso de uso se tratan las relacione cuyo elemento padre es una entidad con históricos.

| $CU-26$         | Acceder a relación con histórico del catálogo                                                                                                    |
|-----------------|----------------------------------------------------------------------------------------------------|
| Descripción     | Listar elementos de la entidad padre con históricos seleccionada del ca-<br>tálogo y gestionar los datos si se tienen los permisos correspondientes.                                                                                                    |
| Actores         | READ, WRITE y ADMIN.                                                                                                    |
| Precondiciones  | El usuario está conectado y ha seleccionado del menú la relación de<br>entidad con históricos a listar del catálogo.                                                                                                    |
| Postcondiciones | Se muestra toda la información relevante de la relación.                                                                                                    |
| Flujo básico    | 1. El sistema muestra un botón de buscar. Al pulsarlo se da paso al caso<br>de uso B.12 (página B.12).<br>2. Una vez obtenida la información de la relación se muestra la infor-<br>mación relevante de la entidad padre y el listado de entidades rela-<br>cionadas con el padre.<br>3. Si el usuario tiene perfil WRITE o ADMIN se muestra el listado de<br>entidades candidatas a formar relación con la entidad padre y dos bo-<br>tones: uno para añadir una nueva relación con la entidad candidata<br>previamente seleccionada y otro para eliminar una relación existen-<br>te previamente seleccionada<br>(a) Pulsa el botón de añadir relación se da paso al caso de uso B.17<br>(página 152)<br>i. Flujo alternativo: Si no se ha seleccionado ningún elemen-<br>to del listado de candidatos el sistema informa de la necesi-<br>dad de realizar dicha selección.<br>(b) Pulsa el botón de eliminar relación se da paso al caso de uso<br>B.18 (página 153).<br>i. Flujo alternativo: Si no se ha seleccionado ningún elemen-<br>to del listado de relacionados el sistema informa de la nece-<br>sidad de realizar dicha selección.<br>4. Finaliza el caso de uso. |

Tabla B.26: CU-26 Acceder a relación con histórico del catálogo

## **Caso de uso Acceder a instancia**

Los casos de uso aquí descritos definen las funcionalidades de gestión de los distintos elementos englobados en las entidades de instancia.

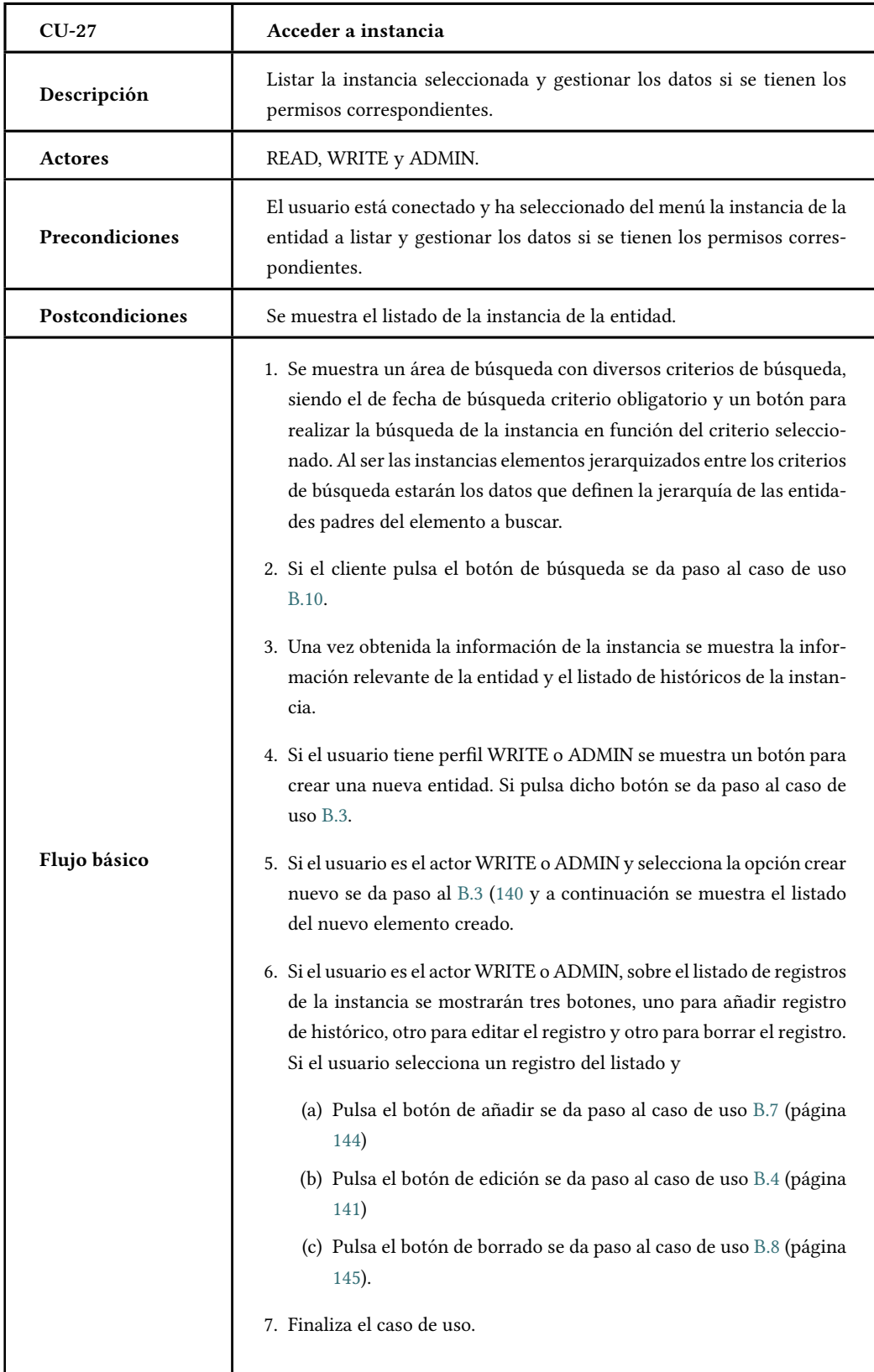

#### **Caso de uso Acceder jerarquía**

El caso de uso aquí descrito define las funcionalidades para mostrar los datos de contratación a nivel jerárquico.

| $CLJ-28$        | Acceder jerarquía                                                                                                    |
|-----------------|----------------------------------------------------------------------------------------------------|
| Descripción     | Muestra los datos de contratación de forma jerárquica a través de un<br>árbol                                                                                                    |
| <b>Actores</b>  | READ, WRITE y ADMIN.                                                                                                    |
| Precondiciones  | El usuario está conectado y ha seleccionado en el menú la opción de<br>visualizar la jerarquía.                                                                                                    |
| Postcondiciones | Se muestra el árbol jerárquico de la contratación seleccionada.                                                                                                    |
| Flujo básico    | 1. Se muestra un área de búsqueda con diversos criterios de búsqueda,<br>siendo el de fecha de búsqueda criterio obligatorio y un botón para<br>realizar la búsqueda de las contrataciones en función del criterio se-<br>leccionado.<br>2. Si el cliente pulsa el botón de búsqueda se obtiene toda la informa-<br>ción acerca de las contrataciones para el cliente que cumple con los<br>criterios de búsqueda.<br>3. Una vez obtenida la información de los elementos de contratación<br>para la fecha y los criterios indicados se muestra un árbol con la je-<br>rarquía de la contratación: cliente, cuentas, productos, servicios así<br>como las cuotas y promociones asociadas a esos productos y servi-<br>cios. Al seleccionar uno de los nodos se carga la información de todas<br>las entidades padre del elemento seleccionado para la fecha de bús-<br>queda, así como toda la información de históricos para esa entidad.<br>4. Finaliza el caso de uso. |

Tabla B.28: CU-28 Acceder jerarquía

## **Caso de uso Gestionar usuarios**

El caso de uso Gestionar usuarios sólo está disponible para el actor ADMIN. A continuación se describe dicho caso de uso

| $CU-29$                | Gestión de usuarios                                                                                                    |
|------------------------|----------------------------------------------------------------------------------------------------|
| Descripción            | Lista los usuarios del sistema y permitiendo su edición y borrado, así<br>como la creación de nuevos usuarios.                                                                                                    |
| <b>Actores</b>         | ADMIN.                                                                                                    |
| Precondiciones         | El usuario está conectado y ha seleccionado del menú la gestión de<br>usuarios.                                                                                                    |
| <b>Postcondiciones</b> | Se muestra el listado de los usuarios del sistema.                                                                                                    |
| Flujo básico           | 1. El sistema muestra un listado paginado de todos los usuarios del sis-<br>tema las entidades del sistema. Las cabeceras de los campos disponen<br>de filtros para facilitar la búsqueda de una determinada entidad.<br>2. Si el usuario establece filtros, se muestran los datos que cumplen las<br>condiciones seleccionadas en los mismos.<br>3. Se muestra un botón de creación de nuevo elemento de la entidad, y<br>sobre el listado de entidades existente se muestran botones de edi-<br>ción y borrado del registro del listado seleccionado. Todos estos bo-<br>tones dan acceso a sus respectivos casos de uso.<br>4. Si el usuario selecciona la opción crear nuevo se da paso al B.3 (140.<br>5. Si el usuario pulsa el botón de edición se da paso al caso de uso B.4<br>(página 141)<br>6. Si el usuario pulsa el botón de borrado se da paso al caso de uso B.8<br>(página 145).<br>7. Finaliza el caso de uso. |

Tabla B.29: CU-29 Gestión de usuarios

# **B.2 Diagrama E-R**

El sistema utiliza una base de datos en PostgreSQL como almacén de datos. En la nomenclatura de las tablas se ha utilizado la separación de palabras con guion bajo.

Todas las tablas salvo las tablas que contienen registros de histórico utilizan como clave primaria un identificador generado de forma incremental mediante secuencias para todos los casos salvo para la tabla maestra mt\_menu, que almacena la información del menú de la aplicación, que es un valor generado de forma manual.

Puesto que las tablas con registros de histórico pueden contener distintos regis-

tros con el mismo identificador de para un elemento de la entidad se ha definido una nueva tabla por cada una de estas entidades con registro de histórico que albergará el identificador de cada uno de los elementos de la entidad existentes, este sí generado de forma incremental mediante secuencias. La clave primaria para estas entidades se define como una clave compuesta por el identificador, la fecha de inicio y la fecha de fin.

Ya que las entidades de la aplicación se agrupan en tres grandes grupos: parametrización, catálogo y contratación (instancias) se ha acordado la siguiente nomenclatura para cada una de las tablas del grupo indicado:

- pt\_<entidad> hace referencia a las entidades englobadas en los elementos parametrizables (*parameterization table*).
- ct\_<entidad>\_type hace referencia a las entidades englobadas en el catálogo (*catalog table*).
- it <entidad> hace referencia a las entidades englobadas en el catálogo (instancias)(*instances table*).
- idt\_<entidad> hace referencia a las tablas auxiliares que almacenan el identificador de cada uno de los elementos de la entidad para la que se definen registros de histórico (*identify table*).

A continuación se presentan los distintos diagramas de la E-R. Se han omitido las relaciones con la tabla de estados (pt\_status) y de entidades (pt\_entity), para hacer más legible los diagramas, ya que la inmensa mayoría de tablas guardan relación con estas tablas a través de una clave foránea.

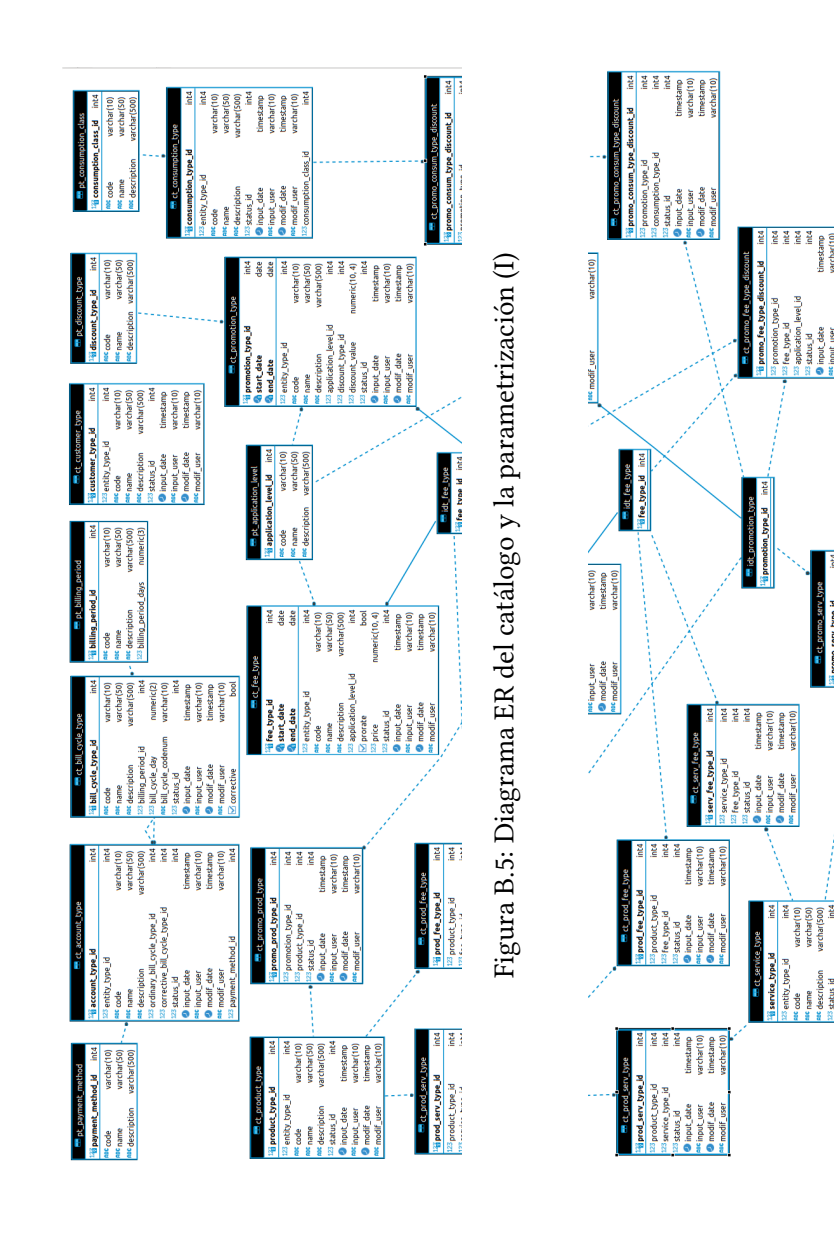

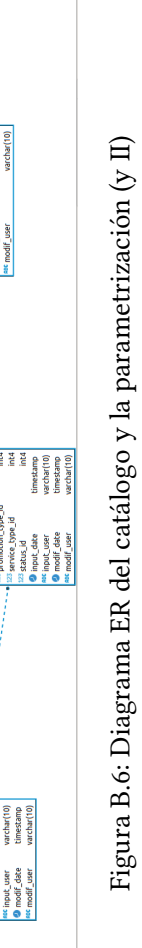

불붙

Figura B.6: Diagrama ER del catálogo y la parametrización (y II)

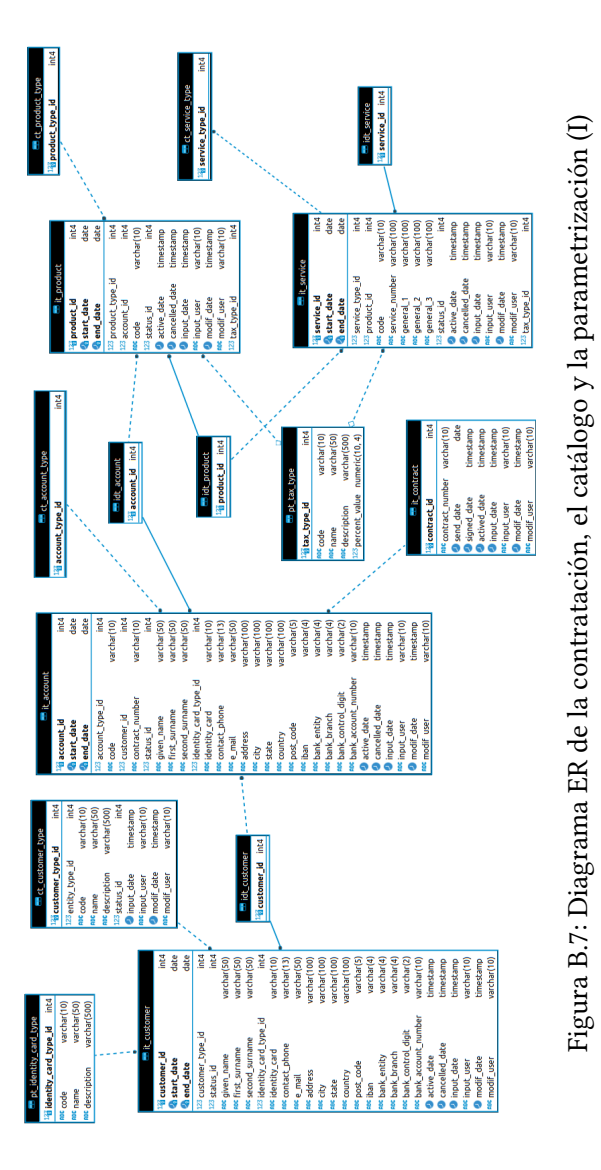

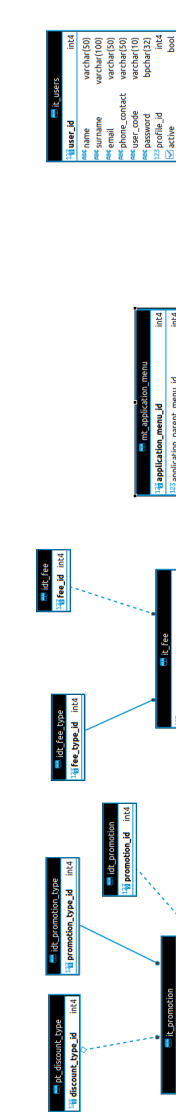

i a a

| fee\_type\_id<br>| start\_date<br>| end\_date

<sup>11</sup>i promotion\_type\_id<br>© start\_date<br>© end\_date<br>© promotion\_id

promotion\_id<br>parent\_instance\_<br>:ode

int4<br>bool **schar(10)** 

rorate ee\_id<br>erent  $\frac{4}{3}$ 

 $\begin{tabular}{|c|c|} \hline \hline \text{ind} & \text{ind} \\ \hline \text{det} & \text{det} \\ \hline \text{det} & \text{ind} \\ \hline \text{ind} & \text{ind} \\ \hline \text{ind} & \text{ind} \\ \hline \text{ind} & \text{ind} \\ \hline \text{ind} & \text{ind} \\ \hline \text{ind} \\ \hline \text{ind} \\ \hline \text{ind} \\ \hline \text{ind} \\ \hline \text{ind} \\ \hline \text{ind} \\ \hline \text{ind} \\ \hline \text{ind} \\ \hline \text{ind} \\ \hline \text{ind} \\ \hline \text{ind} \\ \$ 

 $23.39046400 - \text{level} - \text{level} - \text{level} - \text{level} - \text{level} - \text{model} - \text{model$ 

int4<br>sol

ir المحافظة المعروفية المعروفية المعروفية<br>https://www.com/sole<br>https://www.warchar(50

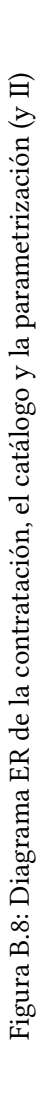

timestamp<br>timestamp<br>timestamp<br>varchar(10)<br>timestamp
# **B.3 Estructura del código**

El código presentado está totalmente accesible en el siguiente repositorio de Github https://github.com/cgcgit/CoMaSw.git, bajo la carpeta CoMaSw.

El proyecto se ha desarrollado usando Maven, por lo que la estructura del mismo es la siguiente:

| Carpeta                                 | Descripción                                                                                                    |
|-----------------------------------------|----------------------------------------------------------------------------------------------------|
| CoMaSw                                  | Carpeta raíz de la aplicación. Contiene el fichero <i>pom.xml</i> ,<br>encargado de indicar las diferentes dependencias a nivel de<br>proyecto, posibles tareas que se pueden realizar con el pro-<br>yecto (compilar, desplegar, etc), así como los módulos de los<br>que puede constar un proyecto. |
| CoMaSw/src/main/java                    | Carpeta que almacena los distintos paquetes generados para<br>la aplicación                                                                                                    |
| CoMaSw/src/main/resources               | Carpeta que almacena distintos recursos de la aplicación.                                                                                                    |
| CoMaSw/src/main/webapp                  | Carpeta que almacena las páginas XHTML y ficheros de con-<br>figuración orientados a la web.                                                                                                    |
| CoMaSwtarget/generated-<br>sources/jooq | Carpeta que almacena la información relativa al modelo (có-<br>digo autogenerado).                                                                                                    |

Tabla B.30: Estructura del código

A continuación se detalla el contenido de las distintas carpetas.

#### **B.3.1 Directorio /src/main/java - Clases de la aplicación**

El directorio */src/main/java* contiene las clases de la aplicación agrupadas por paquetes

Tabla B.31: Paquetes con las clases de la aplicación

## *com.comasw.ejb.catalog.type*

EJB que manejan las distintas transacciones de los elementos del catálogo (obtención de datos y operaciones CRUD).

**Paquete** *PromotionTypeEJBLocal.java*, *CustomerTypeEJBLocal.java*, *ProductTypeEJBLocal.java*, *ConsumptionTypeEJBLocal.java*, *BillCycleTypeEJBLocal.java*, *ServiceTypeEJBLocal.java*, *AccountTypeEJBLocal.java*, *FeeTypeEJBLocal.java*, *AccountTypeEJB.java*, *BillCycleTypeEJB.java*, *ConsumptionTypeEJB.java*, *CustomerTypeEJB.java*, *FeeTypeEJB.java*, *ProductTypeEJB.java*, *PromotionTypeEJB.java*, *ServiceTypeEJB.java*.

## *com.comasw.ejb.catalog.relationType*

EJB que manejan las distintas transacciones de las relaciones entre los distintos elementos del catálogo (obtención de datos y operaciones CRUD).

*ProductFeeTypeEJBLocal.java*, *ProductPromotionTypeEJBLocal.java*, *ProductFeeTypeEJB.java*, *ProductServiceTypeEJBLo-*

**Paquete** *cal.java*, *PromotionConsumptionTypeDiscountEJBLocal.java*, *PromotionFeeTypeDiscountEJBLocal.java*, *ServiceFeeTypeEJ-BLocal.java*, *ServicePromotionTypeEJBLocal.java*, *ProductPromotionTypeEJB.java*, *ProductServiceTypeEJB.java*, *Promotion-ConsumptionTypeDiscountEJB.java*, *PromotionFeeTypeDiscountEJB.java*, *ServiceFeeTypeEJB.java*, *ServicePromotionTypeEJB.java*.

## *com.comasw.ejb.user*

**Paquete** EJB que manejan las distintas transacciones de usuarios y perfiles (obtención de datos y operaciones CRUD). *ProfileEJBLocal.java*, *ApplicationUserEJBLocal.java*, *ProfileEJB.java*, *ApplicationUserEJB.java*.

#### *com.comasw.ejb.parameterization*

**Paquete** EJB que manejan las distintas transacciones de los elementos de la parametrización (obtención de datos y operaciones CRUD). *EntityTypeEJBLocal.java*, *BillingPeriodEJBLocal.java*, *Payment-MethodEJBLocal.java*, *TaxTypeEJBLocal.java*, *DiscountTypeEJ-BLocal.java*, *ConsumptionClassEJBLocal.java*, *ApplicationLevelEJBLocal.java*, *IdentityCardTypeEJBLocal.java*, *StatusEJ-BLocal.java*, *ApplicationLevelEJB.java*, *BillingPeriodEJB.java*, *ConsumptionClassEJB.java*, *DiscountTypeEJB.java*, *Identity-CardTypeEJB.java*, *PaymentMethodEJB.java*, *StatusEJB.java*, *TaxTypeEJB.java*, *EntityTypeEJB.java*.

## *com.comasw.ejb.instance*

Los EJB que manejan las distintas transacciones de los elementos de las instancias/contrataciones (obtención de datos y operaciones CRUD).

**Paquete** *ContractEJBLocal.java*, *ContractEJB.java*, *AccountEJBLocal.java*, *ProductEJBLocal.java*, *ServiceEJBLocal.java*, *PromotionEJBLocal.java*, *FeeEJBLocal.java*, *CustomerEJBLocal.java*, *AccountEJB.java*, *FeeEJB.java*, *ProductEJB.java*, *PromotionEJB.java*, *ServiceEJB.java*, *CustomerEJB.java*.

#### *com.comasw.ejb.miscelaneous*

**Paquete** EJB que manejan las distintas transacciones de para otros elementos (obtención de datos y operaciones CRUD). *ApplicationMenuEJBLocal.java*, *ApplicationMenuEJB.java*.

> *com.comasw.viewController.parameterization* Controlador para la vistas relativas a los elementos de parametrización.

**Paquete** *ApplicationLevelController.java*, *BillingPeriodController.java*, *ConsumptionClassController.java*, *DiscountTypeController.java*, *EntityTypeController.java*, *IdentityCardTypeController.java*, *PaymentMethodController.java*, *StatusController.java*, *TaxType-Controller.java*.

APÉNDICE B. REFERENCIA TÉCNICA

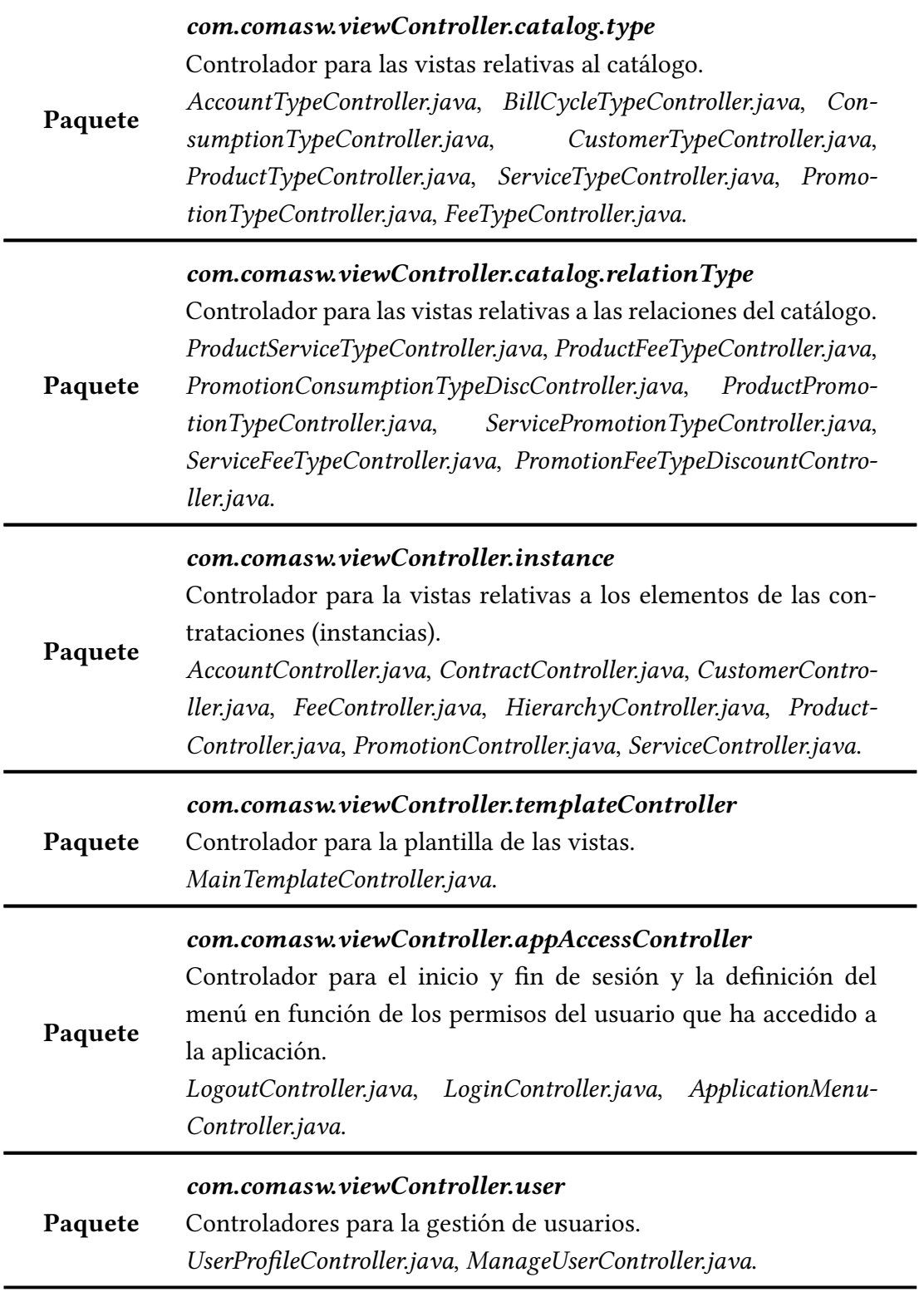

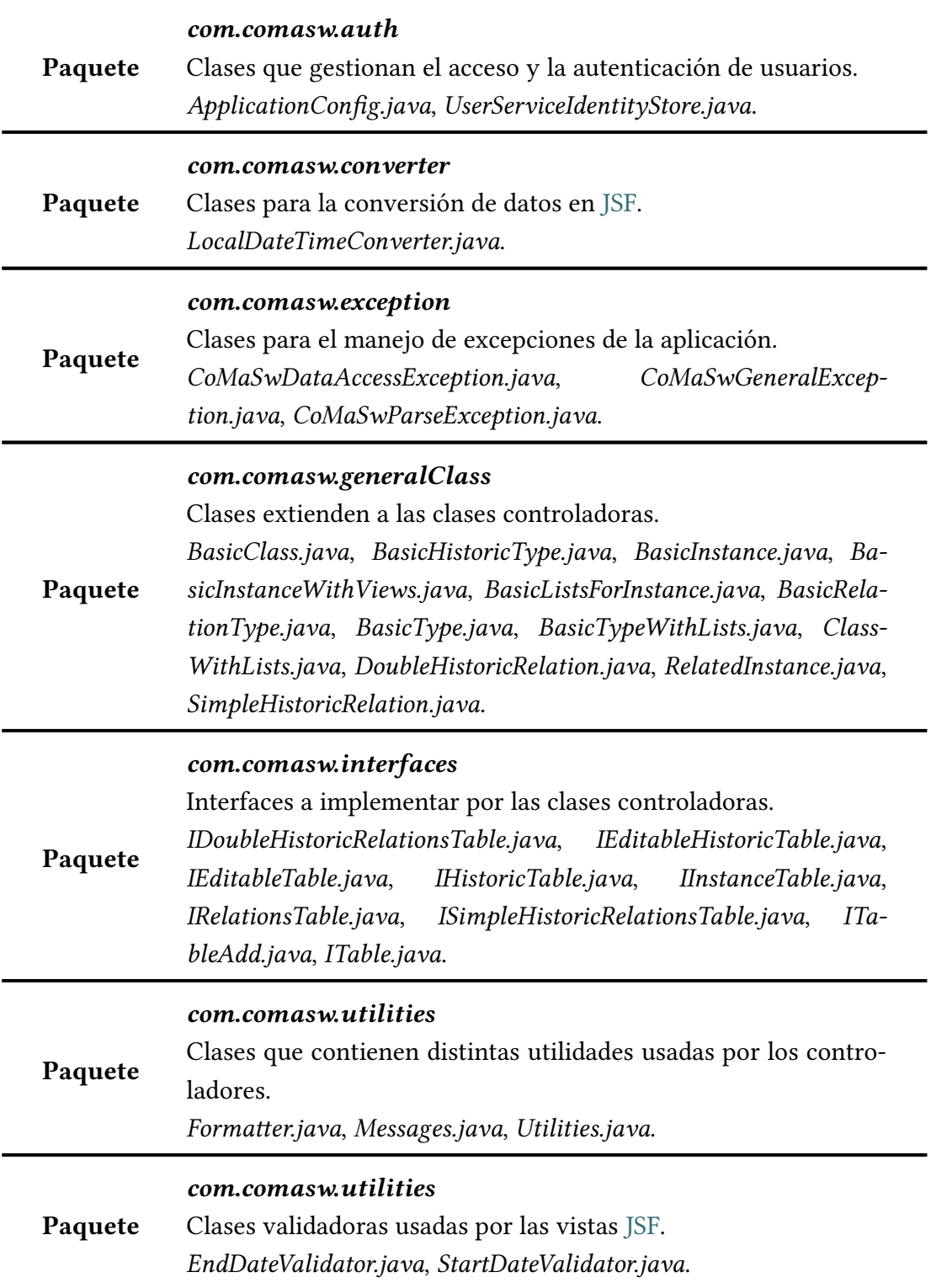

#### **B.3.2 Directorio /src/main/webapp**

Además de contener las páginas XHTML de login y error, contiene la siguiente información:

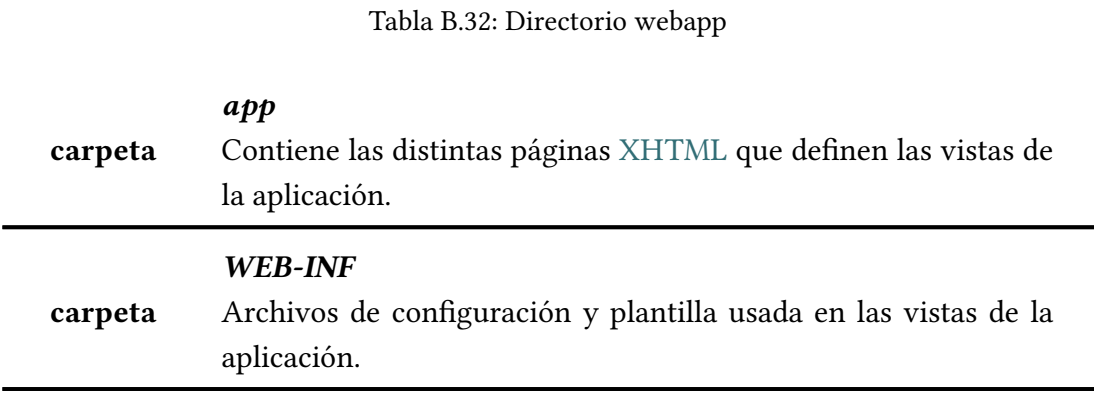

#### **B.3.3 Directorio /src/main/resources - Recursos de la aplicación**

El directorio */src/main/resources* contiene los distintos recursos usados por la aplicación. A continuación se ofrece un listado del contenido del mismo.

#### Tabla B.33: Recursos

#### *com.comasw.properties*

**Paquete** Ficheros que contienen las distintas propiedades utilizadas en la aplicación. *dataBaseDefinitions.properties* que contiene información relevante para la identificación de ciertos elementos en la base de datos, *modifyingProfile.properties* que indica si un perfil tiene o no asociada la funcionalidad de creación y edición de información. *pageTitle.properties* que contiene el nombre de las distintas páginas XHTML creadas. *uiValues.properties* que contiene valores genéricos de componentes usados en las páginas XHTML. *url-Page.properties* que contiene informaciones relativas a distintas urls.

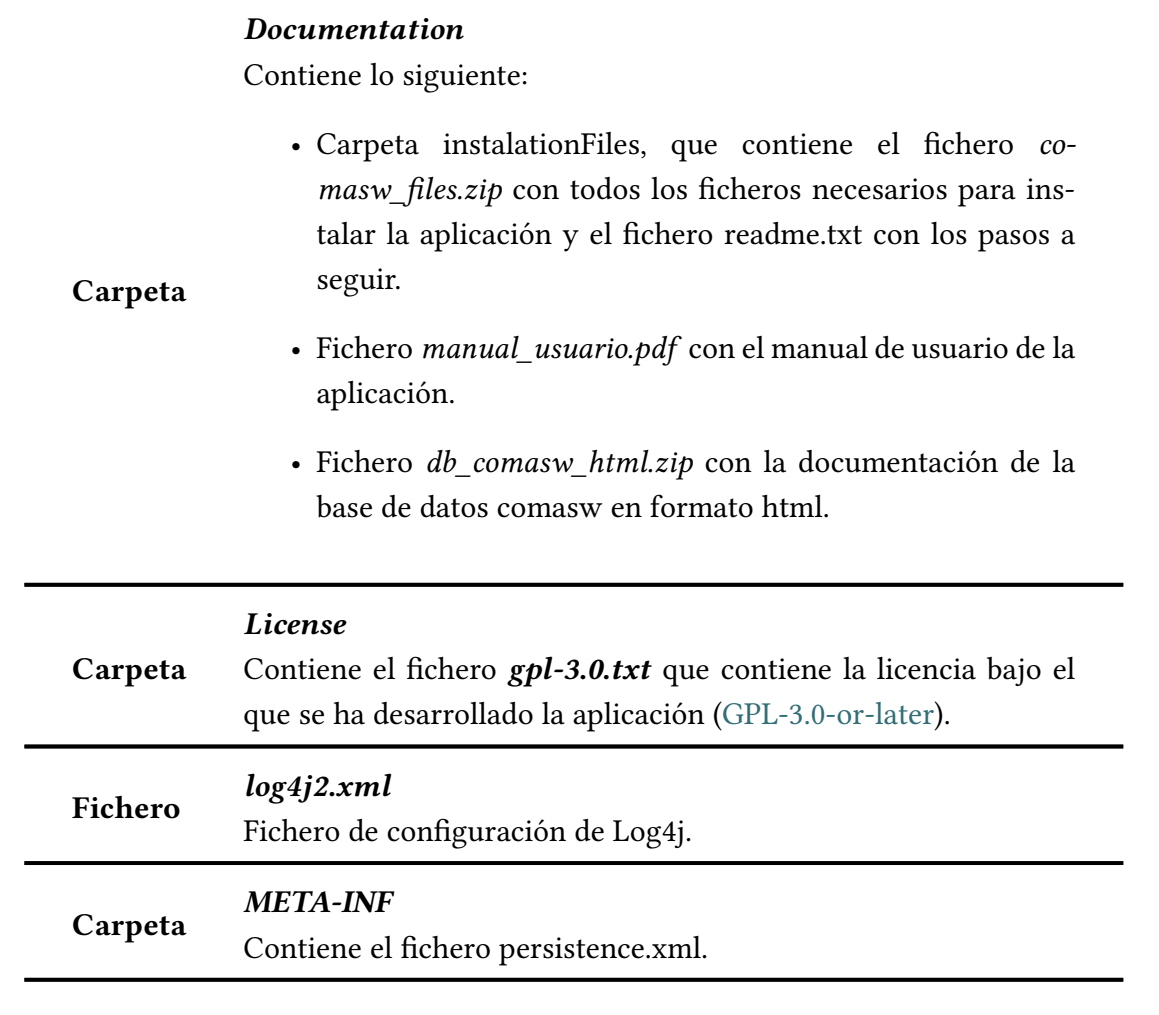

# **B.3.4 Directorio /target/generated-sources/jooq - Clases generadas**

El directorio */target/generated-sources/jooq* contiene las distintas clases generadas por el generador de clases de jOOQ. A continuación se presenta el listado con el contenido del mismo

Tabla B.34: Clases generadas

## *com/comasw/model*

**Paquete** Contiene las distintas clases que definen la base de datos. *DefaultCatalog.java*, *Keys.java*, *Public.java*, *Routines.java*, *Sequences.java*, *Tables.java*,

## *com.comasw.model.tables*

Contiene las distintas clases que definen las distintas tablas y vistas de la base de datos.

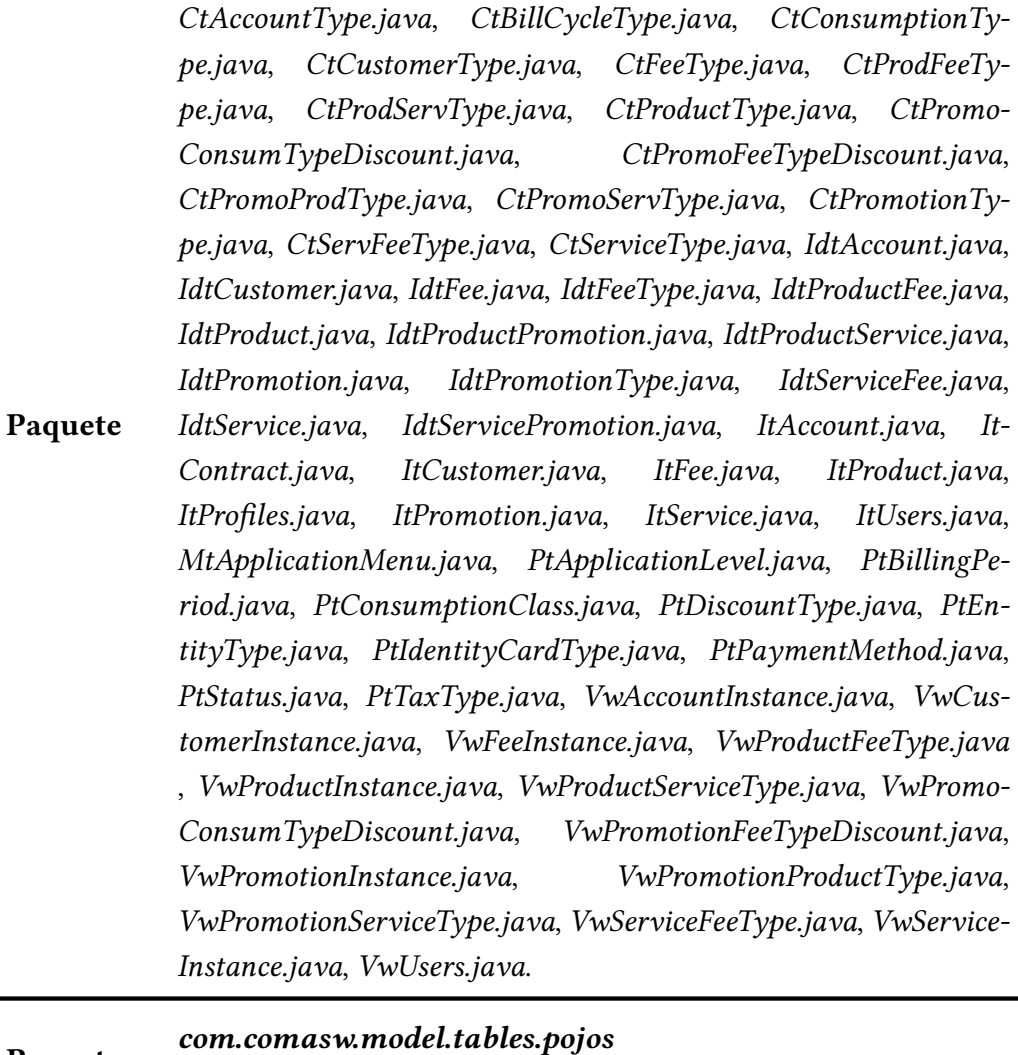

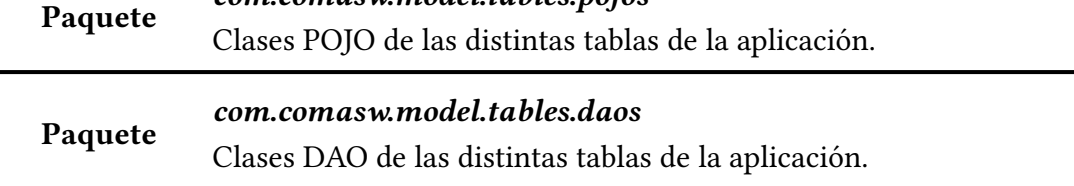

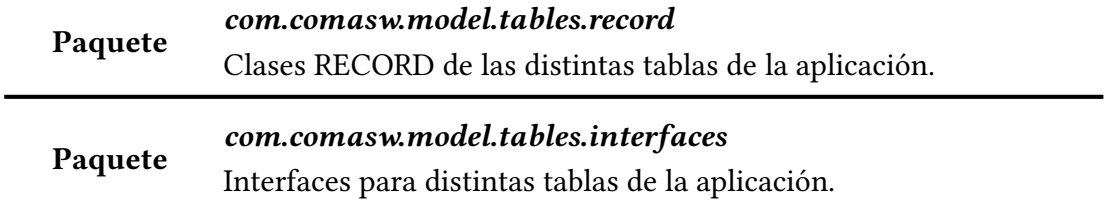

APÉNDICE B. REFERENCIA TÉCNICA

# **Bibliografía**

- [1] G. Westreicher. (2020, agosto) Ventas. consultado el 2022-09-12. [En línea]. Disponible en: https://economipedia.com/definiciones/ventas.html
- [2] M.Quiroa. (2020, agosto) Proceso de ventas. consultado el 2022-09-12. [En línea]. Disponible en: [https://economipedia.com/definiciones/proceso-de-](https://economipedia.com/definiciones/ventas.html)venta.html
- [3] Salesforce crm. consultado el 2022-09-12. [En línea]. Disponible en: https: //www.salesfo[rce.com/crm/](https://economipedia.com/definiciones/proceso-de-venta.html)
- [4] Sap. consultado el 2022-09-12. [En línea]. Disponible en: https://www.sa[p.com/](https://www.salesforce.com/crm/) [about.html](https://www.salesforce.com/crm/)
- [5] Odoo. consultado el 2022-09-12. [En línea]. Disponible en: [https://www.odoo.](https://www.sap.com/about.html) [com](https://www.sap.com/about.html)
- [6] Erpnext. consultado el 2022-09-12. [En línea]. Disponible en: [https://erpnext.com](https://www.odoo.com)
- [7] [M. H](https://www.odoo.com)ammer and J. Champy. (1993) Reengineering the corporation : a manifesto for business revolution. consultado el 2022-09-12. [En lí[nea\]. Disponible en:](https://erpnext.com) https://archive.org/details/reengineeringcor00hamm
- [8] M. Kirchmer. (2017) High performance through business process management [: strategy execution in a digital world. consul](https://archive.org/details/reengineeringcor00hamm)tado el 2022-09-12. [En línea]. Disponible en: https://books.google.com.ar/books?id=Nz1RDgAAQBAJ& pg=PA3&redir\_esc=y#v=onepage&q&f=false
- [9] M. Weske. (2012) [Business process management: Concepts, lan](https://books.google.com.ar/books?id=Nz1RDgAAQBAJ&pg=PA3&redir_esc=y#v=onepage&q&f=false)[guages, architectures. consultado el 2022](https://books.google.com.ar/books?id=Nz1RDgAAQBAJ&pg=PA3&redir_esc=y#v=onepage&q&f=false)-09-12. [En línea]. Disponible en: https://books.google.com.ar/books?id=-D5tpT5Xz8oC&pg=PA5&redir\_esc= y#v=onepage&q&f=false
- [10] IBM. Business process management. consultado el 2022-09- 12. [En línea]. Disponible en: https://www.ibm.com/es-es/cloud/learn/ business-process-management
- [11] G. Inc. Gartner glossary customer [relationship management \(crm\). consul](https://www.ibm.com/es-es/cloud/learn/business-process-management)[tado el 2022-09-12. \[En línea\]](https://www.ibm.com/es-es/cloud/learn/business-process-management). Disponible en: https://www.gartner.com/en/ information-technology/glossary/customer-relationship-management-crm
- [12] S. Company. ¿qué es crm hoy en día? consulta[do el 2022-09-12. \[En línea\].](https://www.gartner.com/en/information-technology/glossary/customer-relationship-management-crm) Disponible en: [https://www.sap.com/spain/insights/what-is-crm.html](https://www.gartner.com/en/information-technology/glossary/customer-relationship-management-crm)
- [13] G. Inc. Gartner glossary enterprise resource planning (erp). consultado el 2022-09[-12. \[En línea\]. Disponible en:](https://www.sap.com/spain/insights/what-is-crm.html) https://www.gartner.com/en/ information-technology/glossary/enterprise-resource-planning-erp
- [14] ¿qué es erp? consultado el 2022-09-12. [Enl[ínea\]. Disponible en:](https://www.gartner.com/en/information-technology/glossary/enterprise-resource-planning-erp) https: [//www.sap.com/latinamerica/insights/what-is-erp.html](https://www.gartner.com/en/information-technology/glossary/enterprise-resource-planning-erp)
- [15] E. Foundation. (2019, august) Jakarta ee: An open source framewo[rk for](https://www.sap.com/latinamerica/insights/what-is-erp.html) [developing cloud native java applications. consultado el](https://www.sap.com/latinamerica/insights/what-is-erp.html) 2022-09-12. [En línea]. Disponible en: https://jakarta.ee/about/jakarta-ee/
- [16] J. E. P. Team. (2019, august) Jakarta ee platform. consultado el 2022- 09-12. [En lín[ea\]. Disponible en:](https://jakarta.ee/about/jakarta-ee/) https://jakarta.ee/specifications/platform/8/ platform-spec-8.pdf
- [17] E. J. et al. (2014) Java platform, ent[erprise edition. the java ee tutorial. release](https://jakarta.ee/specifications/platform/8/platform-spec-8.pdf) [7. consultado el 202](https://jakarta.ee/specifications/platform/8/platform-spec-8.pdf)2-09-12. [En línea]. Disponible en: https://docs.oracle.com/ javaee/7/tutorial/
- [18] C. F. Castillo, *Desarrollo de aplicaciones con Jakarta EE*[, 2nd ed. Marcombo,](https://docs.oracle.com/javaee/7/tutorial/) [2021.](https://docs.oracle.com/javaee/7/tutorial/)
- [19] Primefaces. consultado el 2022-09-12. [En línea]. Disponible en: https: //www.primefaces.org/
- [20] C. Innovation. Jooq: A happy medium between orms and jdbc. [con](https://www.primefaces.org/)[sultado el 2022-09-1](https://www.primefaces.org/)2. [En línea]. Disponible en: https://cantina.co/ jooq-a-happy-medium-between-orms-and-jdbc/
- [21] Postgresql. consultado el 2022-09-12. [En línea]. Disponible en: [https://www.](https://cantina.co/jooq-a-happy-medium-between-orms-and-jdbc/) [postgresql.org/](https://cantina.co/jooq-a-happy-medium-between-orms-and-jdbc/)
- [22] M. Z. Corp. Catálogo de servicios de ti. consultado el 2022-09-12. [En línea]. Disponible en: https://www.manageengine.com/latam/service-desk/itsm/ guia-catalogo-de-servicios-ti.html
- [23] I. C. Education. (2[020\) Arquitectura de tres niveles. consultado el 2022-](https://www.manageengine.com/latam/service-desk/itsm/guia-catalogo-de-servicios-ti.html) [09-12. \[En línea\]. Disponible en](https://www.manageengine.com/latam/service-desk/itsm/guia-catalogo-de-servicios-ti.html): https://www.ibm.com/mx-es/cloud/learn/ three-tier-architecture
- [24] Ubuntu. consultado el 2022-09-12. [E[n línea\]. Disponible en:](https://www.ibm.com/mx-es/cloud/learn/three-tier-architecture) https://ubuntu.com
- [25] [Wildfly. consultado el](https://www.ibm.com/mx-es/cloud/learn/three-tier-architecture) 2022-09-12. [En línea]. Disponible en: https://www. wildfly.org
- [26] Mozilla. consultado el 2022-09-12. [En línea]. Disponible en: [https://www.](https://www.wildfly.org) [mozilla.org](https://www.wildfly.org)/es-ES/
- [27] Chromium. consultado el 2022-09-12. [En línea]. Disponibl[e en:](https://www.mozilla.org/es-ES/) https: [//www.chromium.](https://www.mozilla.org/es-ES/)org/chromium-projects/
- [28] Eclipse foundation. consultado el 2022-09-12. [En línea]. Disponibl[e en:](https://www.chromium.org/chromium-projects/) [https://www.eclipse.org](https://www.chromium.org/chromium-projects/)
- [29] Open jdk. consultado el 2022-09-12. [En línea]. Disponible en: https://openjdk. [org](https://www.eclipse.org)
- [30] Apache maven. consultado el 2022-09-12. [En línea]. Dispo[nible en:](https://openjdk.org) https: [//ht](https://openjdk.org)tps://maven.apache.org/
- [31] Omnifaces. consultado el 2022-09-12. [En línea]. Disponible en: [https:](https://https://maven.apache.org/) [//omnifaces.org/](https://https://maven.apache.org/)
- [32] jooq. consultado el 2022-09-12. [En línea]. Disponible en: https://www.joo[q.org/](https://omnifaces.org/)
- [33] [I. Claver. Apache](https://omnifaces.org/) log4j 2. consultado el 2022-09-12. [En línea]. Disponible en: https://logging.apache.org/log4j/2.x/
- [34] Dbeaver comunity. consultado el 2022-09-12. [En línea]. Disponible en: [https://dbeaver.io/](https://logging.apache.org/log4j/2.x/)
- [35] Schema spy. consultado el 2022-09-12. [En línea]. Disponible en: https: [//sourceforge.net/p](https://dbeaver.io/)rojects/schemaspy/
- [36] Umlet. consultado el 2022-09-12. [En línea]. Disponible en: https://www.[umlet.](https://sourceforge.net/projects/schemaspy/) [com/](https://sourceforge.net/projects/schemaspy/)
- [37] The latex project. consultado el 2022-09-12. [En línea]. Disponible en: https://www.latex-project.org/
- [38] Texmaker. consultado el 2022-09-12. [En línea]. Disponible en: https://www. [xm1math.net/texmaker/](https://www.latex-project.org/)
- [39] P. A. Sznajdleder, *Beginning Java EE 7*, 1st ed. Apress, 2013.
- [40] J. Juneau, *[Java EE 7 Recip](https://www.xm1math.net/texmaker/)es: A Problem-Solution Approach*, 1st ed. Apress, 2013.
- [41] O. V. Mert Çalışkan, *PrimeFaces Cookbook. Over 90 practical recipes to learn PrimeFaces – the rapidly evolving, leading JSF component suite*, 1st ed. Packt Publishing Ltd, 2013.
- [42] P. A. Sznajdleder, *Jee 7 a fondo. Diseño y desarrollo de aplicaciones Java Enterprise*, 1st ed. Alfaomega Grupo Editor Argentino, 2015.
- [43] T. O. J. Authors, *Jee 7 a fondo. Diseño y desarrollo de aplicaciones Java Enterprise*, 1st ed. O'Reilly & Associates, Inc., 2002.
- [44] ITU-T. (2022) Acerca del itu-t. consultado el 2022-09-12. [En línea]. Disponible en: https://www.itu.int/es/ITU-T/about/Pages/default.aspx
- [45] T. Forum. (2022) About us. consultado el 2022-09-12. [En línea]. Disponible en: htt[ps://www.tmforum.org/about-tm-forum/](https://www.itu.int/es/ITU-T/about/Pages/default.aspx)
- [46] P. about OSS. What are operational support systems (oss) and bss in telecom. [consultado el 2022-09-12. \[En línea\]. Dispon](https://www.tmforum.org/about-tm-forum/)ible en: https://passionateaboutoss. com/background/what-are-oss-bss/
- [47] Exin. Itil. consultado el 2022-09-12. [En línea]. Disponible en: [https://www.exin.](https://passionateaboutoss.com/background/what-are-oss-bss/) [com/es/itil/](https://passionateaboutoss.com/background/what-are-oss-bss/)
- [48] S. K. White. (2019, agosto) What is [itsm? manag](https://www.exin.com/es/itil/)[ing it](https://www.exin.com/es/itil/) to serve business needs. consultado el 2022-09- 12. [En línea]. Disponible en: https://www.cio.com/article/230741/ what-is-itsm-managing-it-to-serve-business-needs.html#tk.cio\_rs
- [49] I. aura. Itil: only for it? (part 2 of 2). consul[tado el 2022-09-12. \[En línea\]. Dispo](https://www.cio.com/article/230741/what-is-itsm-managing-it-to-serve-business-needs.html#tk.cio_rs)nible en: [http://www.invest-aura.com/2010/11/itil-only-for-it-part-](https://www.cio.com/article/230741/what-is-itsm-managing-it-to-serve-business-needs.html#tk.cio_rs)2-of-2/
- [50] I. Salesforce. The complete history of crm. consultado el 2022-09- 12. [En línea]. Disponible en: [https://www.salesforce.com/ap/hub/](http://www.invest-aura.com/2010/11/itil-only-for-it-part-2-of-2/)crm/ the-complete-crm-history/
- [51] P. S. Limited. The complete history of crm. consultado el 2022-09- 12. [En línea]. Disponible en: https://www.thinkautomation.com/histories/ the-history-of-crm/
- [52] M.-L. Reimer. (2018, july) Buil[ding restful web services with java ee 8.](https://www.thinkautomation.com/histories/the-history-of-crm/) [consultado el 2022-](https://www.thinkautomation.com/histories/the-history-of-crm/)09-12. [En línea]. Disponible en: https://www.packtpub. com/product/building-restful-web-services-with-java-ee-8/9781789532883
- [53] Baeldung. (2022) Getting started with jooq. consultado e[l 2022-09-12. \[En línea\].](https://www.packtpub.com/product/building-restful-web-services-with-java-ee-8/9781789532883) Disponible en: [https://www.baeldung.com/jooq-intro](https://www.packtpub.com/product/building-restful-web-services-with-java-ee-8/9781789532883)
- [54] A. NetBeans. The netbeans e-commerce tutorial designing the application. consultado el [2022-09-12. \[En línea\]. Disponible en](https://www.baeldung.com/jooq-intro): https://netbeans.apache. org//kb/docs/javaee/ecommerce/design.html
- [55] I. Claver. Tutorial java: Log4j desde cero. con[sultado el 2022-09-12.](https://netbeans.apache.org//kb/docs/javaee/ecommerce/design.html) [\[En línea\]. Disponible en:](https://netbeans.apache.org//kb/docs/javaee/ecommerce/design.html) https://www.programandoapasitos.com/2018/08/ tutorial-java-log4j-desde-cero.html
- [56] Stack overflow. consultado [el 2022-09-12. \[En línea\]. Disponible en:](https://www.programandoapasitos.com/2018/08/tutorial-java-log4j-desde-cero.html) https: [//stackoverflow.com/](https://www.programandoapasitos.com/2018/08/tutorial-java-log4j-desde-cero.html)
- [57] Overleaf. consultado el 2022-09-12. [En línea]. Disponible en: https://[www.](https://stackoverflow.com/) [overleaf.com](https://stackoverflow.com/)
- [58] Postgresql jdbc driver. consultado el 2022-09-12. [En línea]. D[isponible en:](https://www.overleaf.com) [https://jdbc.p](https://www.overleaf.com)ostgresql.org/download/
- [59] Umbrello. consultado el 2022-09-12. [En línea]. Disponible en: https://umbrello. [kde.org/](https://jdbc.postgresql.org/download/)
- [60] Git. consultado el 2022-09-12. [En línea]. Disponible en: https:[//git-scm.com/](https://umbrello.kde.org/)
- [61] [Github. c](https://umbrello.kde.org/)onsultado el 2022-09-12. [En línea]. Disponible en: https://github.com/ cgcgit/CoMaSw.git
- [62] What is erp? consultado el 2022-09-12. [En línea]. Di[sponible en:](https://github.com/cgcgit/CoMaSw.git) https: [//www.oracle.com/](https://github.com/cgcgit/CoMaSw.git)erp/what-is-erp/
- [63] C. G. Cal. Repositorio del tfg (memoria y código fuente de la aplic[ación\).](https://www.oracle.com/erp/what-is-erp/) [consultado el 2022-09-12. \[En línea\]](https://www.oracle.com/erp/what-is-erp/). Disponible en: https://github.com/cgcgit/ CoMaSw.git